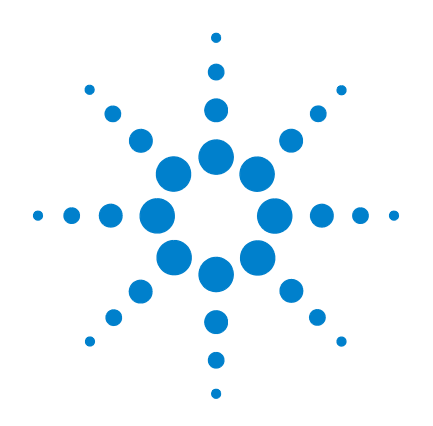

# **Agilent U1253B True RMS OLED** 萬用電錶

# 使用者和服務指南

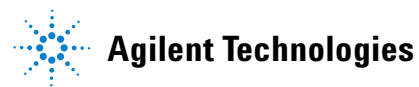

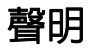

© Agilent Technologies, Inc., 2009-2011

本手冊受美國與國際著作權法之規範, 未經 Agilent Technologies, Inc. 事先協議 或書面同意,不得使用任何形式或方法 ( 包含電子形式儲存、擷取或轉譯為外 國語言 ) 複製本手冊任何部份。

### 手冊零件編號

U1253-90040

### 版本

第四版,2011 年 11 月 Agilent Technologies, Inc. 5301 Stevens Creek Blvd. Santa Clara, CA 95051 USA

### 商標通知

Pentium 是 Intel Corporation 在美國的註 冊商標。

Microsoft、Visual Studio、Windows 和 MS Windows 是 Microsoft Corporation 在 美國和 / 或其他國家 / 地區的商標。

## 配件保固

Agilent 提供產品配件達 3 個月的保固, 從一般使用者驗收當天開始起算。

#### 標準校正服務 **(** 選購項目 **)**

Agilent 提供為期 3 年的選購校正服務合 約,從一般使用者驗收當天開始起算。

### 保固

本文件所含內容係以 「原狀」提 **供,未來版本若有變更,恕不另行** 通知。此外,在相關法律所允許之 最大範圍內,**Agilent** 不承擔任何瑕 疵責任擔保與條件,不論其為明示 或暗示者,其中包括 **(** 但不限於 **)**  適售性、適合某特定用途以及不侵 害他人權益之暗示擔保責任。對於 因提供、使用或運用本文件或其中 所含的任何內容,以及所衍生之任 何損害或所失利益或錯誤,**Agilent**  皆不負擔責任。若 **Agilent** 與使用 者就本文件所含材料保固條款簽訂 其他書面協議,若與上述條款有所 牴觸,則以個別合約條款為準。

### 技術授權

此文件中所述的硬體及 / 或軟體係依授 權提供,且僅可以依據此類授權之條款 予以使用或複製。

## 限制權利聲明

美國政府限制權利。授予聯邦政府之軟 體及技術資料僅包含為一般使用者提供 的自訂權利。Agilent 依照 FAR 12.211 ( 「技術資料」 ) 及 12.212 ( 「電腦軟 體」 )、國防部 DFARS 252.227-7015 ( 「技術資料 - 商業條款」 ) 以及 DFARS 227.7202-3 ( 「商業電腦軟體」或 「電 腦軟體說明文件」中的權利 ) 提供此軟 體與技術資料之自訂商業授權:

### 安全聲明

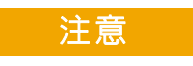

「注意」通知代表發生危險狀 況。它提醒您注意,如果沒有 正確執行或遵守操作程序、作 法或相關說明,可能會導致產 品毀損或重要資料遺失。除非 已經完全了解和滿足所指定的 條件,否則請不要在出現 「注 意」通知的狀態下繼續進行。

## 警告

「警告」通知代表發生危險狀 況。它提醒您注意,如果沒有 正確執行或遵守操作程序、作 法或相關說明,可能會導致人 員受傷或死亡。除非已經完全 了解或進行到所指定的狀況, 否則請不要在出現 「警告」通 知的狀態下繼續進行。

安全符號

下列出現在儀器上與文件中的符號表示在維持儀器的安全操作時 所必須採取的預防措施。

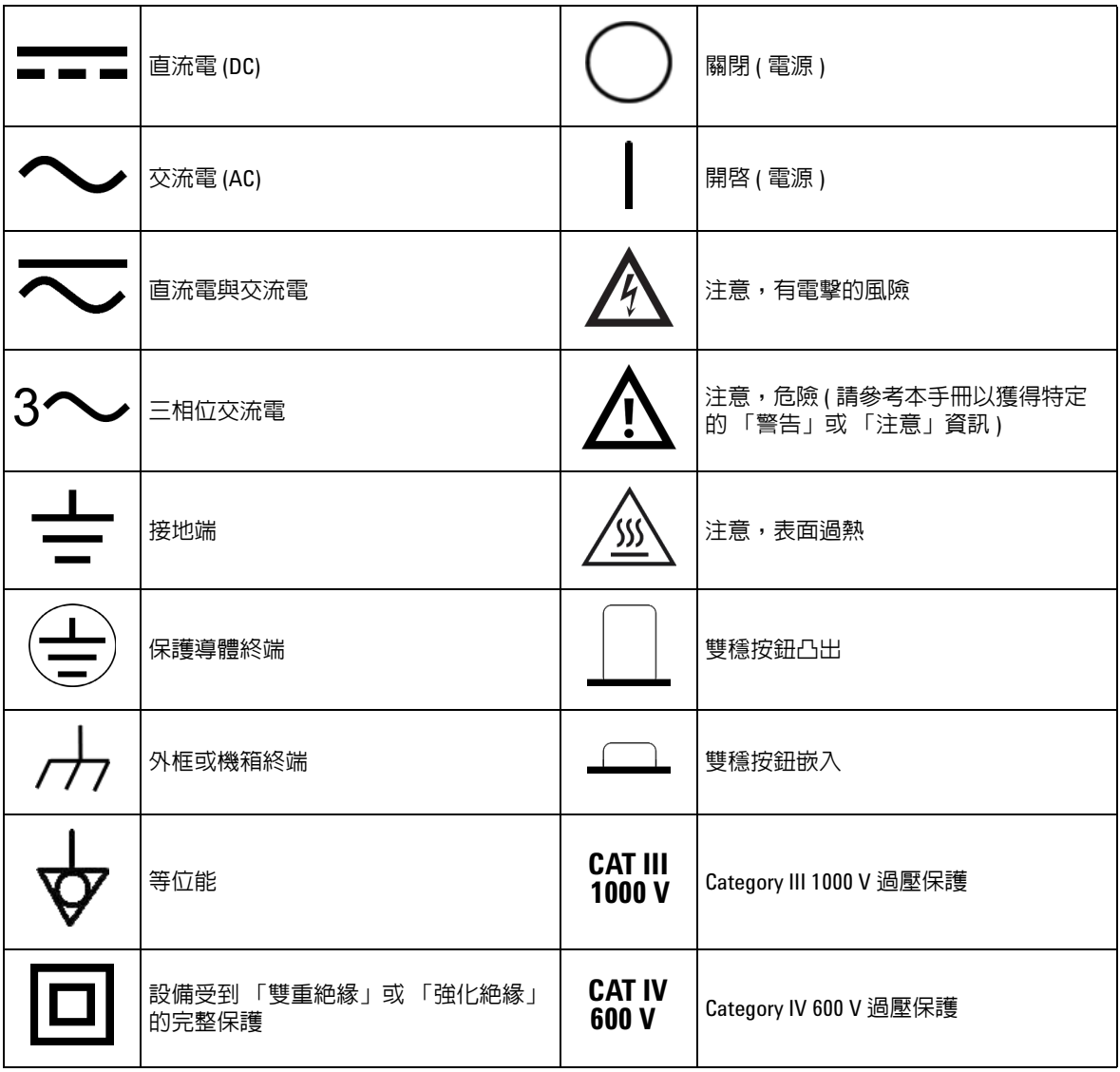

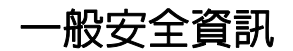

在操作、服務與維修本儀器時,務必隨時遵守以下的一般安全預 防措施。若未遵守這些預防措施或者本手冊中其他地方所述的特 定警告,即違反本儀器之設計、製造和用途的安全標準。Agilent Technologies 對於客戶因未遵守這些要求而導致之故障不負任何 責任。

- 注意 **•** 請先關閉電路電源並將電路中的所有高壓電容器放電,然後再執行電阻和電容 量量測或導通以及二極體測試。
	- **•** 使用適用於量測的正確終端、功能和範圍。
	- **•** 已選取電流量測時,請勿量測電壓。
	- **•** 僅使用建議使用的可充電電池。確定依照正確的極性將電池正確地插入萬用電 錶中。
	- **•** 在電池充電期間,將測試探頭從所有終端中拔除。

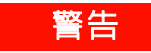

- 警告 ・ 如果電表運作處於 60 V DC 、30 V AC rms 或 42.4 V AC 峰値以上,操作時請務必 小心,這樣的電壓強度可能會導致電擊危險。
	- **•** 請勿在終端之間或介於終端與地面之間,量測超過額定電壓 **(** 如萬用電錶中所 標示 **)** 的電壓。
	- **•** 量測已知的電壓來再次檢查電表作業。
	- **•** 若要量測電流,請先關閉電路電源,再將萬用電錶連接到電路。永遠將萬用 電錶與電路相連。
	- **•** 連接探頭時,永遠要先連接常用的測試探頭。拔除探頭時,永遠要先拔除正 使用的測試探頭。
	- **•** 使測試探頭從萬用電錶脫離,然後再打開電池蓋。
	- **•** 如果電池蓋或外蓋部份已移除或鬆動,請勿使用萬用電錶。
	- **•** 螢幕上的低電池電量指示器閃爍時,請盡快更換電池。這是為了避免讀取錯 誤,因為這可能會導致電擊或人員受傷。
	- **•** 在容易爆炸或有易燃氣體時,請勿操作此產品。
	- **•** 如果有裂痕或遺失塑膠零件,請進行檢查。請多加留意連接器周圍的絕緣情 況。如果萬用電錶毀損,請勿使用。
	- **•** 請檢查已毀損的絕緣或外顯式金屬的測試探頭,並檢查導通。如果測試探頭 毀損,請勿繼續使用。
	- **•** 請勿將 **Agilent** 認證以外的任何其他 **AC** 充電器轉接器與此產品搭配使用。
	- **•** 請勿使用修復過的保險絲或短路保險絲座。若要繼續加強防火保護,請僅以 相同電壓和電流功率與建議類型來替換保險絲。
	- **•** 請勿單獨進行調整。在特定狀況下,即使已關閉設備的電源,還是可能會有 危險的電壓。若要避免危險的電擊情況,除非有可施行復甦術或急救技能的 人員隨行,否則技術服務人員不得嘗試進行内部技術服務或調整。
	- **•** 請勿更換零件或修改設備,以避免造成其他的危險狀況。請將產品送回最近 的 **Agilent Technologies** 營業及維修處進行檢查,並加以修復以確保安全功能都 可正常運作。
	- 如果設備毀損,請勿繼續操作,因為這樣可能會使得此產品的内建安全保護 功能遭到損壞,可能是實體損毀、濕度過高或任何其他原因。除非經過專業 訓練的服務人員確認操作安全,否則請拔掉電源且不要使用此產品。視需要, 將產品送回最近的 **Agilent Technologies** 營業及維修處進行檢查,並加以修復以 確保安全功能都可正常運作。

## 環境條件

本儀器設計為在室內且低冷凝區域使用。下表顯示適用於本儀器 的一般環境需求。

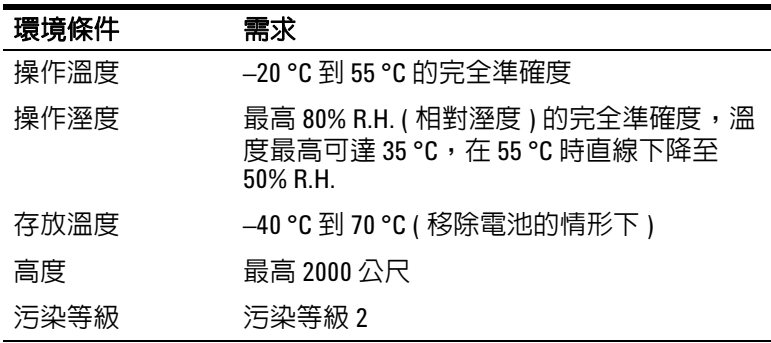

**附註 U1253B True RMS OLED 萬用電錶 符合下列安全和 EMC 要求。** 

- **•** IEC 61010-1:2001/EN 61010-1:2001 ( 第 2 版 )
- **•** 加拿大:CAN/CSA-C22.2 No. 61010-1-04
- **•** 美國:ANSI/UL 61010-1:2004
- **•** IEC61326-1:2005 / EN61326-1:2006
- **•** 加拿大:ICES/NMB-001:2004
- **•** 澳洲 / 紐西蘭:AS/NZS CISPR11:2004

法規標誌

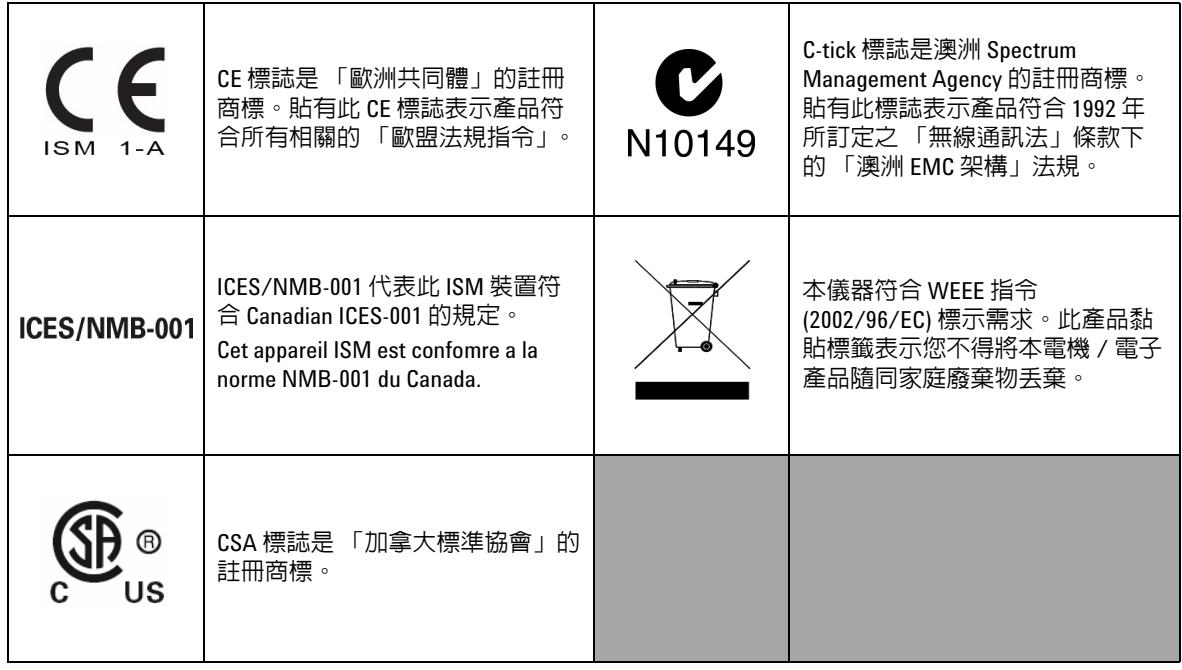

## 廢電機電子設備 **(WEEE)** 指令 **2002/96/EC**

本儀器符合 WEEE 指令 (2002/96/EC) 標示需求。此黏貼於產品的標 籤表示您不得將本電機 / 電子產品隨同家庭廢棄物丟棄。

產品類別:

根據 WEEE 指令附錄 1 中所參照之設備類型,本儀器被分類為 「監控儀器」產品。

產品的黏貼標籤如下所示。

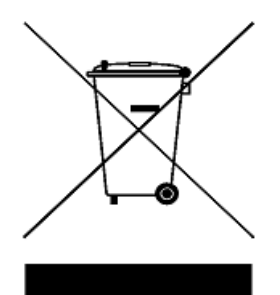

### 請勿隨同家庭廢棄物丟棄

若要退回此廢棄儀器,請洽詢您當地的 **Agilent Technologies**, 或造訪:

**www.agilent.com/environment/product**

以取得詳細資訊。

## 本指南內容 **…**

### **1** [入門](#page-22-0)

本章包含有關 U1253B True RMS OLED [萬用電表前端面板、旋轉開](#page-22-1) [關、鍵盤、顯示器、端子和後端面板的資訊。](#page-22-1)

## **2** [進行量測](#page-50-0)

本章包含有關如何使用 [U1253B True RMS OLED](#page-50-1) 萬用電表進行量測的 [資訊。](#page-50-1)

### **3** [功能與特色](#page-80-0)

本章包含有關 U1253B True RMS OLED [萬用電表可用的功能和特性的](#page-80-1) [資訊。](#page-80-1)

## **4** [變更預設設定](#page-106-0)

本章介紹如何變更 U1253B True RMS OLED [的預設原廠設定和其他可](#page-106-1) [用的設定選項。](#page-106-1)

#### **5** [維護](#page-142-0)

本章將幫助您排除 [U1253B True RMS OLED](#page-142-1) 萬用電表的故障問題。

## **6** [效能測試和校正](#page-162-0)

[本章包含效能測試和調整程序。](#page-162-1)

### **7** [規格](#page-200-0)

本章列出了 U1253B True RMS OLED [萬用電表的產品特性、規格假設](#page-200-1) [和規格。](#page-200-1)

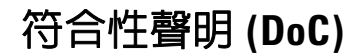

在網站上可以找到此儀器的符合性聲明 (DoC)。您可透過其產品型 號或描述來搜尋 DoC。

http://regulations.corporate.agilent.com/DoC/search.htm

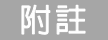

附註 如果您無法搜尋相應的 DoC,請聯絡當地的 Agilent 代表。

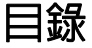

[Agilent U1253B True RMS OLED](#page-23-0) 萬用電錶簡介 2 [檢查產品包裝箱](#page-24-0) 3 [調整傾斜底座](#page-25-0) 4 [前端面板一瞥](#page-28-0) 7 [後端面板概覽](#page-29-0) 8 [旋扭開關一瞥](#page-30-0) 9 [鍵台一瞥](#page-31-0) 10 [顯示器一瞥](#page-34-0) 13 使用 Shift [按鈕選取顯示器](#page-40-0) 19 使用 Dual [按鈕選取顯示器](#page-41-0) 20 使用 Hz [按鈕選取顯示器](#page-45-0) 24 [終端一瞥](#page-47-0) 26 **2** [進行量測](#page-50-2) [瞭解量測說明](#page-51-0) 30 [量測電壓](#page-51-1) 30 量測 AC [電壓](#page-52-0) 31 量測 DC [電壓](#page-53-0) 32

## [量測電流](#page-54-0) 33

[µA](#page-54-1) 和 mA 量測 33 4 mA 到 20 mA [的百分比標度](#page-56-0) 35 A ( [安培](#page-58-0) ) 量測 37 [頻率計數器](#page-59-0) 38

[量測電阻、導電性和測試導通](#page-61-0) 40

[測試二極體](#page-68-0) 47

[量測電容量](#page-71-0) 50

[量測溫度](#page-73-0) 52

[量測期間的警示和警告](#page-77-0) 56 [過載警示](#page-77-1) 56 [輸入警告](#page-78-0) 57 [充電終端警示](#page-79-0) 58

## **3** [功能與特色](#page-80-2)

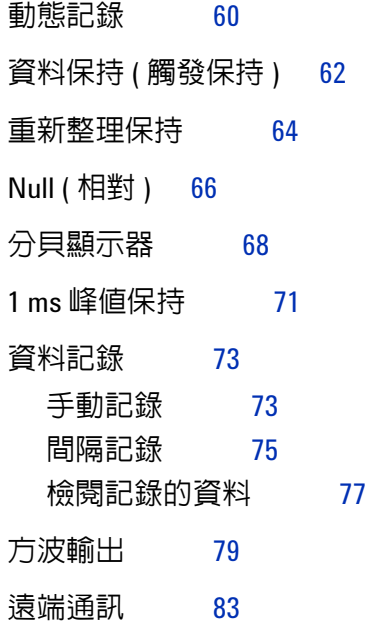

## **4** [變更預設設定](#page-106-2)

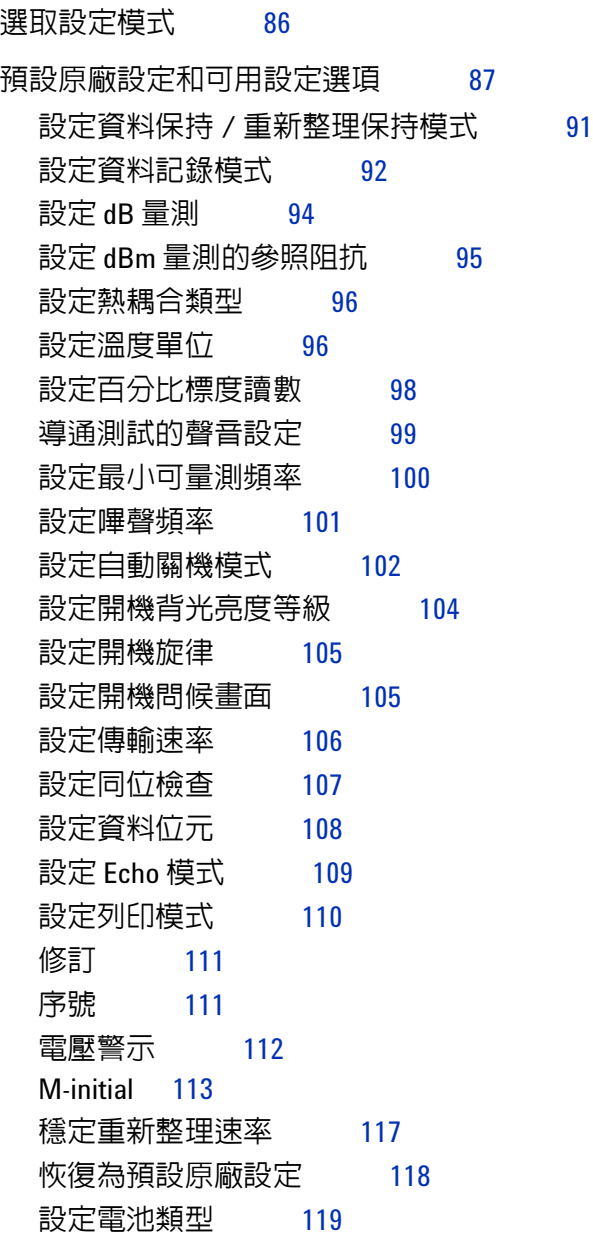

## **5** [維護](#page-142-2)

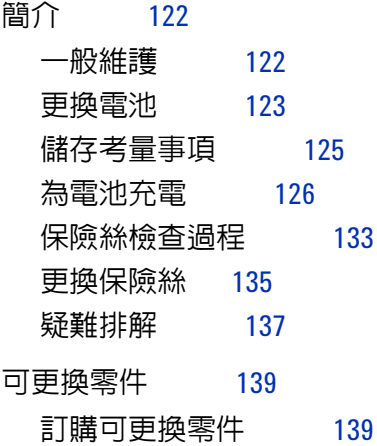

## **6** [效能測試和校正](#page-162-2)

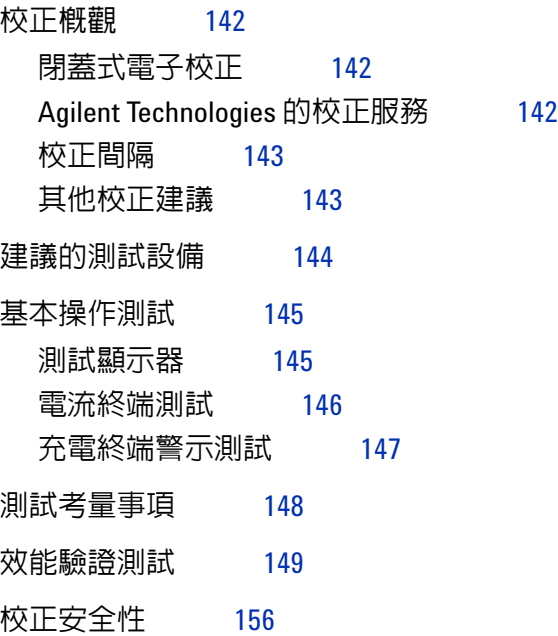

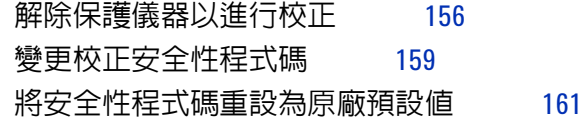

## [調整考量事項](#page-184-0) 163

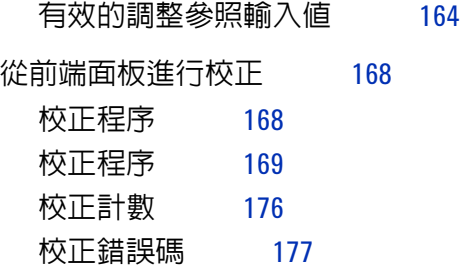

## **7** [規格](#page-200-2)

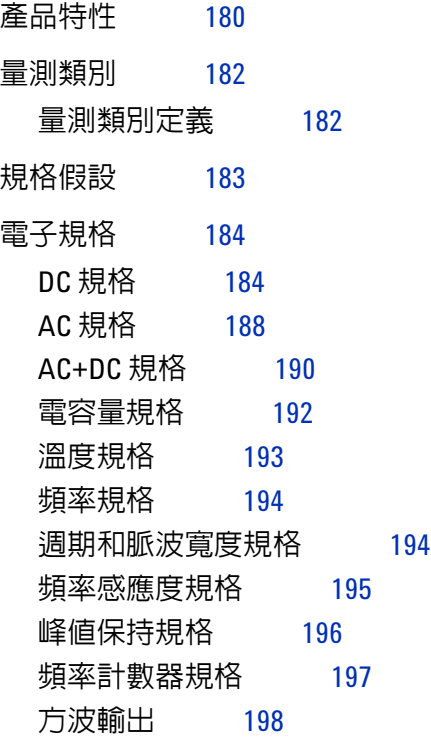

[操作規格](#page-220-0) 199 [顯示更新速率](#page-220-1) ( 近似值 ) 199 [輸入阻抗](#page-221-0) 200

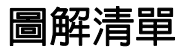

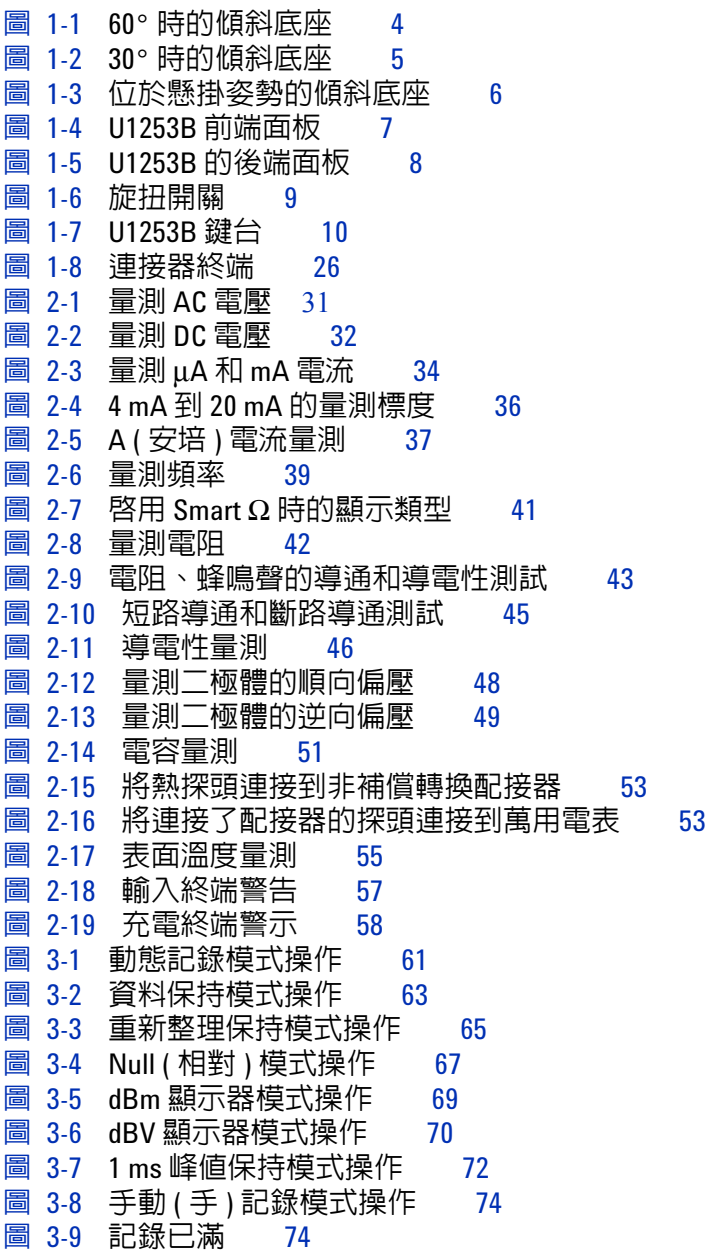

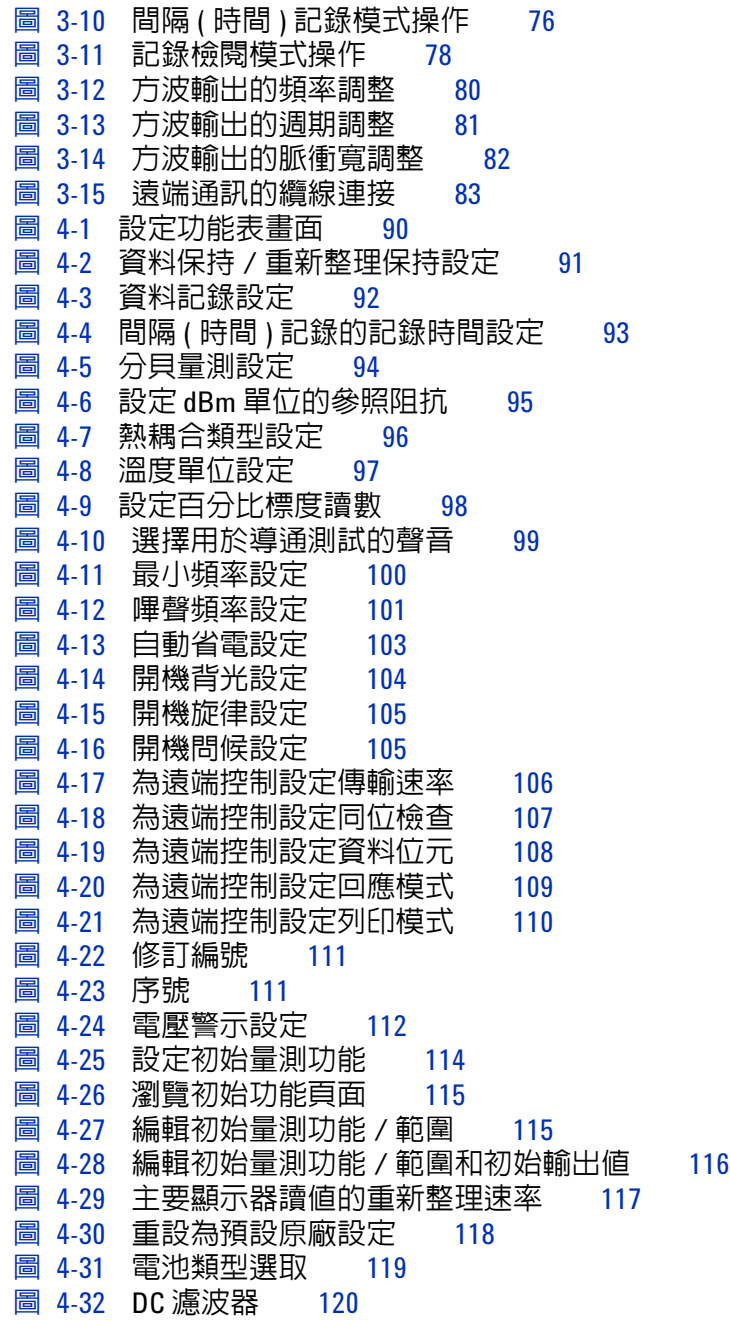

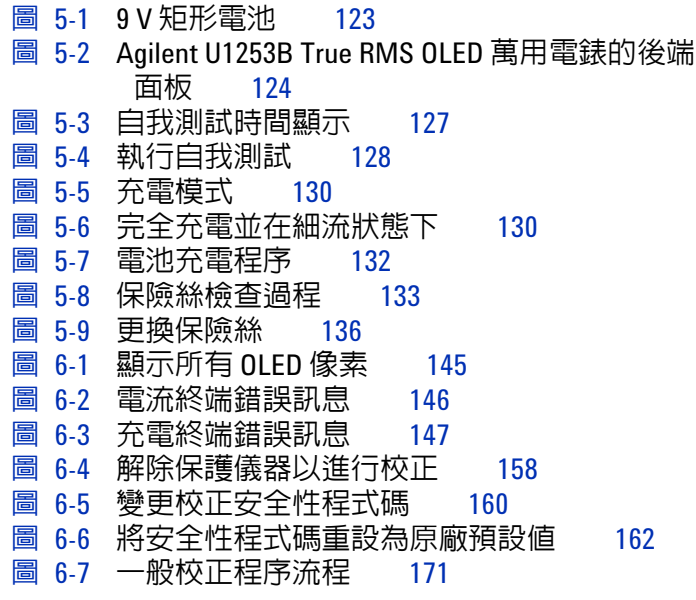

## 表格清單

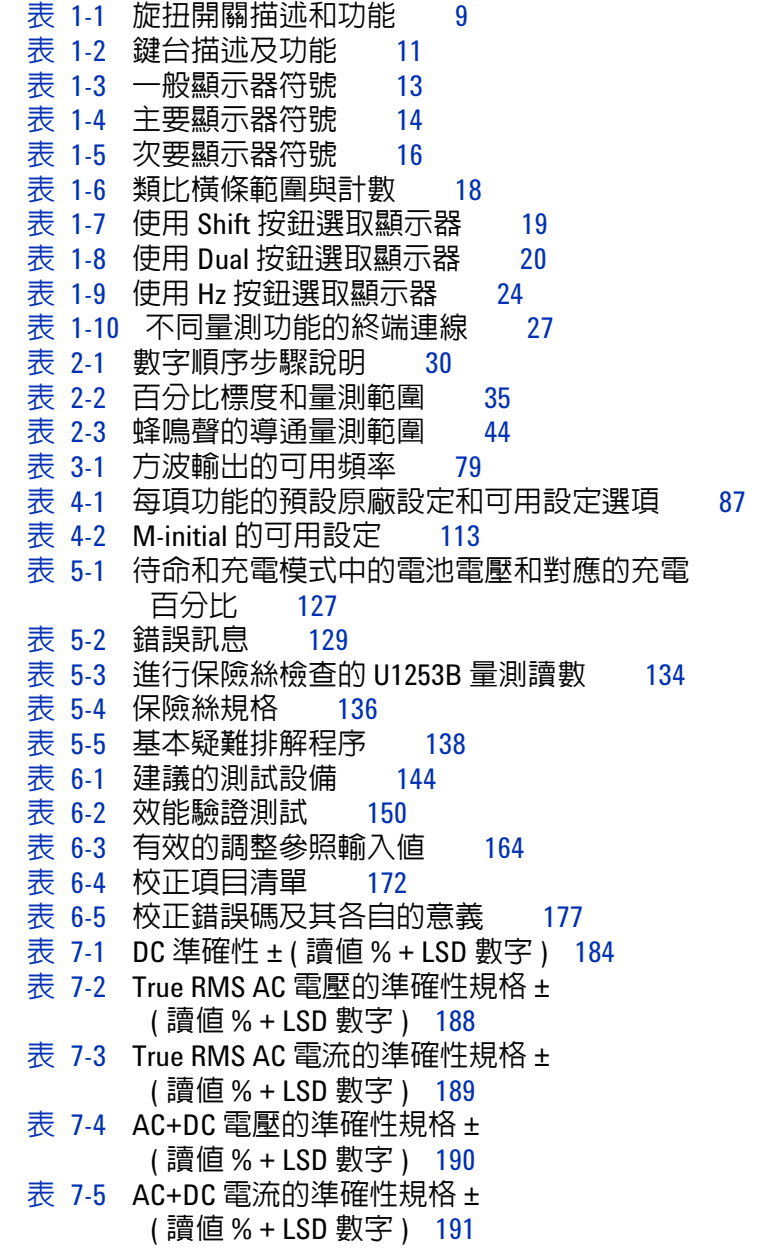

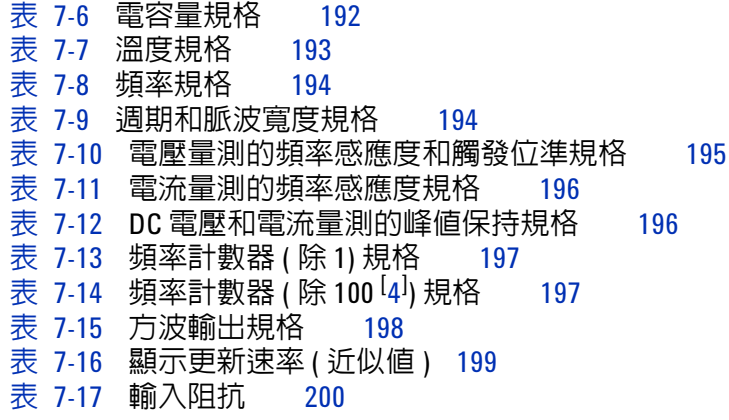

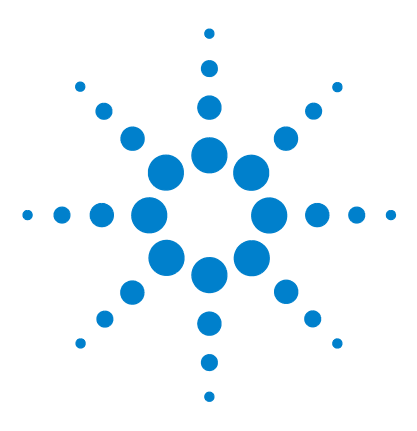

**Agilent U1253B True RMS OLED** 萬用電錶 使用者和服務指南

## <span id="page-22-2"></span><span id="page-22-0"></span>**1** 入門

[Agilent U1253B True RMS OLED](#page-23-0) 萬用電錶簡介 2 [檢查產品包裝箱](#page-24-0) 3 [調整傾斜底座](#page-25-0) 4 [前端面板一瞥](#page-28-0) 7 [後端面板概覽](#page-29-0) 8 [旋扭開關一瞥](#page-30-0) 9 [鍵台一瞥](#page-31-0) 10 [顯示器一瞥](#page-34-0) 13 使用 Shift [按鈕選取顯示器](#page-40-0) 19 使用 Dual [按鈕選取顯示器](#page-41-0) 20 使用 Hz [按鈕選取顯示器](#page-45-0) 24 [終端一瞥](#page-47-0) 26

<span id="page-22-1"></span>本章包含有關 U1253B True RMS OLED 萬用電表前端面板、旋轉 開關、鍵盤、顯示器、端子和後端面板的資訊。

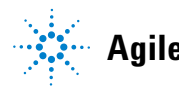

## <span id="page-23-0"></span>**Agilent U1253B True RMS OLED** 萬用電錶簡介

True RMS OLED 萬用電錶 的主要功能為:

- **•** DC、AC 和 AC + DC 電壓和電流量測。
- **•** AC 電壓和電流的 True RMS 量測。
- **•** 具內建充電功能的可充電 Ni-MH 電池。
- **•** 伴隨大多數量測讀數的周圍溫度讀數 ( 包括單一和雙重顯示器 模式 )。
- **•** 電池電量指示器。
- **•** 亮黃色 OLED ( 有機發光二極體 ) 顯示器。
- **•** 電阻量測,最高達 500 MΩ。
- 導電性量測,從 0.01 nS (100 GΩ) 到 500 nS。
- **•** 電容量量測,最高達 100 mF。
- **•** 頻率計數器,最高達 20 MHz。
- **•** 4-20 mA 或 0-20 mA 量測的百分比標度讀數。
- **•** 包含可選取參照阻抗的 dBm 量測。
- **•** 輕易抓取湧入電壓和電流的 1 ms 峰值保持。
- **•** 包含可選取 0 °C 補償的溫度測試 ( 不含周圍溫度補償 )。
- **•** 溫度量測的 J 類型或 K 類型探頭。
- **•** 頻率、週期和脈衝寬量測。
- **•** 最小、最大、平均和目前讀數的動態記錄。
- **•** 包含手動或自動觸發和相對模式的資料保持。
- **•** 二極體和蜂鳴聲的導通測試。
- **•** 包含可選取頻率、脈衝寬和週期的方波產生器。
- **•** Agilent GUI 應用程式軟體 (IR-USB 纜線需另外購買 )。
- **•** 閉蓋式校正。
- **•** 50,000 計數準確性 True RMS 數位萬用電錶設計目的是符合 EN/IEC 61010-1:2001 類別 III 1000 V,污染等級 2 標準。

## <span id="page-24-0"></span>檢查產品包裝箱

請確認您已收到萬用電表和隨附的下列項目:

- **•** 4 公釐探頭
- **•** 測試引線
- **•** 鱷魚夾
- **•** 可充電 7.2 V 電池
- **•** 電源線和 AC 轉接器
- **•** 快速入門指南
- **•** 校正證明

如果缺少上述任何物件,請與離您最近的 Agilent 銷售辦公室聯絡。

檢查包裝箱是否完好無損。損壞情況包括包裝箱塌陷或破損,或 者襯墊材料出現異常壓痕,表示內容物可能遭受重壓或推擠。請 保留包裝材料,以便需要送回萬用電表時使用。

參閱 Agilent [手提式工具宣](http://cp.literature.agilent.com/litweb/pdf/5989-7340EN.pdf)傳手冊 (5989-7340EN) 瞭解可用手提 式配件的最新完整清單。

## <span id="page-25-0"></span>調整傾斜底座

若要將萬用電錶調整為 60° 的角度,請將傾斜底座儘可能向外拉。

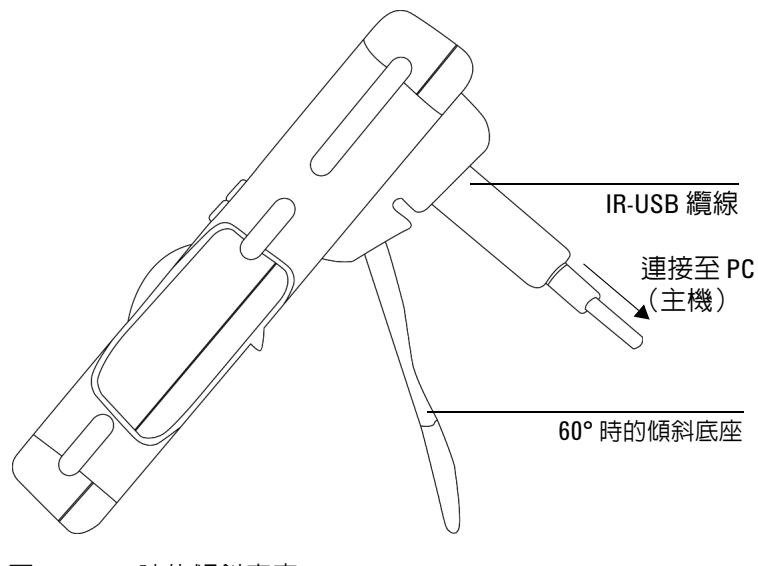

<span id="page-25-1"></span>圖 **1-1** 60° 時的傾斜底座

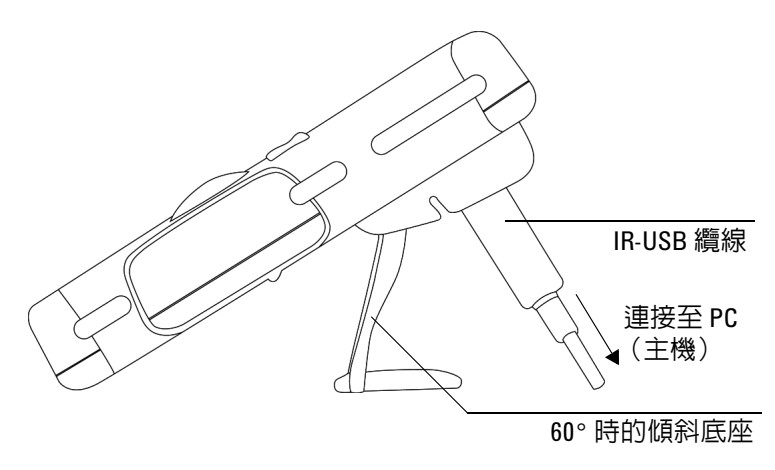

若要將萬用電錶調整為 30° 的角度,請彎曲底座的頂端,以便底 座能與地面平行,然後再將傾斜底座儘可能向外拉。

#### <span id="page-26-0"></span>圖 **1-2** 30° 時的傾斜底座

要將萬用電表調整到懸掛位置,請按照以下步驟操作,或按照 第 6 [頁上的圖](#page-27-0) 1-3 所示操作:

- **1** 向上翻轉傾斜底座,直到達到其最大延伸度,使其與鉸鏈脫離。
- **2** 反轉現已拆離的傾斜底座,以使其內表面面向萬用電表,背向 於您。
- **3** 將傾斜底座向下按入其鉸鏈,使之處於豎直位置。

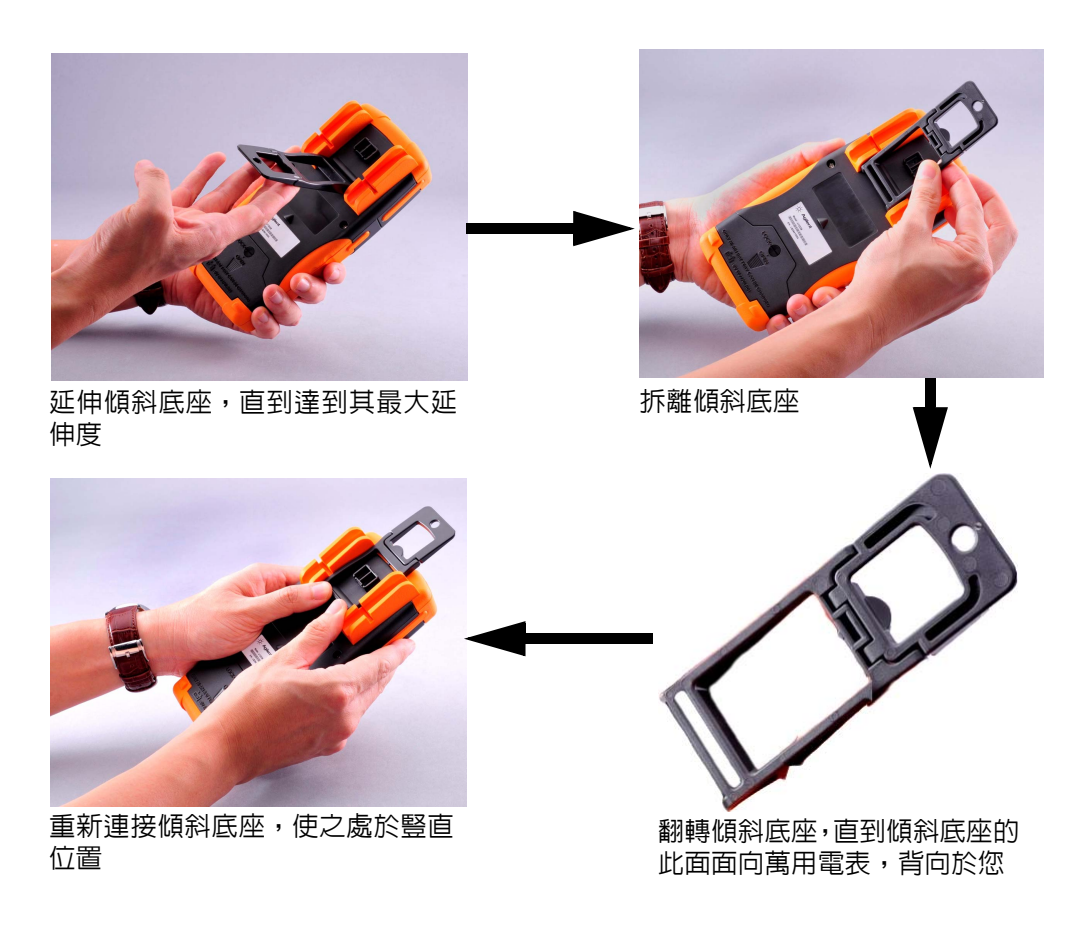

## <span id="page-27-0"></span>圖 **1-3** 位於懸掛姿勢的傾斜底座

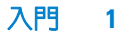

## <span id="page-28-0"></span>前端面板一瞥

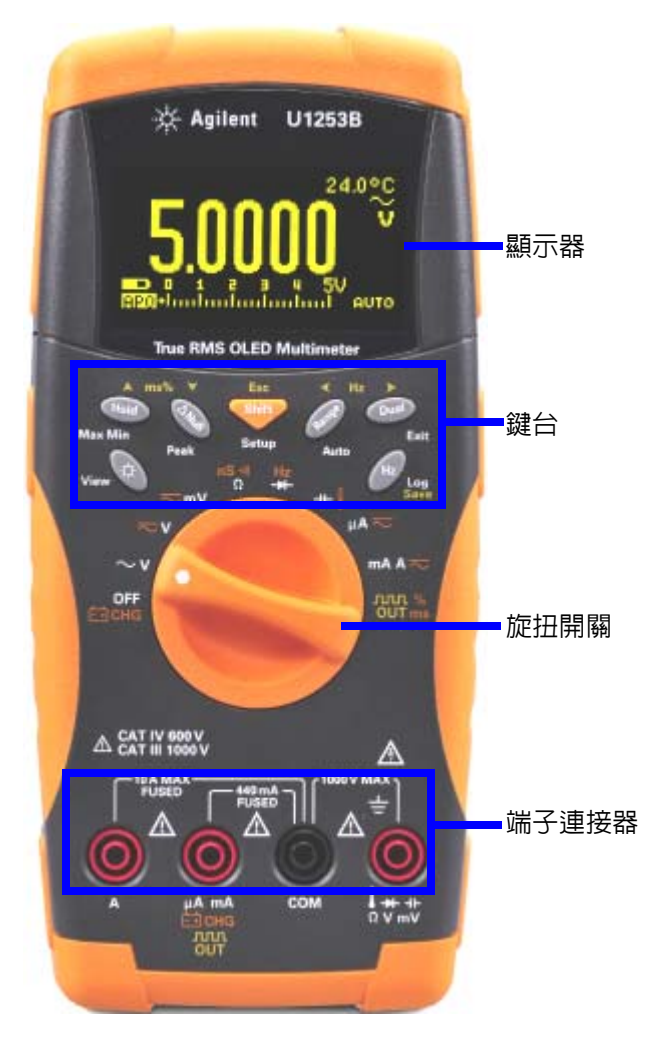

<span id="page-28-1"></span>圖 **1-4** U1253B 前端面板

**1** 入門

## <span id="page-29-0"></span>後端面板概覽

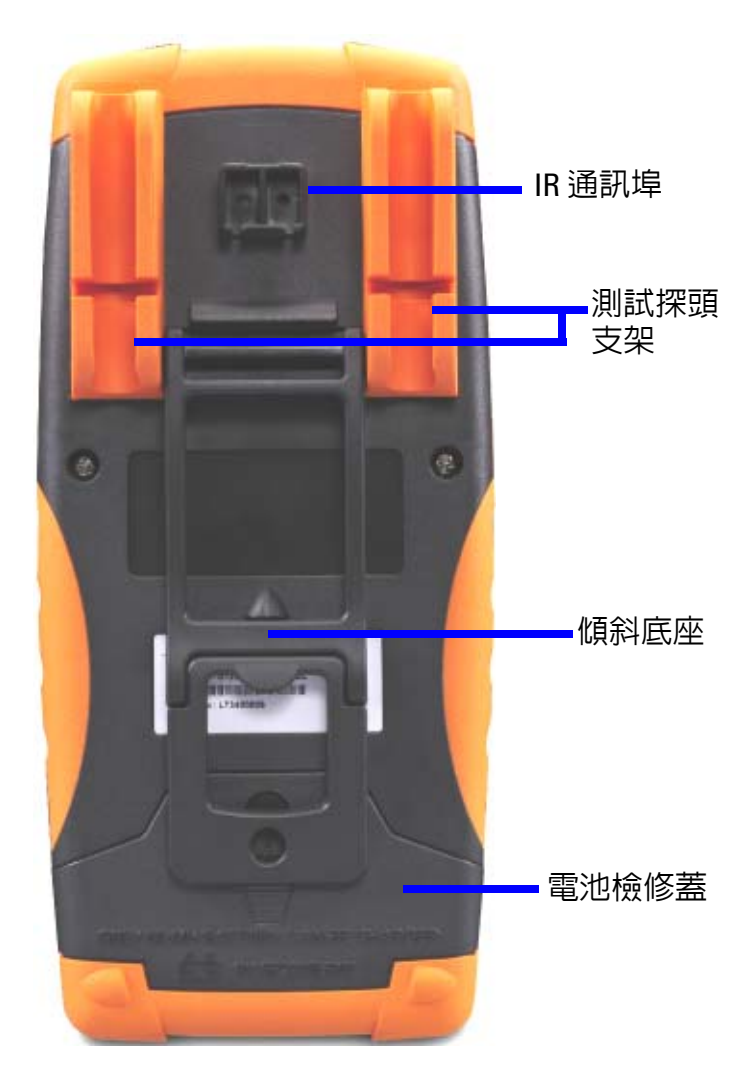

<span id="page-29-1"></span>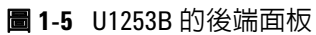

## <span id="page-30-0"></span>旋扭開關一瞥

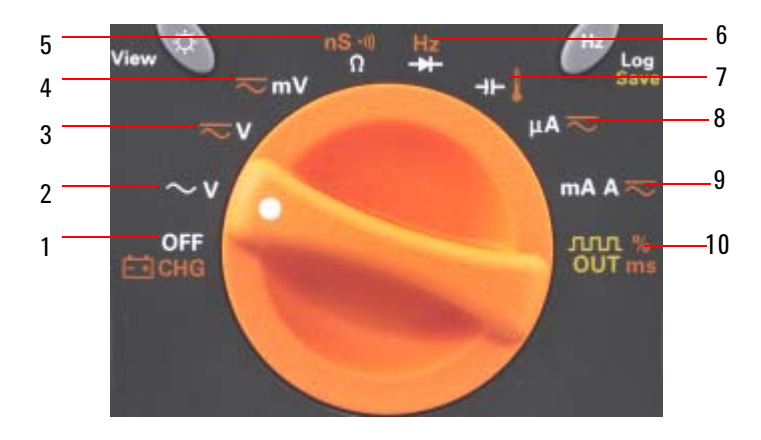

## <span id="page-30-1"></span>圖 **1-6** 旋扭開關

<span id="page-30-2"></span>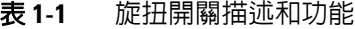

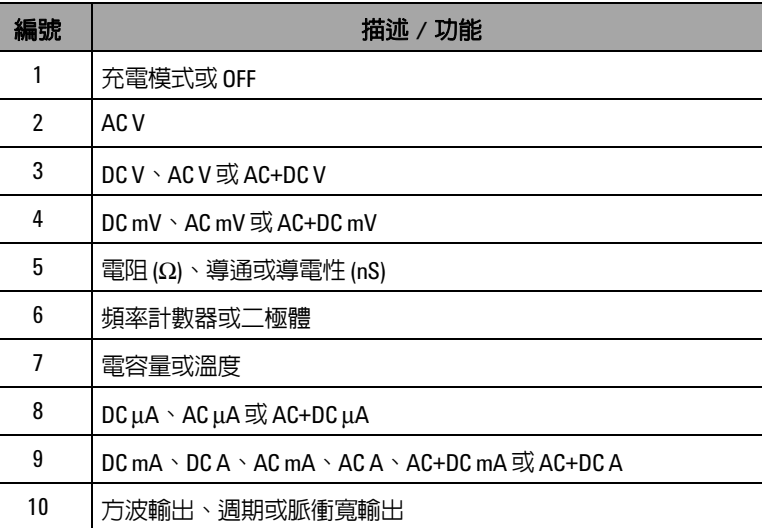

<span id="page-31-0"></span>鍵台一瞥

每個按鍵的操作在下面表 [1-2](#page-32-0) 中說明。按下按鍵會顯示相關符號 並發出嗶聲。將旋扭開關轉到另一個位置,則會重設目前操作的 按鍵。圖 [1-7](#page-31-1) 顯示 U1253B 的鍵台。

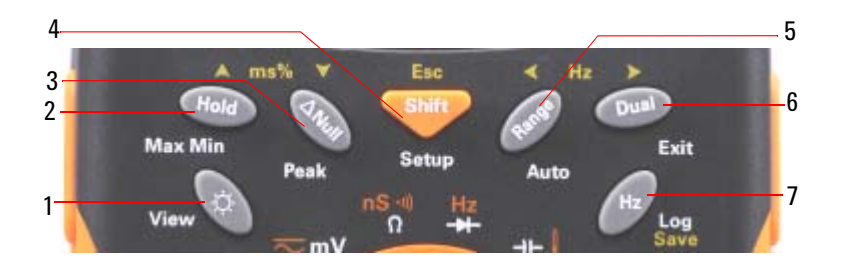

<span id="page-31-1"></span>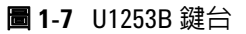

## <span id="page-32-0"></span>表 **1-2** 鍵台描述及功能

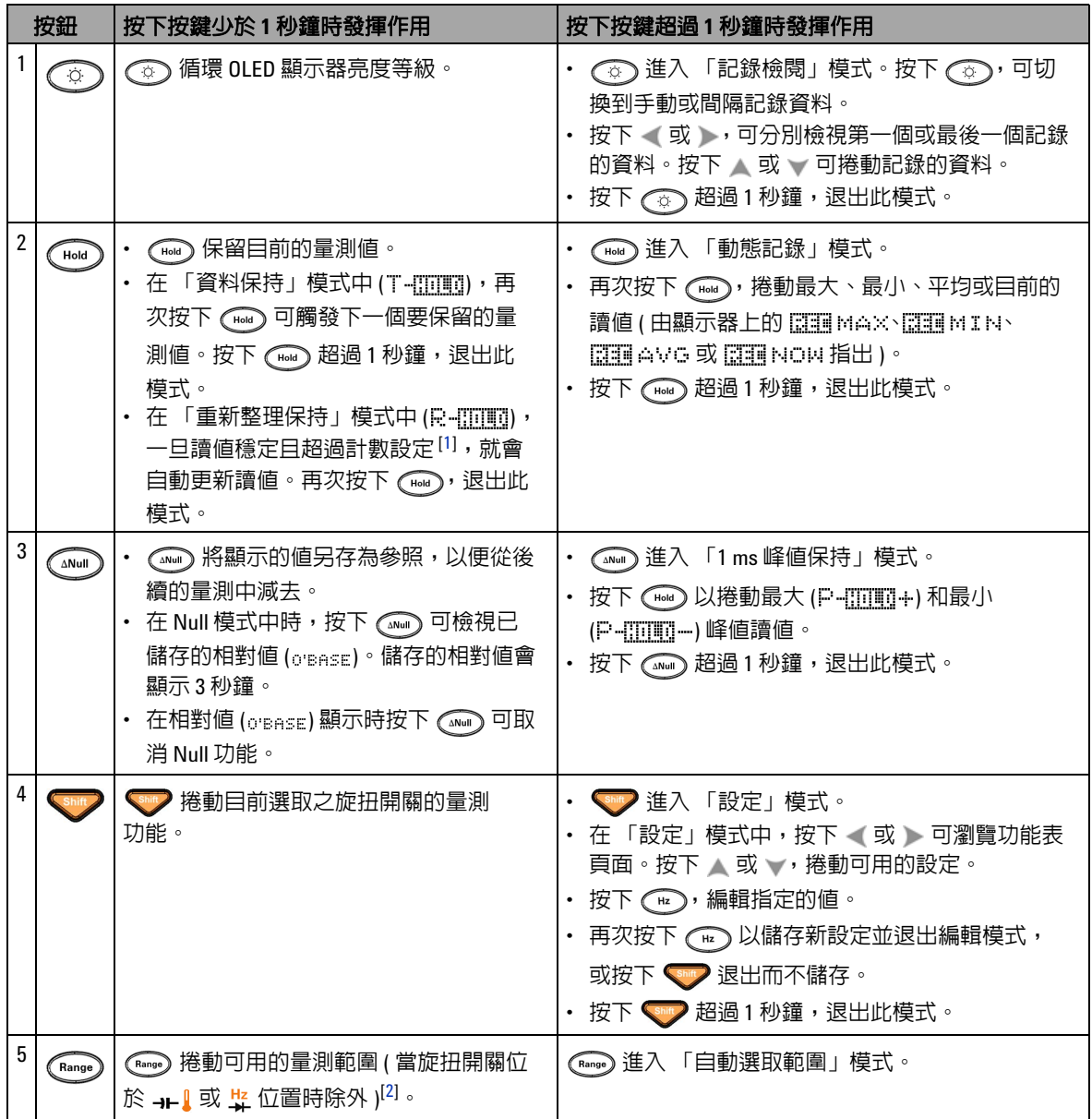

#### 表 1-2 鍵台描述及功能 (續)

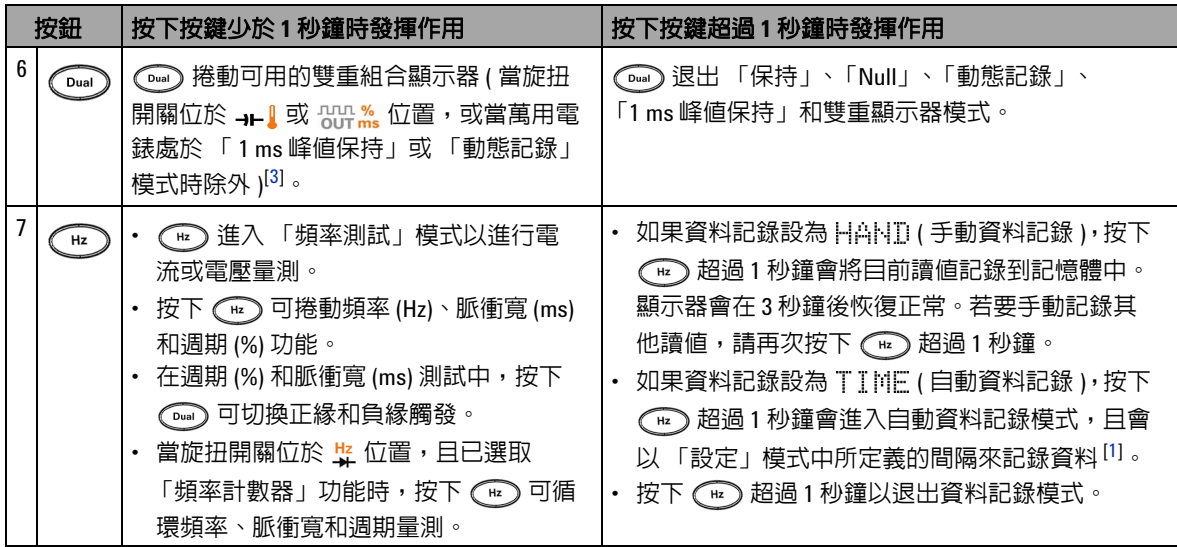

#### 鍵盤說明和功能的注意事項:

<span id="page-33-0"></span>**1** 請參閱第 87 [頁的表](#page-108-2) 4-1 以取得可用選項的詳細資料。

<span id="page-33-1"></span>2 當旋扭開關位於 <sub>7</sub> 日已選取溫度量測功能時,按下 將不會影響任何設定。當旋扭開關位於 <mark>等</mark> 且已 選取頻率計數器功能時,按下 (Rango) 可切換將信號頻率除以 1 或 100。

<span id="page-33-2"></span>3 當旋扭開關位於 <sub>7</sub> 1 日已選取溫度量測功能時, ETC (Environment Temperature Compensation, 環境溫度補償) 預設為 ON。按下 以停用 ETC; 將出現在顯示器上。針對脈衝寬與週期量測,按下 可切換 正緣和負緣觸發。當萬用電錶處於 「峄值」或 「動態記錄」模式時,按下 () 可重新啓動 「1 ms 峰值保 持」或 「動態記錄」模式。

<span id="page-34-0"></span>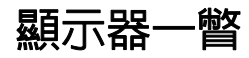

## 下表中對顯示器符號進行了解釋。

## <span id="page-34-1"></span>表 **1-3** 一般顯示器符號

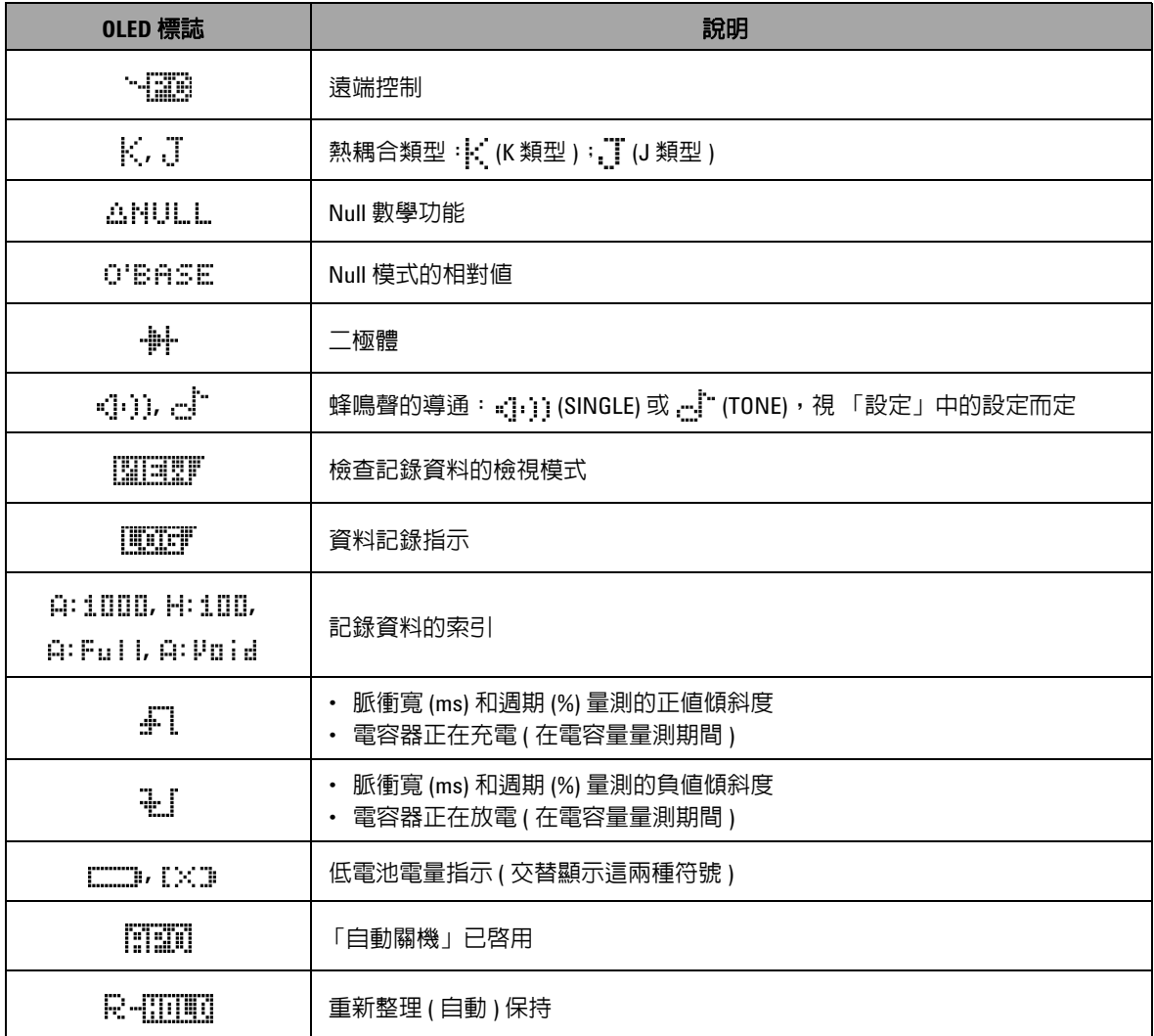

表 1-3 一般顯示器符號 (續)

| OLED 標誌       | 說明                         |
|---------------|----------------------------|
| -000          | 觸發 (手動)保持                  |
| <b>REINOM</b> | 「動態記錄」模式:主要顯示器上的目前値        |
| <b>EE</b> MAX | 「動態記錄」模式:主要顯示器上的最大値        |
| <b>REDMIN</b> | 「動態記錄」模式:主要顯示器上的最小値        |
| <b>EE</b> AVG | 「動態記錄」模式:主要顯示器上的平均値        |
| P-8000+       | 「1 ms 峰値保持」模式:主要顯示器上的正峰値   |
| P4INU)-       | 「1 ms 峰値保持」模式:主要顯示器上的負峰値   |
| \$            | 量測電壓≥30Ⅴ或「過載」的「危險電壓」<br>標誌 |

## 下面對主要顯示器符號進行了解釋。

### <span id="page-35-0"></span>表 **1-4** 主要顯示器符號

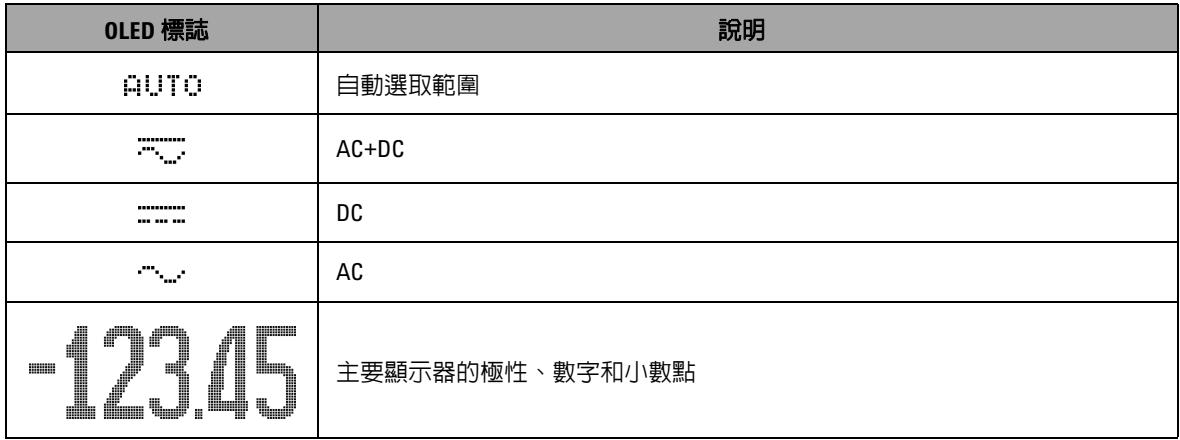
# 表 **1-4** 主要顯示器符號 ( 續 )

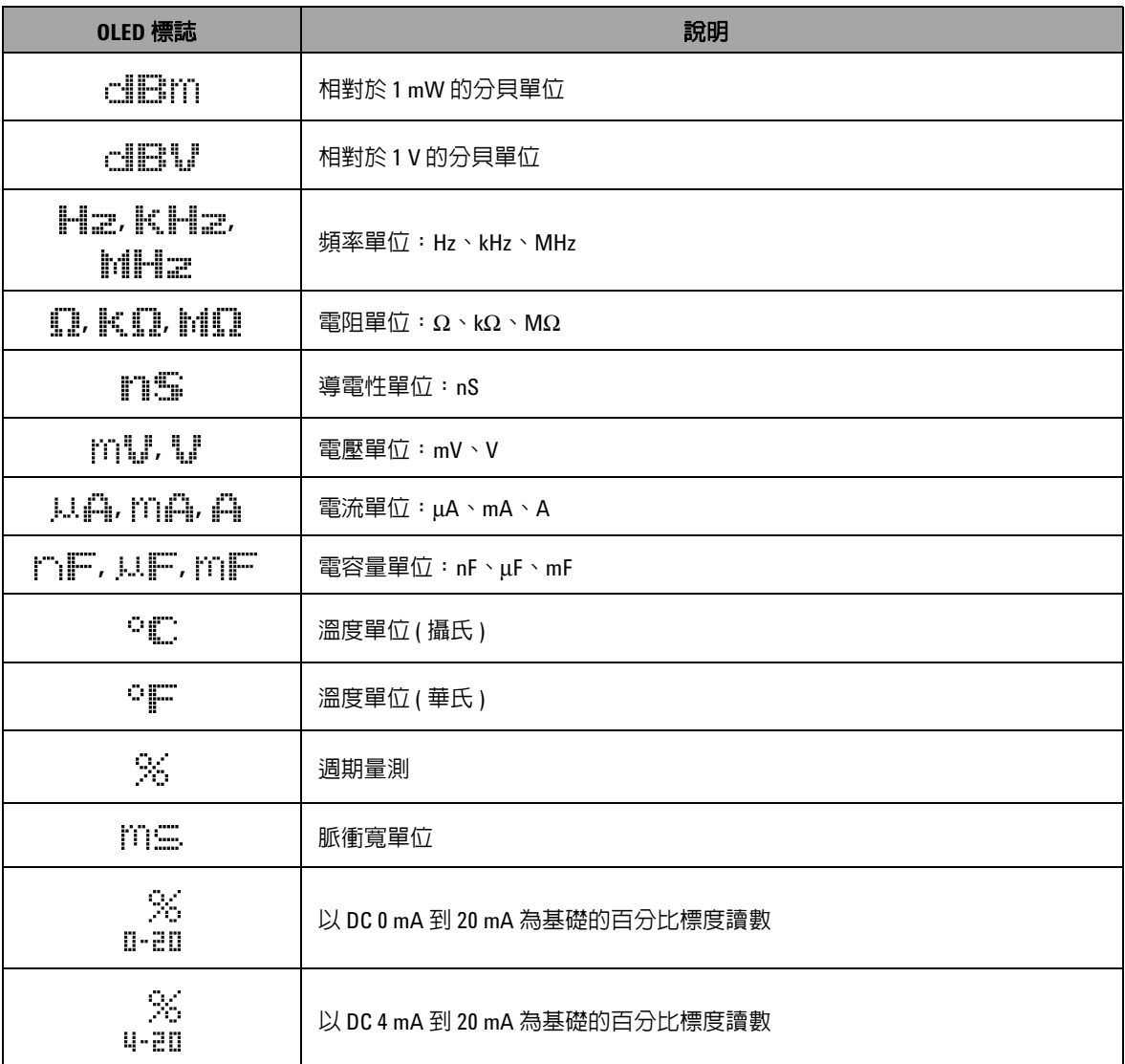

## 表 **1-4** 主要顯示器符號 ( 續 )

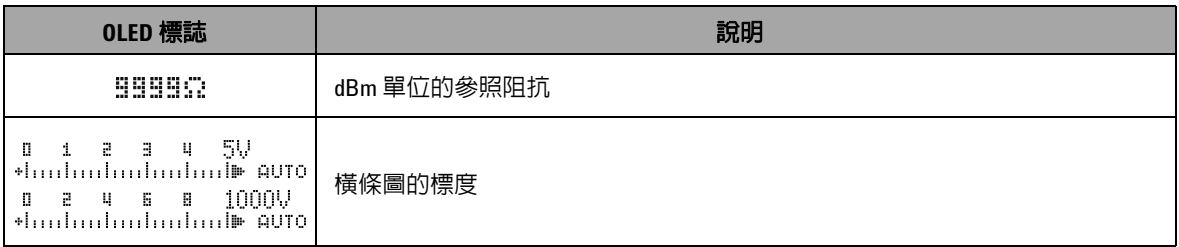

次要顯示器標誌描述如下。

## 表 **1-5** 次要顯示器符號

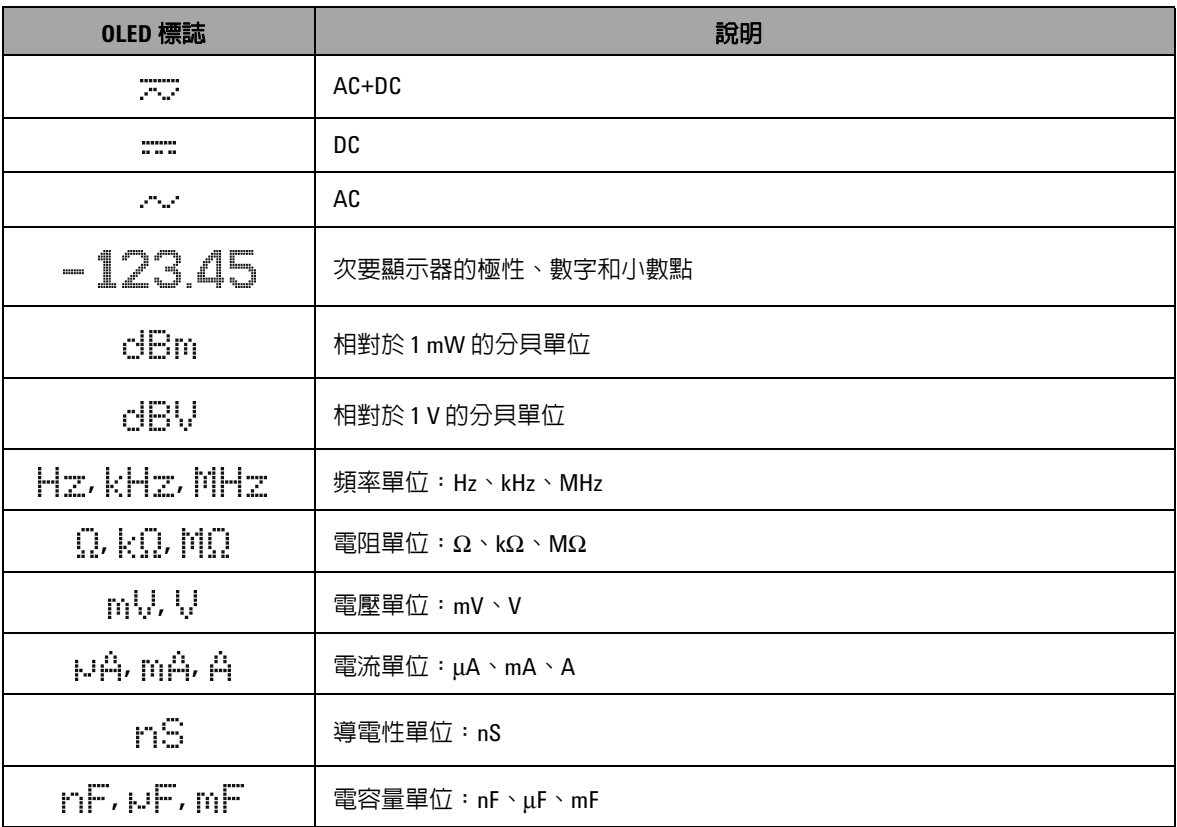

#### 表 1-5 次要顯示器符號 ( 續 )

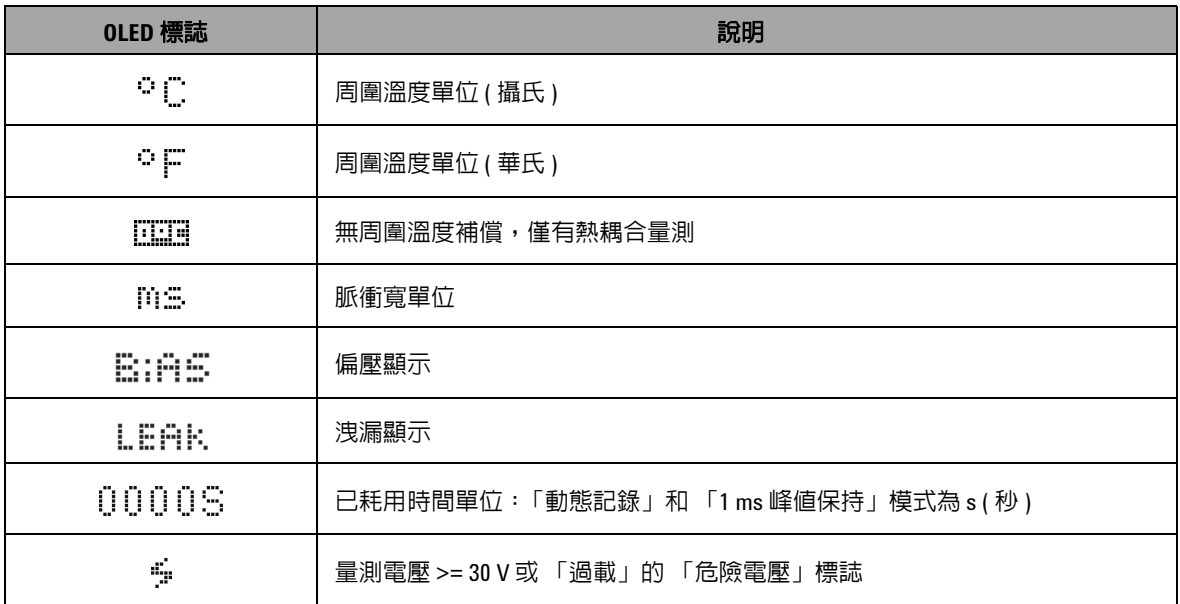

類比橫條會模擬類比萬用電錶上的指針,而不會顯示過衝。當量 測峰值或 Null 調整並檢視快速變更的輸入時, 橫條圖很有用, 因 為它可提供較快的更新速率以符合快速反應的應用程式所需。

針對頻率、週期、脈衝寬、4 mA 到 20 mA % 標度、0 mA 到 20 mA % 標度、dBm、dBV 和溫度量測,橫條圖不會呈現主要顯 示器值。

- **•** 例如,當頻率、週期或脈衝寬於電壓或電流量測期間顯示在主 要顯示器上時, 橫條圖會呈現電壓或電流值 ( 而非頻率、週期 或脈衝寬 )。
- 當 4 mA 到 20 mA % 標度 (<sub>1,4m</sub>) 或 0 mA 到 20 mA % 標度  $(\frac{\%}{\mathbb{Z}})$ 顯示在主要顯示器上時,橫條圖會呈現電流值,而非百分 比值。

**1** 入門

「+」或 「-」號指出量測值或計算值為正值或負值。每個區段代表 2000 或 400 個計數,視峰值橫條圖指示的範圍而定。請參閱下表。

## 表 **1-6** 類比橫條範圍與計數

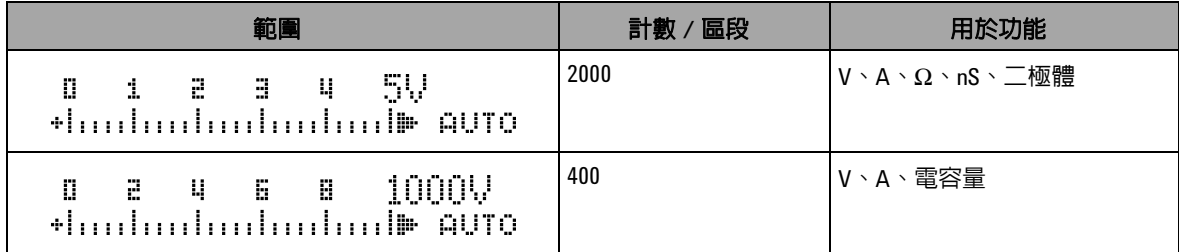

# 使用 **Shift** 按鈕選取顯示器

下表顯示針對量測功能 (旋扭開關位置),使用 Shift 按鈕選擇主要 顯示器。

## 表 **1-7** 使用 Shift 按鈕選取顯示器

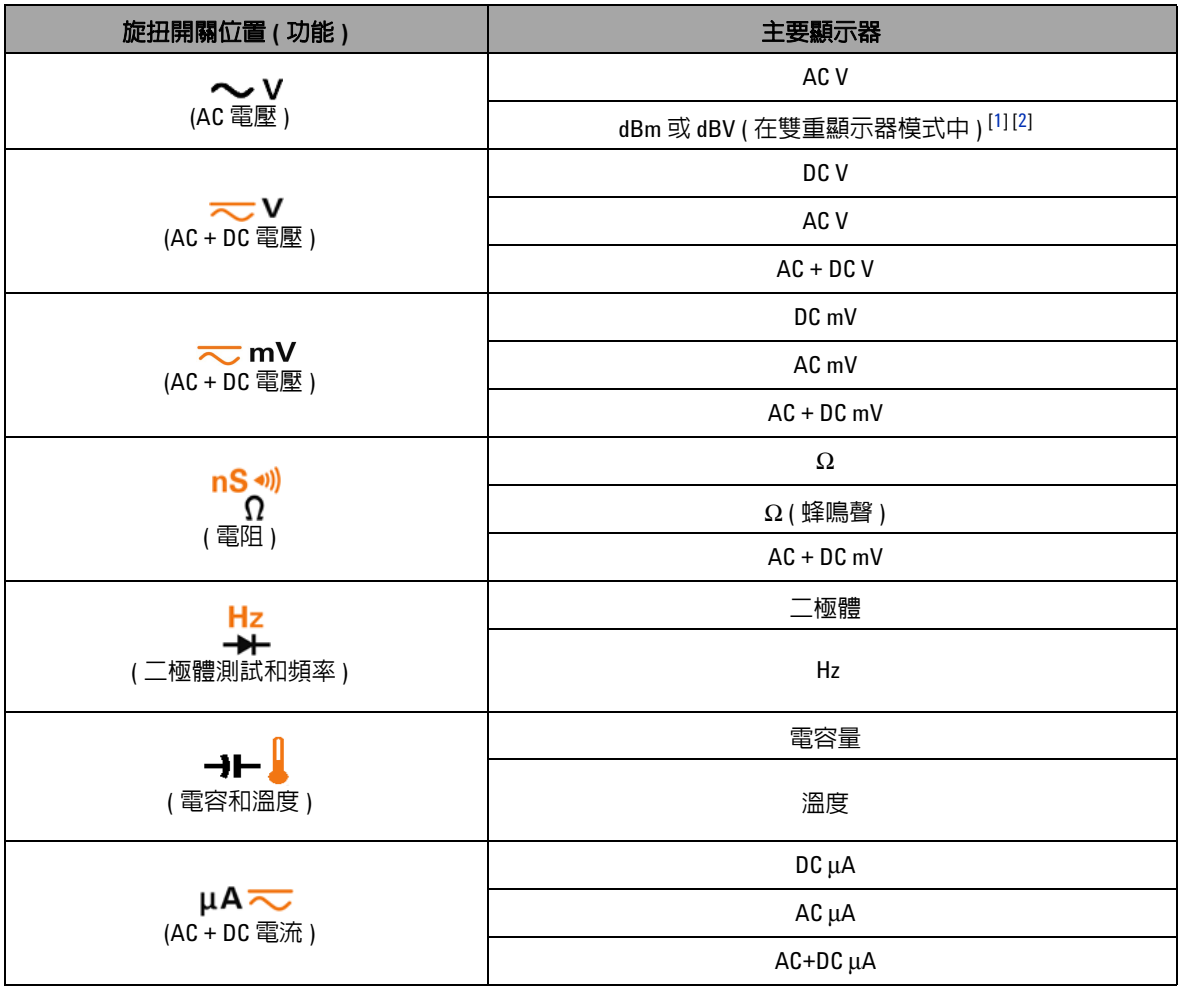

## **1** 入門

#### 旋扭開關位置 **(** 功能 **)** 主要顯示器 DC mA AC mA  $mA·A \nightharpoonup$ . (AC + DC 電流 ) AC + DC mA ( 包含插入 μ**A.mA** 終端的正向探頭 ) % (0 mA 到 20 mA 或 4 mA 到 20 mA<sup>[[1\]](#page-41-0)</sup>) ( 以 mA 或 A 為單位的讀值會以次要顯示器顯示 ) DC A  $mA·A$ (AC + DC 電流 ) AC A ( 包含插入 **A** 終端的正向探頭 )  $AC + DC A$ 週期 (%) JULUI % **OUT ms** 脈衝寬 (ms)

#### 表 **1-7** 使用 Shift 按鈕選取顯示器 ( 續 )

#### 使用 **SHIFT** 按鈕選擇顯示器的注意事項:

- <span id="page-41-0"></span>**1** 視 「設定」模式中的相對設定而定。
- <span id="page-41-1"></span>2 按下 (an) 超過1秒鐘,以便只返回 AC V 量測。

# <span id="page-41-2"></span>使用 **Dual** 按鈕選取顯示器

- 按下 (Dual) 以選取不同組合的雙重顯示器。
- 按住  $\textcircled{\tiny{20m}}}$ 超過1秒鐘,以返回正常單一顯示器。
- **•** 請參閱下表。

#### <span id="page-41-3"></span>表 **1-8** 使用 Dual 按鈕選取顯示器

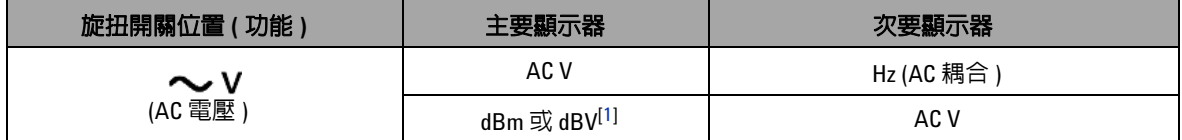

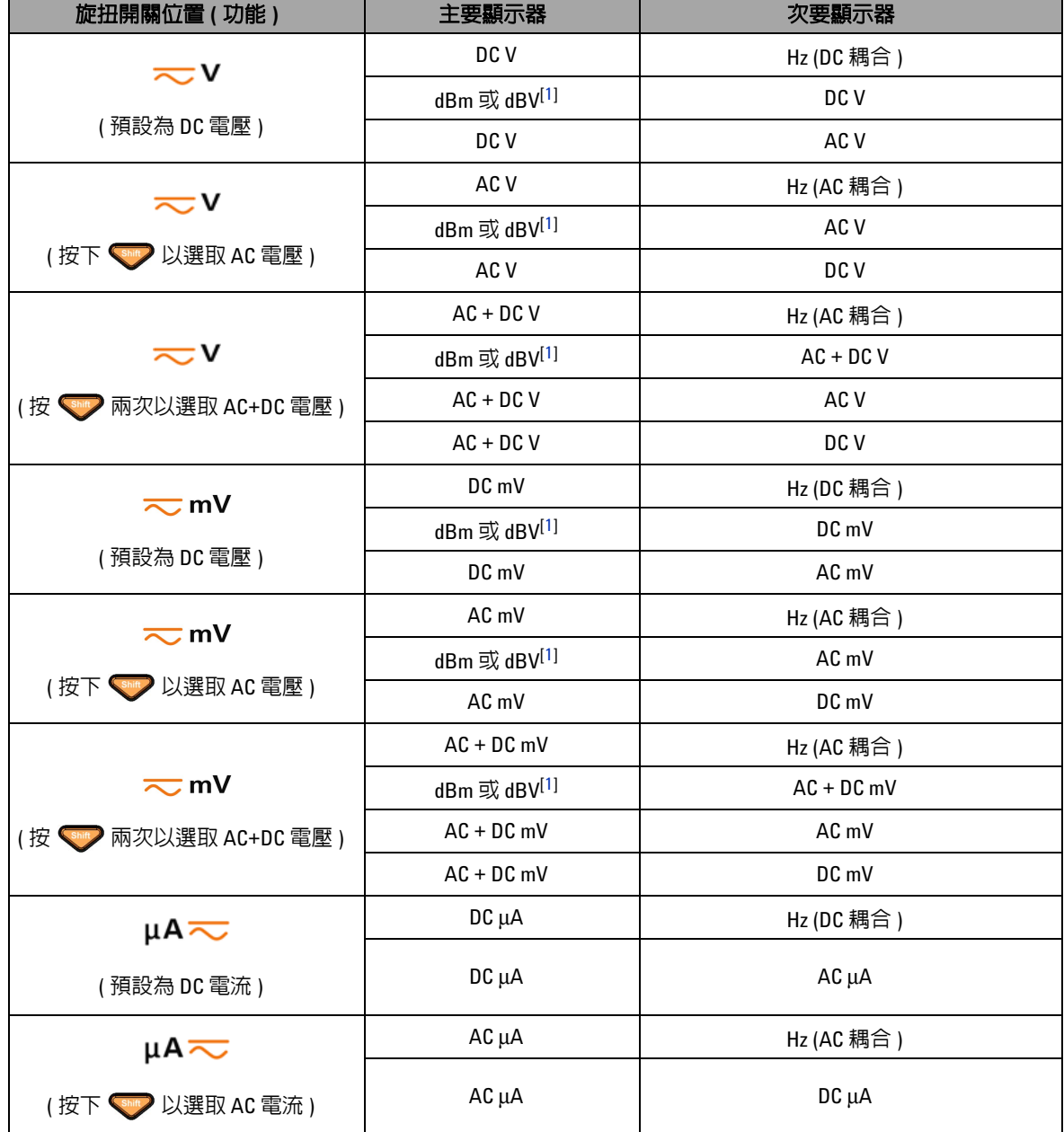

# 表 **1-8** 使用 Dual 按鈕選取顯示器 ( 續 )

Ť.

# **1** 入門

## 表 **1-8** 使用 Dual 按鈕選取顯示器 ( 續 )

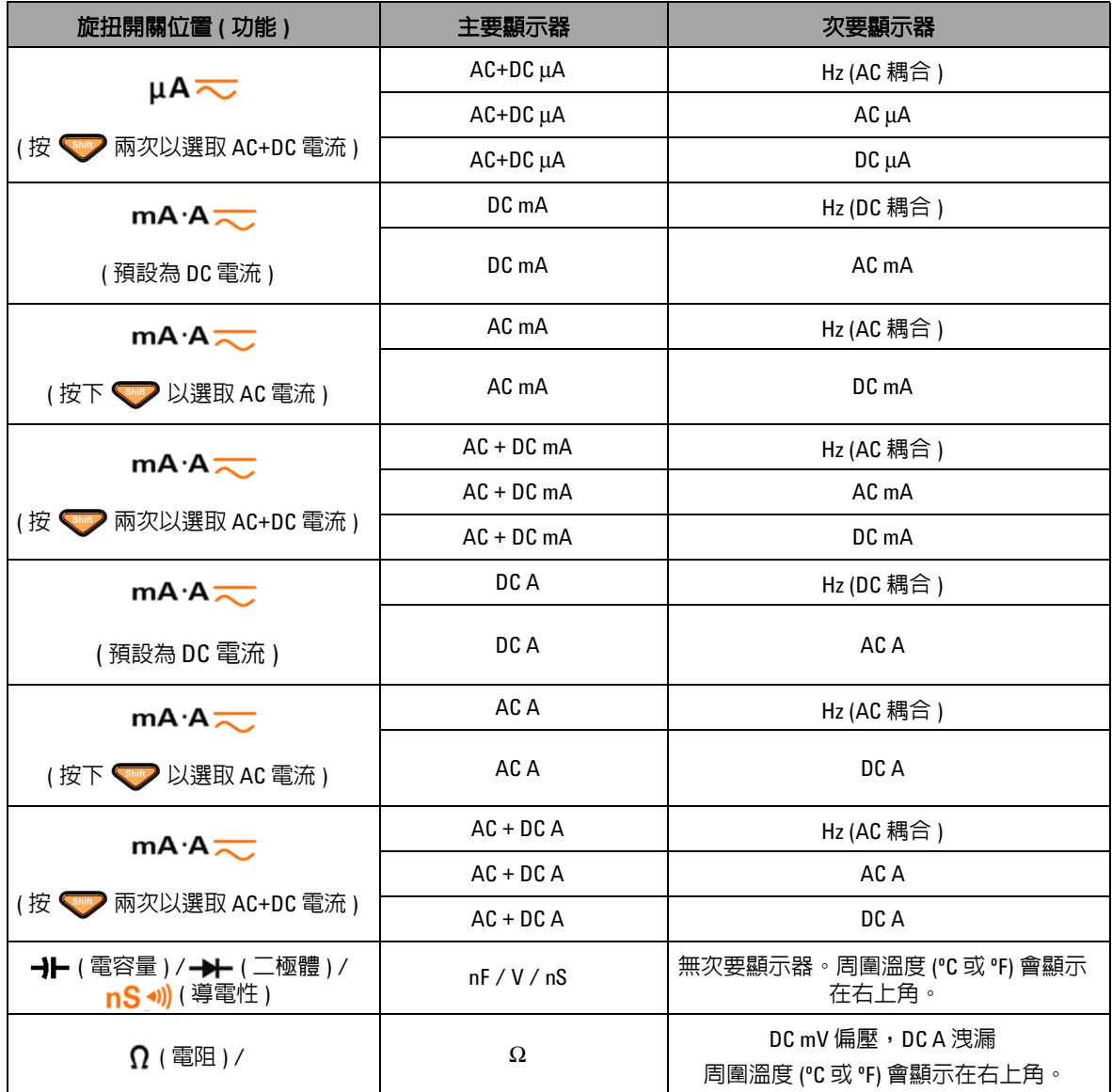

## 表 **1-8** 使用 Dual 按鈕選取顯示器 ( 續 )

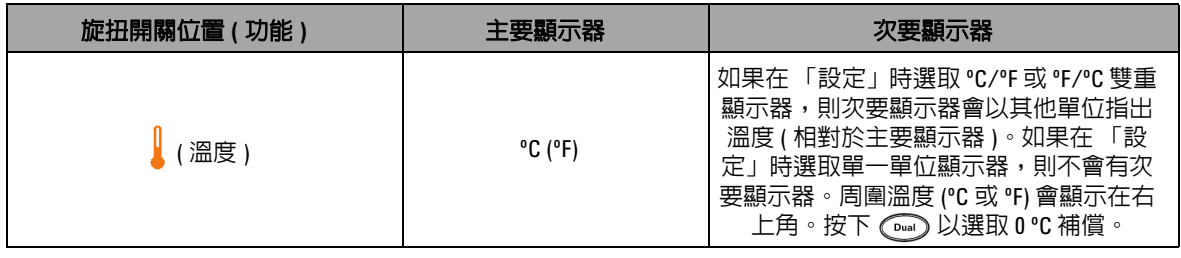

用 **DUAL** 按鈕選擇顯示器的注意事項:

<span id="page-44-0"></span>**1** 視 「設定」模式中的相對設定而定。

# 使用 **Hz** 按鈕選取顯示器

頻率量測功能可偵測到中和導體中是否有諧波電流,並決定這些 中和電流是否由不平衡的相位或非線性負載所造成。

- 按下 (#) 以進入電流或電壓量測的「頻率量測」模式 次要 顯示器上的電壓或電流,以及主要顯示器上的頻率。
- 此外,再次按下 (<u>w</u>),脈衝寬 (ms) 或週期 (%) 便會顯示在主 要顯示器上。這可使用頻率、週期或脈衝寬來同時監視即時的 電壓或電流。
- 按住  $\sqrt{\phantom{a}}$  超過 1 秒鐘, 可恢復主要顯示器上的電壓或電流 讀值。

#### 表 **1-9** 使用 Hz 按鈕選取顯示器

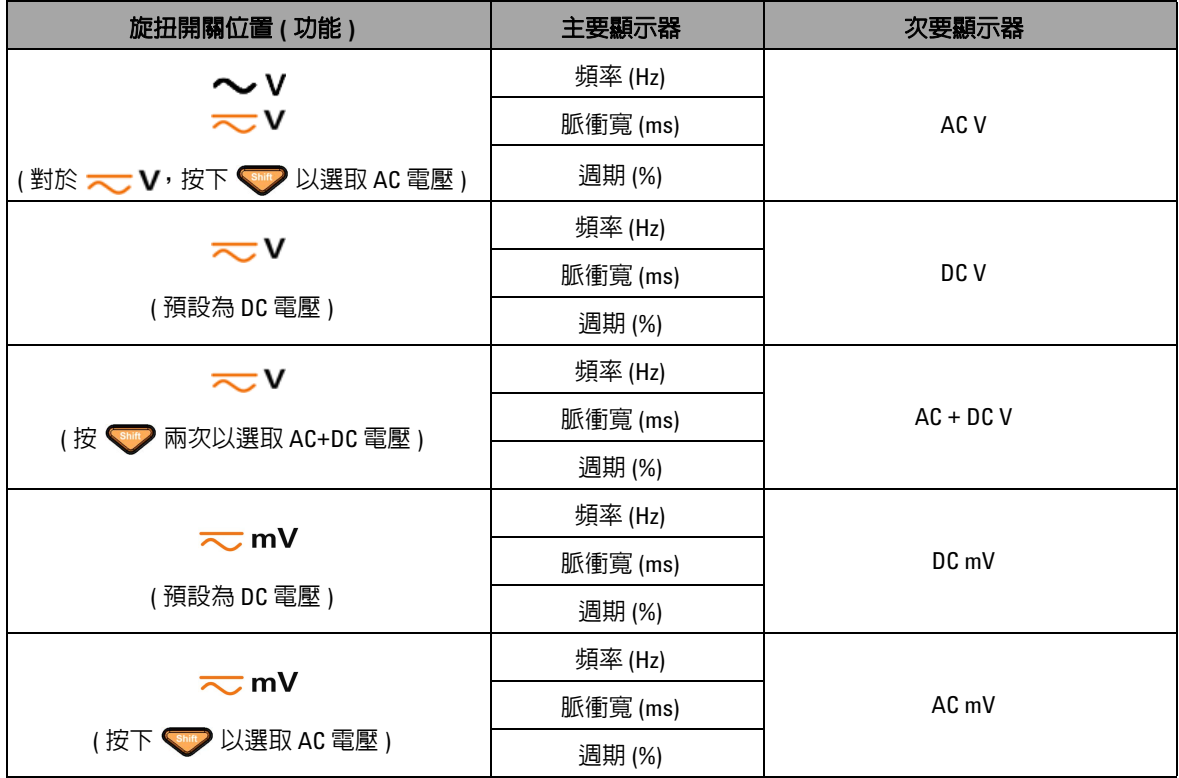

# 表 **1-9** 使用 Hz 按鈕選取顯示器 ( 續 )

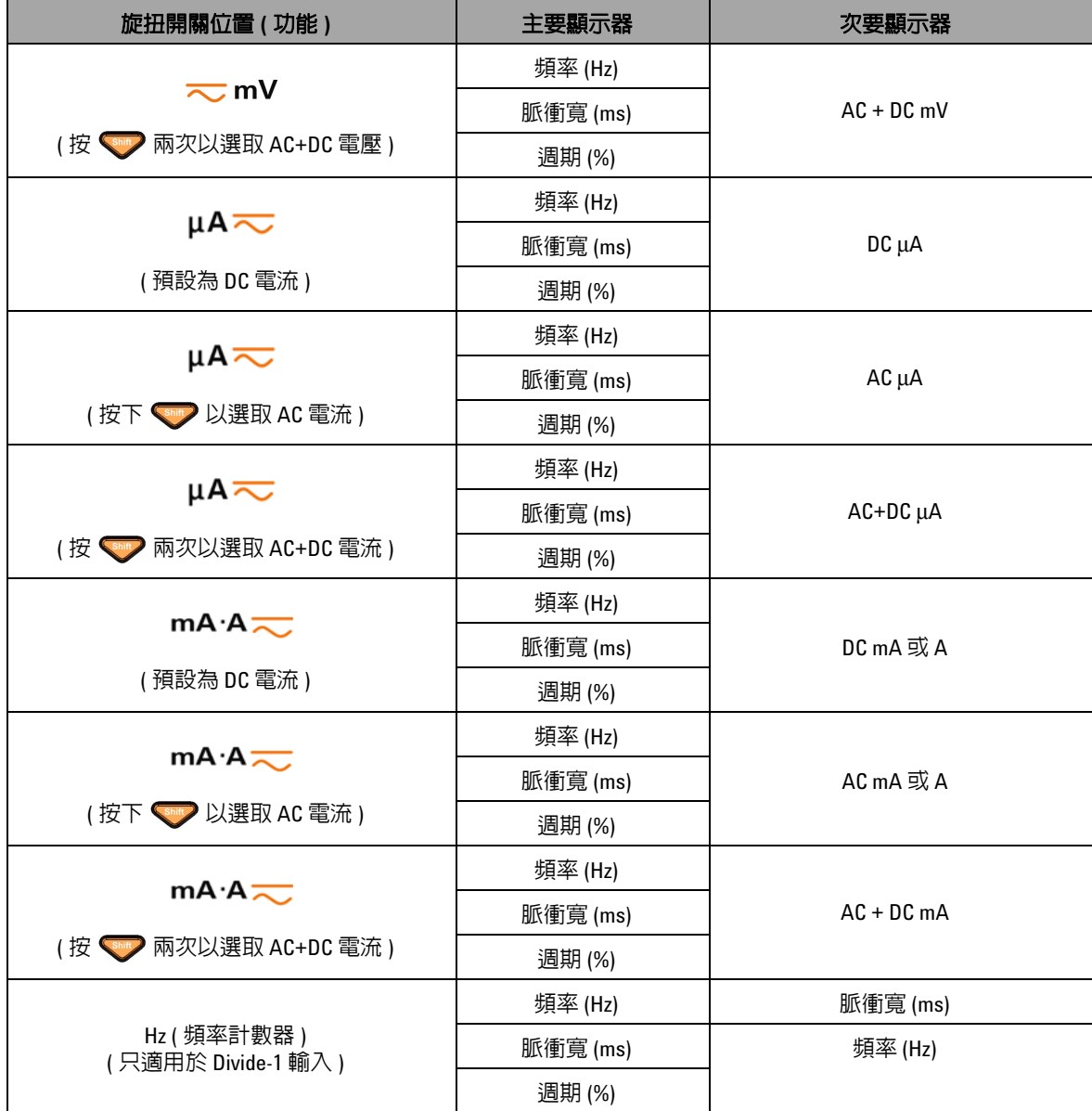

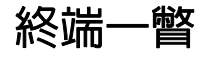

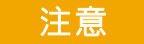

# 注意 為避免損壞萬用電表,請勿超過額定輸入限制。

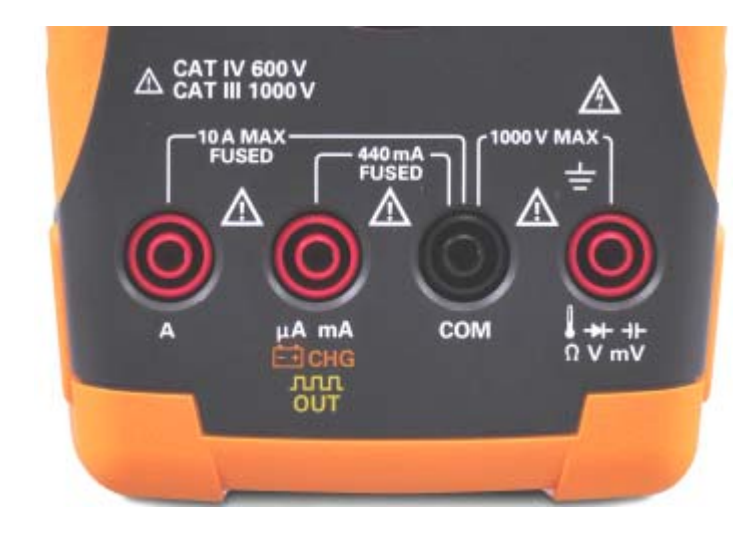

圖 **1-8** 連接器終端

## 表 **1-10** 不同量測功能的終端連線

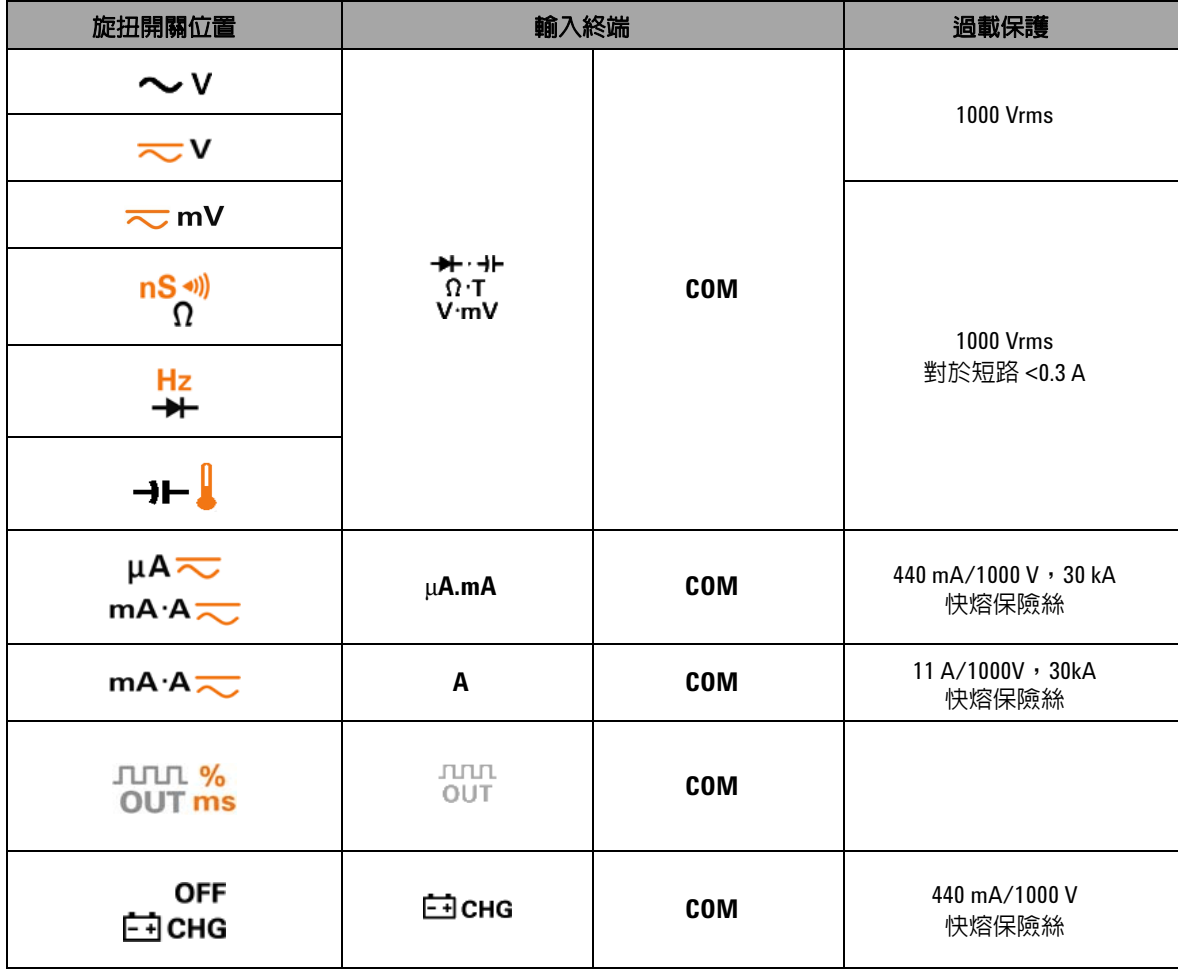

# **1** 入門

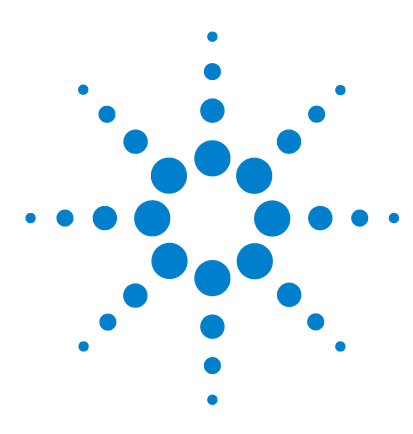

**Agilent U1253B True RMS OLED** 萬用電錶 使用者和服務指南

進行量測

**2**

[量測電壓](#page-51-0) 30 [量測電壓](#page-51-0) 30 量測 AC [電壓](#page-52-0) 31 量測 DC [電壓](#page-53-0) 32 [量測電流](#page-54-0) 33 µA 和 mA [量測](#page-54-1) 33 4 mA 到 20 mA [的百分比標度](#page-56-0) 35 A(安培) [量測](#page-58-0) 37 [頻率計數器](#page-59-0) 38 [量測電阻、導電性和測試導通](#page-61-0) 40 [測試二極體](#page-68-0) 47 [量測電容量](#page-71-0) 50 [量測溫度](#page-73-0) 52 [量測期間的警示和警告](#page-77-0) 56 [過載警示](#page-77-1) 56 [輸入警告](#page-78-0) 57 [充電終端警示](#page-79-0) 58

本章包含有關如何使用 U1253B True RMS OLED 萬用電表進行量 測的資訊。

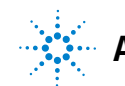

**Agilent Technologies**

# 瞭解量測說明

在進行量測時,按照圖表中標明的數字順序步驟操作。有關各個 步驟的說明,請參閱下表 [2-1](#page-51-1)。

### <span id="page-51-1"></span>表 **2-1** 數字順序步驟說明

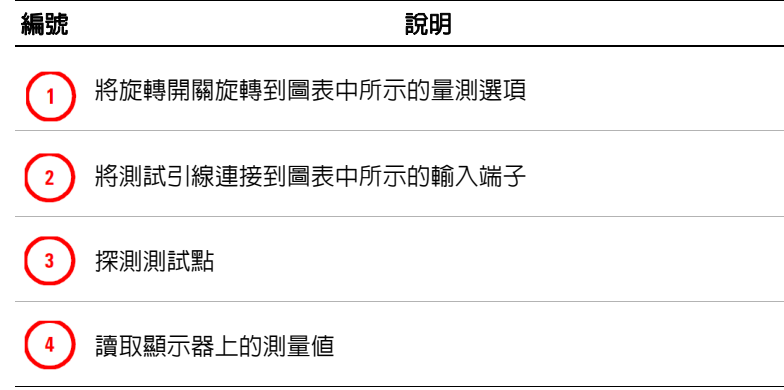

<span id="page-51-0"></span>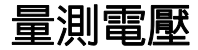

除了正弦波外,U1253B True RMS OLED 萬用電錶還會為方波、 三角波和階梯波等其他 AC 信號傳回準確的 RMS 讀值。

針對包含 DC 位移的 AC,請以旋扭開關選取 <>>> 來使用 AC+DC 量測。

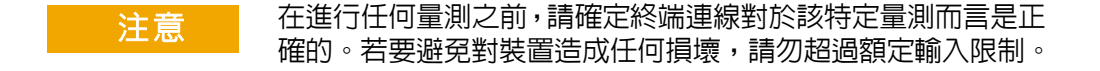

# <span id="page-52-0"></span>量測 **AC** 電壓

將萬用電表設定為量測 AC 電壓,如圖 [2-1](#page-52-1) 所示。探測測試點並讀 取顯示值。

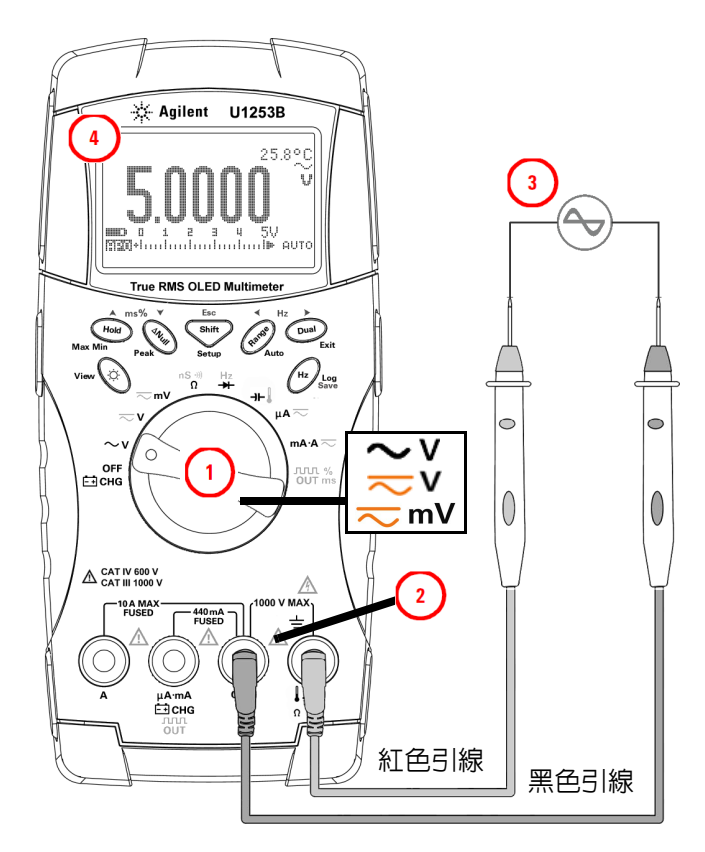

<span id="page-52-1"></span>圖 **2-1** 量測 AC 電壓

**附註 • 必**要時按下 Sang 以確定 一... 出現在顯示器中。

- 按下  $\overline{\text{C}^{\text{ou}}\text{D}}$  以顯示雙量測。有關可用的雙測量的清單,請參閱 第 [20](#page-41-2) 頁上的表 [1-8](#page-41-3) 「使用 Dual [按鈕選取顯示器」](#page-41-2)。
- **•** 按住 超過 1 秒鐘,退出雙重顯示器模式。

# <span id="page-53-0"></span>量測 **DC** 電壓

將萬用電表設定為量測 DC 電壓,如圖 [2-2](#page-53-1) 所示。探測測試點並讀 取顯示值。

- 
- **附註 · 必要時按下 <shap 以確定 ==== 出現在顯示器中。** 
	- **•** 按下 以顯示雙量測。有關可用的雙測量的清單,請參閱 第 [20](#page-41-2) 頁上的表 [1-8](#page-41-3) 「使用 Dual [按鈕選取顯示器」](#page-41-2)。
	- 按住 (Dual) 超過1 秒鐘,退出雙重顯示器模式。

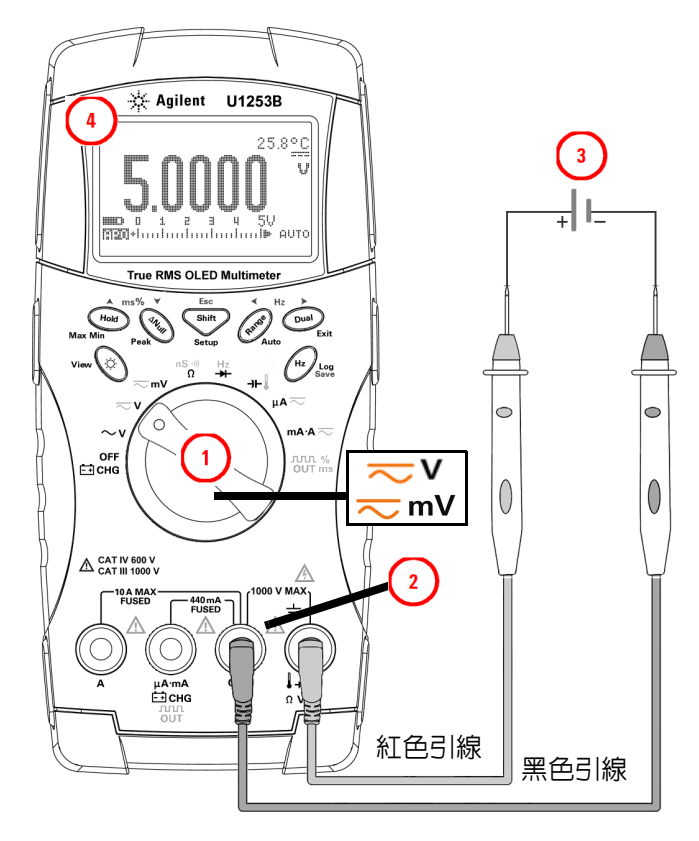

<span id="page-53-1"></span>圖 **2-2** 量測 DC 電壓

<span id="page-54-1"></span><span id="page-54-0"></span>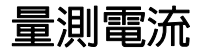

# **µA** 和 **mA** 量測

將萬用電表設定為量測 µA 和 mA,如圖 [2-3](#page-55-0) 所示。探測測試並讀 取顯示。

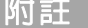

- 必要時按下 <shite 以確定 …… 出現在顯示幕中。
- 對於 μA 量測,請將旋扭開關設定為 μA <mark>~</mark>,並將正向測試引 線連接到 μ**A.mA**。
- 對於 mA 量測,請將旋扭開關設定為 m**A ·A 一**,並將正向測 試引線連接到 μ**A.mA**。
- 對於 A ( 安培 ) 量測,請將旋扭開關設定為 mA·A <mark>< )</mark>,並將正 向測試引線連接到 **A**。
- 按下  $\textcircled{b}\text{u}$  以顯示雙量測。有關可用的雙測量的清單,請參閱 第 [20](#page-41-2) 頁上的表 [1-8](#page-41-3) 「使用 Dual [按鈕選取顯示器」](#page-41-2)。
- **•** 按住 超過 1 秒鐘,退出雙重顯示器模式。

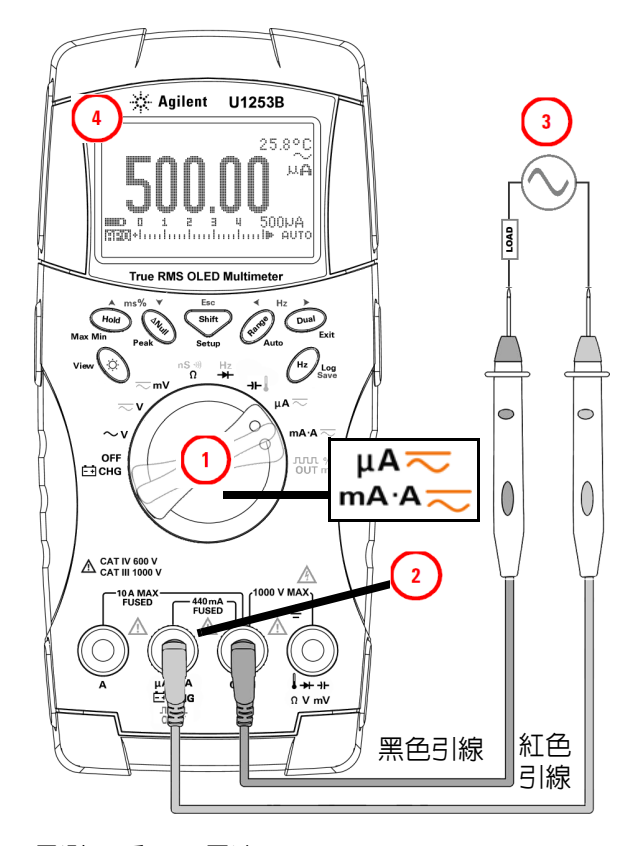

<span id="page-55-0"></span>圖 **2-3** 量測 μA 和 mA 電流

# <span id="page-56-0"></span>**4 mA** 到 **20 mA** 的百分比標度

將萬用電表設定為量測百分比標度,如圖 [2-4](#page-57-0) 所示。探測測試點 並讀取顯示值。

- **附註 按下 ※■ 選取百分比標度顯示。確定** ※ 或 ※ 已出現在顯 示器中。
	- **•** 4 mA 到 20 mA 或 0mA 到 20 mA 的百分比標度是使用其對應的 DC mA 量測來計算。U1253B 會根據下表 [2-2](#page-56-1) 自動最佳化解析度。
	- 按下 (Range) 以變更量測範圍。

4mA 到 20mA 或 0 mA 到 20 mA 的百分比標度設定為如下所示的 兩個範圍:

#### <span id="page-56-1"></span>表 **2-2** 百分比標度和量測範圍

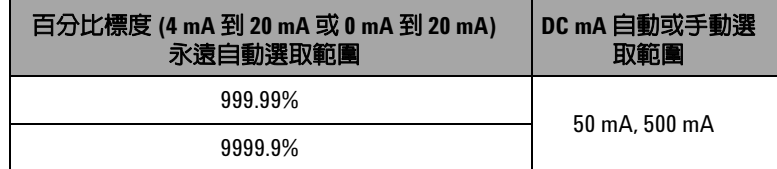

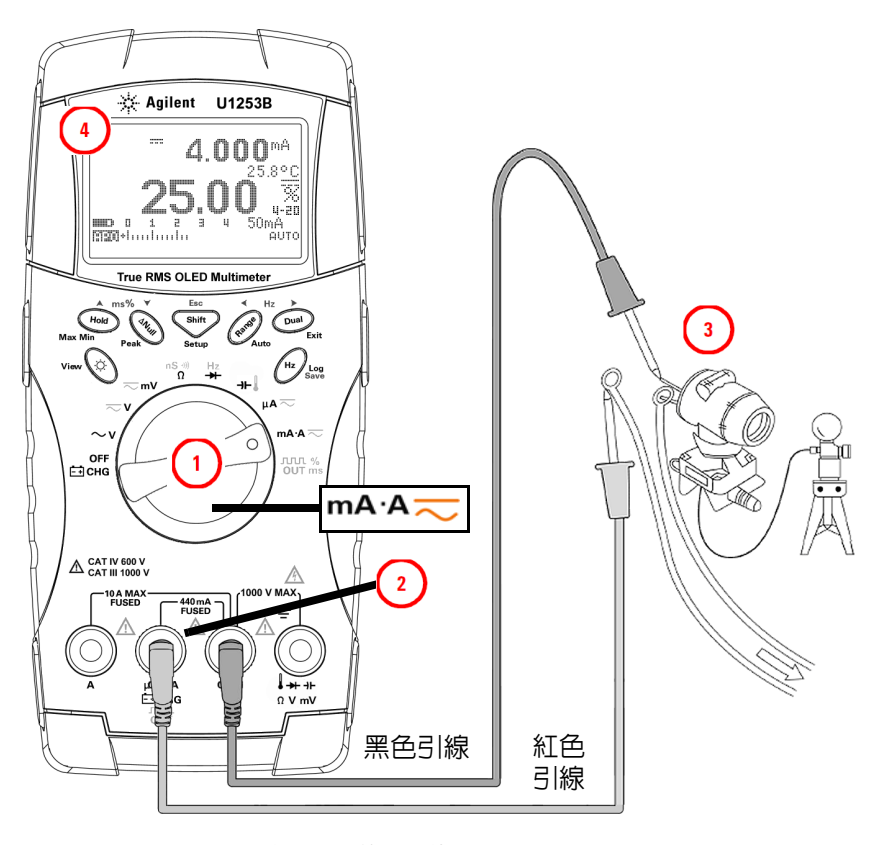

<span id="page-57-0"></span>圖 **2-4** 4 mA 到 20 mA 的量測標度

# <span id="page-58-0"></span>**A (** 安培 **)** 量測

將萬用電表設定爲量測 A ( 安培 ), 如圖 [2-5](#page-58-1) 所示。探測測試點並 讀取顯示值。

附註 將紅色和黑色測試引線分別連接到 10 A 輸入終端 **A (** 紅色 **)** <sup>和</sup> **COM (** 黑色 **)**。將紅色測試引線插入 **A (** 紅色 **)** 終端時,電表會自 動設定為「」量測。

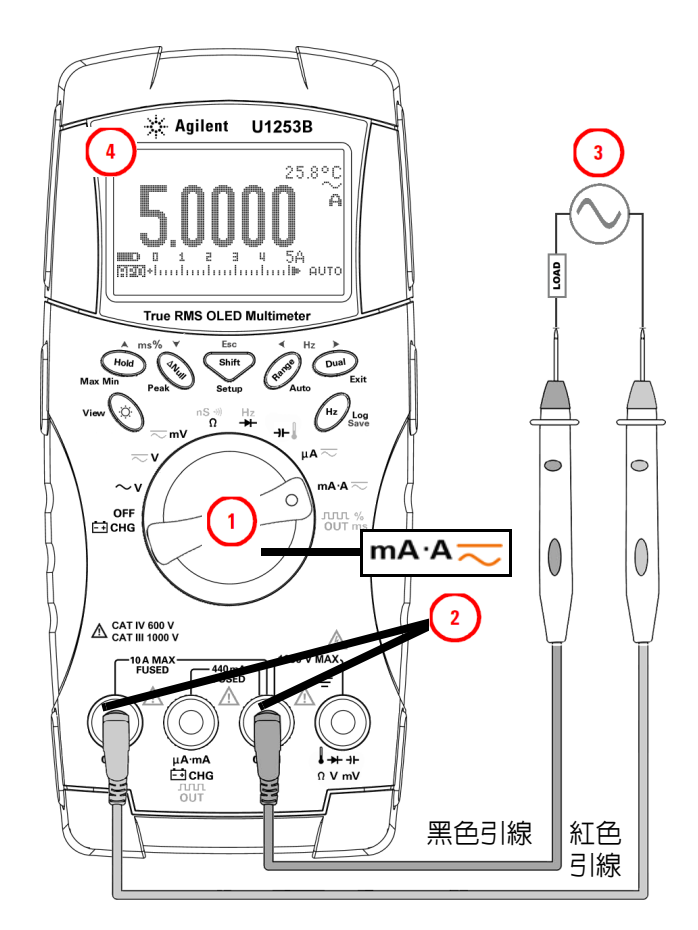

#### <span id="page-58-1"></span>圖 **2-5** A ( 安培 ) 電流量測

# <span id="page-59-0"></span>頻率計數器

# 將萬用電表設定為量測頻率,如圖 [2-6](#page-60-0) 所示。探測測試點並讀取顯 示值。 警告 **•** 僅將頻率計數器用於低電壓應用產品。請勿在 **AC** 電力系統 上使用頻率計數器。 **•** 如果輸入超過 **30 Vpp**,必須使用在電流或電壓量測下 **(** 非頻 率計數器下 **)** 可用的頻率量測模式。

# **附 註 ・ 按下 ◆ ● / 以選取 「頻率計數器」 (|--|| ;;;;;; )** 功能。預設的輸入信<br> 號頻率將除以 1。如此可以量測到的最大信號頻率達 985 KHz。

- 如果讀數為不穩定或為零,按下 (Range) 選擇除以 100 後的輸入信 號頻率 ({|TIT 將會出現在顯示幕上 )。如此可以量測到的較高頻 率範圍達 20 MHz。
- **•** 如果在執行上述步驟之後讀值仍不穩定,表示訊號不在範圍內。
- 按下 (<del>™</del>) 以捲動脈衝寬 (ms)、週期 (%) 和頻率 (Hz) 量測。

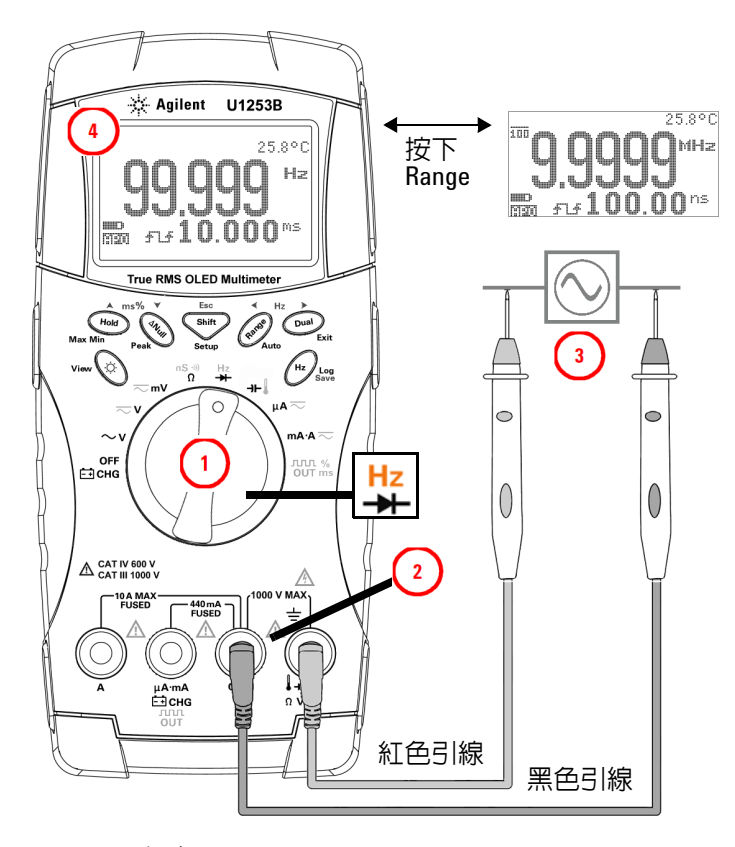

<span id="page-60-0"></span>圖 **2-6** 量測頻率

# <span id="page-61-0"></span>量測電阻、導電性和測試導通

ーンの<br>
また、この一つのでは、このには、このには、この意味が、この意味がない。<br>
は、この意味が、この意味が、この意味が、この意味が、 源並將所有高壓電容器放電,才能避免對測試中的萬用電錶或 裝置造成損壞。

> 將萬用電表設定為量測電阻,如圖 [2-8](#page-63-0) 所示。然後探測測試點(藉 由分流電阻器 ) 並讀取顯示值。

附註 按下 以捲動蜂鳴聲的導通測試 ( 或 ,視 「設定」 中的相關設定而定 )、導電性量測 ( ) 和電阻量測 ( ) に ( ) 或 |, || [ ]), 如第 43 [頁的圖](#page-64-0) 2-9 中所示。

#### **Smart** Ω

使用偏移補償方式,Smart Ω 會在儀器內、輸出時或量測的電路 上移除非預期的 DC 雷壓,這會將誤差加入雷阻量測中。此外, 也會在次要顯示器上顯示偏壓電壓或洩漏電流 (根據偏壓電壓與 修正的電阳值計算)。使用偏移補償方式,萬用電表會在套用兩個 不同的測試電流時,取得兩次電阻量測之間的差異,以確定輸入 電路系統中是否有任何偏移電壓。呈現結果顯示的量測會修正此 偏移,提供更準確的電阻量測。

Smart Ω 只適用於 500 Ω、5 kΩ、50 kΩ 和 500 kΩ 電阻範圍。可 修正的偏移 / 偏壓上限為 500 Ω 範圍 ±1.9 V,5 kΩ、50 kΩ 和 500 kΩ 範圍 ±0.35 V。

- 按下  $\bigcirc$  **Dual** 以啓用 Smart Ω 功能。再次按下  $\bigcirc$  and 以循環偏壓 顯示或洩漏顯示。
- 按  $\left(\begin{array}{c}\n\text{Dual}\n\end{array}\right)$  超過一秒鐘以停用 Smart Ω 功能。

 $\overline{\text{Mil}}$   $\overline{\text{Hil}}$   $\overline{\text{Nil}}$   $\overline{\text{Nil}}$   $\over$ 

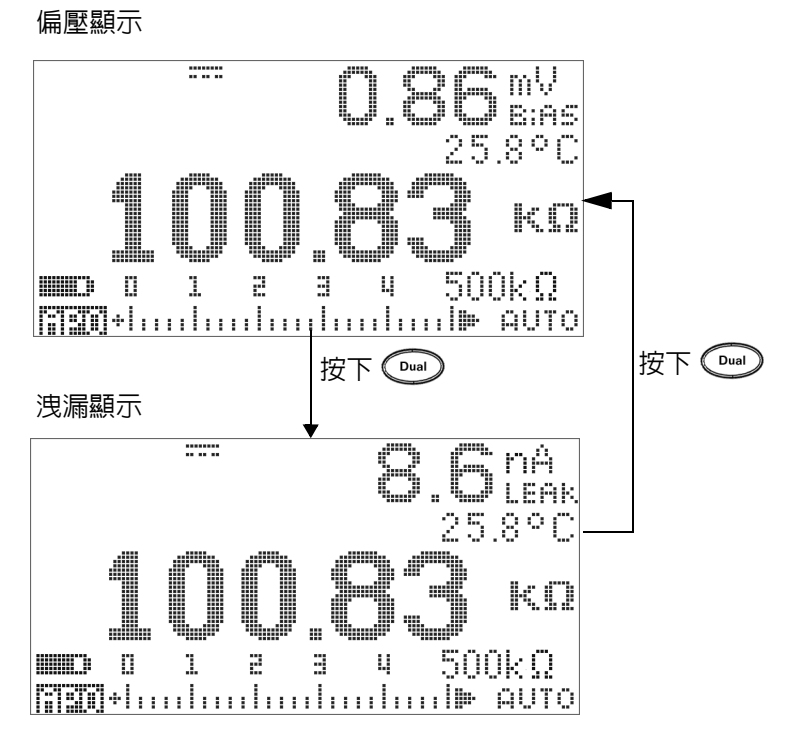

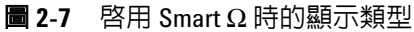

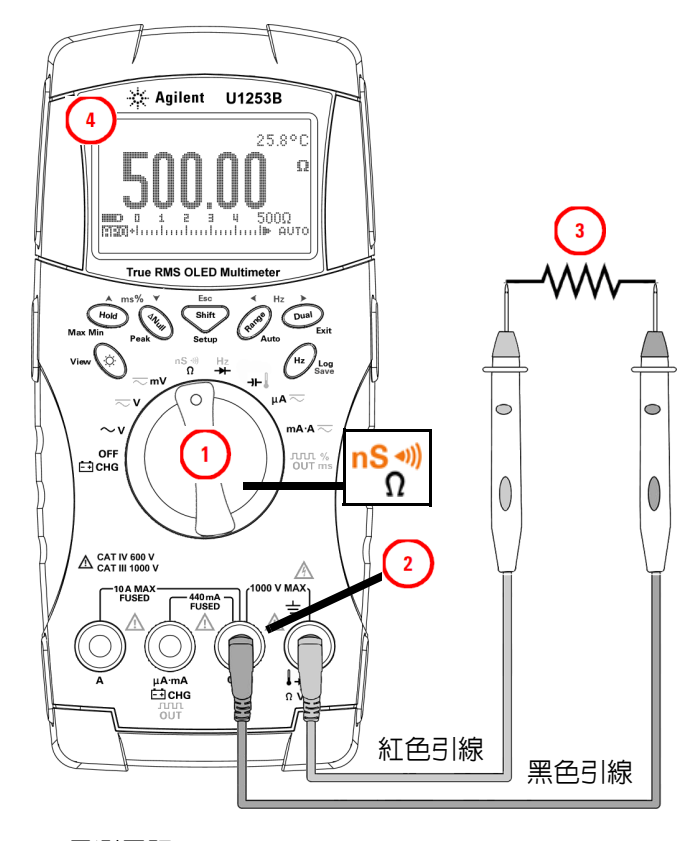

<span id="page-63-0"></span>圖 **2-8** 量測電阻

<span id="page-64-0"></span>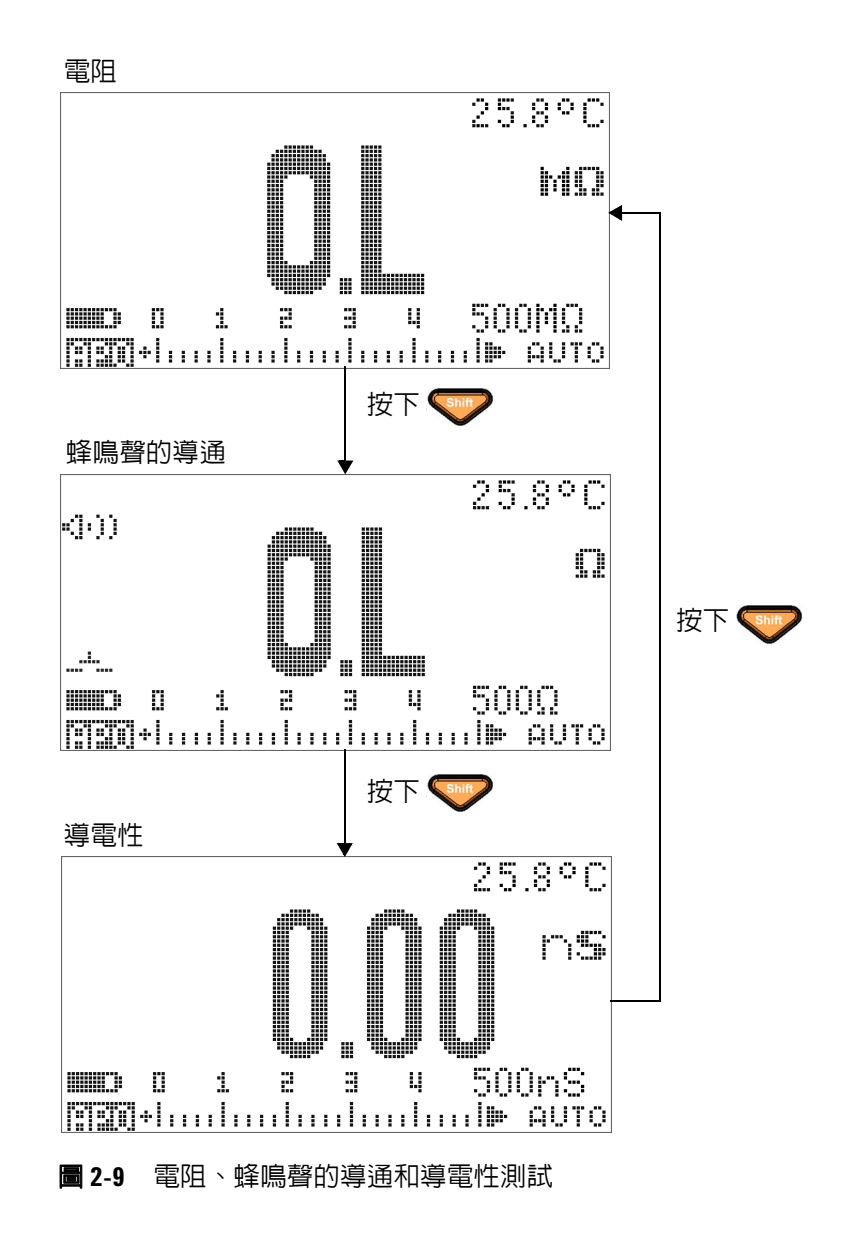

# 蜂鳴聲的導通

在 500 Ω 範圍內,如果電阻值低於 10 Ω,就會發出嗶聲。對於其 他範圍,如果電阻低於下表 [2-3](#page-65-0) 所列的一般值,就會發出嗶聲。

#### <span id="page-65-0"></span>表 **2-3** 蜂鳴聲的導通量測範圍

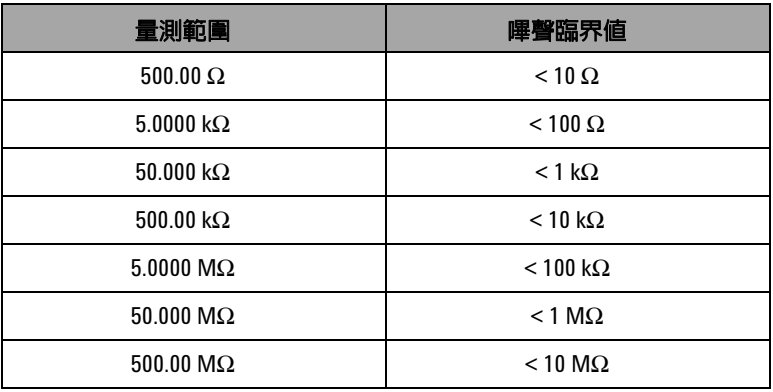

# 附註 測試導通時,您可以選擇測試短路導通或斷路導通。

- 依預設,萬用電錶設定為短路導通。
- 按下 (Dual) 以選取斷路導通。

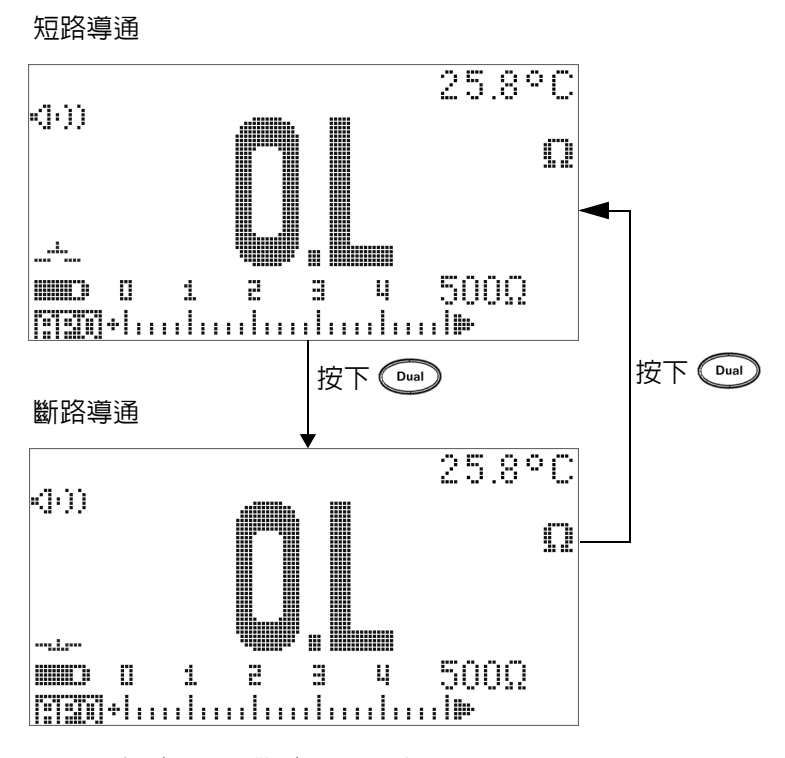

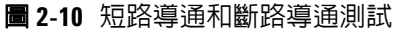

## 導電性

將萬用電表設定為量測導電性,如圖 [2-11](#page-67-0) 所示。探測測試點並讀 取顯示值。

導電性量測功能可讓您更容易量測最高達 100 GΩ 的超高電阻。 高電阻讀值會受到雜訊的影響,因此您可以使用 「動態記錄」模 式擷取平均讀值。有關詳細資訊,請參閱第 60 頁的 [「動態記錄」](#page-81-0) 部分。

<span id="page-67-0"></span>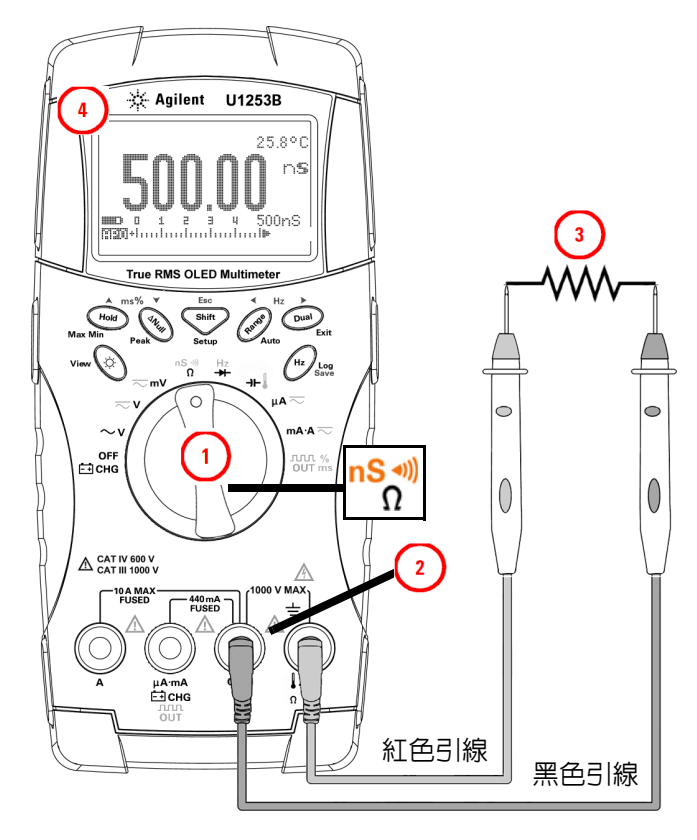

圖 **2-11** 導電性量測

# <span id="page-68-0"></span>測試二極體

#### 主意 在測試二極體之前,請先拔除電路電源並將所有高壓電容器放 電,才能避免對萬用電錶造成損壞。

若要測試二極體,請關閉電路電源,並從電路移除二極體。

按圖 [2-12](#page-69-0) 所示,設定萬用電表,然後在正向終端 ( 正極 ) 上使用 紅色探頭引線,在負向終端(負極)上使用黑色探頭引線,之後讀 取顯示值。

- 附註 **•** 二極體的負極會以環帶指示。
	- **•** 此萬用電錶可顯示最高約達 3.1 V 的二極體順向偏壓。一般二極 體的順向偏壓是位在 0.3 V 到 0.8 V 的範圍內。

然後調換探頭,再次測量二極體中的電壓(請參閱第49[頁的](#page-70-0) 圖 [2-13](#page-70-0))。二極體測試結果以下列項目為基礎:

- **•** 如果萬用電錶在逆向偏壓模式中顯示 「**OL**」,則二極體會被 視為良好狀態。
- **•** 如果萬用電錶在順向和逆向偏差模式中顯示幾乎為 0 V,則 會被視為二極體不足,日萬用雷錶會持續發出嗶聲。
- **•** 如果萬用電錶在順向和逆向偏壓模式中顯示 「**OL**」,則二極 體會被視為開放狀態。

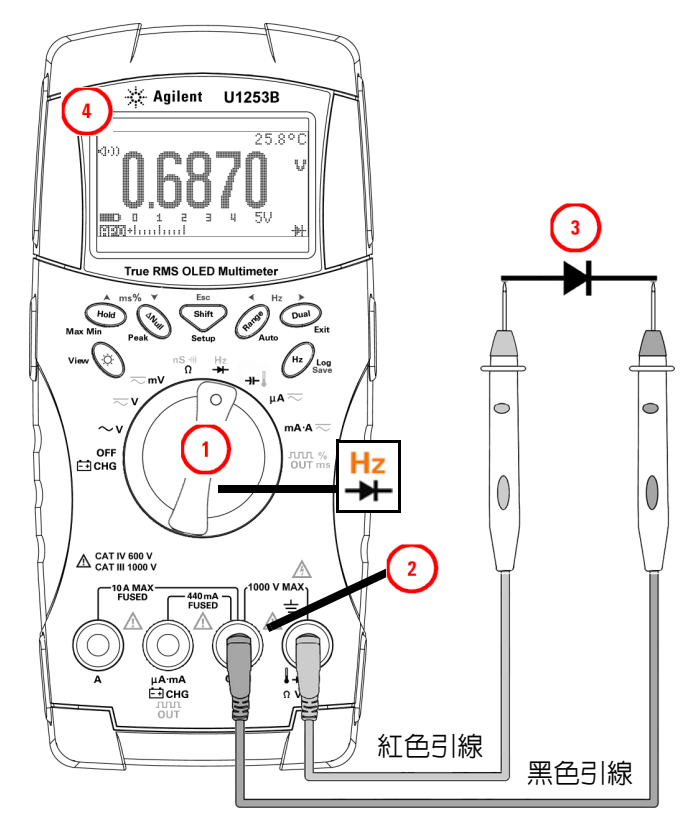

<span id="page-69-0"></span>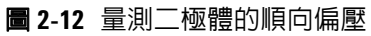

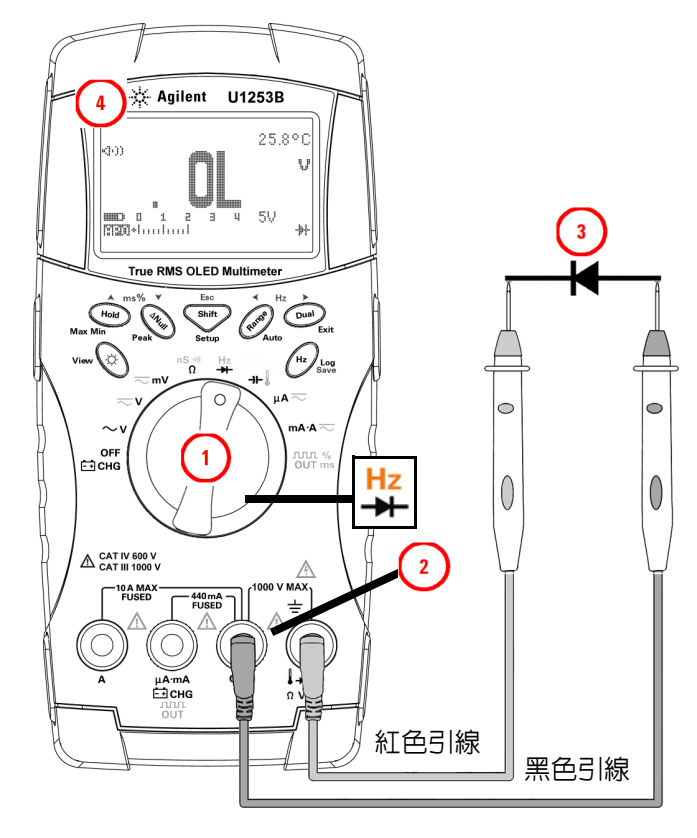

<span id="page-70-0"></span>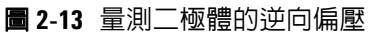

# <span id="page-71-0"></span>量測電容量

主意 在量測電容量之前,請先拔除電路電源並將所有高壓電容器放 電,才能避免對測試中的萬用電錶或裝置造成損壞。要確認電 容器是否已成功放電,請使用 DC 電壓功能。

> U1253B True RMS OLED 萬用電表透過以下方式計算電容: 透過 已知電流對電容器進行一定時間的充電,量測電壓,然後計算電 容。電容器越大,充電時間越。下面是一些量測電容的提示:

### 量測秘訣:

- 若要量測大於 10000 μF 的電容値,請先將電容器放電,然後 選取適當的量測範圍。這可加速量測時間,並可確保獲得正確 的電容量值。
- **•** 若要量測較小的電容量值,請在測試引線開放的狀態下,按下 ,以除去萬用電錶和引線上殘留的電容量。
- 

附註 第二表示電容器正在充電。 第二表示電容器正在放電。

按圖 [2-14](#page-72-0) 所示設定萬用電表。使用電容器之正向終端的紅色測試 引線和負向終端的黑色測試引線,並讀取顯示。
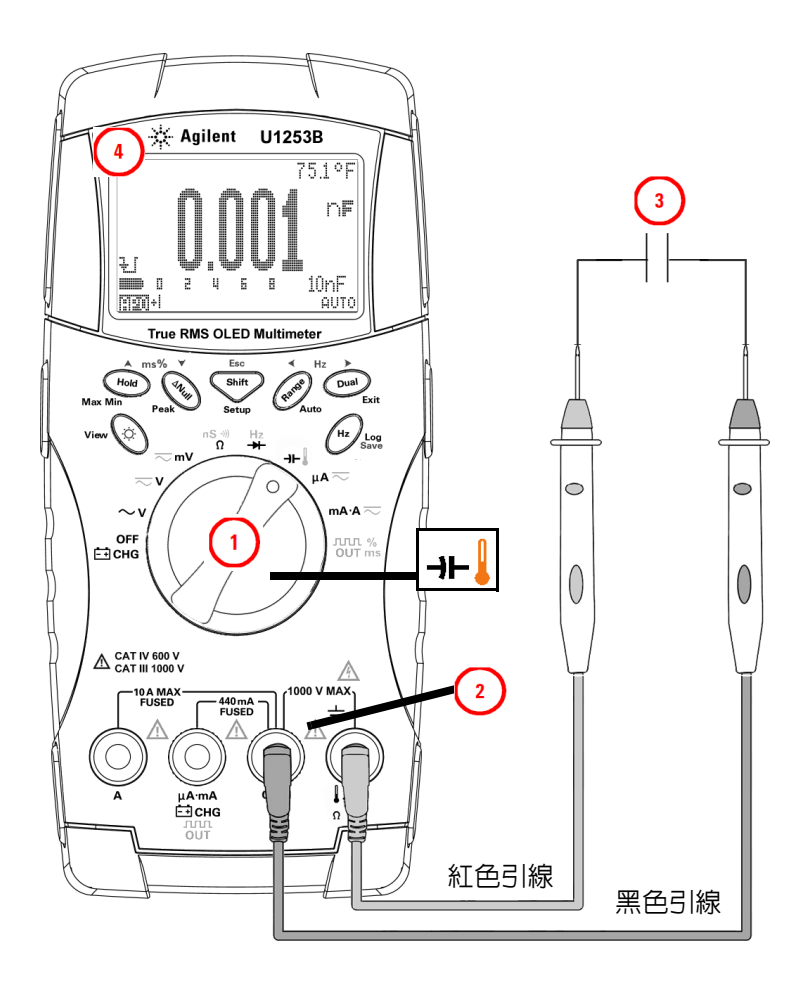

圖 **2-14** 電容量測

### 量測溫度

#### 注意 請勿將熱耦合引線彎曲成尖銳的角度。重複將引線彎曲一段時 間,可能會導致引線斷裂。

限流器類型熱耦合探頭適用於量測 Teflon 相容環境中 –20 °C 到 200 °C 之間的溫度。請勿在超出建議的操作範圍情況下使用熱耦 合探頭。請勿將這個熱耦合探頭浸泡在任何液體中。請針對每種 特定應用使用專門設計的熱電偶探頭:對液體或膠體使用浸泡式 探頭,對氣體量測使用氣體探頭。

按圖 [2-17](#page-76-0) 所示設定萬用電表以測量溫度,或遵照以下步驟操作:

- 1 按下 <br /> **Mife />**以選取溫度量測。
- **2** 按圖 [2-15](#page-74-0) 所示,將小型熱探頭連接到非補償轉換配接器。然後 按圖 [2-16](#page-74-1) 所示,將連接了此配接器的熱探頭連接到萬用雷表輸 入端子。
- 3 要獲得最佳效能,請將電表置於操作環境中至少一個小時,以 便使萬用電表在環境溫度中保持穩定。
- **4** 清潔要量測的表面,並確認探頭穩固地接觸表面。請務必關閉 所使用的電源。
- **5** 量測上述周圍溫度時,請延著表面移動熱耦合,直到您取得最 高的溫度讀值為止。
- **6** 量測下列周圍溫度時,請延著表面移動熱耦合,直到您取得最 低的溫度讀值為止。
- **7** 若要進行快速量測,請使用 0 °C 補償以檢視熱耦合感應器的 溫度變化。0 °C 補償可協助您立即量測相對溫度。

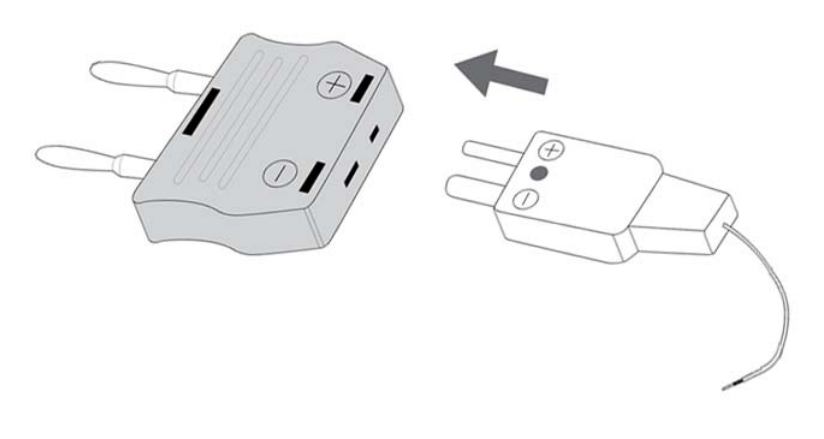

#### <span id="page-74-0"></span>圖 **2-15** 將熱探頭連接到非補償轉換配接器

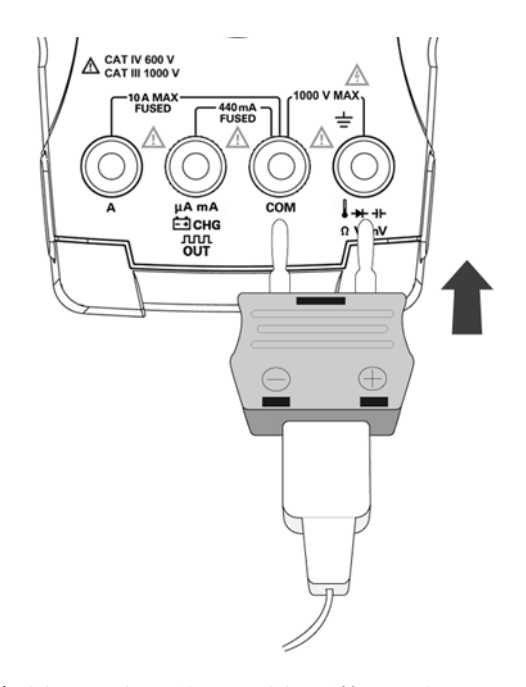

<span id="page-74-1"></span>圖 **2-16** 將連接了配接器的探頭連接到萬用電表

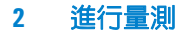

如果您工作環境的周圍溫度時常變化,請執行下列操作:

- 按下 以選取 0°C 補償。這可快速量測相對溫度。
- 避免熱耦合探頭和要量測的表面之間有所接觸。
- 取得穩定的讀值之後,請按下 以將此讀值設定為相對參 考溫度。
- 使用熱耦合探頭接觸要量測的表面。
- 讀取相對溫度的顯示。

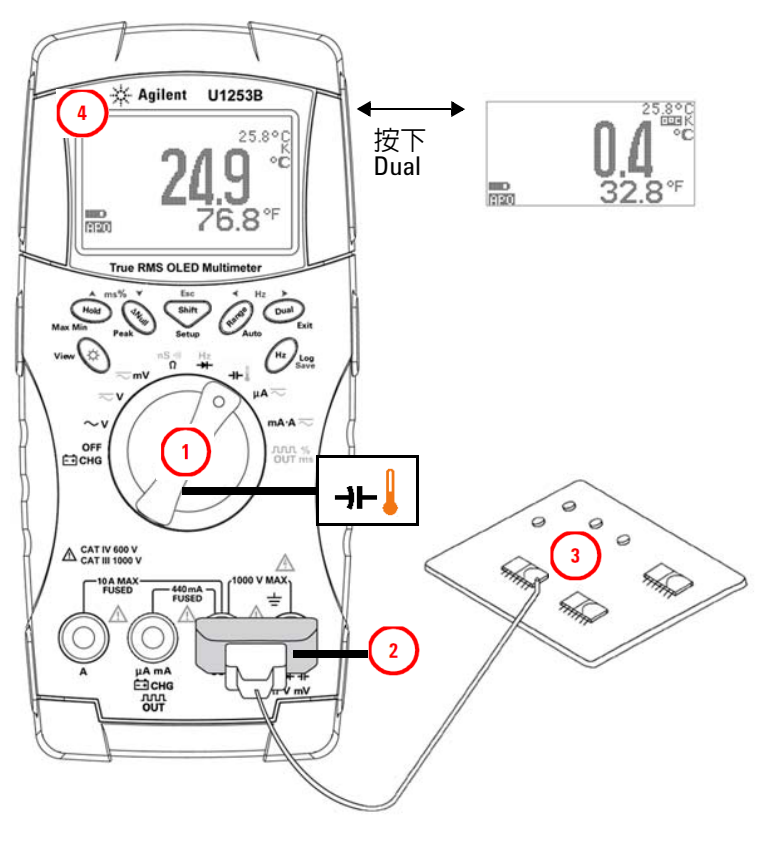

<span id="page-76-0"></span>圖 **2-17** 表面溫度量測

#### **2** 進行量測

### 量測期間的警示和警告

### 過載警示

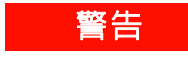

#### 警告 為保護您自身安全,出現此警報時請小心。在看到此警報時, 請立即從量測源拆下測試引線。

此萬用電表會針對自動和手動選取範圍模式中的電壓量測,提供 過載警示。一旦量測的電壓超過在 「設定」模式中設定的 **V-ALERT** 值時,萬用電錶就會開始定期發出嗶聲。立即將測試引線 從正在量測的來源移除。

此功能預設為關閉。請務必根據您的需求設定警示電壓。

在所有三個 DC V、AC V 和 AC+DC V 量測模式中,當量測的電壓 等於或大於 30 V 時,萬用電錶也會顯示 < 作為危險電壓的早期 警告。

對於手動選取的量測範圍,當量測值超出範圍之外時,顯示器會 指示 **OL**。

### 輸入警告

當測試引線已插入A輸入終端,但旋扭開關並未設定到對應的 mA.A 位置時,萬用電表就會發出連續的嗶聲。將會顯示警告訊息 **Error ON A INPUT**,直到測試引線從 **A** 輸入終端移除為止。請參閱 圖 [2-18](#page-78-0)。

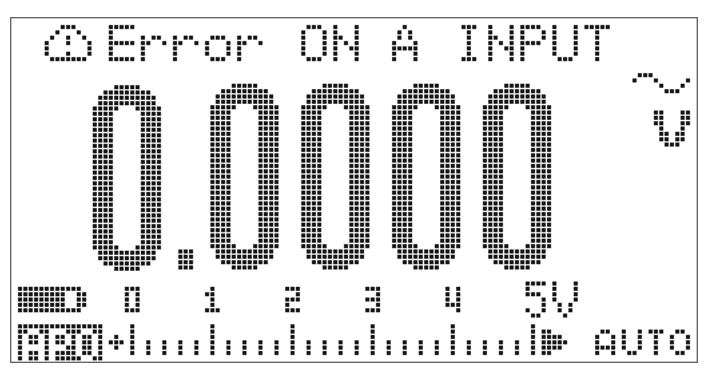

<span id="page-78-0"></span>圖 **2-18** 輸入終端警告

### 充電終端警示

當 | \_\_] CHG 終端偵測到 5 V 以上的電壓等級,且旋扭開關並未設 定到對應的 ᇊ CHG 位置時,萬用電錶就會發出連續的警示嗶聲。 警告訊息 **Error ON mA INPUT**,直到引線從 <mark>亡:</mark> CHG 輸入終端移 除為止。

請參閱下圖 [2-19](#page-79-0)。

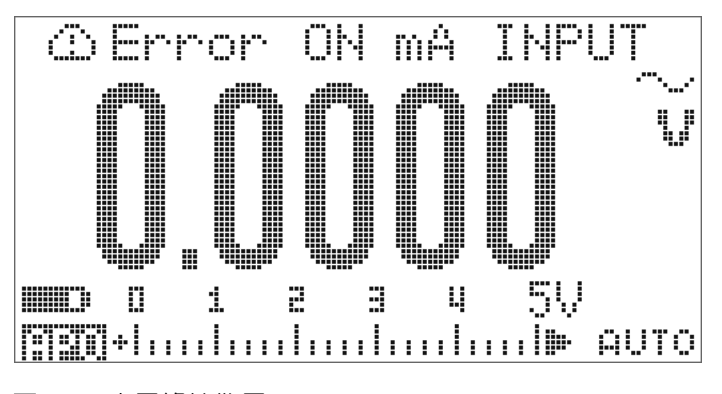

<span id="page-79-0"></span>圖 **2-19** 充電終端警示

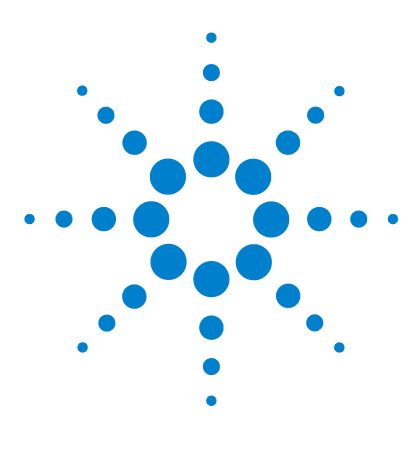

**Agilent U1253B True RMS OLED** 萬用電錶 使用者和服務指南

功能與特色

**3**

[動態記錄](#page-81-0) 60 資料保持 ( [觸發保持](#page-83-0) ) 62 [重新整理保持](#page-85-0) 64 [Null \(](#page-87-0)相對) 66 [分貝顯示器](#page-89-0) 68 1 ms [峰值保持](#page-92-0) 71 [資料記錄](#page-94-0) 73 [手動記錄](#page-94-1) 73 [間隔記錄](#page-96-0) 75 [檢閱記錄的資料](#page-98-0) 77 [方波輸出](#page-100-0) 79 [遠端通訊](#page-104-0) 83

本章包含有關 U1253B True RMS OLED 萬用電表可用的功能和特 性的資訊。

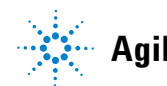

**Agilent Technologies**

# <span id="page-81-0"></span>動態記錄

「動態記錄」模式可用於偵測間歇性的開啟或關閉電壓或電流突 波,且可驗證量測效能而不用您參與此過程。在記錄讀值的同時, 您可以執行其他工作。

平均讀值可讓不穩定的輸入趨於穩定、預估操作電路的時間百分 比以及驗證電路效能。已耗用時間會出現在次要顯示器上。最大 的時間値是 99999 秒。超過此最大的時間値之後,會在顯示器上 指示 「**OL**」。

- **1** 按下 超過 1 秒鐘,進入 「動態記錄」模式。萬用電錶現 在處於持續模式或非資料保持 ( 非觸發程序 ) 模式。 日日 回答 机目前的量测值會顯示。記錄到新的最大值或最 小值時,便會發出嗶聲。
- 2 按下 (Hold) 以循環最大 ( **[711] MAX )**、最小 ( [711] M I N ) 、 平均 ( 711 台中語) 和目前的讀值 ( 711 NO四)。
- 3 按下 (Hold) 或 (Dual) 超過 1 秒鐘,退出 「動態記錄」模式。

- **附註 · 按下 重新啓動動態記錄**。
	- **•** 平均值是 「動態記錄」模式中所有量測值的確實平均。若記錄 到過載,平均功能便會停止,且平均值會變成 「**OL**」 ( 過載 )。 「自動關機」 中部 會在 「動態記錄」模式中停用。

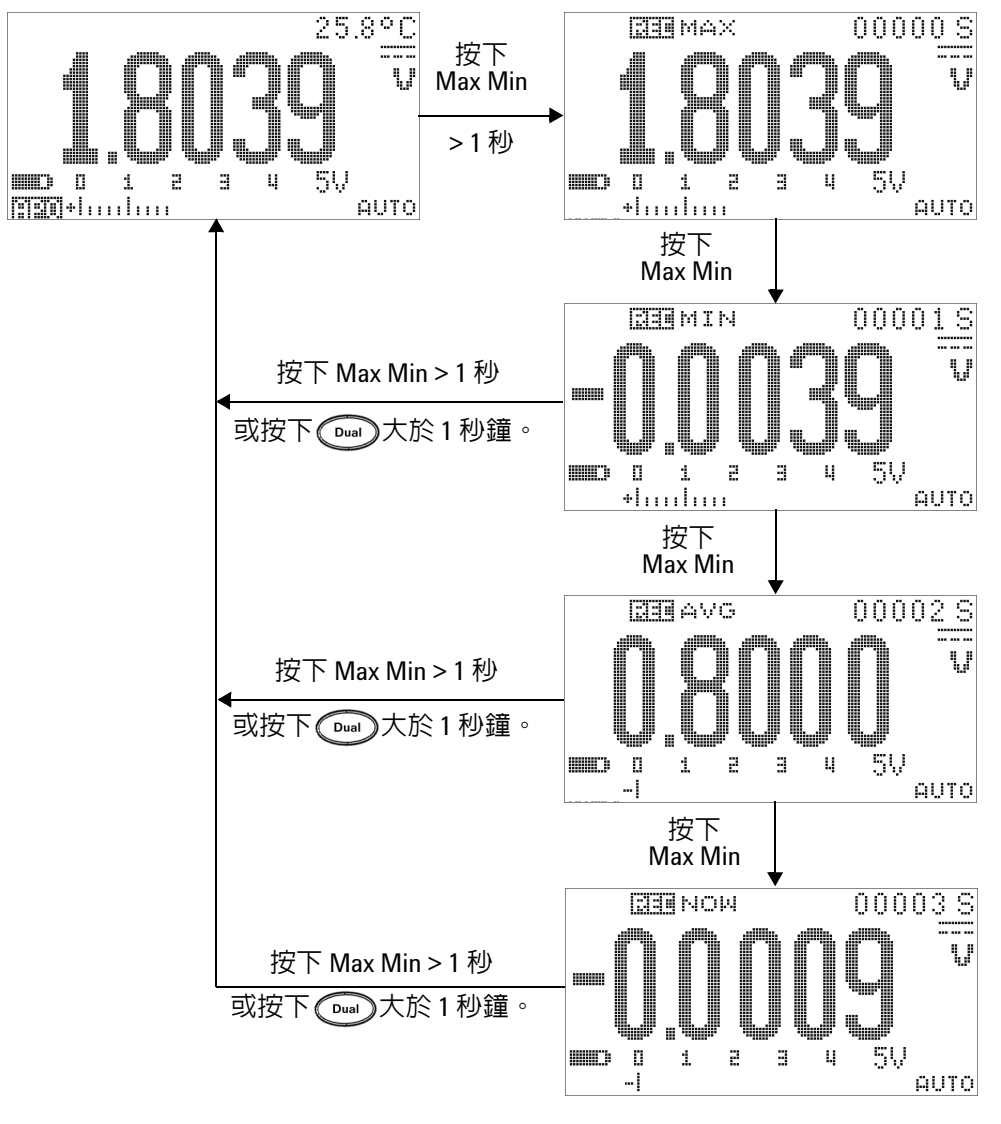

圖 **3-1** 動態記錄模式操作

# <span id="page-83-0"></span>資料保持 **(** 觸發保持 **)**

「資料保持」功能可讓您凍結顯示值。

- 1 再次按 (Hou) 可凍結正在量測的下一個值。在顯示器上更新新 值之前, T-TITITITI標誌中的字元 「T」會閃爍。
- 2 再次按下 (Hou) 以觸發下一量測值的凍結。在顯示器上更新新 值之前, 丁– [111] 標誌中的字元 「T」會閃爍。
- 3 當位在「資料保持」模式時,可以按下 <shit2 在 DC、AC 和 AC+DC 量測之間切換。
- 4 按住 (Hold) 或 (Dual) 1 秒以上可退出資料保持功能。

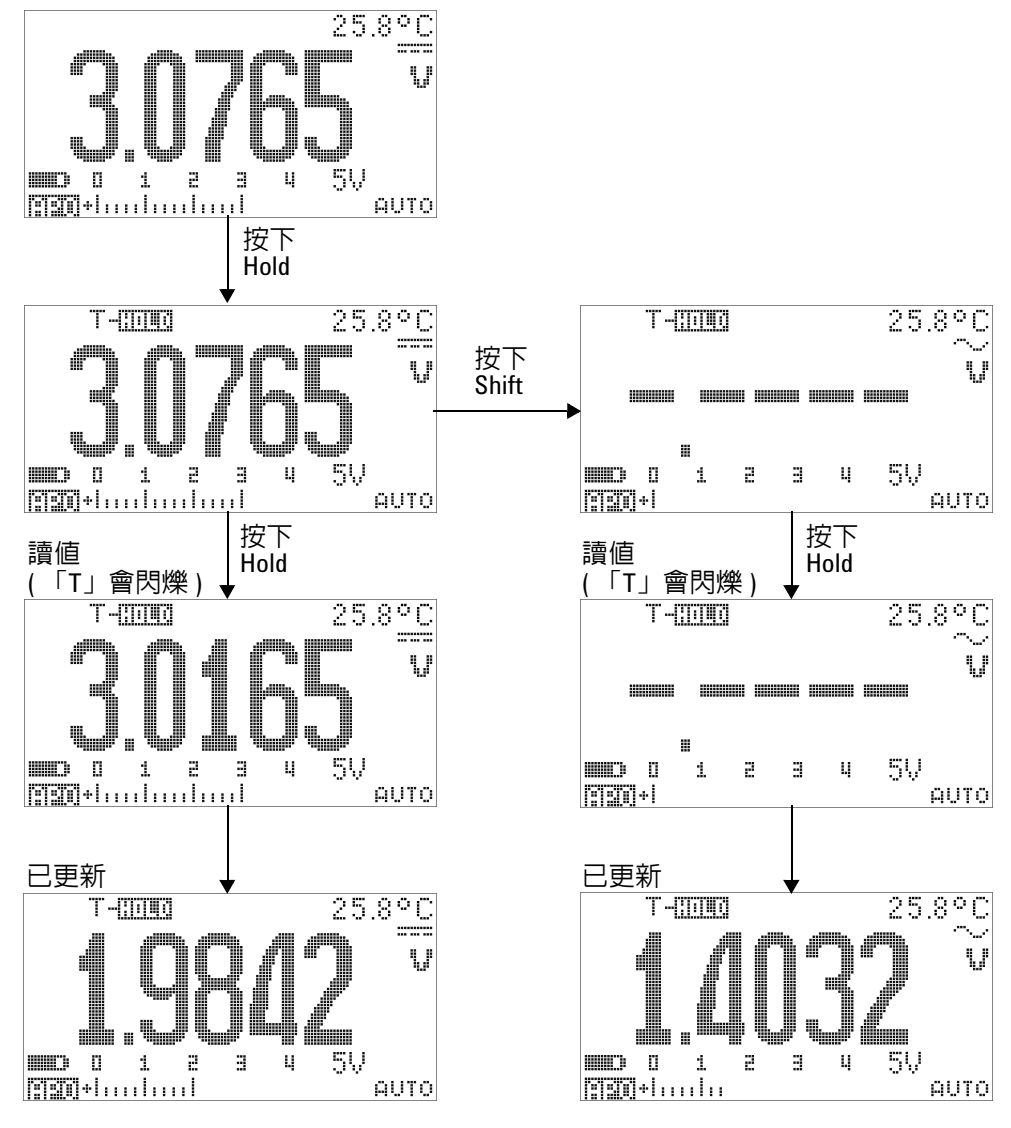

圖 **3-2** 資料保持模式操作

### <span id="page-85-0"></span>重新整理保持

「重新整理保持」功能可讓您凍結顯示值。橫條圖不會被保持,且 會繼續反映瞬間量測值。當您在處理波動值時,可以使用 「Setup」模式來啟用 「Refresh Hold」模式。此功能會使用新的 量測值自動觸發或更新保持的值,並發出聲音來提醒您。

- 1 按下 (Hold) 以進入「重新整理保持」模式。目前的値會被保 持,且 標誌會開啟。
- **2** 一旦量測值的變化超過變化計數設定,就已準備好凍結新的量 測値。當萬用電錶正在等候新的穩定值時, 中 - - - - - - - - - - 標誌中的 字元 「R」將會閃爍。
- **3** 一旦新的量測值穩定時,**兩 -{[[i][l]]** 標誌便會停止閃爍,然後會 將新值更新到顯示器上。 - - - - - - - - - - - - - - 標誌會再次保持開啓,且萬 用電錶會發出聲音來提醒您。
- 4 再次按下 (Hold) 以停用此功能。您也可以按下 (Daan) 超過 1 秒 鐘以退出此功能。

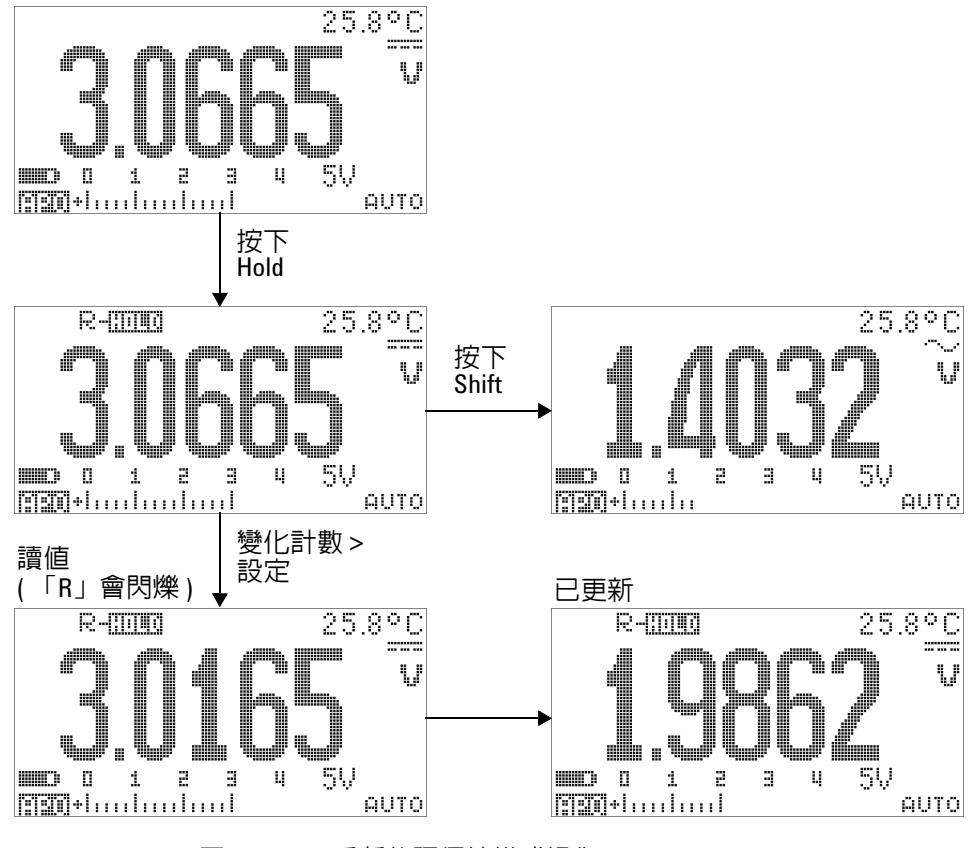

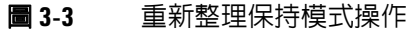

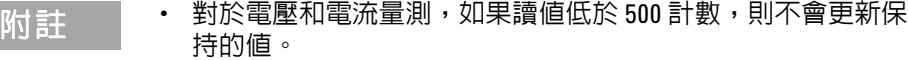

- 對於電阻和二極體量測,如果讀值處於 「OL」 ( 開啓狀態 ),則 不會更新保持的值。
- **•** 對於所有類型的量測,在讀值達到穩定狀態之前,將不會更新 保持的值。

# <span id="page-87-0"></span>**Null (** 相對 **)**

Null 功能會減去目前量測的儲存值並顯示兩者之間的差異。

1 按下 (<u>anul),將顯示讀值儲存為要從後續量測減去的參照值,並</u> 將顯示器設定為零。<u>^</u>^HULL 會顯示。

附註 可針對自動和手動範圍設定 Null,但不能在過載的情形中進行此 設定。

- **2** 按下 以檢視儲存的參照值。 和儲存的參照值會 顯示 3 秒鐘。
- 3 當顯示 아이들HE 和儲存的參照值時,在 3 秒鐘內按下 <awan 可退出此模式。
- 附註 **•** 在電阻量測模式中,即使當兩條測試引線直接接觸時,萬用電 錶仍會讀取非零值,這是由於這些引線的電阻之故。使用 Null 功能以將顯示器歸零。 **•** 在 DC 電壓量測模式中,熱效果會影響到準確性。使測試引線短 路,並在顯示值穩定時立即按下 ( ) 以將顯示器歸零。

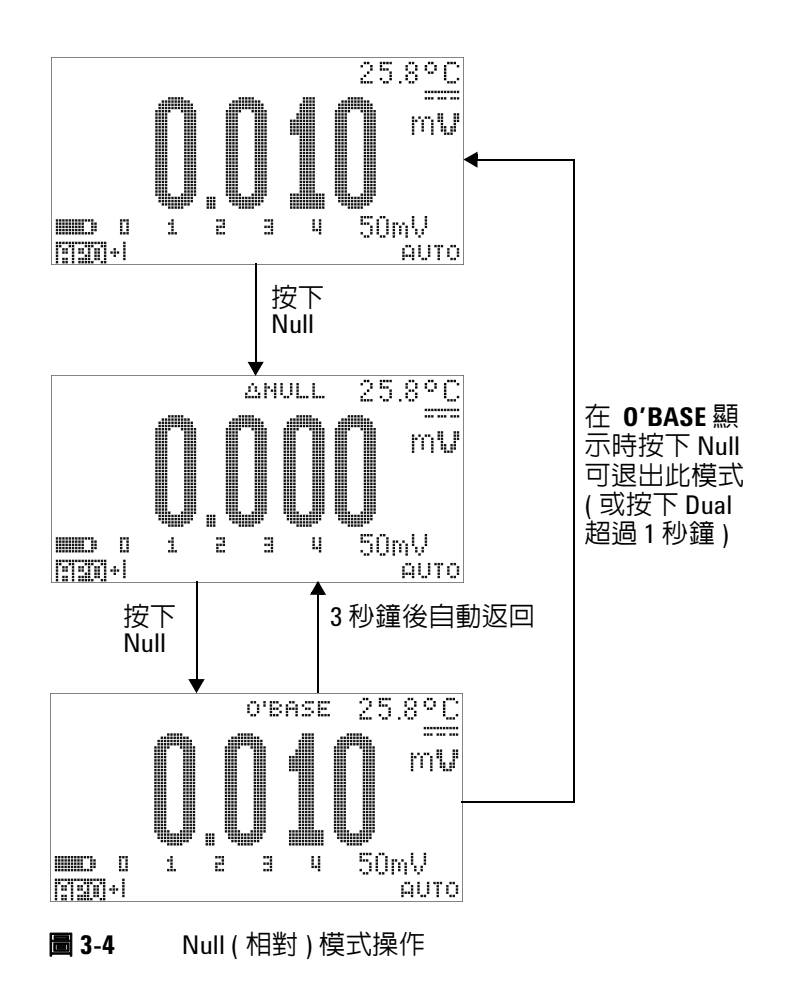

# <span id="page-89-0"></span>分貝顯示器

dBm 單位會計算相對於 1 mW, 傳送到參照電阻的電源,並可套 用到分貝轉換的 DC V、AC V 和 AC + DC V 量測。會使用下列公 式將電壓量測轉換到 dBm:

$$
dBm = 10\log\left(\frac{1000 \times (\text{ measured voltage})^2}{\text{reference impedance}}\right)
$$
 (1)

可在 「設定」模式中將參照阻抗指定為 1 Ω 到 9999 Ω 之間的值。 預設值是 50 Ω。

dBV 單位會計算相對於 1 V 的電壓, 計算公式如下所示:

 $dBV = 20\log(me)$  *measured voltage*)

**(2)**

- 1 在旋扭開關設定為 ~ Ⅴ <del>~</del> Ⅴ 或 <del>~</del> mⅤ 時,按下 可瀏覽至主要顯示器上的 dBm 或 dBV[1] 量測。次要顯示器上 會指示電壓量測。
- 2 按下 (Dual) 超過 1 秒鐘,退出此模式。
- [1] 視 「設定」模式中的設定而定。

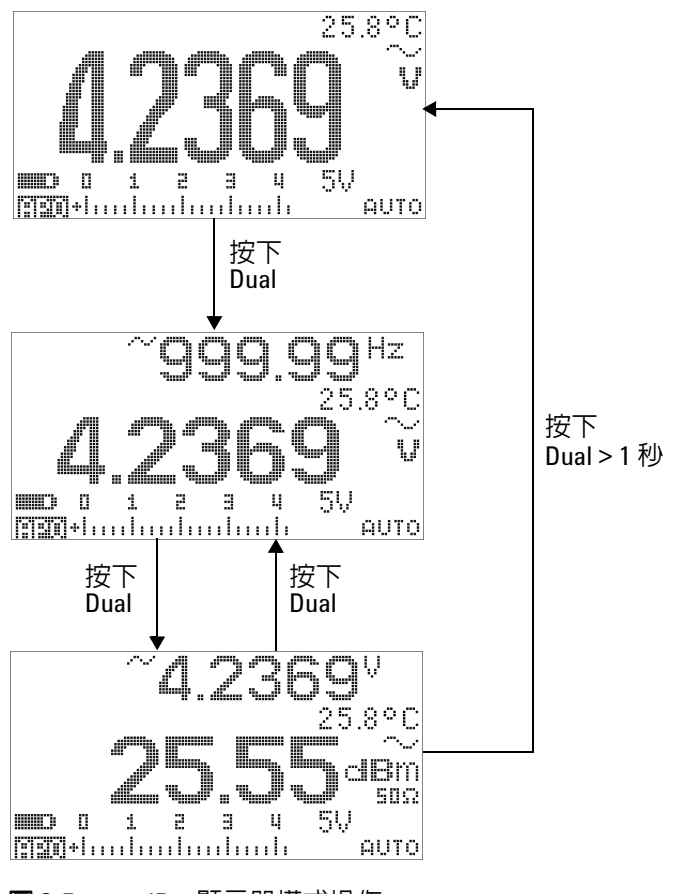

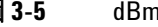

**圖 3-5** dBm 顯示器模式操作

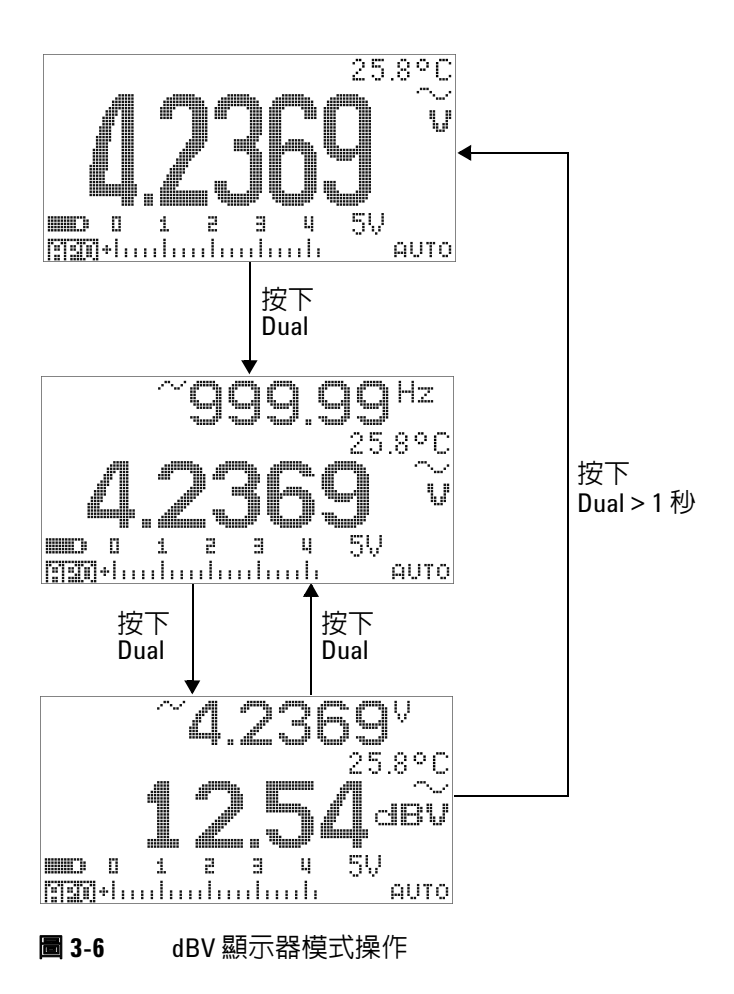

**(3)**

### <span id="page-92-0"></span>**1 ms** 峰值保持

此功能可允許進行峰值電壓量測,以取得如電源分散變壓器和功 率因素校正電容器等元件的分析。所取得的峰值電壓可用於決定 波形因素:

$$
Crest factor = \frac{Peak value}{True RMS value}
$$

- 1 按下 ( <br />
超過 1 秒鐘, 以開啓或關閉 「1 ms 峰值保持」模 式。
- 2 按下 (Hold) 以切換最大和最小峰値讀值。 **----------------** 代表最大 峰值, 二期間 副代表最小峰值。

#### **附註 · 如果讀值為 「OL」,按下 可變更量測範圍,並重新啓動** 峰值記錄量測。

- 如果您需要重新啓動峰値記錄而不變更範圍,請按下 <sup>。</sup>
- 3 按下 (aNull) 或 (Dual) 超過 1 秒鐘,退出此模式。
- **4** 在第 72 [頁的圖](#page-93-0) 3-7 中所示的量測範例中,波形因素將是  $2.2669/1.6032 = 1.414$

<span id="page-93-0"></span>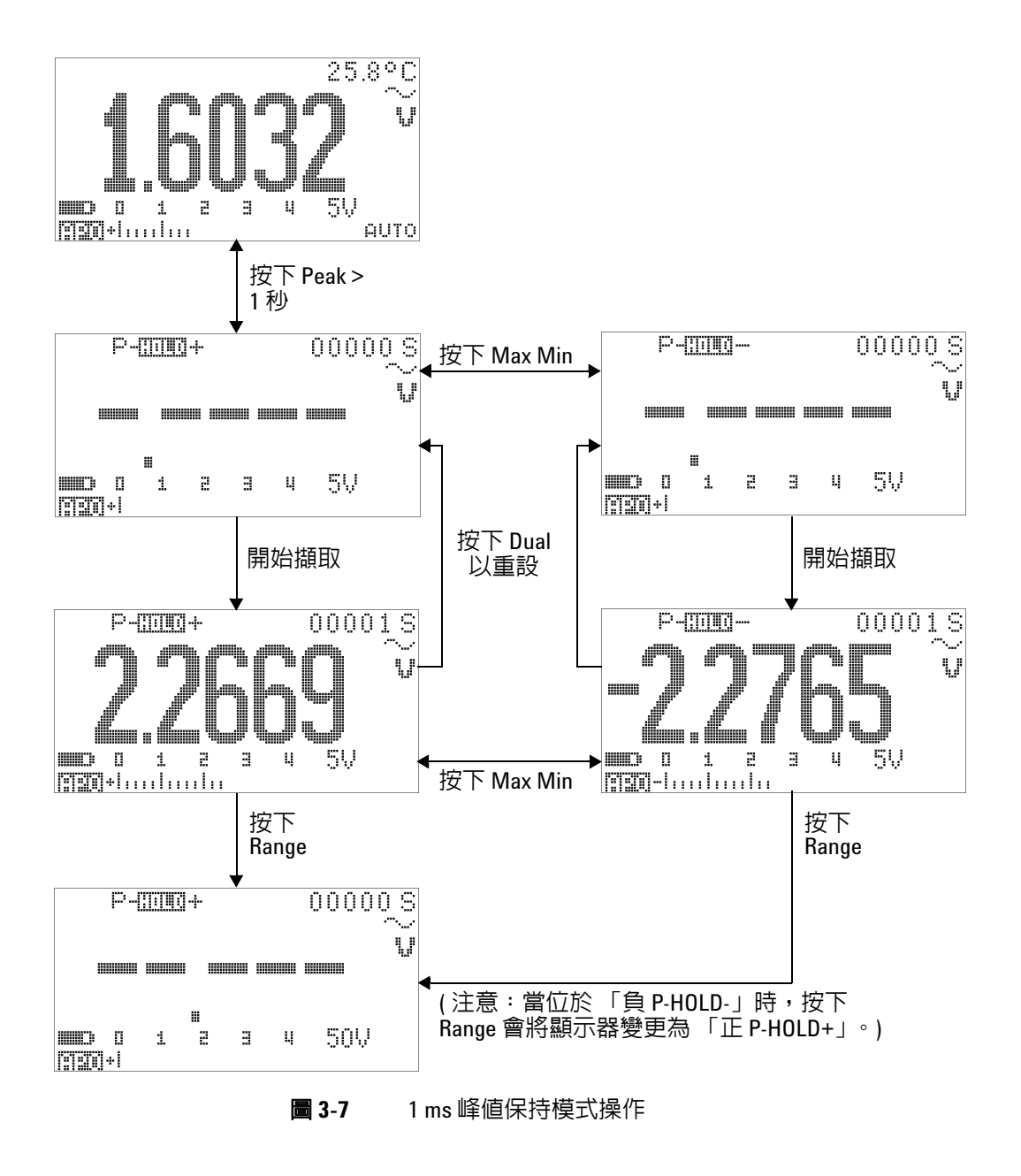

## <span id="page-94-0"></span>資料記錄

資料記錄功能可方便您記錄測試資料,以供未來檢閱或分析。因 為資料會儲存在固定記憶體中,所以當萬用電錶是 「關閉」 (OFF) 的狀態或更換電池時,仍會繼續保持已儲存的狀態。

兩個提供的選項是手動 (手)記錄和間隔 (時間)記錄功能,這是 在 「設定」模式中確定的。

資料記錄只會記錄主要顯示器上的值。

### <span id="page-94-1"></span>手動記錄

首先,確認已在「設定」模式中指定手動(手)記錄。

- 1 按下 (=)超過1秒鐘,以將主要顯示器上目前的值和功能儲 存在電表記憶體中。 | | | | | | 和記錄索引會顯示 3 秒鐘。
- 2 針對下一個您想要儲存到記憶體中的值,再次按住 (Hz)。

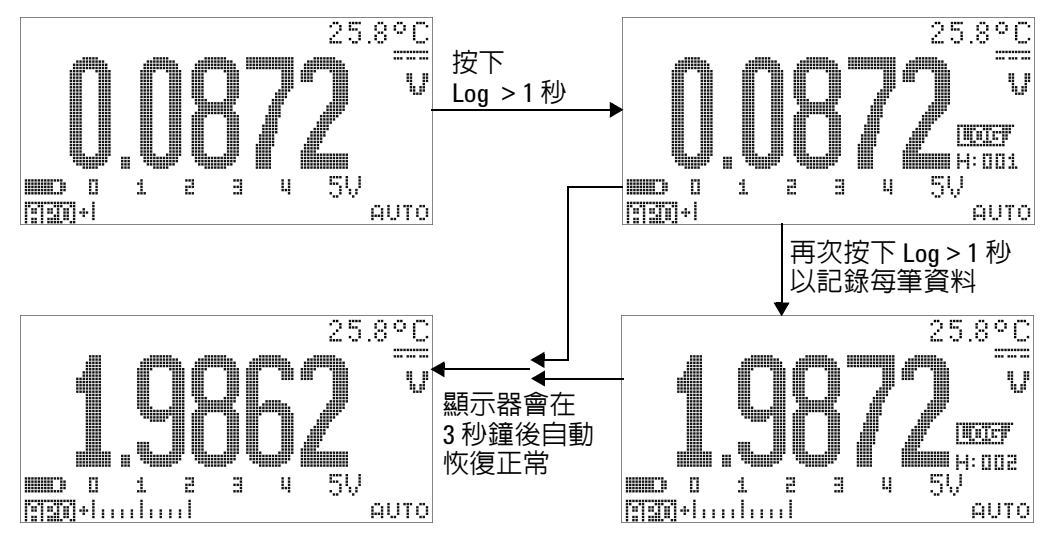

**圖 3-8** 手動 (手) 記錄模式操作

的註 可儲存的最大讀值數目為 100 個項目。當 100 個項目都已佔滿時, 記錄索引會指示 「Full」,如圖 [3-9](#page-95-0) 中所示。

<span id="page-95-0"></span>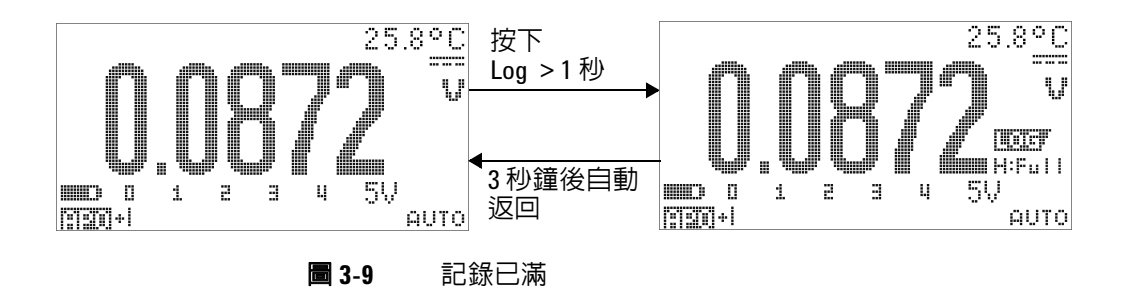

### <span id="page-96-0"></span>間隔記錄

首先,確認已在「設定」模式中指定間隔(時間)記錄。

1 按下 (<u>H)</u> 超過 1 秒鐘, 以將主要顯示器上目前的值和功能儲 存在電表記憶體中。會指示 和記錄索引。後續讀值會以 「設定」模式中所指定的間隔 (LOG TIME) 自動記錄到記憶體 中。請參閱第 76 [頁的圖](#page-97-0) 3-10 以瞭解如何操作此模式。

**附註 可儲存的最大讀值數目為 1000 個項目。當 1000 個項目都已佔滿** 時,記錄索引會指示 「Full」。

2 按下 (**m**) 超過 1 秒鐘,退出此模式。

附註 當間隔 ( 時間 ) 記錄正在執行時,會停用所有鍵台操作,但 **Log** <sup>除</sup> 外,按下該按鍵超過 1 秒鐘將退出此模式。此外,「自動關機」會 在間隔記錄期間停用。

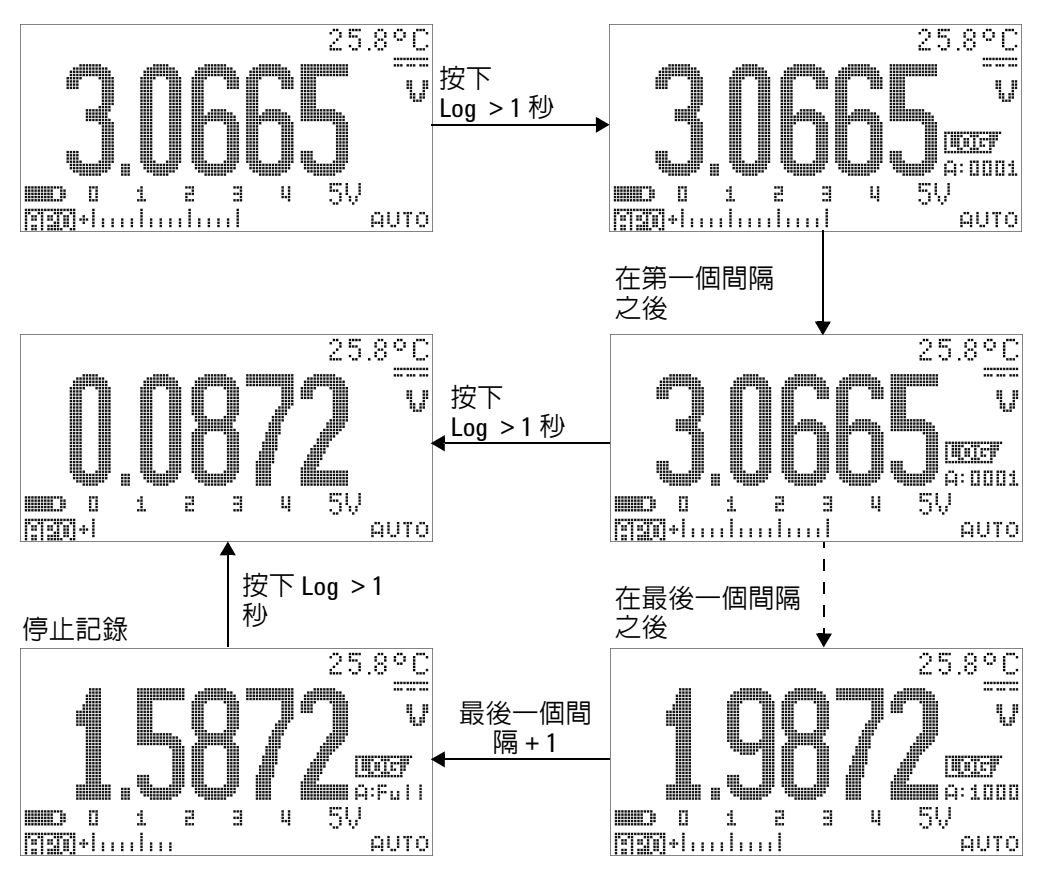

<span id="page-97-0"></span>**圖 3-10** 間隔 (時間)記錄模式操作

### <span id="page-98-0"></span>檢閱記錄的資料

- 1 按下  $\circled{c}$  超過 1 秒鐘,進入 「記錄檢閱」模式。會顯示最後 一個記錄的項目, , , , , , , , 和最後一個記錄索引。
- 2 按下  $\circled{c}$  可切換手動 (手) 和間隔 (時間) 記錄檢閱模式。
- 3 按下 或 W 以便在記錄的資料之間向上或向下檢視。按下 以選取第一筆記錄,並按下 以選取最後一筆記錄進行快 速導覽。
- 4 在分別的「記錄檢閱」模式中,按下 (Hz)超過1秒鐘,清除 記錄的資料。
- 5 按下 © 超過1秒鐘,停止記錄並退出此模式。

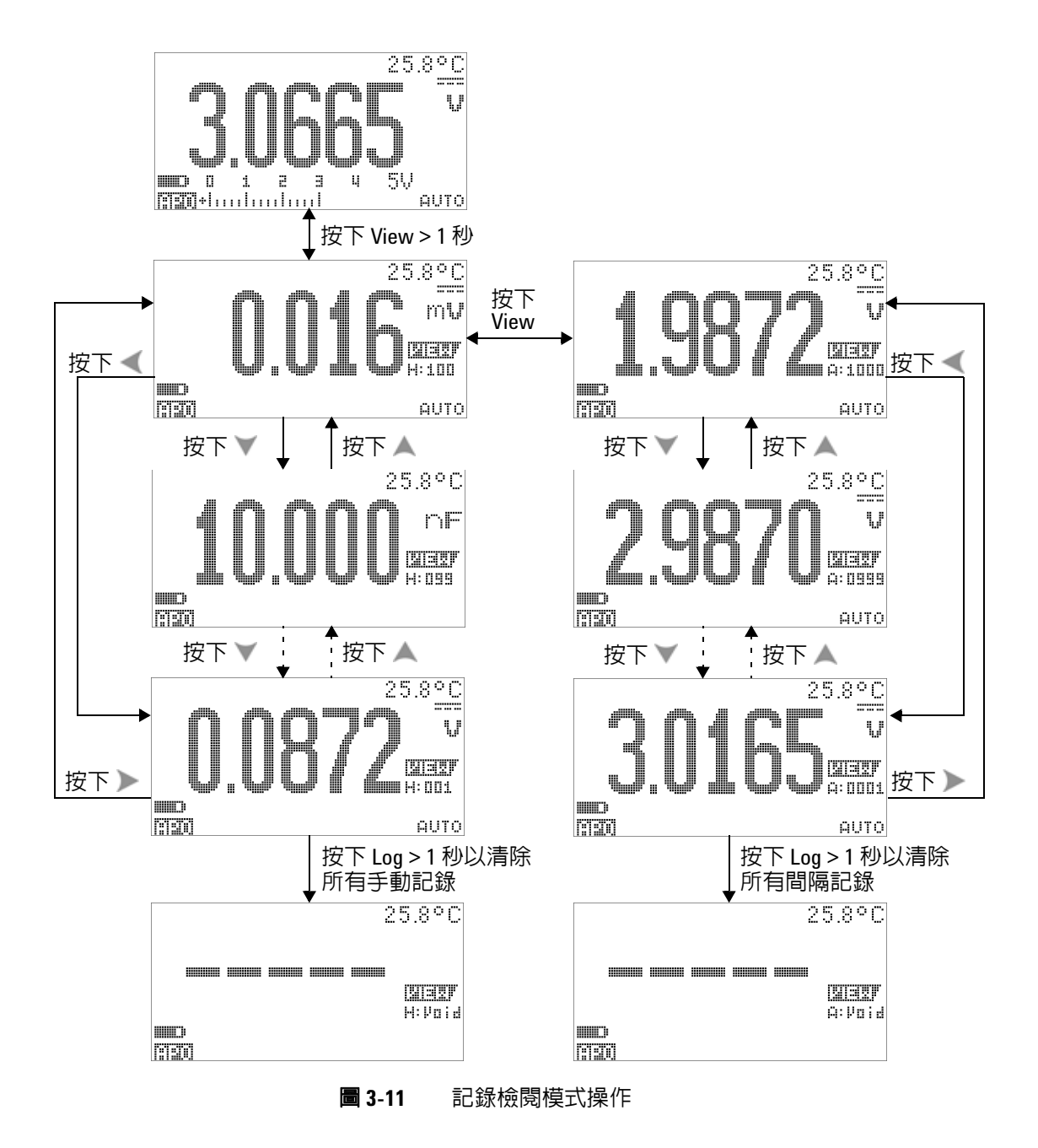

# <span id="page-100-0"></span>方波輸出

U1253B True RMS OLED 萬用電錶的方波輸出可用於產生 PWM ( 脈衝寬調變)輸出,或提供同步時脈來源(傳輸速率產生器)。您 也可以使用此功能檢查和校正流量計顯示器、計數器、測速器、 示波器、頻率轉換器、頻率發送器和其他頻率輸入裝置。

#### 選取方波輸出頻率

- **1** 請將旋扭開關設定為 。預設脈衝寬為 0.8333 毫秒,而 預設頻率為 600 Hz,分別如主要和次要顯示器上所示。
- 2 按下 <smp 可為主要顯示器切換週期和脈衝寬。
- 3 按下 或 》 捲動可用頻率 (有 29 個頻率可供選擇 )。

#### 表 **3-1** 方波輸出的可用頻率

頻率 **(Hz)** 0.5, 1, 2, 5, 6, 10, 15, 20, 25, 30, 40, 50, 60, 75, 80, 100, 120, 150, 200, 240, 300, 400, 480, 600, 800, 1200, 1600, 2400, 4800

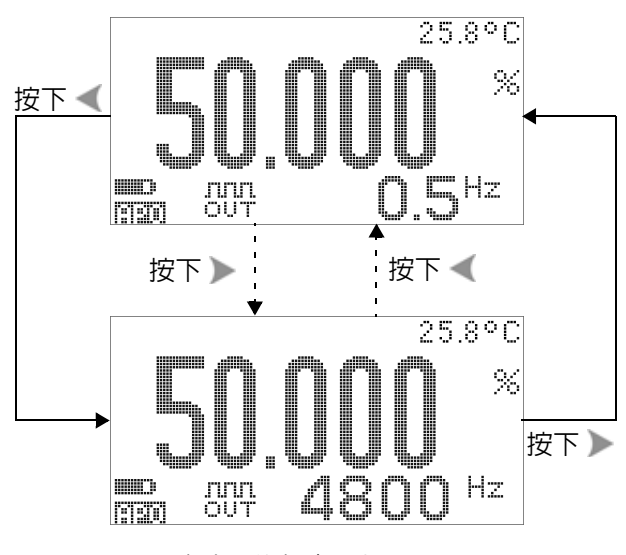

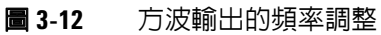

**80 U1253B** 使用者和服務指南

#### 選取方波輸出週期

- 1 請將旋扭開關設定為 CUT ms<sup>。</sup>
- 2 按下 <shity 在主要顯示器上選取週期 (%)。
- 3 按下 或 V 以調整週期。週期可逐步前進 256 階,每一階等 於 0.390625%。顯示器可提供的最佳解析度為 0.001%。

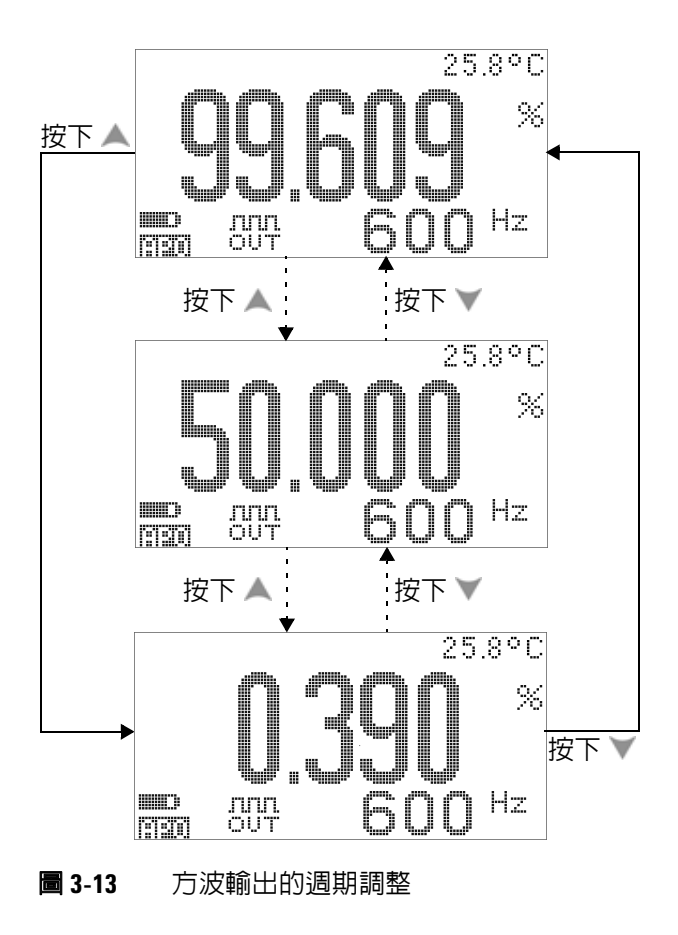

#### 選取方波輸出脈衝寬

- 1 請將旋扭開關設定為 CUT ms<sup>。</sup>
- 2 按下 <shit> 以選取主要顯示器上的脈衝寬 (ms)。
- 3 按下 或 V 以調整脈衝寬。脈衝寬可逐步前進 256 階,每一 階等於 1/(256 × 頻率 )。顯示的脈衝寬會自動調整為 5 位數 ( 範圍從 9.9999 到 9999.9 毫秒 )。

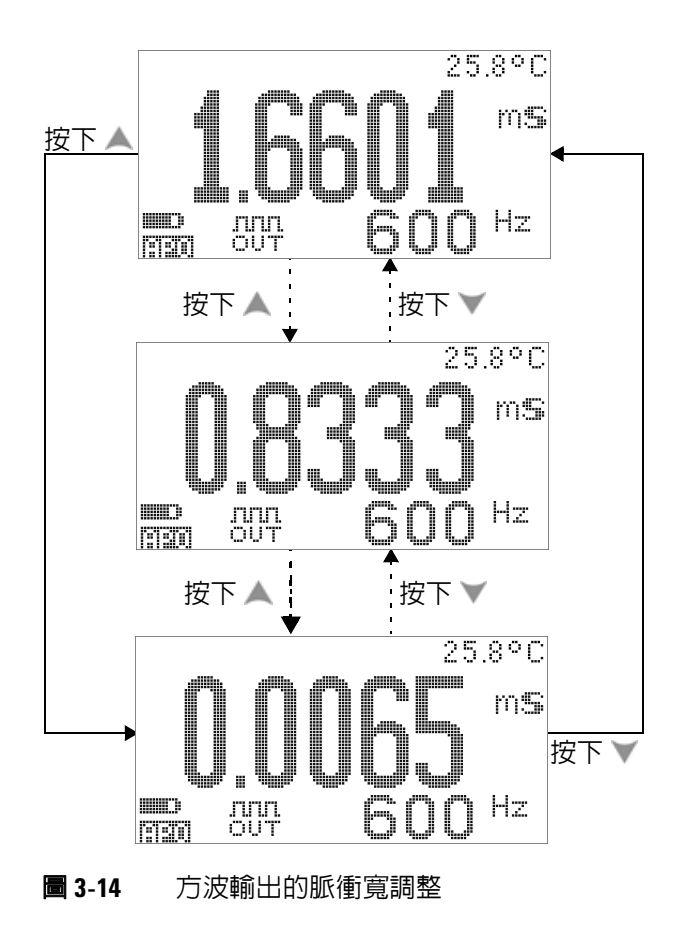

# <span id="page-104-0"></span>遠端通訊

此萬用電錶具有雙向 ( 全雙工 ) 通訊能力,可進行從萬用電錶到 PC 的資料傳輸。這個功能的必備配件是選購的 IR-USB 纜線,用 來搭配可從 Agilent 網站下載的應用程式軟體使用。

有關執行 PC 到萬用電表遠端通信的詳細資訊,請在啓動 Agilent GUI Data Logger 軟體後按一下 「Help」, 或者, 有關詳細資訊, 請參閱 《[GUI Data Logger](http://cp.literature.agilent.com/litweb/pdf/U1251-90023.pdf) 快速入門指南》 (U1251-9003)。

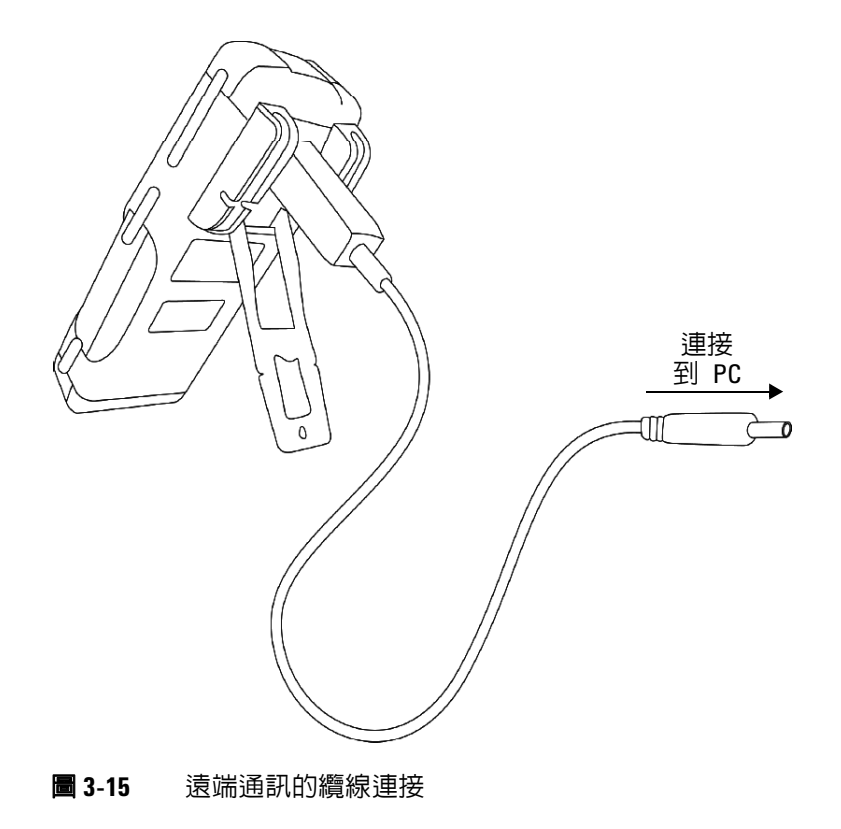

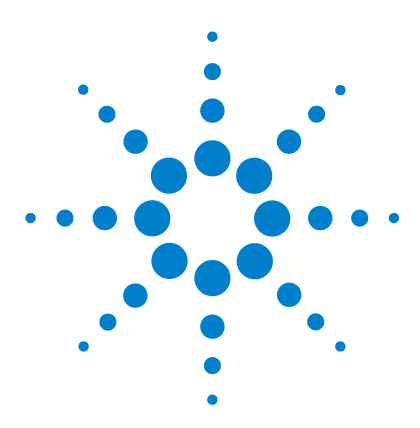

**Agilent U1253B True RMS OLED** 萬用電錶 使用者和服務指南

# 變更預設設定

**4**

[選取設定模式](#page-107-0) 86 [預設原廠設定和可用設定選項](#page-108-0) 87 設定資料保持 / [重新整理保持模式](#page-112-0) 91 [設定資料記錄模式](#page-113-0) 92 設定 dB [量測](#page-115-0) 94 設定 dBm [量測的參照阻抗](#page-116-0) 95 [設定熱耦合類型](#page-117-0) 96 [設定溫度單位](#page-117-1) 96 [設定百分比標度讀數](#page-119-0) 98 [設定最小可量測頻率](#page-121-0) 100 [設定嗶聲頻率](#page-122-0) 101 [設定自動關機模式](#page-123-0) 102 [設定開機背光亮度等級](#page-125-0) 104 [設定開機旋律](#page-126-0) 105 [設定開機問候畫面](#page-126-1) 105 [設定傳輸速率](#page-127-0) 106 [設定同位檢查](#page-129-0) 108 [設定資料位元](#page-128-0) 107 設定 [Echo](#page-130-0) 模式 109 [設定列印模式](#page-131-0) 110 [修訂](#page-132-0) 111 [序號](#page-132-1) 111 [電壓警示](#page-133-0) 112 [M-initial](#page-134-0) 113 [穩定重新整理速率](#page-138-0) 117 [恢復為預設原廠設定](#page-139-0) 118 [設定電池類型](#page-140-0) 119 設定 DC [濾波器](#page-141-0) 120

本章介紹如何變更 U1253B True RMS OLED 的預設原廠設定和其 他可用的設定選項。

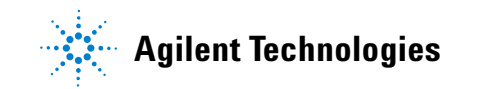

#### **4** 變更預設設定

### <span id="page-107-0"></span>選取設定模式

若要進入「設定」模式,請按住 <shity 超過 1 秒鐘。

若要在「設定」模式中變更功能表項目設定,請執行下列步驟:

- **1** 按下 或 以檢視選取的功能表頁面。
- 2 按下 或 W瀏覽至需要變更的項目。
- 3 按下 (<u>™</u>) 進入 EDIT 模式,以調整您想要變更的項目。當您位 在 **EDIT** 模式時:
	- **i** 按下 《 或 》可選取要調整的數字。
	- **ii** 按下 或 可調整值。
	- iii 按下 < shit 可退出 **EDIT** 模式而不儲存變更。
	- iv 按下 (#2) 可儲存您所做的變更並退出 EDIT 模式。
- 4 按下 <br />
超過1秒鐘可退出「設定」模式。
# 預設原廠設定和可用設定選項

下表顯示不同的功能表項目,以及其各自的預設設定和可用選項。

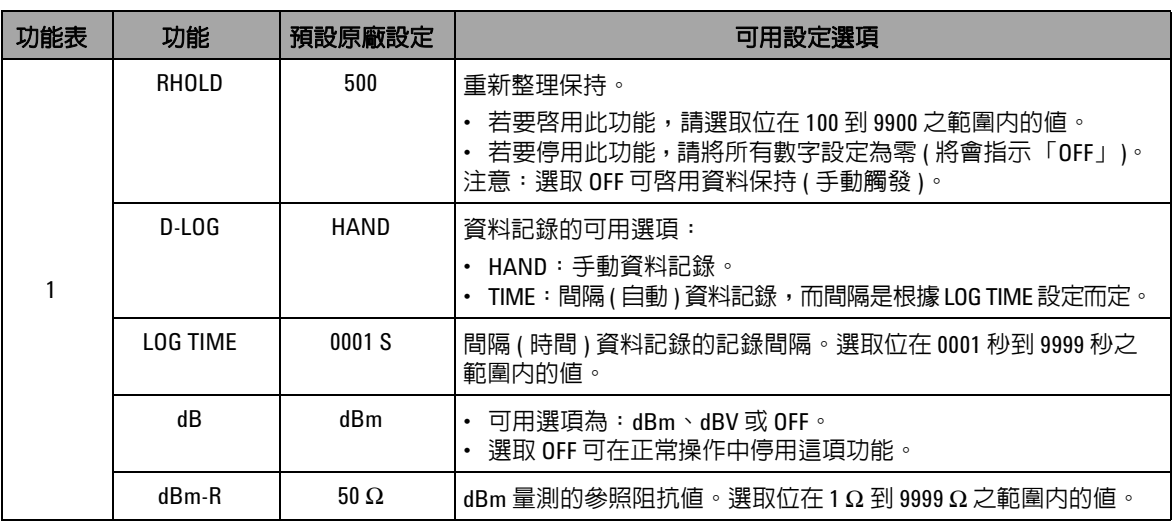

### 表 **4-1** 每項功能的預設原廠設定和可用設定選項

### **4** 變更預設設定

### 表 **4-1** 每項功能的預設原廠設定和可用設定選項 ( 續 )

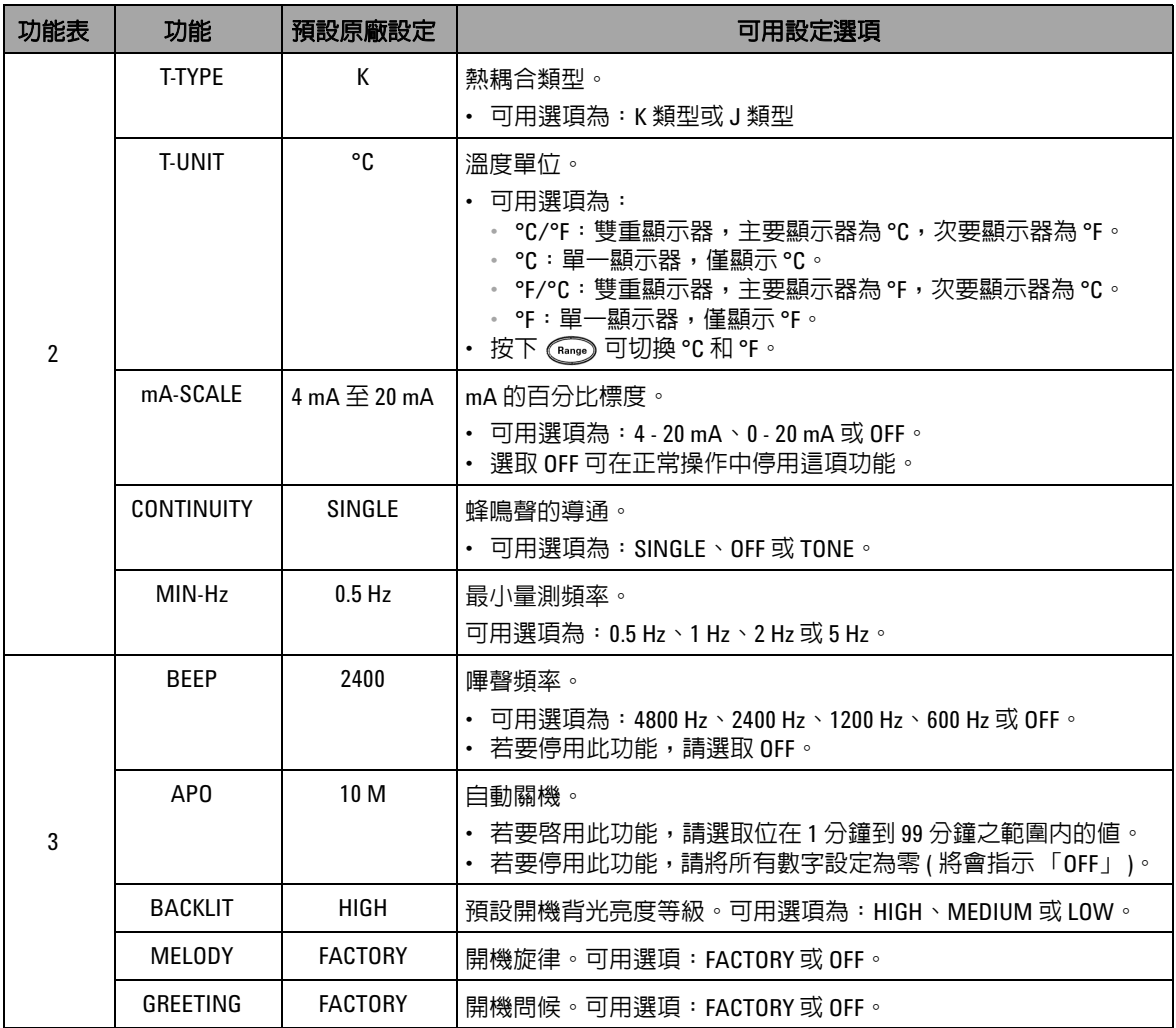

表 **4-1** 每項功能的預設原廠設定和可用設定選項 ( 續 )

| 功能表 | 功能               | 預設原廠設定          | 可用設定選項                                                    |
|-----|------------------|-----------------|-----------------------------------------------------------|
| 4   | <b>BAUD</b>      | 9600            | 與 PC 進行遠端通訊的傳輸速率 ( 遠端控制 )。可用選項為:2400、<br>4800、9600和19200。 |
|     | <b>DATA BIT</b>  | 8               | 與 PC 進行遠端通訊的資料位元長度。可用選項為:8 位元或 7 位<br>元 ( 停止位元永遠是 1 位元 )。 |
|     | <b>PARITY</b>    | <b>NONF</b>     | 與 PC 進行遠端通訊的同位位元。可用選項為:NONE、ODD 或<br>FVFN o               |
|     | ECH <sub>0</sub> | <b>OFF</b>      | 將字元傳回遠端通訊中的 PC。可用選項為:0N 或 0FF。                            |
|     | <b>PRINT</b>     | <b>OFF</b>      | 將量測的資料列印至遠端通訊中的 PC。可用選項: ON 或 OFF。                        |
| 5   | <b>REVISION</b>  | NN NN           | 修訂編號。已停用編輯。                                               |
|     | S/N              | <b>NNNNNNNN</b> | 會指示序號的最後8位數字。已停用編輯。                                       |
|     | <b>V-ALERT</b>   | <b>OFF</b>      | 電壓量測的蜂鳴聲警示音。                                              |
|     |                  |                 | • 若要啓用此功能,請選取位在<br>1 Ⅴ 到 1010 Ⅴ 之範圍内的過壓値。                 |
|     |                  |                 | · 若要停用此功能,請將所有數字設定為零 ( 將會指示 「OFF」 )。                      |
|     | M-INITIAI        | <b>FACTORY</b>  | 初始量測功能。可用選項為: FACTORY 或 USER。                             |
|     | <b>SMOOTH</b>    | <b>NORMAL</b>   | 主要顯示器讀值的重新整理速率。可用選項為:FAST、NORMAL<br>或 SLOW。               |
| 6   | DEFAULT          | N0              | 選取 YES,然後按下 ( 4 ) 超過 1 秒鐘,以將萬用電錶重設為預設<br>原廠設定。            |
|     | <b>BATTERY</b>   | 7.2V            | 萬用電錶所用的電池類型。可用選項為:7.2 V 或 8.4 V。                          |
|     | <b>DC FILTER</b> | <b>OFF</b>      | DC 電壓或 DC 電流量測的濾波器。可用選項為:OFF 或 ON。                        |

**4** 變更預設設定

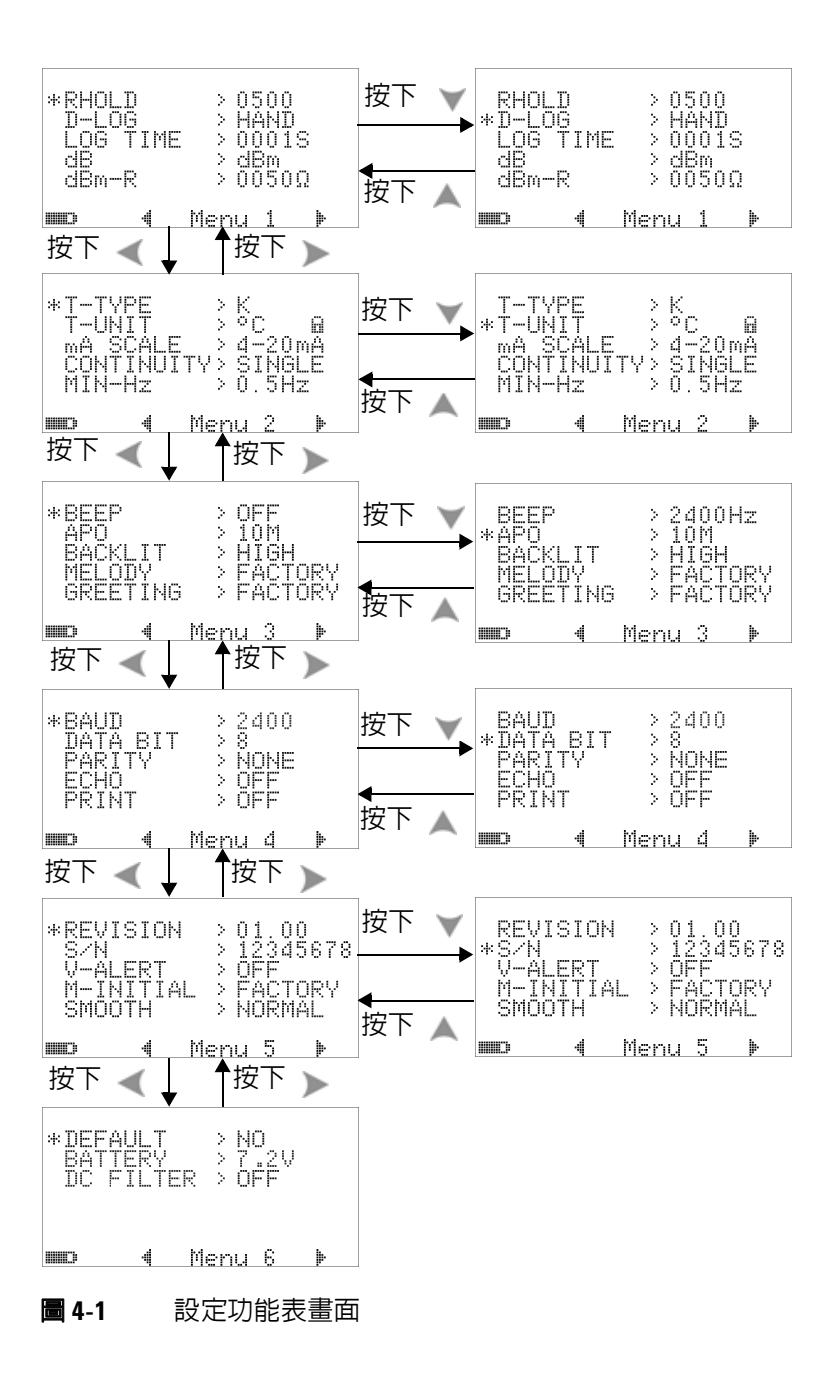

### 設定資料保持 **/** 重新整理保持模式

- **1** 將功能表項目 RHOLD 設定為 「OFF」以啟用 「資料保持」模 式 ( 透過遠端控制以金鑰、匯流排來手動觸發 )。
- **2** 將功能表項目 RHOLD 設定在 100 到 9900 的範圍內,以啟用 「重新整理保持」模式 ( 自動觸發 )。一旦量測值的變化超過這 個值 ( 就是變化計數 ),「重新整理保持」便準備好觸發並保持 新值。

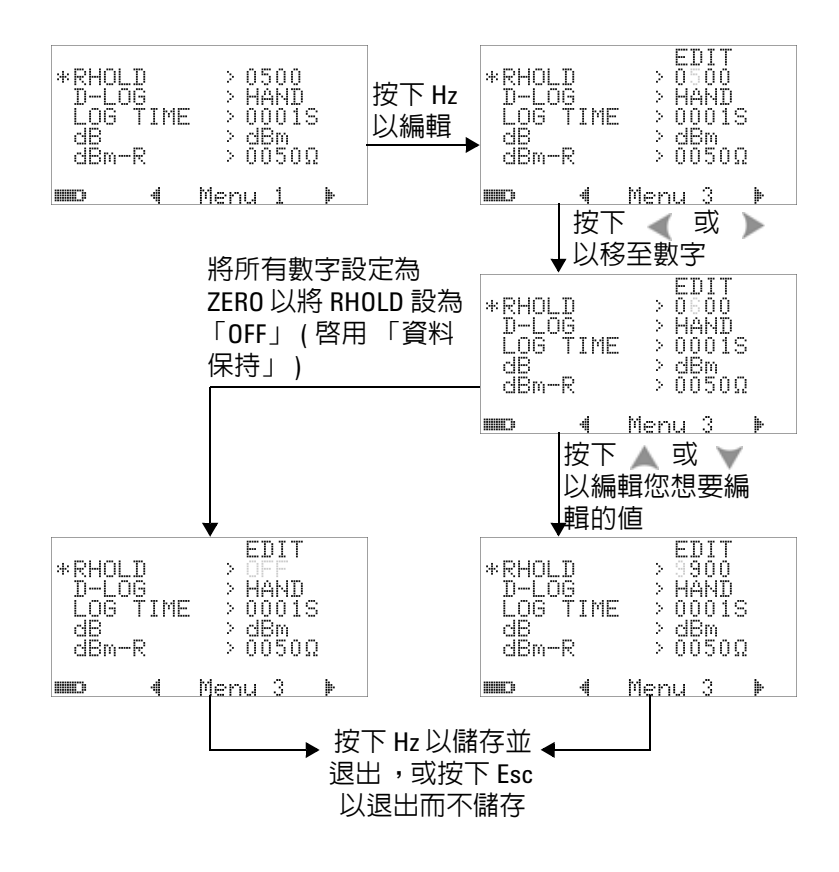

圖 **4-2** 資料保持 / 重新整理保持設定

# 設定資料記錄模式

1 設定為 「HAND」以啓用手動 (手) 資料記錄,或設定為 「TIME」以啟用間隔 ( 時間 ) 資料記錄。請參閱下圖 [4-3](#page-113-0)。

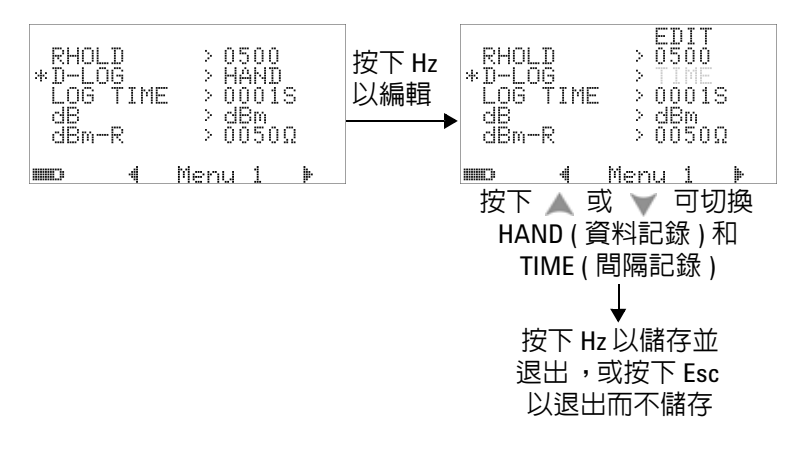

#### <span id="page-113-0"></span>圖 **4-3** 資料記錄設定

2 對於間隔 ( 時間 ) 資料記錄, 將 LOG TIME 設定在 0001 秒到 9999 秒的範圍內,以指定資料記錄間隔。

### 變更預設設定 **4**

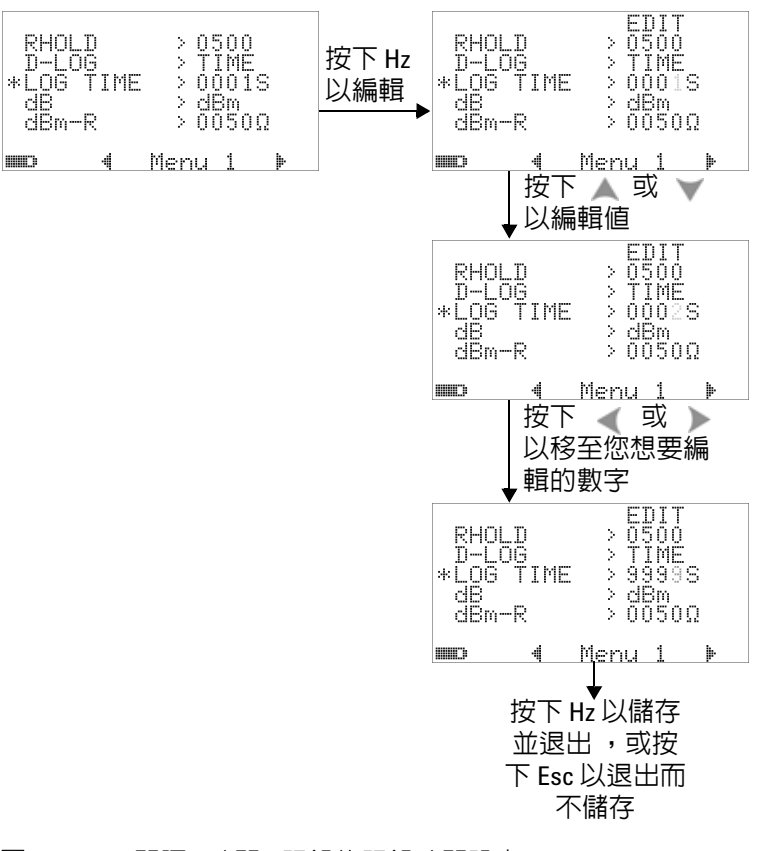

圖 **4-4** 間隔 ( 時間 ) 記錄的記錄時間設定

# 設定 **dB** 量測

將此設定為 「OFF」可停用分貝單位。可用選項為 dBm、dBV 和 OFF。對於 dBm 量測,參照阻抗可透過 「dBm-R」功能表項目 來設定。

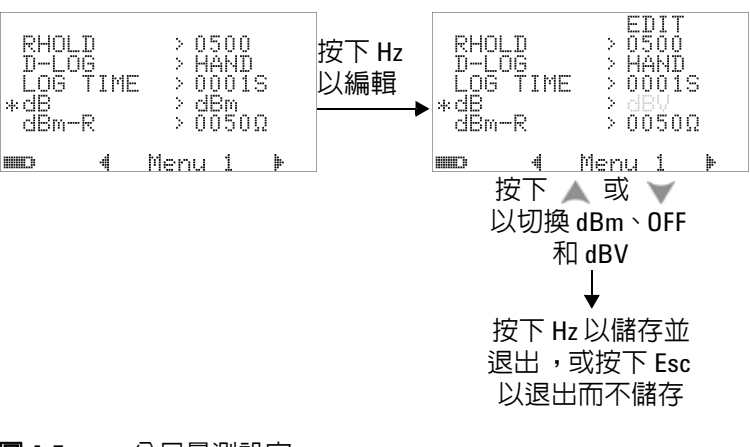

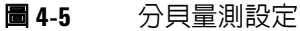

# 設定 **dBm** 量測的參照阻抗

dBm 量測的參照阻抗可設定為 1 到 9999 Ω 之範圍內的任何值。 預設值是 50 Ω。

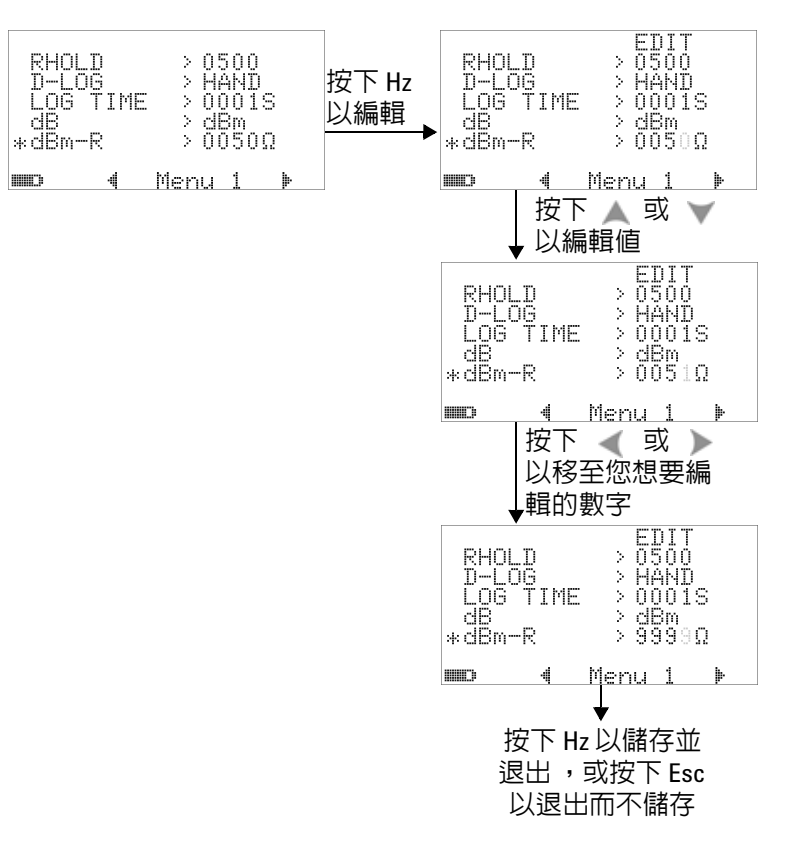

#### 圖 **4-6** 設定 dBm 單位的參照阻抗

### 設定熱耦合類型

可選取的熱耦合感應器類型是 J 類型和 K 類型。預設類型為 K 類型。

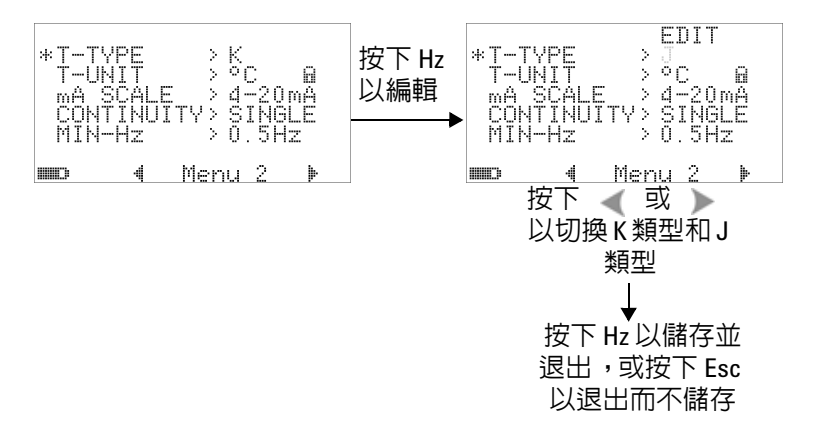

圖 **4-7** 熱耦合類型設定

### 設定溫度單位

開機時的溫度單位設定

有四種組合的顯示單位可供使用:

- **1** 僅攝氏:°C 單一顯示器。
- **2** 攝氏 / 華氏:°C/°F 雙重顯示器;主要為 °C,次要為 °F。
- **3** 僅華氏:°F 單一顯示器。
- **4** 華氏 / 攝氏:°F/°C 雙重顯示器;主要為 °F,次要為 °C。

附 註 開機時的溫度單位設定預設為鎖定,因此不允許進行溫度單位編 輯,除非將其解除鎖定。

> 按住  $\textcircled{c}$  ) 1 秒以上可解鎖溫度單位設定,並且鎖定符號將消失。 按 $\left(\begin{matrix}\infty\end{matrix}\right)$ 1 秒以上可鎖定溫度單位設定。

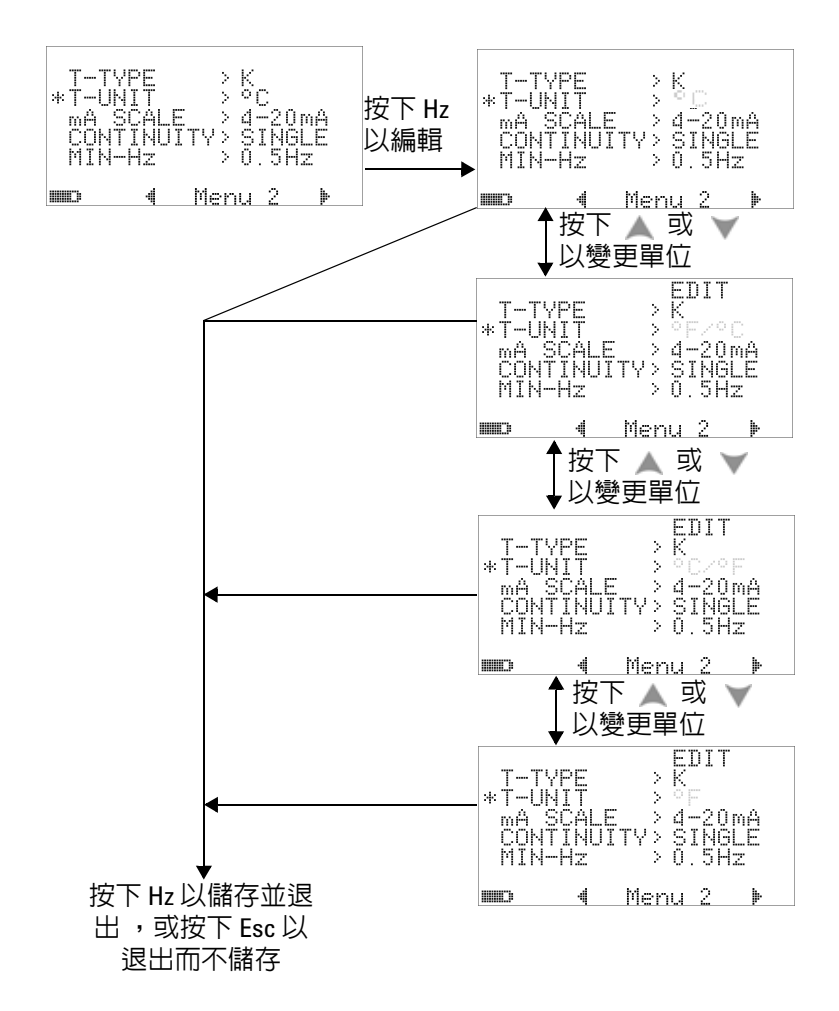

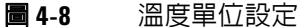

# 設定百分比標度讀數

此設定會將 DC 電流量測顯示轉換成百分比標度讀數:0% 到 100%,根據 4 mA 到 20 mA 或 0 mA 到 20 mA 的範圍而定。 例如,25% 讀數代表 4 mA 到 20 mA 範圍的 8 mA DC 電流, 或 0 mA 到 20 mA 範圍的 5 mA DC 電流。若要停用此功能,請將 此設定為 「OFF」。

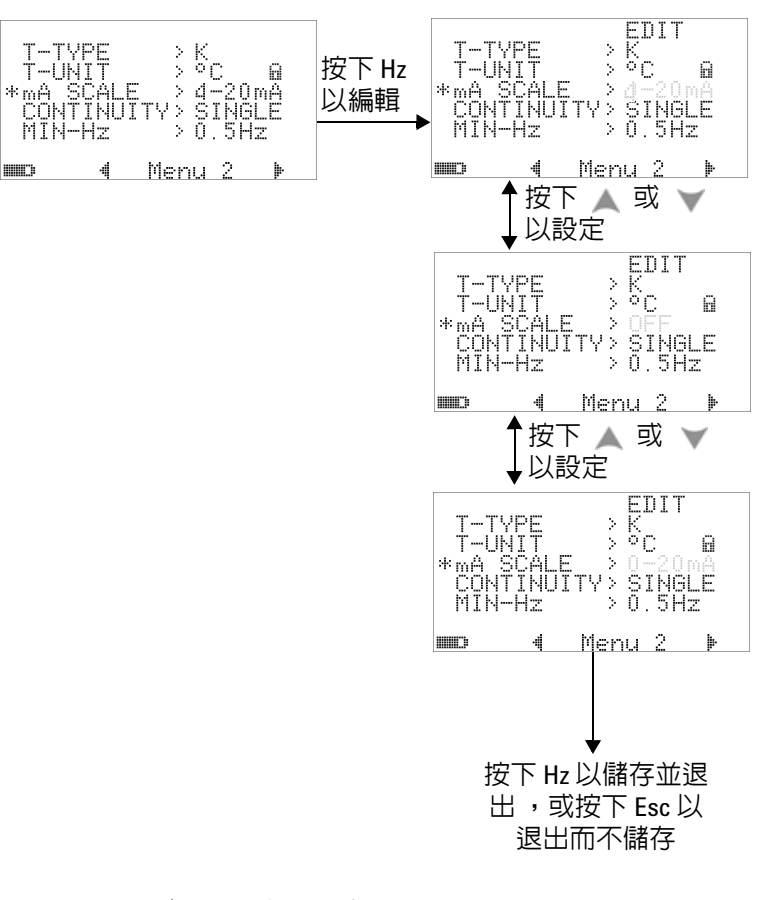

#### 圖 **4-9** 設定百分比標度讀數

# 導通測試的聲音設定

此設定決定用於導通測試的聲音。選取 「SINGLE」以使用單一 頻率嗶聲、選取「OFF」以將嗶聲靜音,或選取「TONE」以使 用不同頻率的一串連續嗶聲。

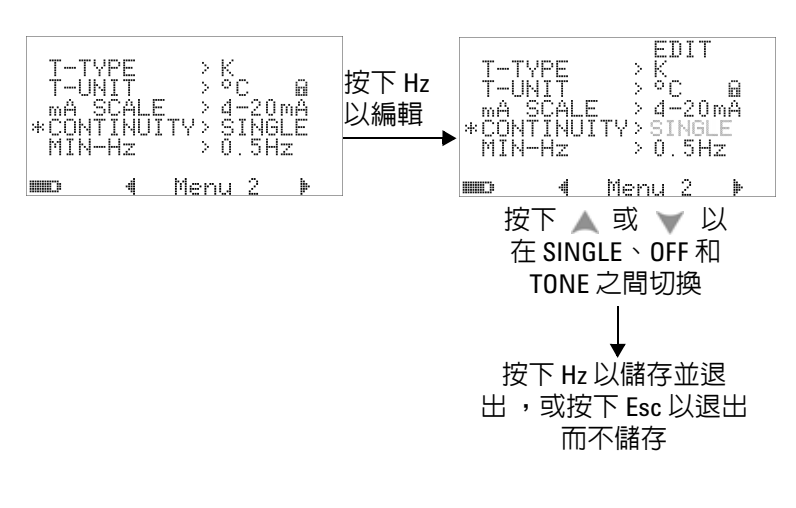

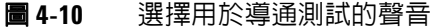

### 設定最小可量測頻率

最小可量測頻率的設定會影響頻率、週期和脈衝寬的量測速率。 如規格中所定義的一般量測速率是根據 1 Hz 的最小可量測頻率 而定。

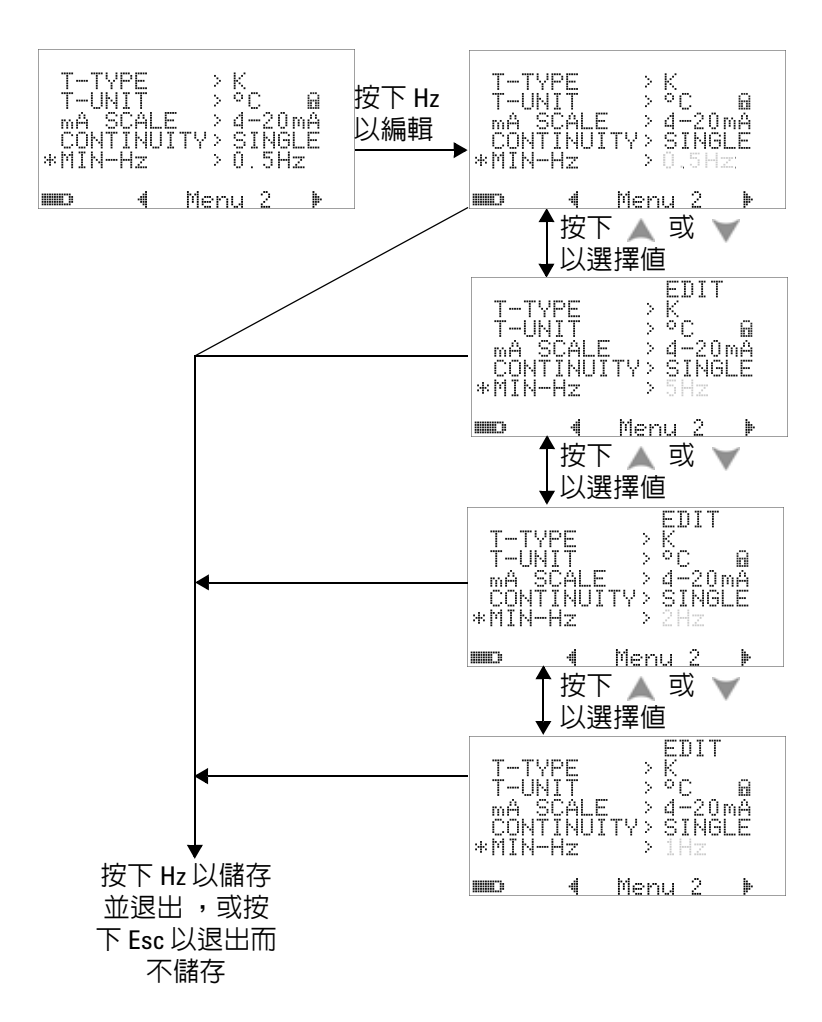

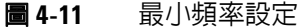

### 設定嗶聲頻率

嗶聲頻率可設定為 4800 Hz、2400 Hz、1200 Hz 或 600 Hz。 「OFF」會停用嗶聲。

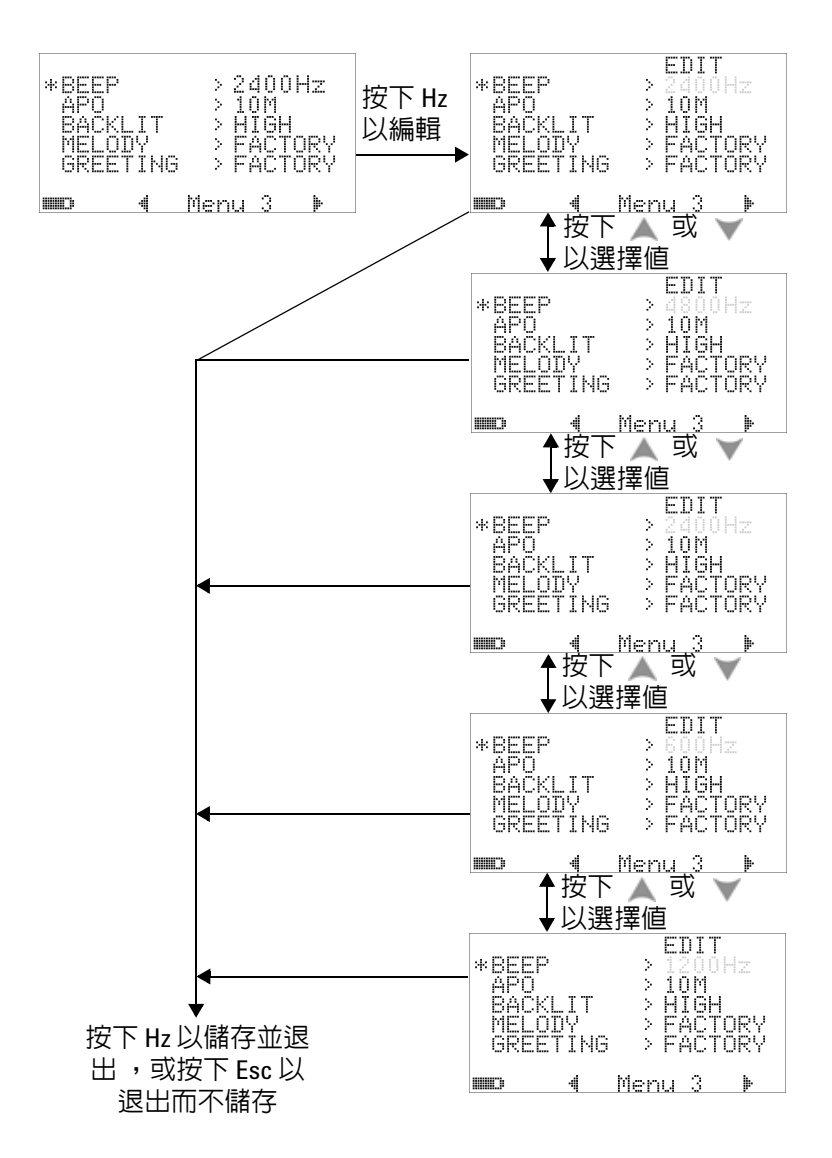

**圖 4-12** 嗶聲頻率設定

# 設定自動關機模式

- **•** 若要啟用 「Auto Power Off」 (APO),請將其計時器設定為 1 到 99 分鐘之範圍內的任何值。
- 如果在此時間期間內未出現以下任何情況,萬用電表將自動關 閉 ( 啓用了 APO):
	- **•** 按下任何按鍵。
	- **•** 變更量測功能。
	- **•** 設定動態記錄。
	- **•** 設定 1 ms 峰值保持。
	- **•** 在 「設定」模式中停用 APO。
- 若要在自動關機後啓動萬用電表,只要按下任何按鈕或變更旋 扭開關位置即可。
- **•** 若要停用 APO,請選取 OFF。當 APO 已停用時,將會關閉 [T]]] 標誌。萬用電表會保持開啓,直到您手動將旋扭開關轉 至 OFF 位置。

#### 變更預設設定 **4**

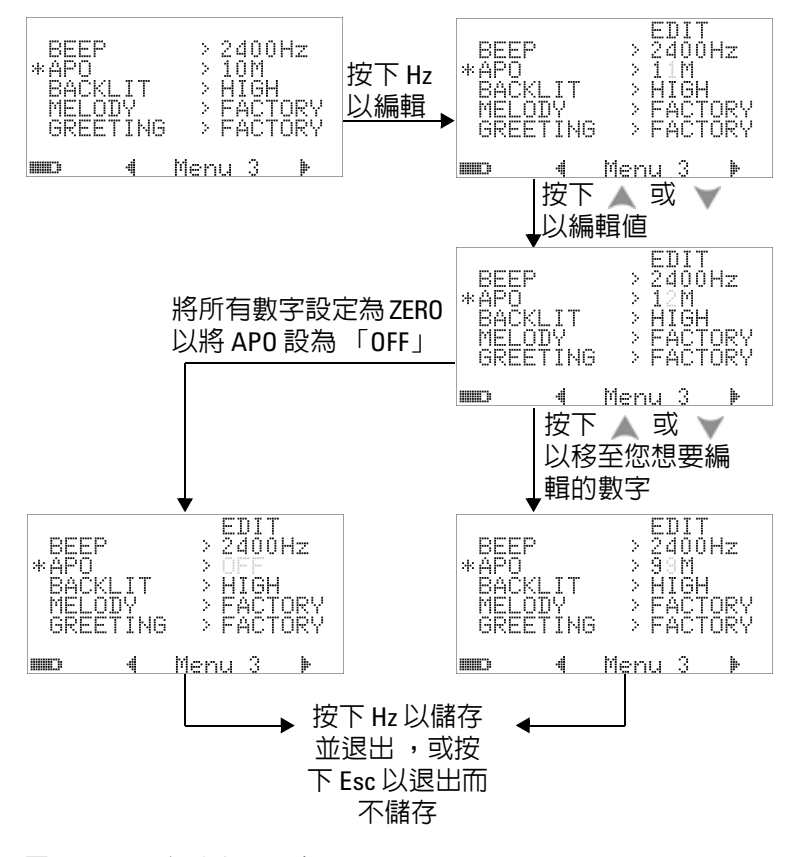

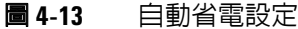

# 設定開機背光亮度等級

萬用電錶開啟時所顯示的亮度等級可設定為 HIGH、MEDIUM 或 LOW。

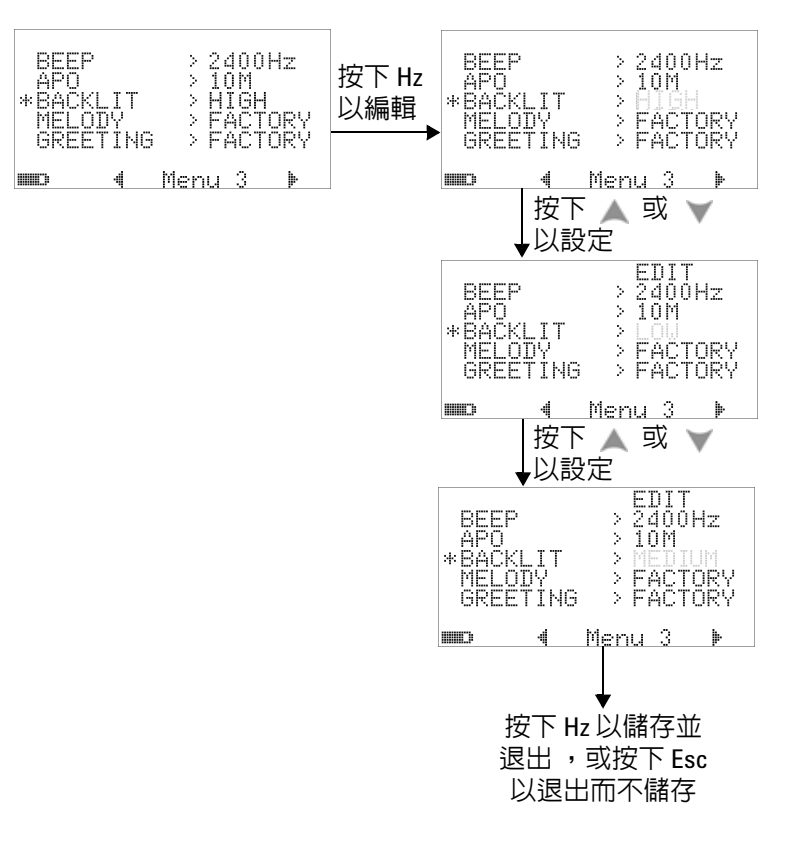

#### 圖 **4-14** 開機背光設定

使用萬用電錶時,可以隨時按下 。 按鈕調整亮度。

# 設定開機旋律

萬用電表開啟時所播放的旋律可設定為 FACTORY 或 OFF。

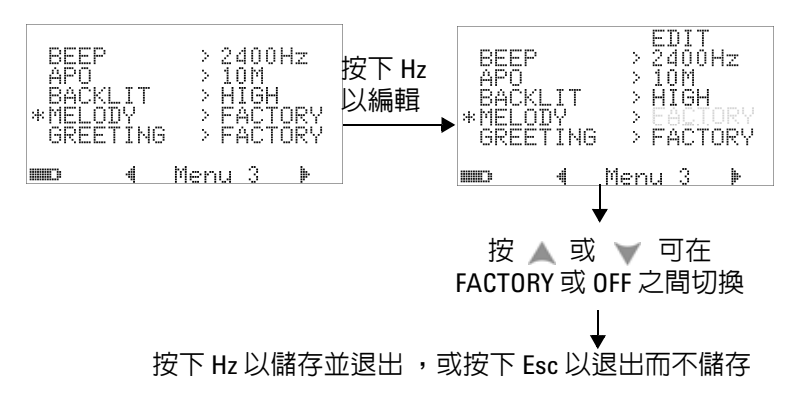

圖 **4-15** 開機旋律設定

### 設定開機問候畫面

萬用電表開啟時所顯示的問候畫面可設定為 FACTORY 或 OFF。

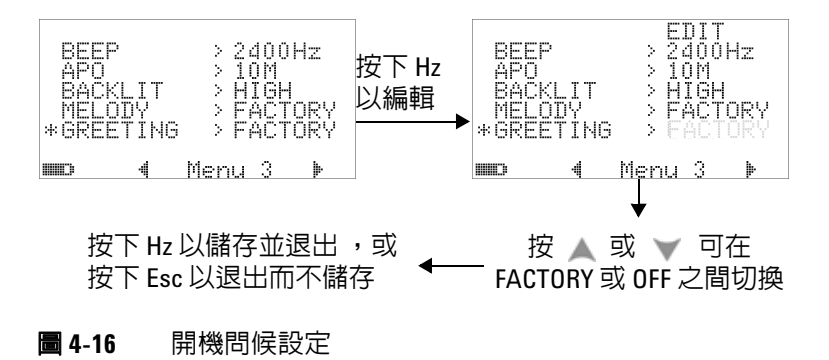

### 設定傳輸速率

與 PC 進行遠端通訊時所用的傳輸速率可設定為 2400、4800、 9600 或 19200 位元 / 秒。

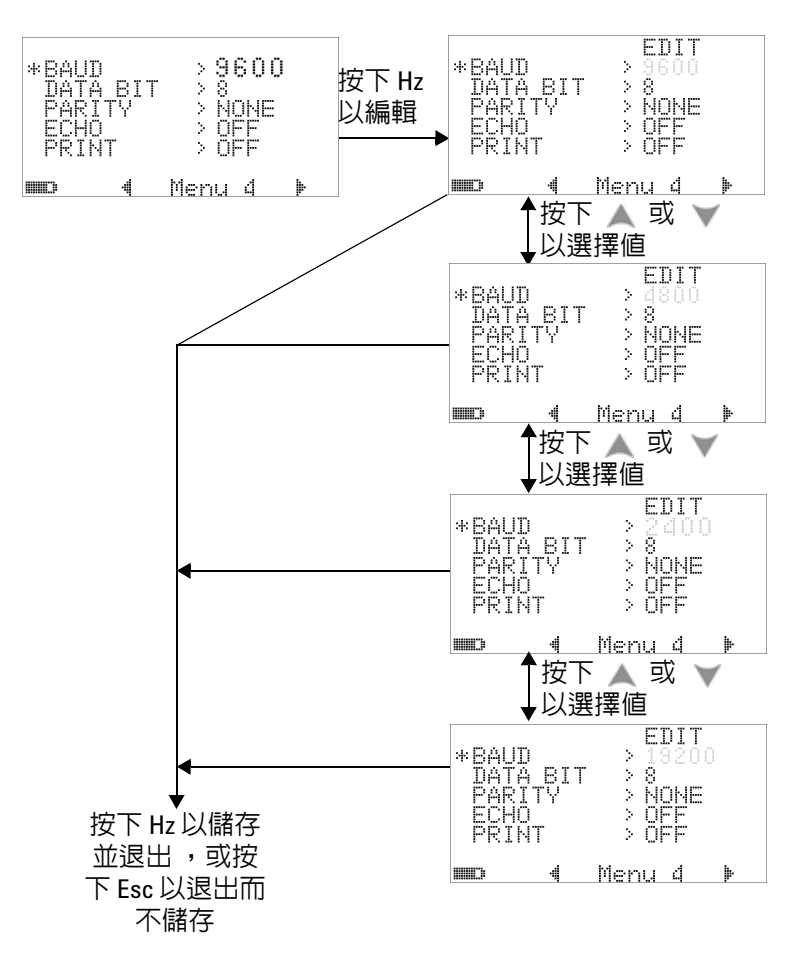

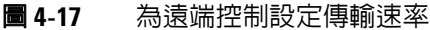

# 設定資料位元

與 PC 進行遠端通訊的資料位元數 ( 資料寬度 ) 可設定為 8 或 7 位 元。停止位元數永遠是 1,且無法變更。

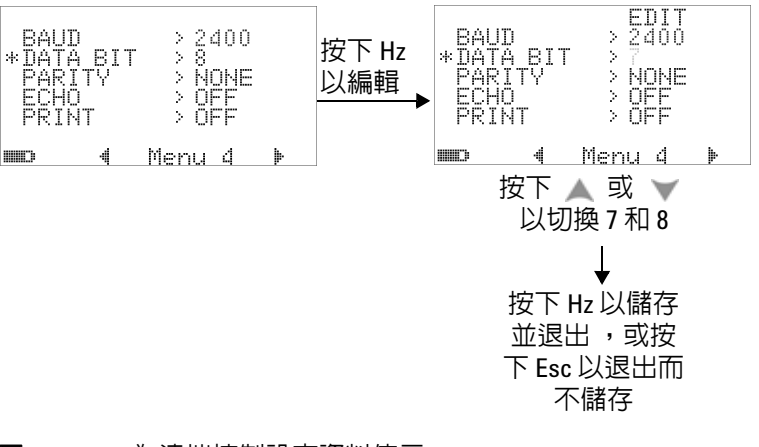

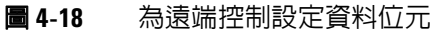

## 設定同位檢查

與 PC 進行遠端通訊的同位檢查可設定為 NONE、ODD 或 EVEN。

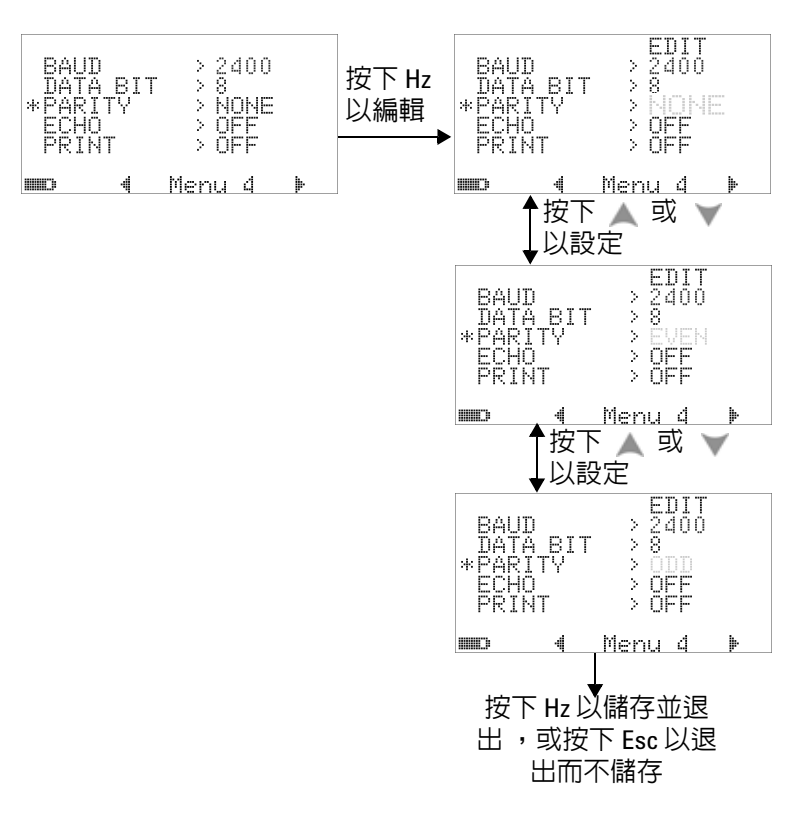

#### 圖 **4-19** 為遠端控制設定同位檢查

# 設定 **Echo** 模式

- **•** 將 Echo 模式設定為 「ON」,可使在遠端通訊中 PC 上所傳輸 字元發生回應。
- **•** 這在開發使用 SCPI 指令的 PC 程式時很有用。建議在正常作業 期間停用此功能。

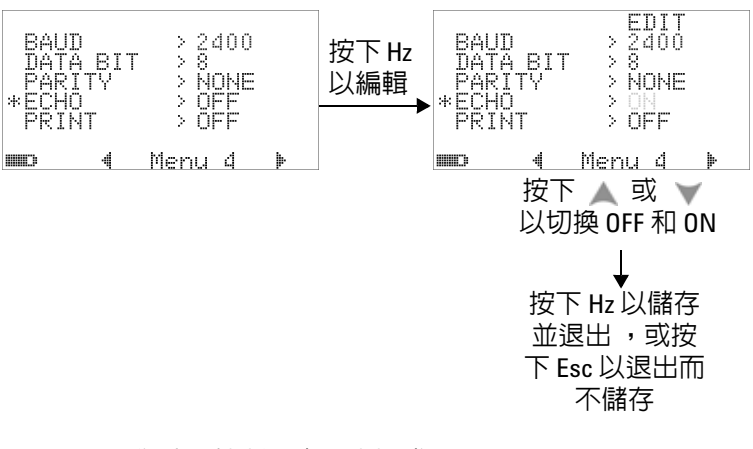

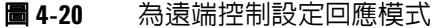

# 設定列印模式

將列印模式設定為 「ON」可允許在完成量測週期時,將量測資料 列印至透過遠端介面連接到萬用電表的 PC。

在此模式中,萬用電錶會持續傳送最新資料給主機,但不會接受 來自主機的任何命令。

→ ■ 指示器在列印操作期間會閃爍。

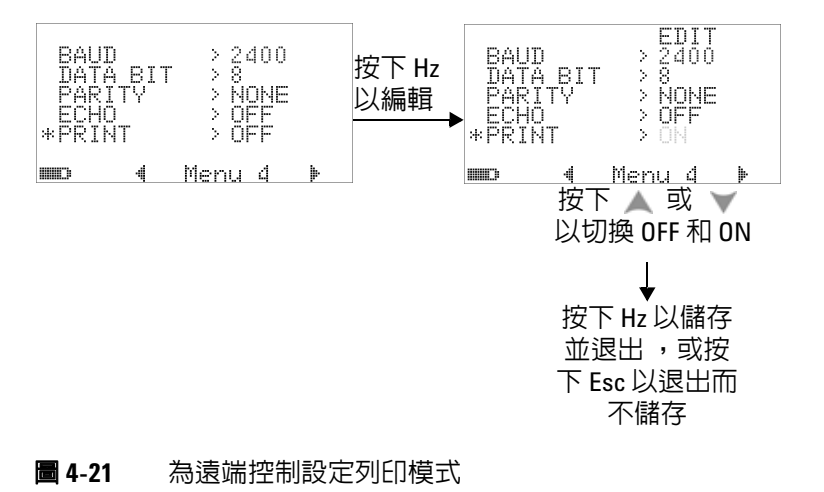

修訂

會指示韌體的修訂編號。

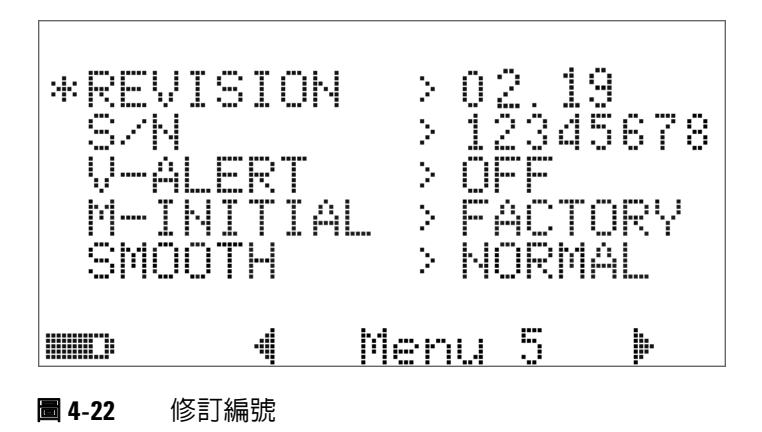

序號

會指示序號的最後 8 位數字。

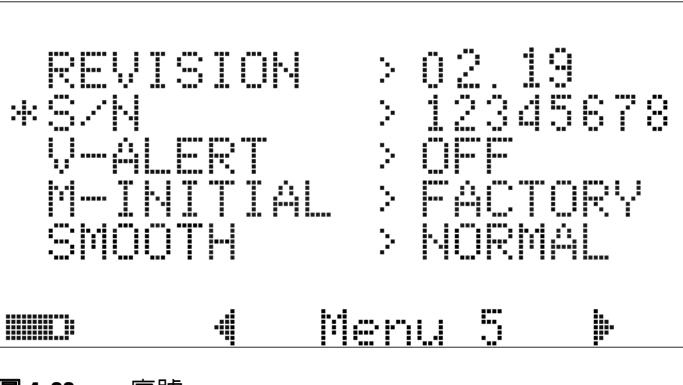

### 電壓警示

若要啟用過壓的警示音,請選取位在 1 V 到 1010 V 之範圍內的過 壓值。

若要停用此功能,請將所有數字設定為 0 ( 「OFF」 )。

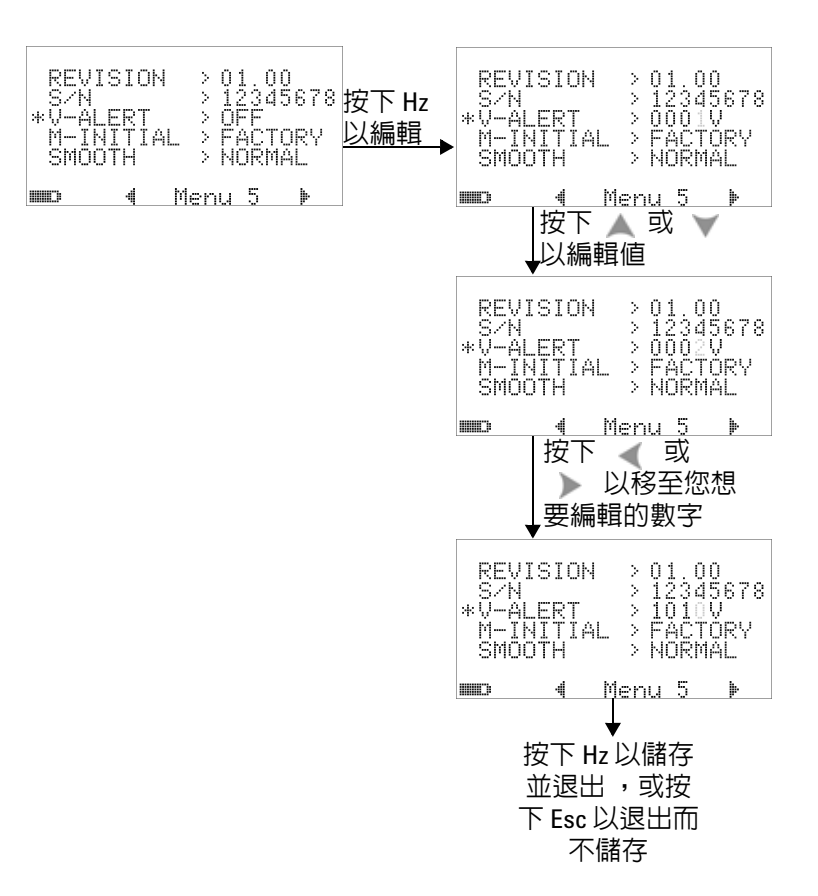

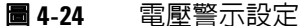

### **M-initial**

您可以選取的初始量測功能為 FACTORY 或 USER。初始量測功能 和範圍可根據以下的表 [4-2](#page-134-0) 來設定。

<span id="page-134-0"></span>表 **4-2** M-initial 的可用設定

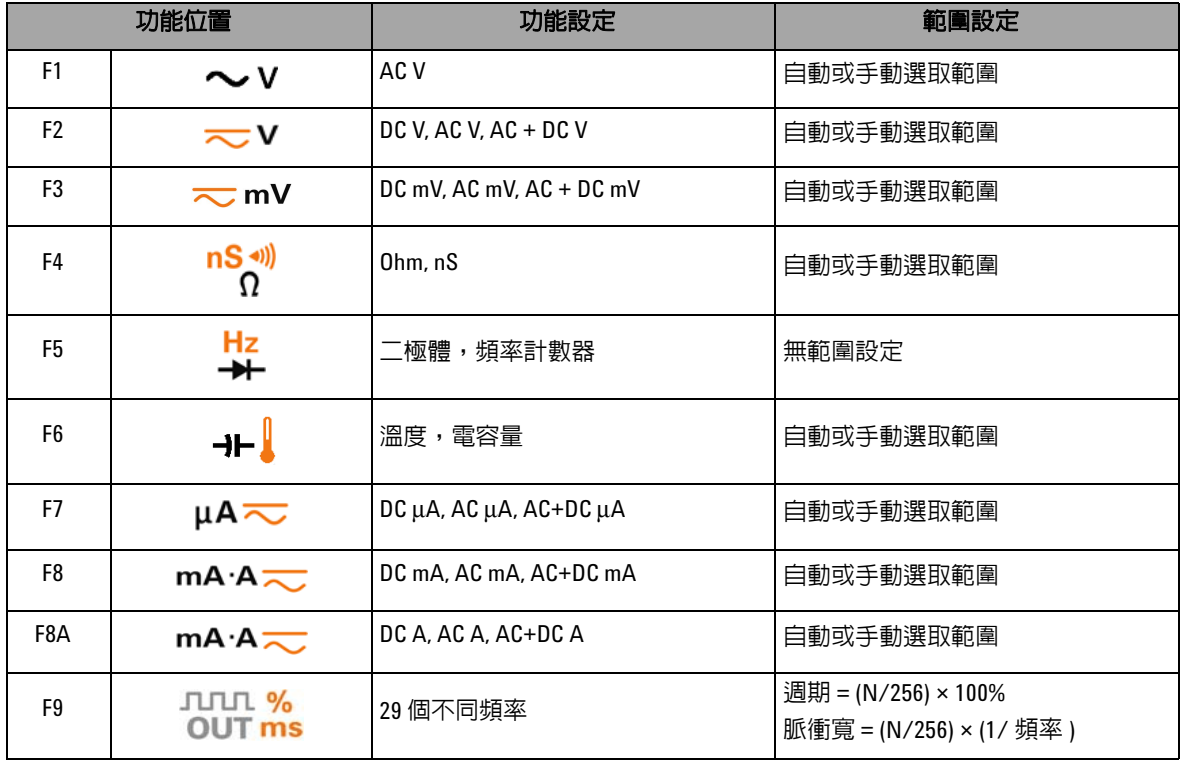

每個旋扭開關位置會被指派一個預設量測功能和預設量測範圍。

例如,當您將旋扭開關轉至 - - 位置,根據預設原廠設定,初始 量測功能為二極體量測。若要選擇所需要的頻率計數器功能,請 按下 Shift 按鈕。

對於另一個範例,當您將旋扭開關轉至 �� V 位置,根據預設原 廠設定,初始量測範圍為 「自動」。若要選擇不同的範圍,必須 按下 (Range) 按鈕。

如果您想要使用不同組的初始量測功能,請將 M-INITIAL 設定變 更為 USER,然後按下 (H ) 按鈕。然後,萬用電錶會進入 INIT 頁面。請參閱圖 [4-25](#page-135-0)。

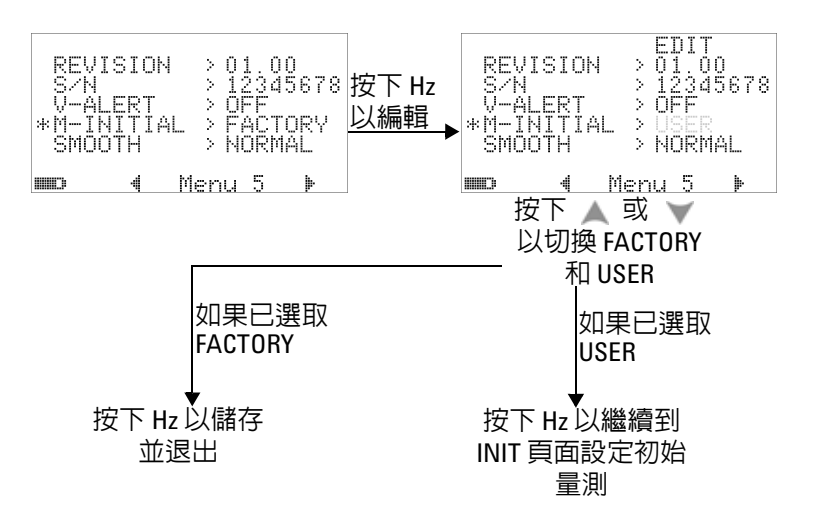

#### <span id="page-135-0"></span>圖 **4-25** 設定初始量測功能

在 **INIT** 頁面中,您可以定義偏好的初始量測功能。請參閱圖 [4-26](#page-136-0)。 按下 《 或 》 以在兩個 INIT 頁面之間瀏覽。按下 △ 或 》 以選 擇要變更哪個初始功能。

### 變更預設設定 **4**

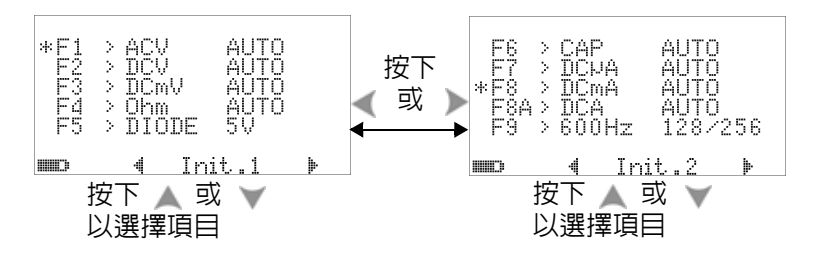

<span id="page-136-0"></span>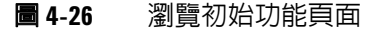

然後按下 (ma) 以進入 EDIT 模式。

在 EDIT 模式中,按下 ( 或 ) 可變更選定功能的初始 ( 預設 ) 量 測範圍。例如在以下的圖 [4-27](#page-136-1) 中,顯示 F1 位置的 AC 電壓量測 功能之初始範圍變更為 1000 V ( 預設為 「自動」 )。

按下 ▲ 或 ▼ 可變更選定旋鈕開關位置的初始量測功能。例如在 以下的圖 [4-27](#page-136-1) 中,顯示 F5 位置的初始量測功能從 DIODE 變更為 FC ( 頻率計數器 )。

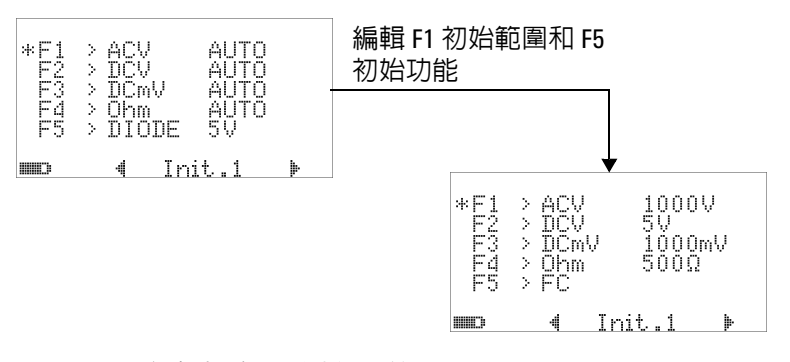

#### <span id="page-136-1"></span>圖 **4-27** 編輯初始量測功能 / 範圍

另一個範例是以下的圖 [4-28](#page-137-0),其中說明了:

- **•** F6 預設功能從電容量量測變更為溫度量測;
- **•** DC μA 的 F7 預設量測範圍從 「自動」變更為 5000 μA;
- **•** DC mA 的 F8 預設量測範圍從 「自動」變更為 50 mA;
- **•** DC A 的 F8A 預設量測範圍從 「自動」變更為 5 A;

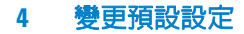

**•** 脈衝寬和週期的 F9 預設輸出值都從第 128 階 ( 脈衝寬為 0.8333 毫秒,週期為 50.000%) 變更為第 255 階 ( 脈衝寬為 1.6601 毫秒, 週期為 99.609%)。

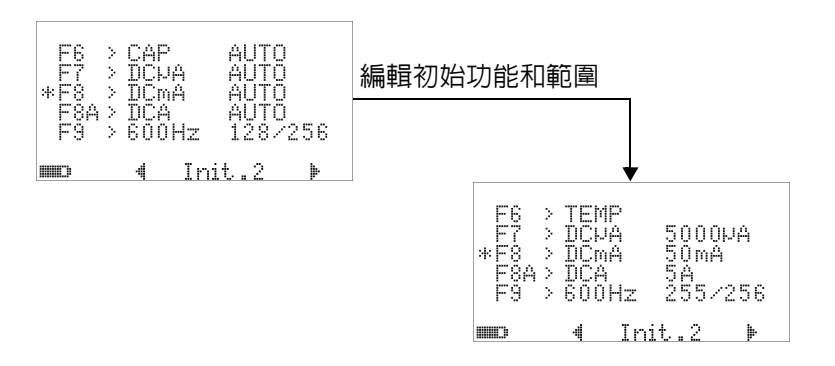

#### <span id="page-137-0"></span>圖 **4-28** 編輯初始量測功能 / 範圍和初始輸出值

在執行所要的變更後,按下 (H2)以儲存變更。按下 Shift 退出 **EDIT** 模式。

如果您將萬用電錶重設為其預設原廠設定 ( 請參閱第 [118](#page-139-0) 頁的 「恢復爲預設原廠設定」),則 M-INITIAL 的設定也會還原成原廠 預設值。

### 穩定重新整理速率

SMOOTH 模式 (FAST、NORMAL 或 SLOW 選項 ) 是用於穩定讀 值的重新整理速率,以便降低非預期雜訊的影響,並協助您取得 穩定的讀值。它適用於除電容量和頻率計數器外的所有量測功能 ( 包括週期和脈衝寬量測 )。預設選項是 NORMAL。

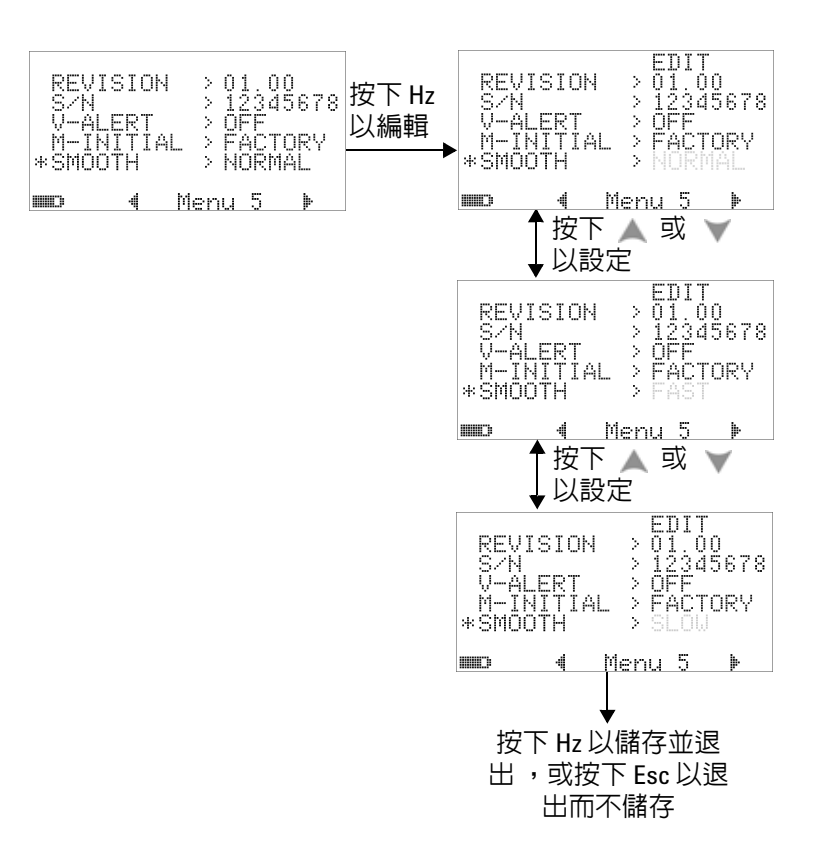

#### **圖 4-29** 主要顯示器讀值的重新整理速率

# <span id="page-139-0"></span>恢復為預設原廠設定

- 設定為「YES」,然後按下 → 超過1秒鐘以重設為預設原 廠設定 ( 除溫度設定外的所有設定 )。
- **•** 在重設生效後,「重設」功能表項目會自動還原成功能表 頁面 m1。

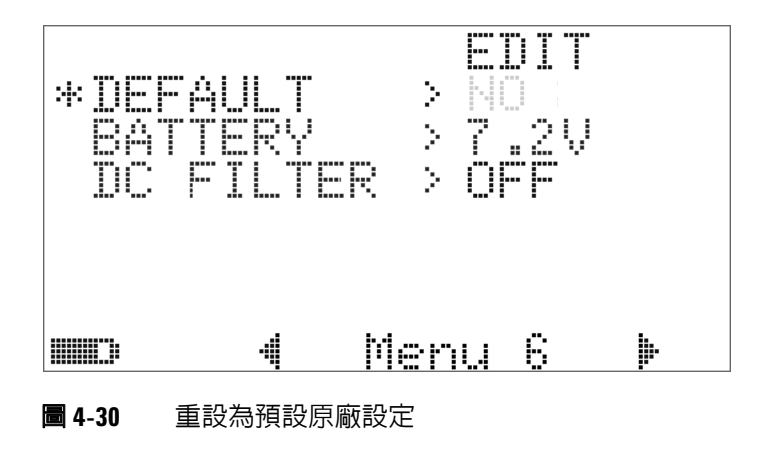

# 設定電池類型

萬用電錶的電池類型可設定為 7.2 V 或 8.4 V。

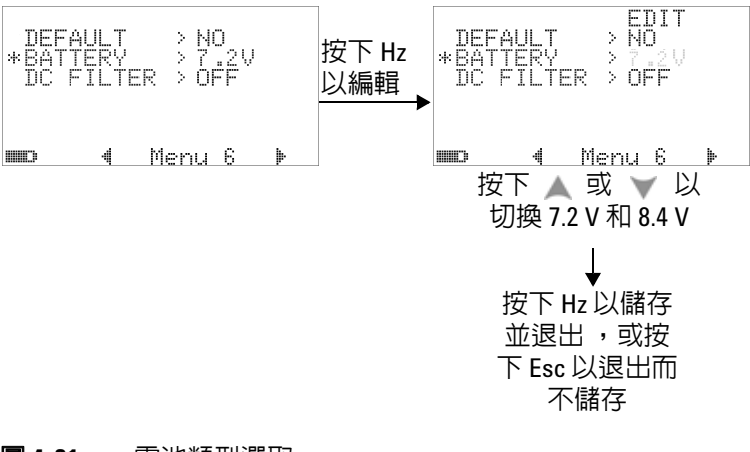

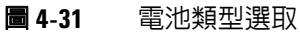

# 設定 **DC** 濾波器

此設定用於過濾 DC 量測路徑中的 AC 信號。DC 濾波器預設為 「OFF」。若要啓用此功能,請將此設定為 「ON」。

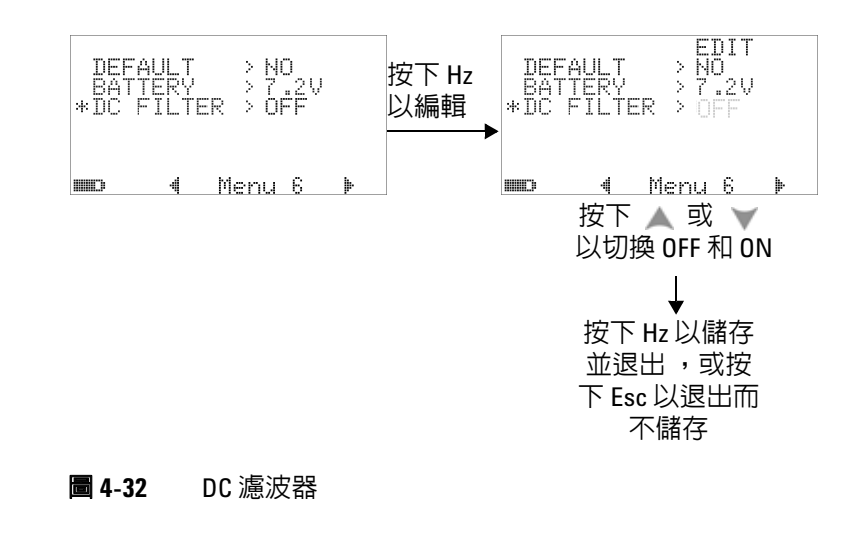

- KT 計 DC 濾波器容用時,量測速度可能會於 DC 電壓量測期間 降低。
	- 在 AC 或 Hz 量測 ( 於主要或次要顯示器 ) 期間,DC 濾波器會自 動停用。

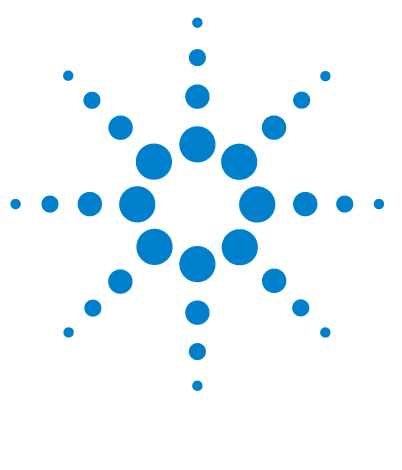

**Agilent U1253B True RMS OLED** 萬用電錶 使用者和服務指南

# 維護

**5**

[簡介](#page-143-0) 122 [一般維護](#page-143-1) 122 [更換電池](#page-144-0) 123 [儲存考量事項](#page-146-0) 125 [為電池充電](#page-147-0) 126 [保險絲檢查過程](#page-154-0) 133 [更換保險絲](#page-156-0) 135 [疑難排解](#page-158-0) 137 [可更換零件](#page-160-0) 139 [訂購可更換零件](#page-160-1) 139

本章將幫助您排除 U1253B True RMS OLED 萬用電表的故障問題。

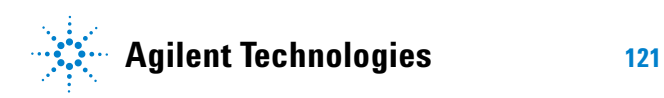

### **5** 維護

# <span id="page-143-0"></span>簡介

注意 本手冊中未涵蓋的任何維修或服務僅能由合格的人員執行。

# <span id="page-143-1"></span>一般維護

### 警告 在進行量測之前,請確定終端連線對於特定量測而言是正確 的。若要避免對裝置造成任何損壞,請勿超過額定輸入限制。

終端中的灰塵或溼氣可能扭曲讀值。清潔程序如下所示:

- **1** 關閉萬用電錶並移除測試引線。
- **2** 翻轉萬用電錶並將所有堆積在終端的灰塵拂去。
- **3** 以濕布和溫和的清潔劑擦拭外盒,請勿使用研磨劑或有機溶 劑。使用以酒精濕潤的乾淨棉花棒擦拭每個終端的接觸端。
## 更換電池

此萬用電表由 9 V Ni-MH 可充電電池 ( 額定電壓為 7.2 V) 或 9 V Ni-MH 可充電電池 ( 額定電壓為 8.4 V) 供電。僅使用指定的類型 ( 請參閱下圖 [5-1](#page-144-0))。或者,您也可以使用 9 V 鹼性電池 (ANSI/NEDA 1604A 或 IEC 6LR61) 或 9 V 碳鋅電池 (ANSI/NEDA 1604D 或 IEC6F22) 來給 U1253B 供電。

為確保萬用電錶依照指定方式執行,建議您在低電池電量指示器 顯示為閃爍時立即更換電池。如果您的萬用電錶內部有充電電池, 請移至第 126 頁的 [「為電池充電」](#page-147-0)。更換電池的程序如下:

### 附註 U1253B 附帶有 9 V Ni-MH 可充電電池 ( 額定電壓為 7.2 V)。

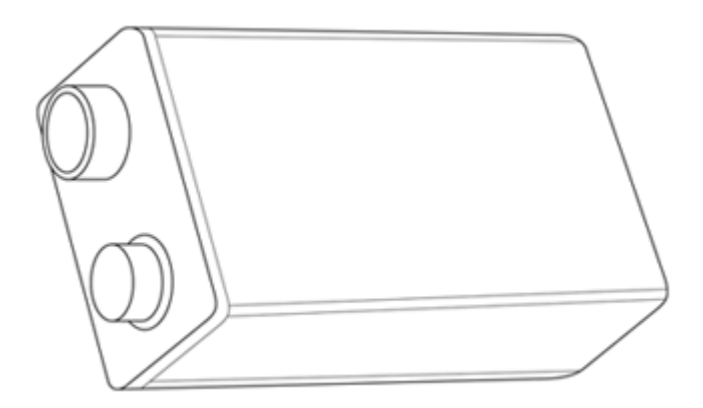

### <span id="page-144-0"></span>圖 **5-1** 9 V 矩形電池

 在後端面板上,以逆時針方向將電池蓋上的螺絲從 LOCK 位置 轉動至 OPEN。

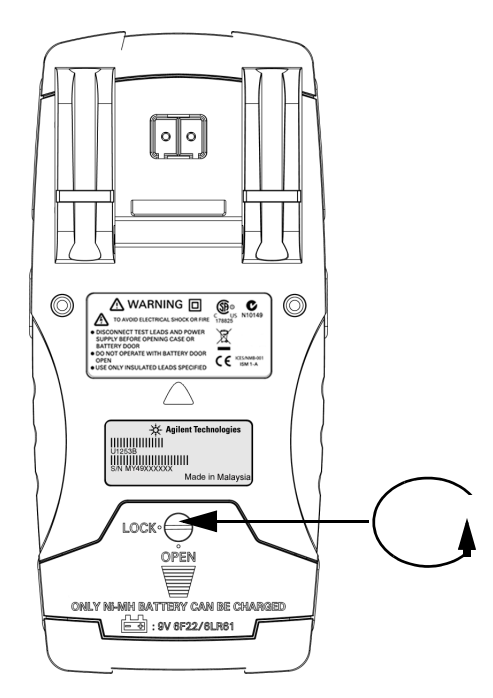

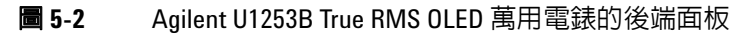

- 向下滑動電池蓋。
- 掀起電池蓋。
- 更換為指定的電池。
- 反向執行開啟電池蓋的程序來關上它。

附註 Agilent U1253B 的相容電池清單:

- <span id="page-146-0"></span>• 9 V 鹼性不可充電電池 (ANSI/NEDA 1604A 或 IEC 6LR61)
- 9 V 碳鋅不可充電電池 (ANSI/NEDA 1604D 或 IEC6F22)
- 9 V 規格 300mAH Ni-MH 可充電電池,額定電壓為 7.2 V
- 9 V 規格 300mAH Ni-MH 可充電電池,額定電壓為 8.4 V

# 儲存考量事項

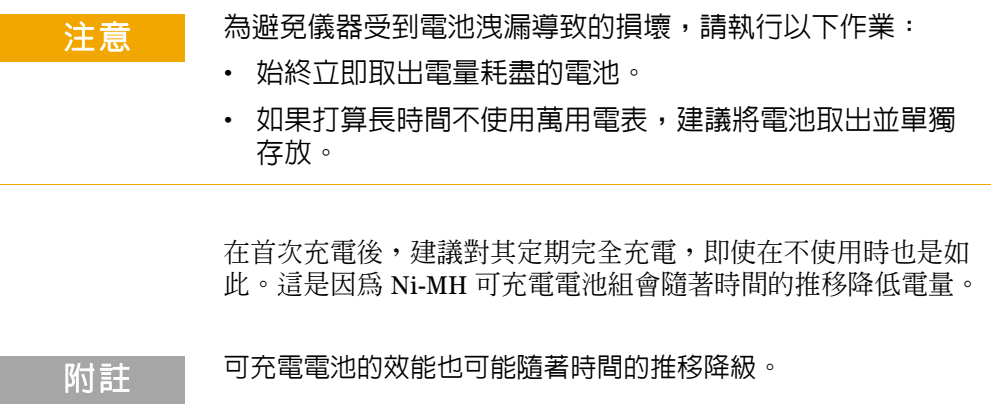

# <span id="page-147-0"></span>為電池充電

注意

### <mark>警告 - 请勿透過使電池短路或遭受反極性的方式來將電池放電。請先</mark> 確定電池是可充電的,再進行充電。當電池正在充電時,請勿 轉動旋扭開關。

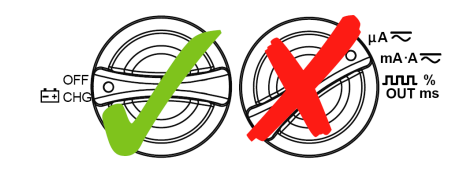

- 充電時,請不要將旋轉開關從 th<mark>chg</mark> 位置旋開。
- 僅使用 9 V Ni-MH 可充電電池 ( 額定電壓為 7.2 V) 或 9 V 規格 Ni-MH 可充電電池 ( 額定電壓為 8.4 V) 進行電池充電
- 執行電池充電時,請中斷來自所有終端的測試引線。
- 確定依照正確的極性將電池正確地插入萬用電錶中。
- 

附註 對於電池充電器,主電源供應電壓波動不可超過 ±10%。

本萬用電錶是由 7.2 V 或 8.4 V NiMH 可充電電池來供電。強烈建 議您使用隨附為配件的指定 24 伏特 DC 配接器來為充電電池充 電。請勿在電池充電時轉動旋扭開關,因為正將 24 V 的 DC 電壓 套用到充電終端。請依照下列程式將電池充電:

- **1** 從萬用電錶拔除測試引線。
- 2 請將旋扭開關轉到 <sub>白CHG</sub>。
- **3** 將 DC 配接器插入電源插座。
- **4** 將 DC 配接器的紅色 (+) 和黑色 (-) 香蕉型插頭 (4 公釐插頭 ) 分別插入 -1 CHG 和 COM 終端。確定連接的極性正確。

**附註 DC 配接器可使用設定在 DC 24 V 且過電流限制為 0.5 A 的 DC 電源供** 應器來取代。

> **5** 顯示器會顯示 10 秒的倒數計時器以開始自我測試。萬用電錶會 輸出短單音調聲音,提醒您為電池充電。按下 < 50 以開始將 電池充電,或者萬用電錶會在 10 秒後自動開始充電。如果電池 容量超過 90%,建議您不要將電池充電。

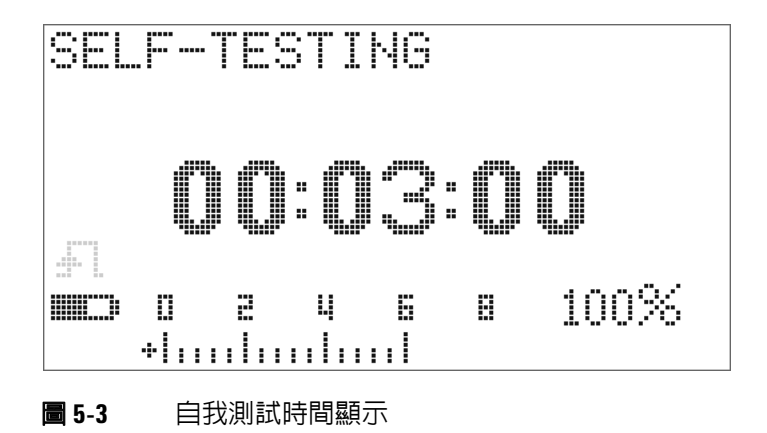

表 **5-1** 待命和充電模式中的電池電壓和對應的充電百分比

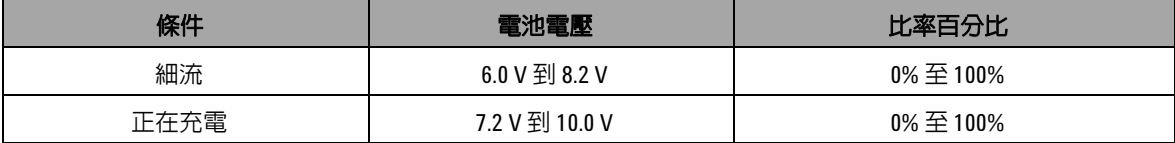

6 按下 <br />
後或重新啓動時,萬用電錶會執行自我測試,以檢 查萬用電錶內部的電池是否為可充電電池。此自我測試將花費 3 分鐘。請避免在自我測試期間按下任何按鈕。如果發生任何錯 誤,萬用電錶會顯示錯誤訊息,如第 129 [頁的表](#page-150-0) 5-2 中所示。

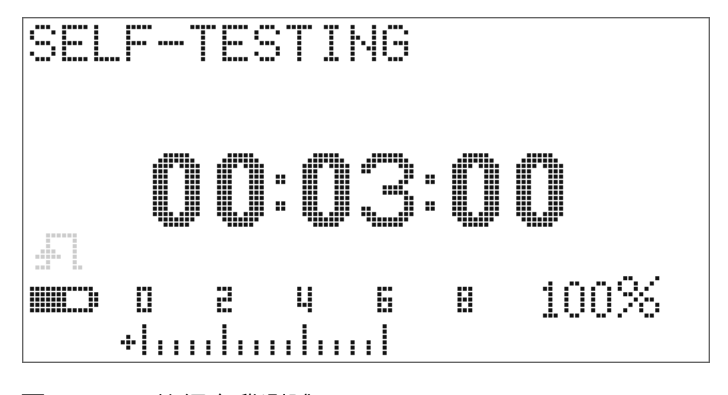

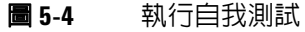

### <span id="page-150-0"></span>表 **5-2** 錯誤訊息

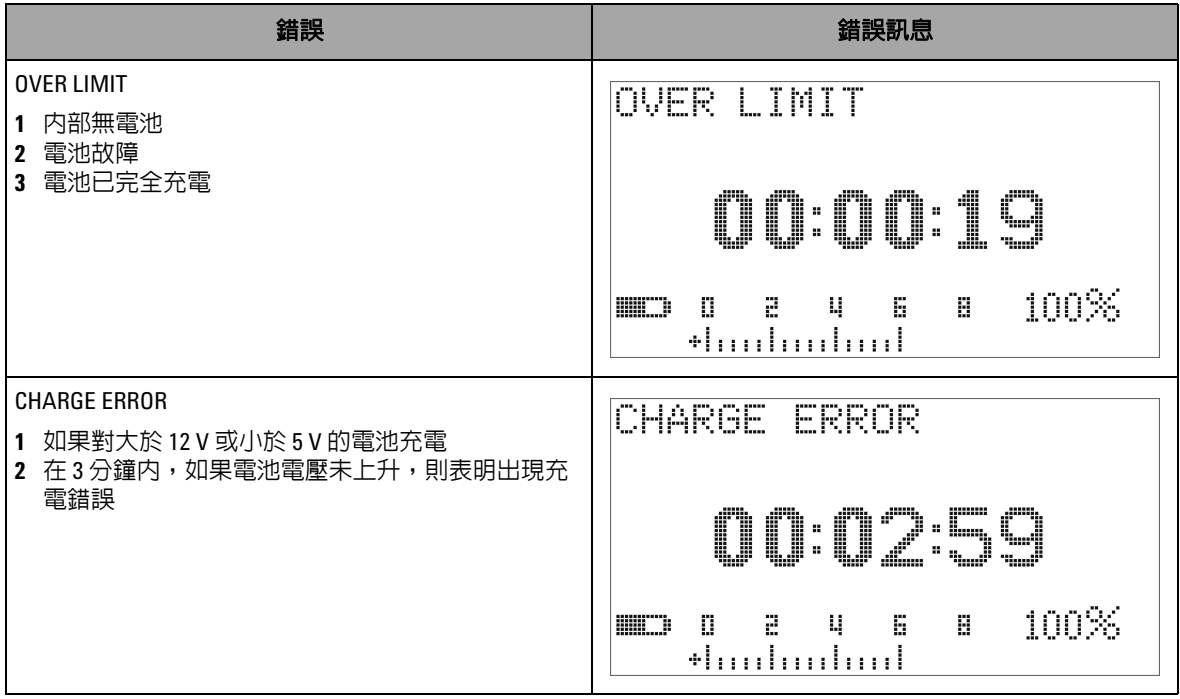

- **附註 · 如果顯示 OVER LIMIT** 訊息,且萬用電錶内部有電池,請勿將該 電池充電。
	- **•** 如果顯示 **CHARGE ERROR** 訊息,請檢查電池是否為指定類型。 要獲得正確的電池類型,請參閱第 125 頁的 「[Agilent U1253B](#page-146-0) 的 [相容電池清單:」](#page-146-0)。請確認萬用電錶中的電池為指定的可充電 電池類型,然後再進行充電。使用正確指定類型的可充電電池 更換任何錯誤電池後,按下 ❤☞ 重新執行自我測試。如果再次 顯示 **CHARGE ERROR** 訊息,請更換新電池。

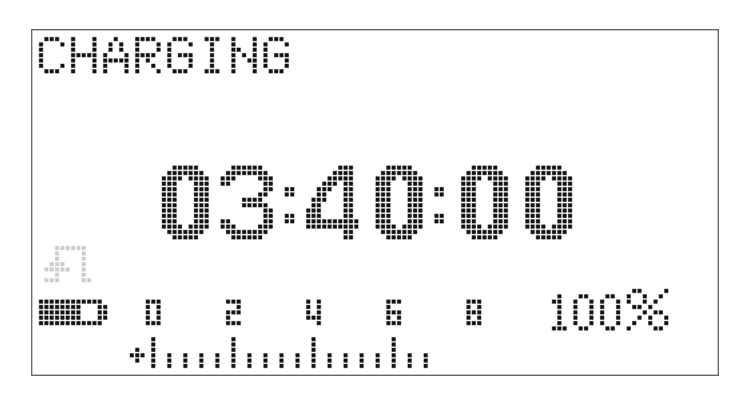

#### 圖 **5-5** 充電模式

**7** 如果電池通過自我測試,便會開始智慧型充電模式。會將充電 時間限制在 220 分鐘之內。這可確保電池的充電時間不會超過 220 分鐘。顯示器會倒數計時充電時間。當電池正在進行充電 時,將無法操作任何按鈕。若要避免將電池過度充電,可在充 電過程中以錯誤訊息停止充電。

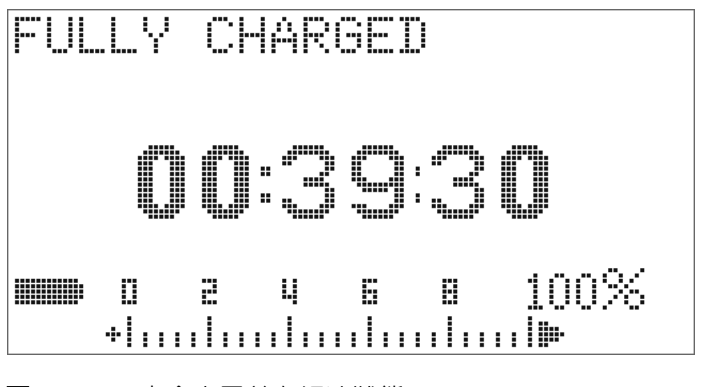

圖 **5-6** 完全充電並在細流狀態下

- **8** 一旦充電完成,將會顯示 **FULLY CHARGED** 訊息。會消耗細流充 電電流以保持電池容量。
- **9** 已將電池完全充電時,請移除 DC 配接器。
- <mark> 注 意 </mark> 從終端移除配接器之前,請勿轉動旋扭開關。

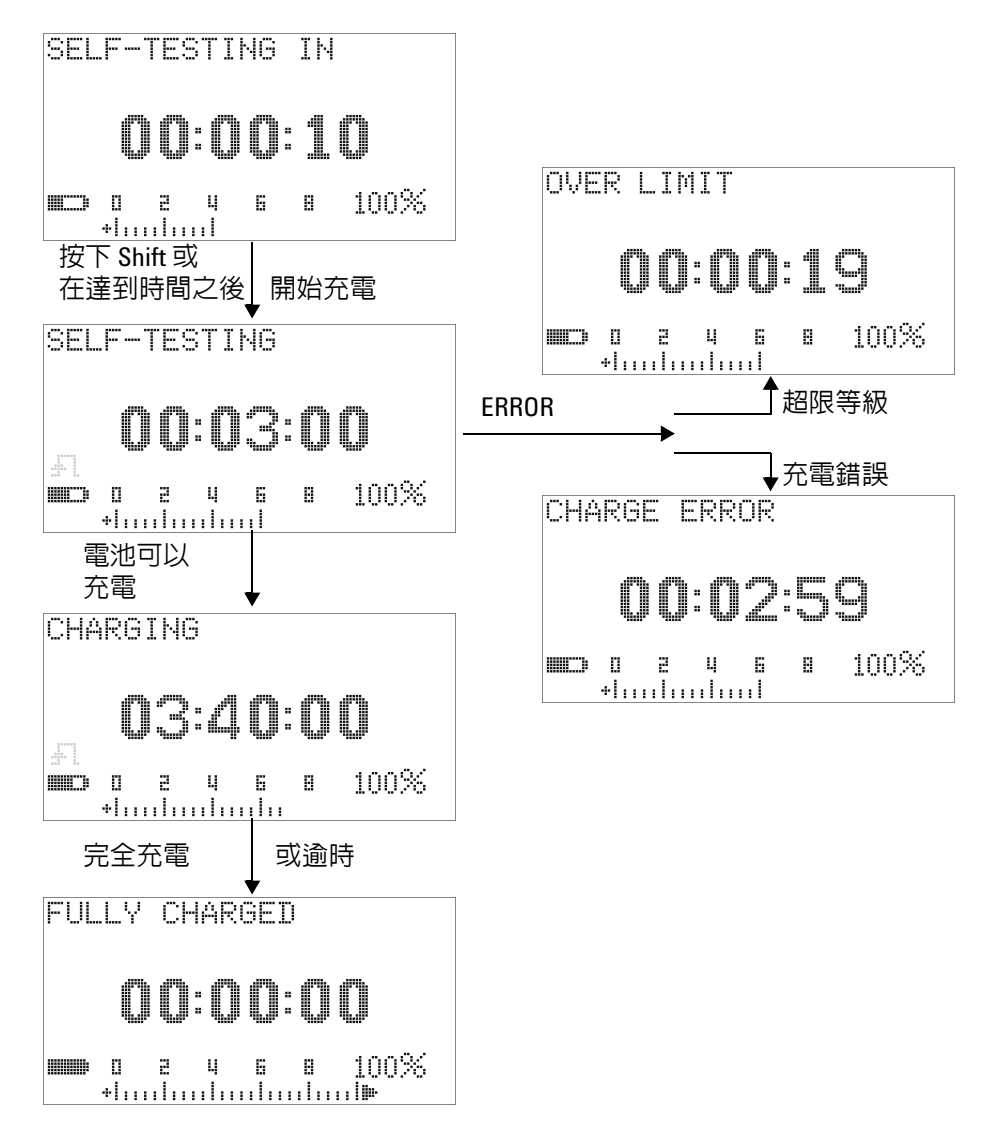

圖 **5-7** 電池充電程序

# 保險絲檢查過程

在使用萬用電表之前,建議檢查萬用電表的保險絲。要測試萬用 電表中的保險絲,請按以下說明進行作業。有關保險絲 1 和保險 絲 2 的具體位置,請參閱圖 [5-9](#page-157-0)。

- 1 將旋轉開關調到 <mark>nS (ω)</mark>。
- 灬灬₩灬™灬™ Ω<br>2 將紅色測試引線連接到輸入端子 Ω·π °<br>V·mV

<span id="page-154-0"></span>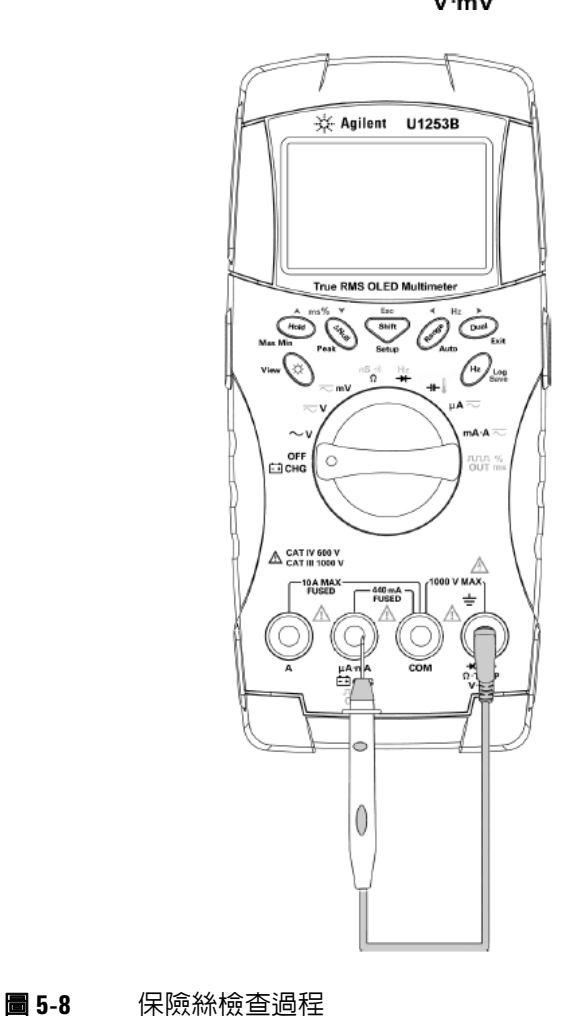

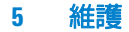

- μA·mA 3 要測試保險絲 1,請將測試探頭尖放在輸入端子 部分上。確保探頭尖接觸到輸入端子內的金屬,如圖 [5-8](#page-154-0) 中所示。
- 4 要測試保險絲 2,請將測試探頭尖放在輸入端子 A 的右半部分 上。確保探頭尖接觸到輸入端子內的金屬。
- **5** 觀察儀器螢幕上的讀數。有關可能顯示的讀數,請參閱表 [5-3](#page-155-0)。
- **6** 如果顯示 **OL**,請更換保險絲。

### <span id="page-155-0"></span>表 **5-3** 進行保險絲檢查的 U1253B 量測讀數

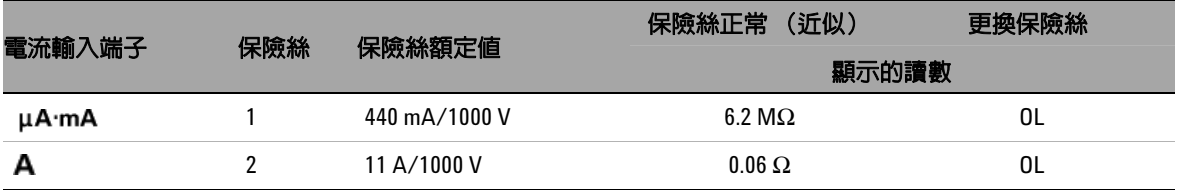

# 更換保險絲

附註 本手冊僅提供保險絲更換程序,未提供保險絲更換標示。

請依照下列程序更換萬用電錶中任何燒毀的保險絲:

- **1** 關閉萬用電錶並拔除測試引線。如果充電配接器連接到萬用電 錶,請確認也已將它移除。
- **2** 戴上乾淨且乾燥的手套,並避免碰觸保險絲和塑膠零件以外的 任何元件。在更換保險絲之後,不需要重新校正萬用電錶。
- **3** 移除電池蓋盒。
- **4** 鬆開下盒上的兩個側邊螺絲以及一個下方螺絲,並將下盒移 除。
- **5** 鬆開上角的兩個螺絲以取出電路板。
- **6** 將保險絲的一端撬鬆開,並將其從保險絲座移除,輕輕地移除 故障的保險絲。
- **7** 更換相同大小和功率的新保險絲。請確定將新的保險絲置於保 險絲座的中央。
- **8** 確認上盒上的旋扭開關旋鈕和電路板上對應的開關保持在 OFF 位置。
- **9** 重新鎖緊電路板和下蓋。
- **10** 請參閱第 136 [頁的表](#page-157-1) 5-4 以取得保險絲的零件編號、功率和 大小。

### **5** 維護

<span id="page-157-1"></span>表 **5-4** 保險絲規格

| 保險絲 | Agilent 零件編號 | 功率            | 大小            | 類型     |
|-----|--------------|---------------|---------------|--------|
|     | 2110-1400    | 440 mA/1000 V | 10 公釐 × 35 公釐 | 快熔型保險絲 |
|     | 2110-1402    | 11 A/1000 V   | 10 公釐 × 38 公釐 |        |

<span id="page-157-0"></span>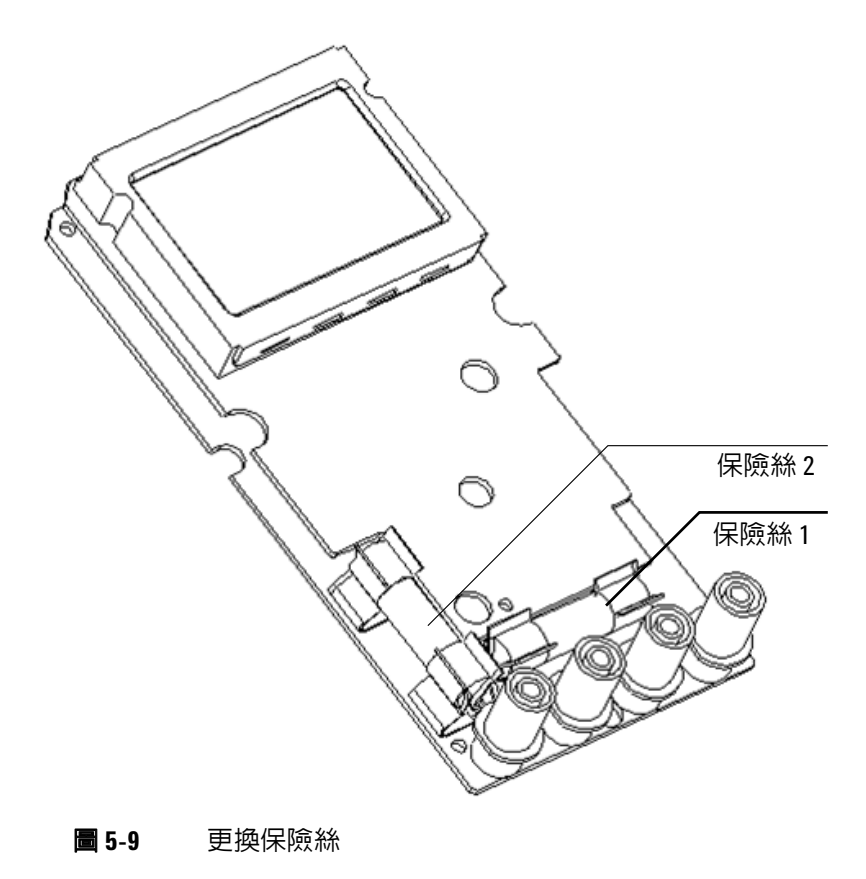

# 疑難排解

### 著告 若要避免電擊,在您接受過合格的專業訓練之前,請勿執行任 何維修。

如果儀器無法運作,請檢查電池和測試引線。視需要進行更換。 在這之後,如果儀器仍無法運作,請確認您已依照本說明手冊中 提供的操作程序進行,再考慮維修儀器。

維修儀器時,請僅使用指定的更換零件。

下第 138 [頁的表](#page-159-0) 5-5 可幫助您確定一些基本的問題及其解決辦法。

### <span id="page-159-0"></span>表 **5-5** 基本疑難排解程序

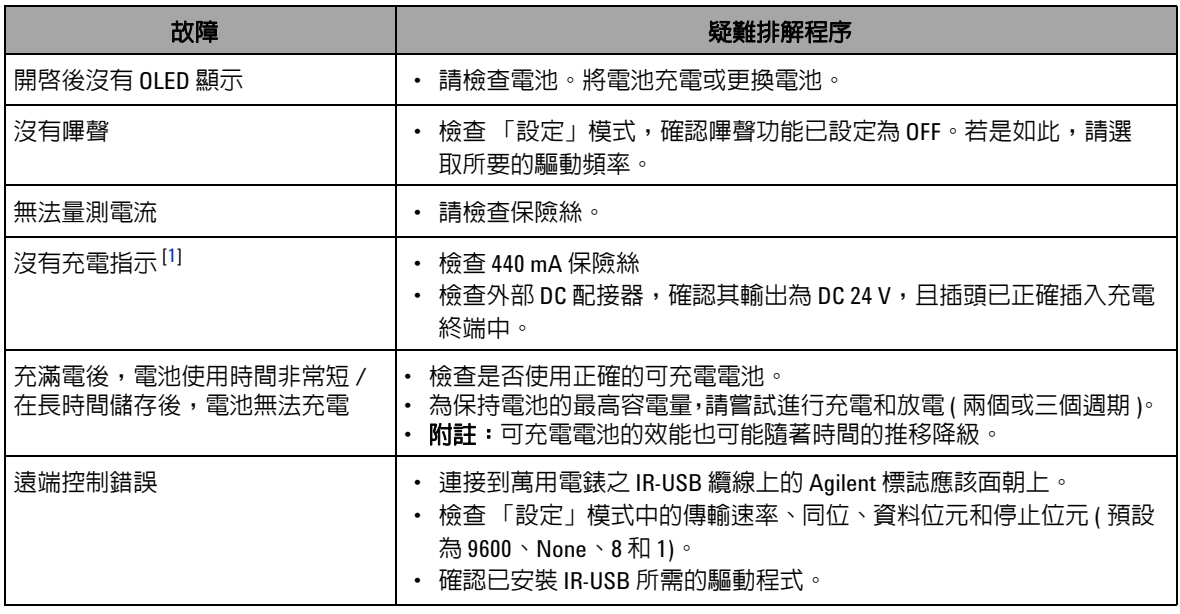

### 疑難排解程序表的注意事項:

<span id="page-159-1"></span>**1** 在進行充電時,切勿從 OFF 位置旋轉萬用電表的旋轉開關。

# 可更換零件

[本節包含為您的儀器訂購替換零件的資訊。可以在](http://www.agilent.com/find/parts) Agilent 測試和 量測零件目錄 ( 網址如下 ) 中找到儀器支援部件清單: http://www.agilent.com/find/parts

零件清單包含各零件的簡短說明,以及適用的 Agilent 零件編號。

## 訂購可更換零件

您可以使用 Agilent 零件編號向 Agilent 訂購可更換零件。請注 意,並非列出的所有零件全部都可以在現場更換。

若要向 Agilent 訂購可更換零件,請執行下列步驟:

- **1** 聯絡您當地的 Agilent 營業處或服務中心。
- **2** 依支援零件清單中所示的 Agilent 零件編號識別零件。
- **3** 提供儀器的型號與序號。

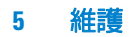

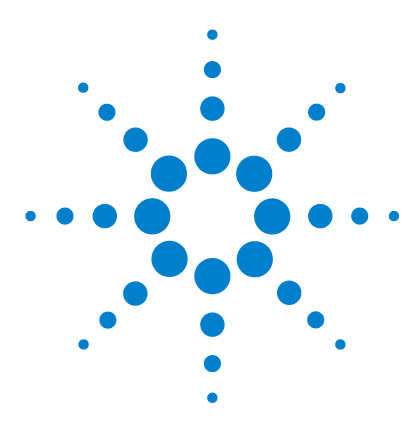

**Agilent U1253B True RMS OLED** 萬用電錶 使用者和服務指南

# 效能測試和校正

**6**

[校正概觀](#page-163-0) 142 [閉蓋式電子校正](#page-163-1) 142 [Agilent Technologies](#page-163-2) 的校正服務 142 [校正間隔](#page-164-0) 143 [其他校正建議](#page-164-1) 143 [建議的測試設備](#page-165-0) 144 [基本操作測試](#page-166-0) 145 [測試顯示器](#page-166-1) 145 [電流終端測試](#page-167-0) 146 [充電終端警示測試](#page-168-0) 147 [測試考量事項](#page-169-0) 148 [效能驗證測試](#page-170-0) 149 [校正安全性](#page-177-0) 156 [解除保護儀器以進行校正](#page-177-1) 156 [變更校正安全性程式碼](#page-180-0) 159 [將安全性程式碼重設為原廠預設值](#page-182-0) 161 [調整考量事項](#page-184-0) 163 [有效的調整參照輸入值](#page-185-0) 164 [從前端面板進行校正](#page-189-0) 168 [校正程序](#page-189-1) 168 [校正程序](#page-190-0) 169 [校正計數](#page-197-0) 176 [校正錯誤碼](#page-198-0) 177

本章包含效能測試和調整程序。

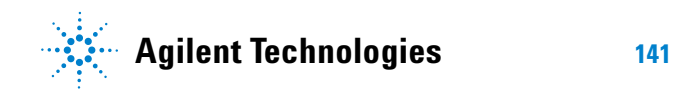

# <span id="page-163-0"></span>校正概觀

本手冊包含用於驗證儀器效能的程序,以及在必要時進行調整的 程序。

效能測試過程可驗證 U1253B 真 RMS OLED 萬用電表是否在其公 佈的規格範圍內正常運行。調整過程可確保萬用電表保持在其規 格範圍內正常運行,直到下一次校準為止。

附註 請確定您在校正儀器之前,已經詳讀第 148 頁的 [「測試考量事項」](#page-169-0)。

# <span id="page-163-1"></span>閉蓋式電子校正

U1253B True RMS OLED 萬用電錶主要功能是進行閉蓋式電子校 正。換言之,就是不需要進行內部電子機械調整。此儀器會根據 您在校正過程中提供給它的輸入參照信號,來計算校正因素。新 的校正因素會儲存在固定的 EEPROM 記憶體中,直到執行下一次 校正 (調整)為止。即使是在電源關閉時,此固定 EEPROM 記憶 體的內容也不會變更。

## <span id="page-163-2"></span>**Agilent Technologies** 的校正服務

當您的儀器必須進行校正時,請聯絡當地的 Agilent 服務中心,即 可取得重新校正服務。

# <span id="page-164-0"></span>校正間隔

對於大部分的應用而言,一年的間隔已足夠。只有當您定期執行 校正時,才會將準確性規格列入保固範圍。如果超過校正間隔一 年,則不會將準確性規格列入保固範圍。Agilent 不建議您針對任 何應用,將校正間隔延為 2 年以上。

# <span id="page-164-1"></span>其他校正建議

只有在最後一次校正起算的指定期間內,才會保證這些規格。 Agilent 建議您無論選取何種校正間隔,都一定要執行完整的重新 調整。這可確保 U1253B True RMS OLED 萬用電錶維持在其規格 內,直到下一次校正為止。此校正準則提供最佳的長期穩定性。

在效能驗證測試執行期間,只會收集效能資料;這些測試無法保 證儀器會維持在指定限制內。這些測試僅用於識別哪些功能需要 調整。

請參閱第 176 頁的 [「校正計數」](#page-197-0)並確認已經執行所有調整。

# <span id="page-165-0"></span>建議的測試設備

校能驗證和調整程序的建議測試設備列示如下。如果列出的儀器 無法使用,請以同等準確性的其他校正標準進行更換。

建議的替代方法是使用 Agilent 3458A 八位半數位電表來量測準 確性較低但較為穩定的來源。可將從來源測量的輸出值輸入儀器 中,作為目標校正值。

#### 表 **6-1** 建議的測試設備

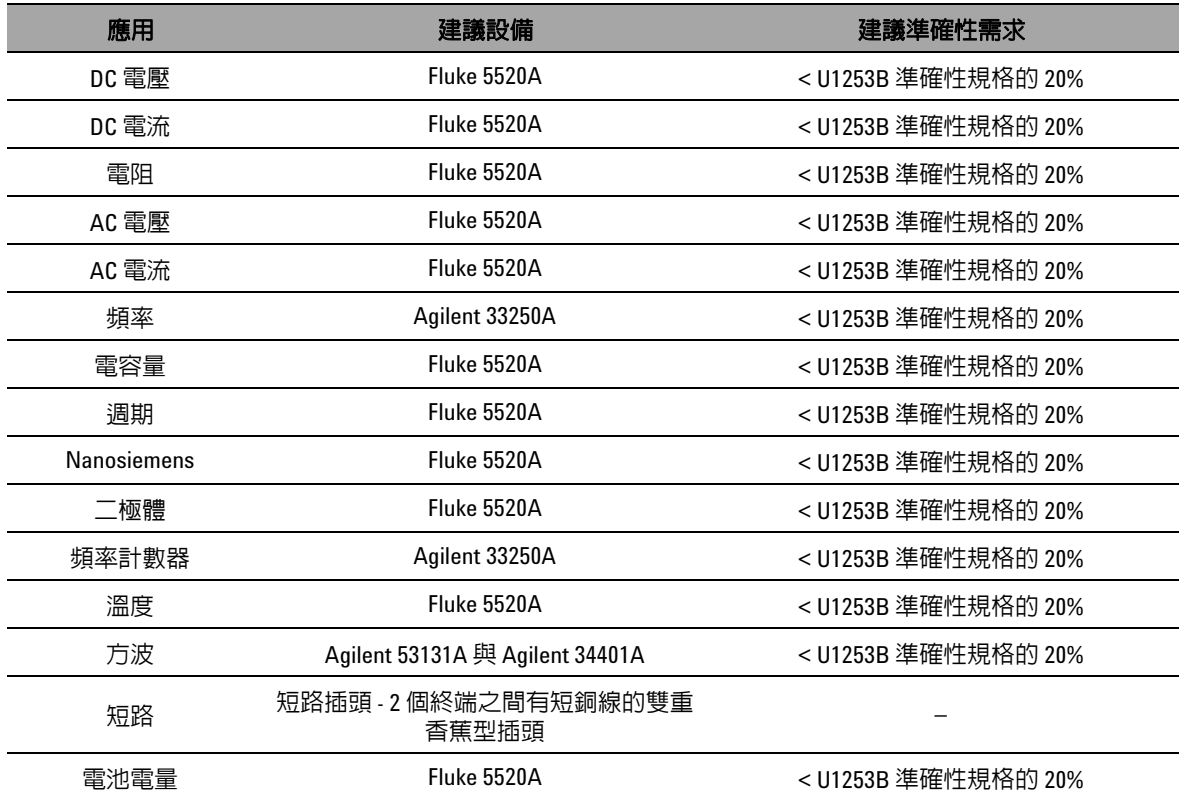

# <span id="page-166-0"></span>基本操作測試

這些基本操作測試用於測試儀器的基本操作。如果儀器未通過任 一項基本操作測試,則必須進行修復。

# <span id="page-166-1"></span>測試顯示器

在開啟萬用電錶時按住 按鈕,以檢視所有 OLED 像素。檢 查壞像素。

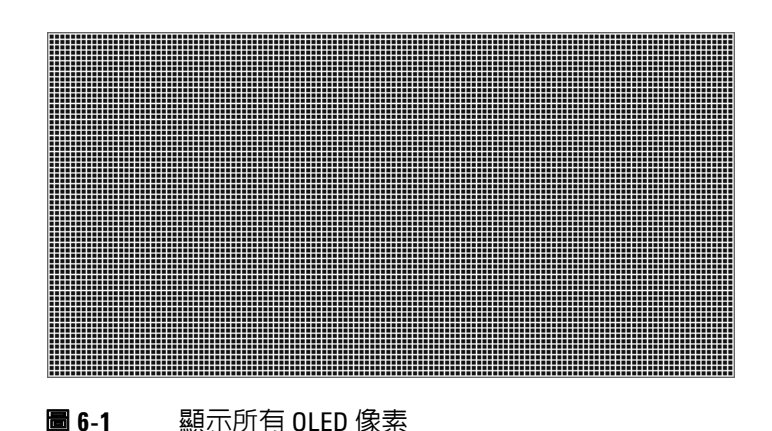

# <span id="page-167-0"></span>電流終端測試

此測試決定電流終端的輸入警告是否正確運作。

將旋扭開關轉到 以外的任何非關閉位置。將測試引線 插入 **A** 和 **COM** 終端。錯誤訊息 **Error ON A INPUT** ( 如圖 [6-2](#page-167-1) 中所示 ) 會顯示在次要顯示器上,且會持續發出連續的嗶聲,直到正向引 線從 A 終端移除為止。

附計 進行此測試之前,請確定在 「設定」中沒有停用嗶聲功能。

<span id="page-167-1"></span>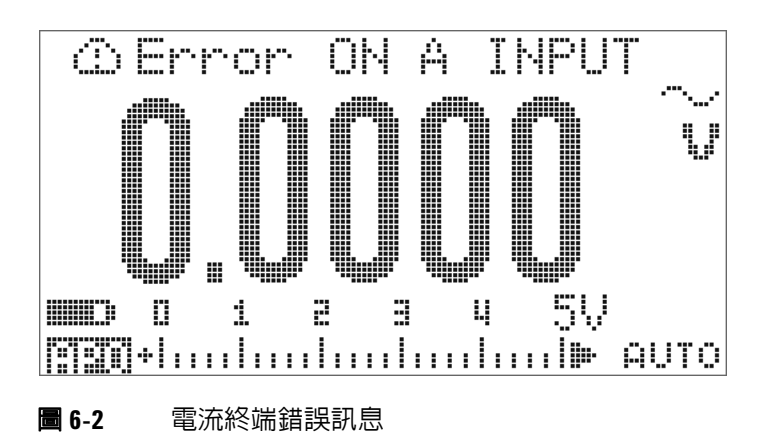

# <span id="page-168-0"></span>充電終端警示測試

此測試會判斷充電終端警示是否能正常運作。 **OFF**<br>將旋扭開關設定至 <mark>主J CHG</mark> 以外的任何位置。

提供 5 V 以上的電壓等級給 [--] CHG 終端。錯誤訊息 Error ON **mA INPUT** ( 如圖 [6-3](#page-168-1) 中所示 ) 會顯示在次要顯示器上,且會持續發 出連續的嗶聲,直到正向引線從 – CHG 終端移除為止。

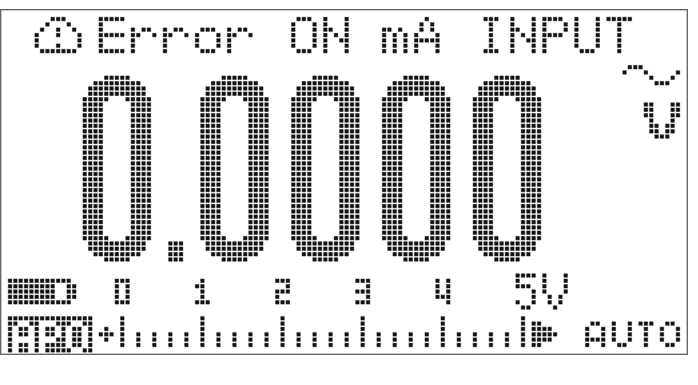

<span id="page-168-1"></span>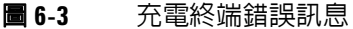

附註 進行此測試之前,請確定在 「設定」中沒有停用嗶聲功能。

# <span id="page-169-0"></span>測試考量事項

長的測試引線可當作拾取 AC 信號雜訊的天線。

為取得最佳效能,所有程序都必須符合下列建議:

- **•** 請確定周圍溫度穩定並介於 18 °C 和 28 °C 之間。最理想的狀 態是在 23 °C ± 1 °C 的環境中進行校正。
- **•** 請確定周圍相對溼度低於 80%。
- **•** 需要暖機五分鐘。
- **•** 使用屏蔽雙絞線 Teflon 絕緣纜線以降低設定和干擾錯誤。盡可 能讓輸入纜線越短越好。

# <span id="page-170-0"></span>效能驗證測試

使用下列效能驗證測試以驗證 U1253B True RMS OLED 萬用電錶 的量測效能。這些效能驗證測試是以儀器資料表中所列的規格為 依據。

當您剛開始收到儀器時,建議您將這些效能驗證測試做為驗收測 試。在驗收之後,您應該在每個校正間隔重複效能驗證測試 ( 在 校正之前執行以識別哪些量測功能和範圍需要校正 )。

根據第 150 [頁的表](#page-171-0) 6-2 執行效能驗證測試。針對每個列出的步驟:

- **1** 將校正標準終端連接到 U1253B True RMS OLED 萬用電錶上 的適當終端。
- **2** 使用 「參照信號 / 值」欄中指定的信號來設定校正標準 ( 如果 列出一個以上的設定,則一次設定一個 )。
- **3** 將 U1253B True RMS OLED 萬用電錶的旋扭開關轉到要測試 的功能,並選擇正確的範圍,如表格中所指定。
- **4** 檢查量測的讀值是否位在從參照值起的指定錯誤限制內。如果 是,則此特定功能和範圍不需要調整 ( 校正 )。如果否,則需要 進行調整。

### <span id="page-171-0"></span>表 **6-2** 效能驗證測試

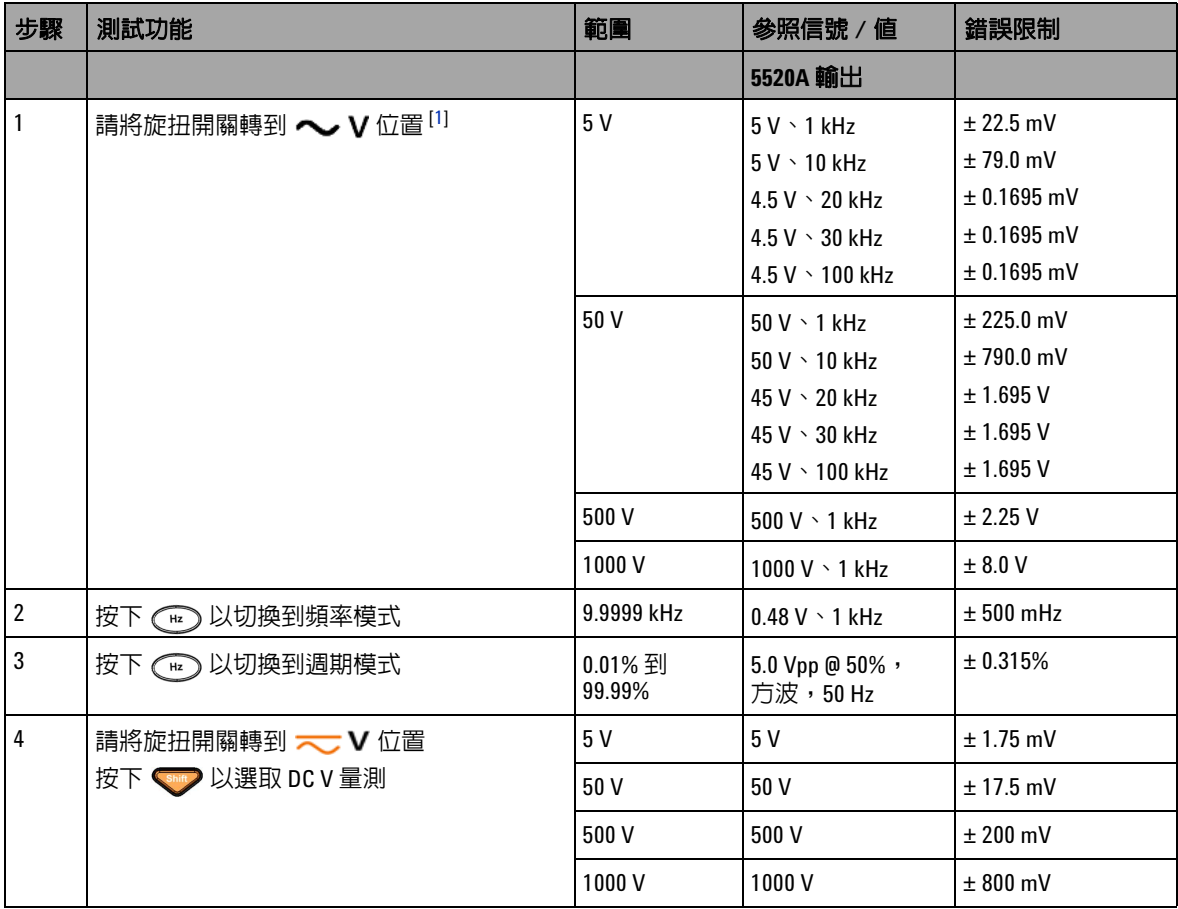

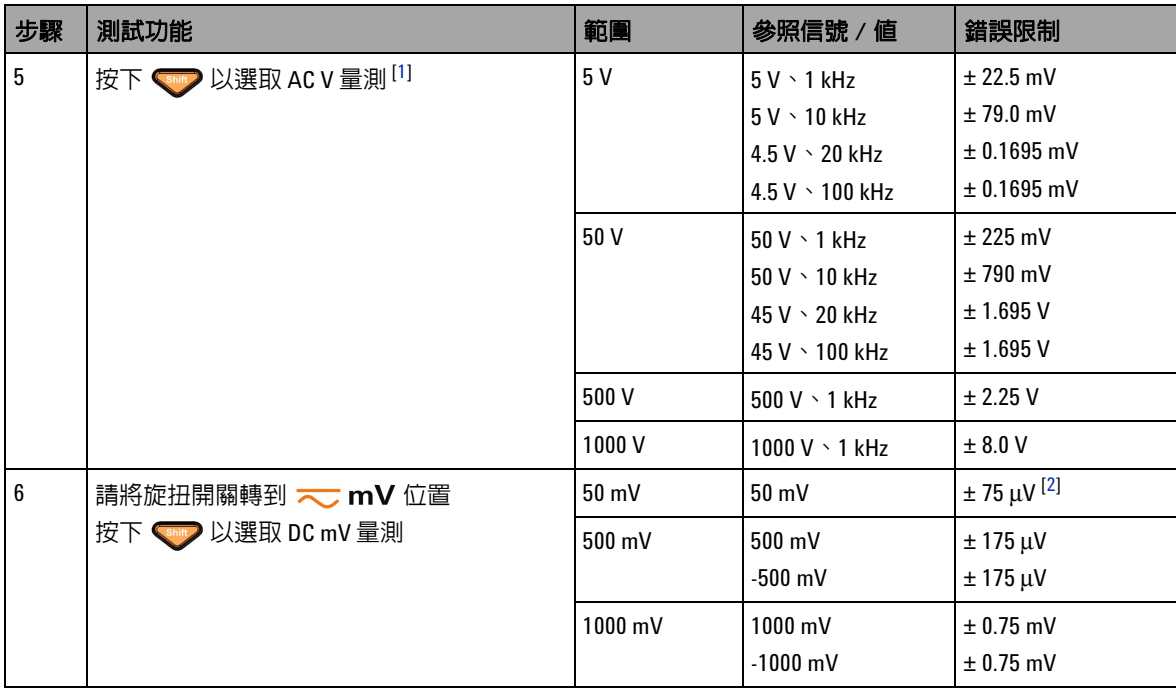

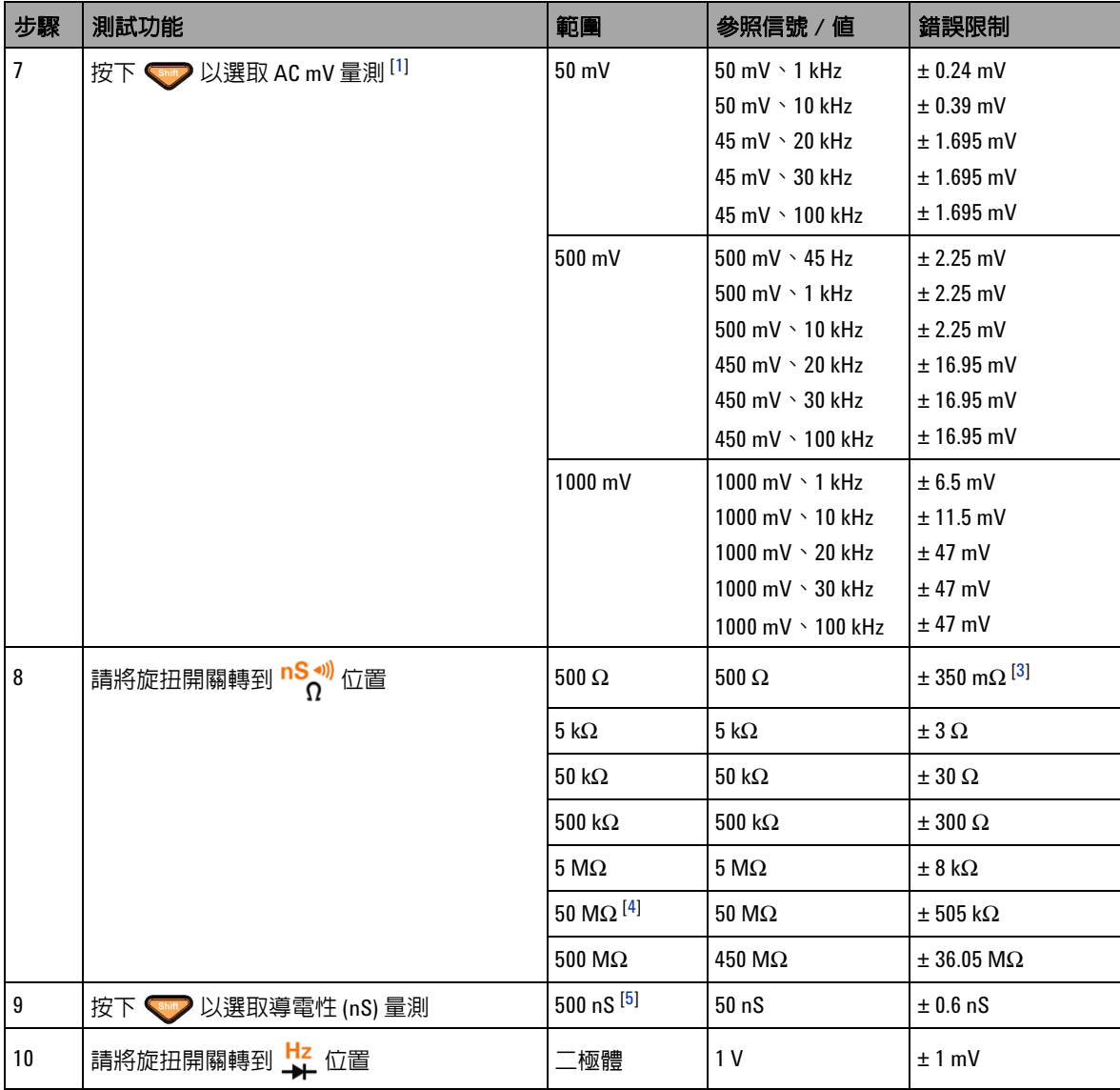

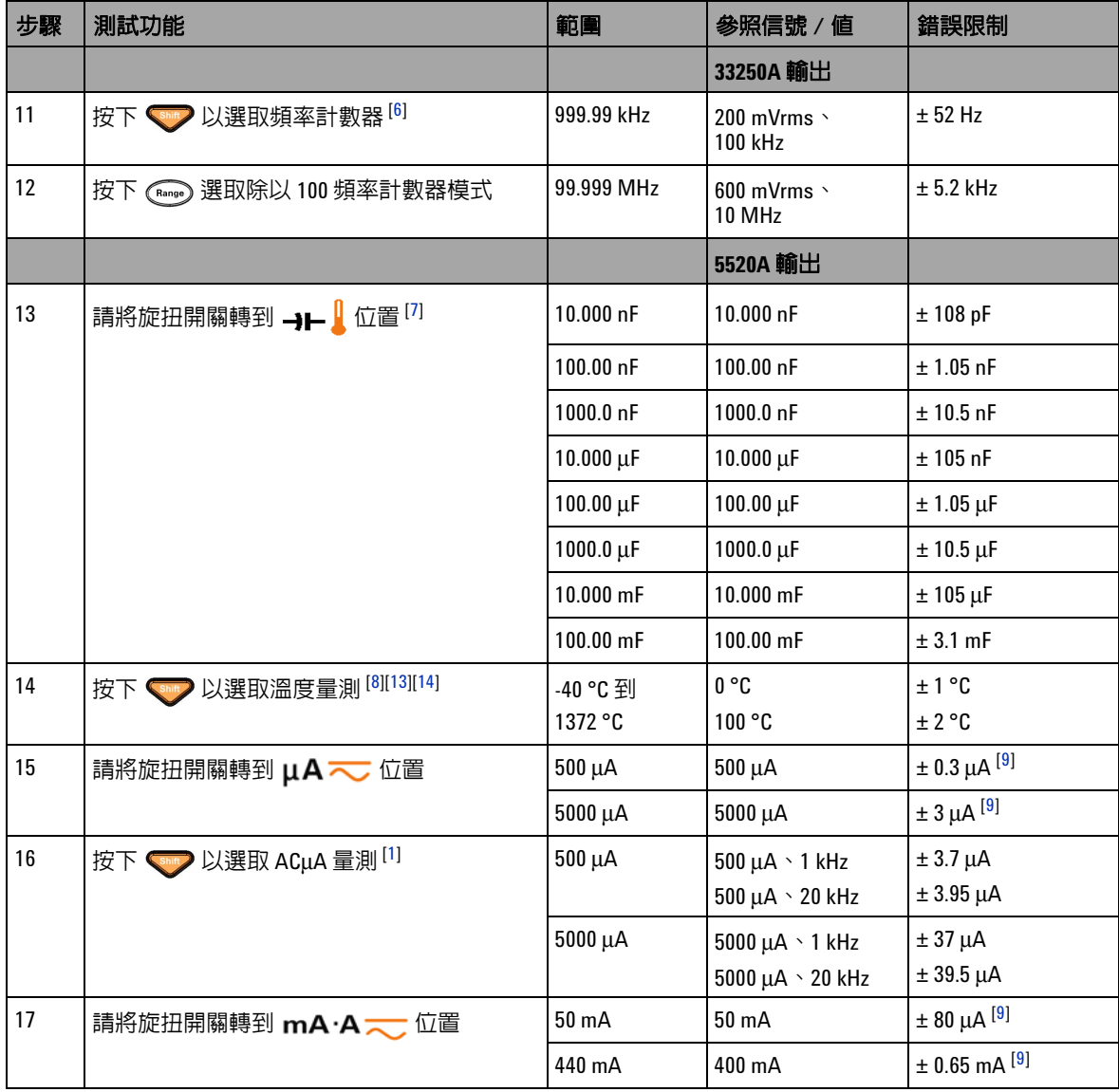

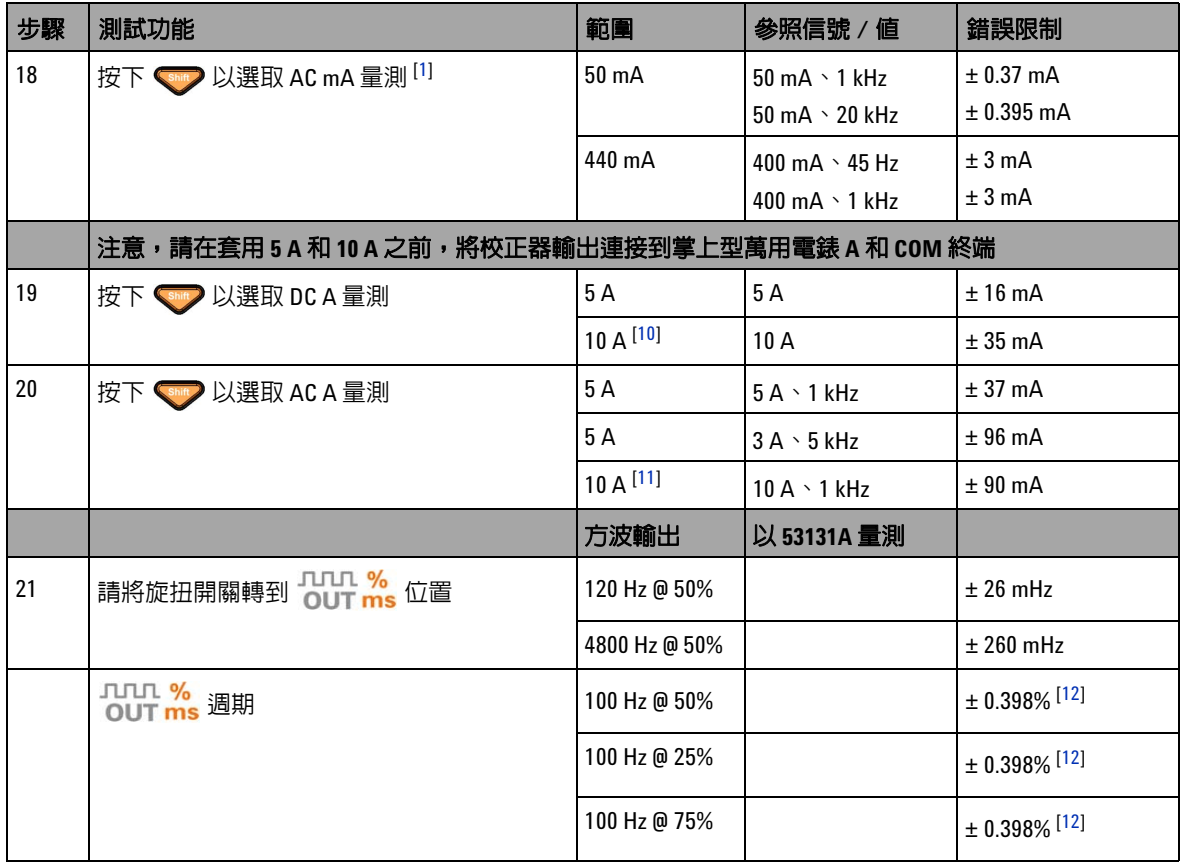

#### 表 6-2 效能驗證測試 ( 續 )

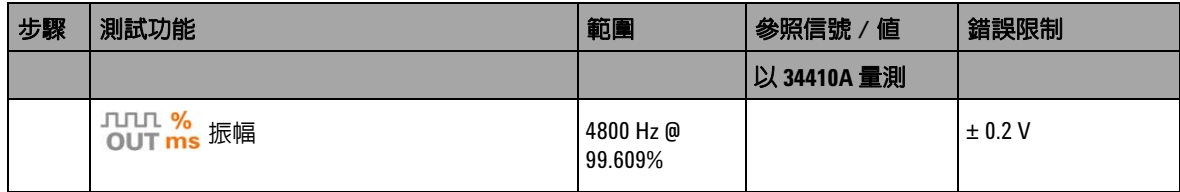

#### 效能驗證測試的注意事項:

- <span id="page-176-0"></span>**1** 要另外為頻率 > 20 kHz 且信號輸入 < 範圍的 10% 新增的誤差:每 kHz LSD 的 300 個計數。
- <span id="page-176-1"></span>**2** 在量測信號之前,使用相對功能將熱效果 ( 短測試引線 ) 歸零,即可達成 0.05% + 10 的準確性。
- <span id="page-176-2"></span>**3** 針對 50 MΩ/500 MΩ 的範圍,指定相對溼度 < 60%。
- <span id="page-176-3"></span>**4** 針對 50 MΩ 的範圍,會為 < 60% 指定相對溼度。
- <span id="page-176-4"></span>**5** 會針對小於 50 nS 指定準確性,且在開啟測試引線上執行 NULL 功能。
- <span id="page-176-5"></span>**6** 量測低電壓、低頻率信號時,所有頻率計數器容易受到錯誤的影響。將輸入屏蔽於外部雜訊拾訊之外對於 將量測錯誤降到最低而言是很重要的。
- <span id="page-176-6"></span>**7** 使用 Null 功能以抵消殘留量。
- <span id="page-176-7"></span>**8** 準確性不包括熱耦合探頭的容許量。插入萬用電錶中的熱感應器應放置於作業環境中至少一個小時。
- <span id="page-176-10"></span>**9** 在量測信號之前,永遠使用相對功能,以開啟測試引線讓熱效果歸零。如果您不使用相對功能,請新增 20 個數字至錯誤。
- <span id="page-176-11"></span>**10** 當暈測大於 10 A 到 20 A 的信號,暈測時間是 30 秒鐘的最大值,則將 10 A 持續暈測電流及另外的 0.5% 誤差 新增到指定的準確性。在量測 > 10 A 的電流之後,請在執行低電流量測之前讓萬用電錶降溫,降溫時間為 所用量測時間的兩倍。
- <span id="page-176-12"></span>**11** 當暈測大於 10 A 到 20 A 的信號,暈測時間是 30 秒鐘的最大值,可從 2.5 A 到 10 A 持續暈測電流,且將另外 的 0.5% 誤差新增到指定的準確性。在量測 > 10 A 的電流之後,請在執行低電流量測之前讓萬用電錶降溫, 降溫時間為所用量測時間的兩倍。
- <span id="page-176-13"></span>**12** 如果信號頻率大於 1 kHz,則需要將另外的每 kHz 0.1% 誤差新增到準確性。
- <span id="page-176-8"></span>**13** 確保環境溫度保持穩定,浮動範圍為 ± 1 ºC。確保萬用電表置於控制的溫度條件下至少 1 小時。將萬用電表 遠離任何通風口。
- <span id="page-176-9"></span>**14** 在熱電偶測試引線連接到校正器之後,請勿碰觸引線。在執行暈測之前,至少再等待 15 分鐘,讓連接達到 穩定狀態。

# <span id="page-177-0"></span>校正安全性

校正安全性程式碼作用中,以防止對 U1253B True RMS OLED 萬用 電錶進行意外或未經授權的調整。當您剛開始收到儀器時,就已經 固定了。您必須先輸入正確的安全性程式碼來將其清除,然後才可 以調整儀器 ( 請參閱第 156 頁的 [「解除保護儀器以進行校正」](#page-177-1) )。

當儀器從原廠出貨時,安全性程式碼設定為 1234。安全性程式碼 儲存在固定記憶體中,即使在電源關閉時也不會變更。

附 註 现 《 您可以解除保護儀器,然後從前端面板或透過遠端介面變更安全 性程式碼。

> 如果您忘記了安全性程式碼,請參閱第 161 頁的 [「將安全性程式](#page-182-0) [碼重設為原廠預設值」](#page-182-0)。

### <span id="page-177-1"></span>解除保護儀器以進行校正

您必須先從前端面板或透過 PC 遠端介面,輸入正確的安全性程式 碼來解除保護儀器,然後才能調整儀器。

預設的安全性程式碼為 1234。

### 從前端面板

- 1 請將旋扭開關轉到 ⌒ V 位置 ( 您也可從其他旋鈕開關位置開 始,不過我們在此假設您依照表 [6-2](#page-171-0) 中所列的相同步驟執行 )。
- **2** 同時按下 和 以進入 「校正安全性程式碼」輸入 模式。
- **3** 次要顯示器會指示 「CSC:I 5555」,其中字元 「I」代表 「輸入」。
- **4** 按下 《 或 》 以開始輸入程式碼 ( 透過逐一編輯現有的數字  $55551$
- 5 按下 或 》以選擇要編輯的數字,並按下 < 或 v 以編 輯值。
- **6** 完成時,請按下 (Save)。
- **7** 如果輸入正確的安全性程式碼,次要顯示器的左上角會顯示 「PASS」一字 3 秒鐘。
- 8 如果輸入不正確的安全性程式碼,則會改為顯示錯誤程式碼 3 秒鐘,然後再次顯示 「校正安全性程式碼」輸入模式。

請參閱第 158 [頁的圖](#page-179-0) 6-4。

若要再次保護儀器 ( 退出解除保護的模式 ), 請同時按下 和 $\binom{H}{k}$ 。

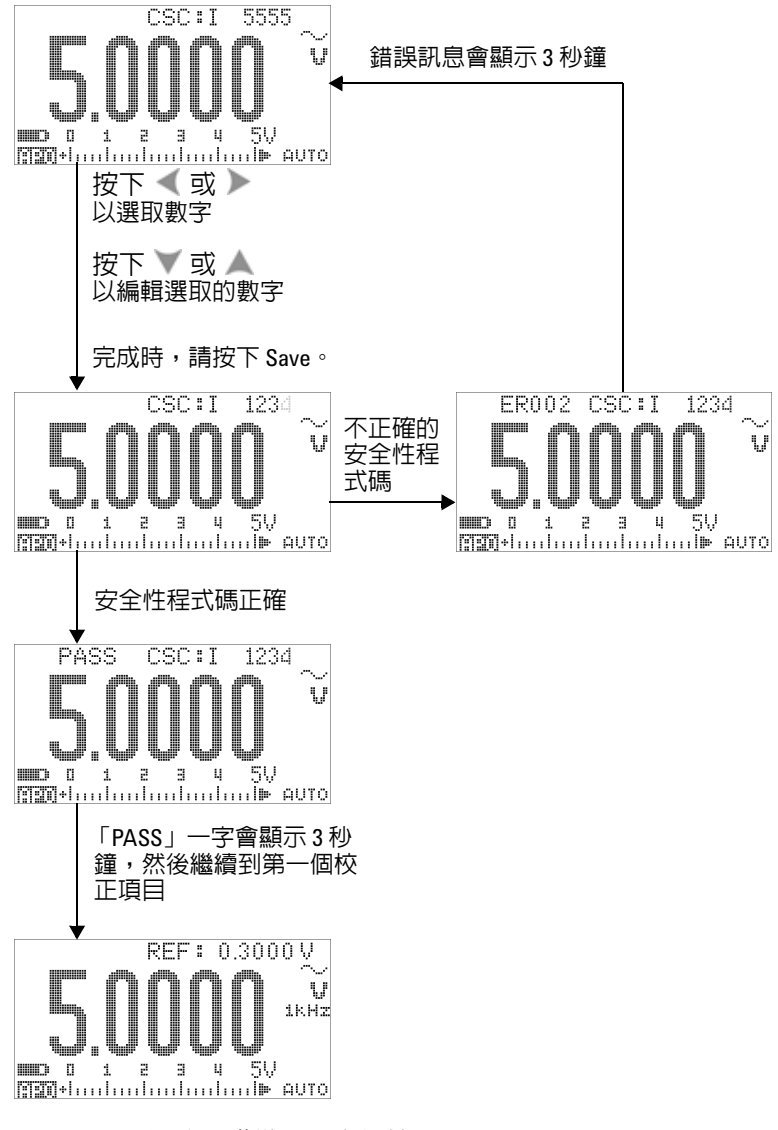

<span id="page-179-0"></span>圖 **6-4** 解除保護儀器以進行校正
# <span id="page-180-0"></span>變更校正安全性程式碼

### 從前端面板

- **1** 解除保護儀器之後,請按下 超過 1 秒鐘,進入 「校正安 全性程式碼」設定模式。
- **2** 現有程式碼會顯示在次要顯示器上,例如,「CSC:C 1234」, 其中字元 「C」代表 「變更」。
- 3 按下 或 ) 以開始並選擇要編輯的數字,然後按下 或 ● 以編輯值。(若要退出而不變更程式碼,請按下 2 1 秒鐘。)
- 4 按下 (Hz) (Save) 以儲存新的安全性程式碼。
- **5** 若已成功儲存新的校正安全性程式碼,次要顯示器的左上角會 短暫地顯示 「PASS」一字。

請參閱第 160 [頁的圖](#page-181-0) 6-5。

#### **6** 效能測試和校正

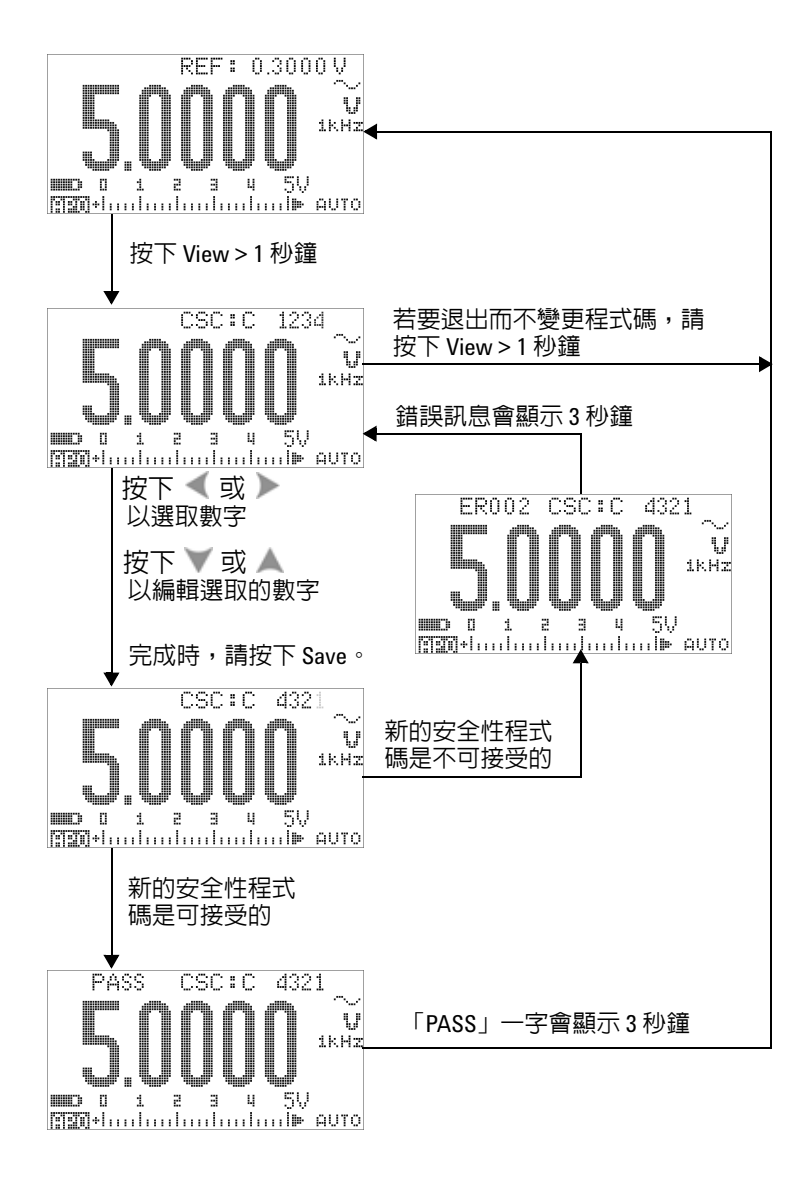

<span id="page-181-0"></span>圖 **6-5** 變更校正安全性程式碼

# 將安全性程式碼重設為原廠預設值

如果您忘記正確的安全性程式碼,可依照下列步驟將安全性程式 碼變更回原廠預設值 (1234)。

的說: 「如果您沒有安全性程式碼的記錄 ( 或已遺失記錄 ) ,請先透過前端 面板或遠端介面嘗試原廠預設程式碼:1234。安全性程式碼根本 從未變更永遠是有可能的。

- **1** 請記錄儀器序號的最後 4 位數字。
- 2 請將旋扭開關轉到 <u></u> ◆ V 位置。
- 3 同時按下 <br />
和 (Hz) 以進入 「校正安全性程式碼」輸入 模式。
- **4** 次要顯示器會指示 「CSC:I 5555」以提示您輸入安全性程式 碼。不過,由於您沒有安全性程式碼,請繼續進行下一步驟。
- **5** 在未輸入安全性程式碼的情況下,按下 © 超過 1 秒鐘以進 入 「設定預設安全性程式碼」模式。次要顯示器會指示 「SCD:I 5555」。
- 6 按下 或 》以開始並選擇要編輯的數字,然後按下 3 或 ● 以編輯値。將這些設定為與儀器序號的最後 4 位數字相同。
- **7** 按下 (Save) 以確認輸入。
- **8** 如果輸入的數字是正確的序號最後 4 位數字,次要顯示器左上 角會短暫地顯示 「PASS」。

現在安全性程式碼已重設為原廠預設值:1234。如果您要變更安 全性程式碼,請參閱第 159 頁的 [「變更校正安全性程式碼」](#page-180-0)。請 確定您已記錄新的安性程式碼。

請參閱第 162 [頁的圖](#page-183-0) 6-6。

### **6** 效能測試和校正

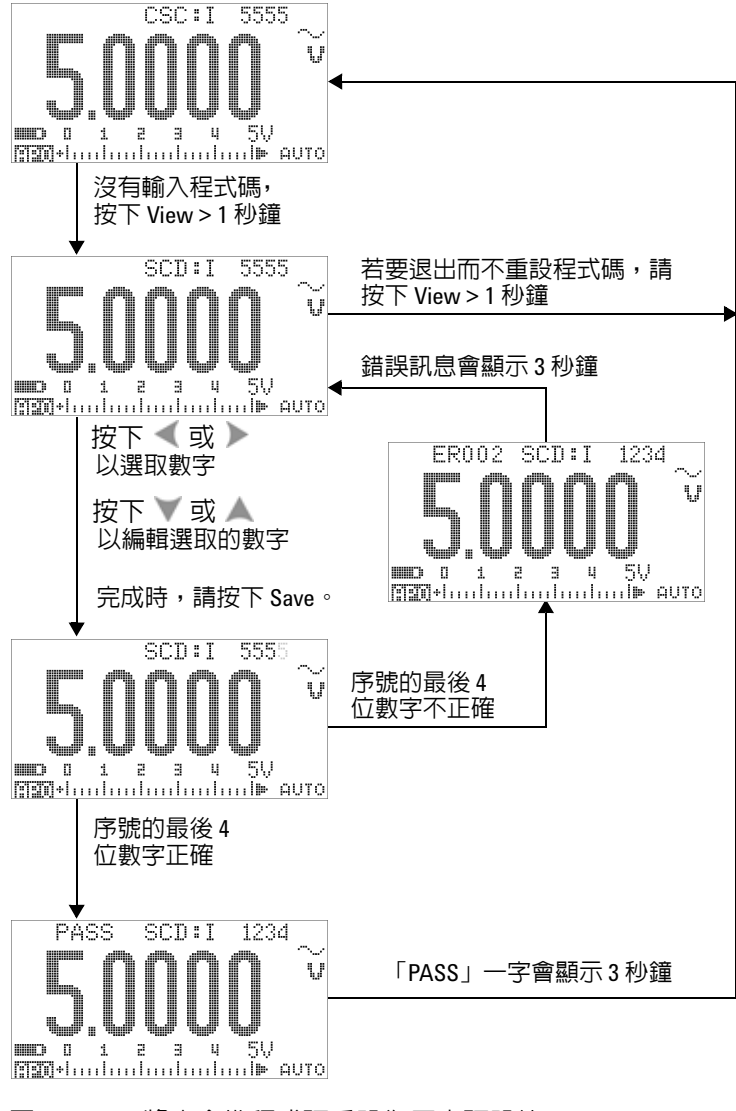

<span id="page-183-0"></span>**圖 6-6** 將安全性程式碼重設為原廠預設値

# <span id="page-184-0"></span>調整考量事項

若要調整儀器,您需要用於接收參照信號(例如,來自 Fluke 5520A 校正器或 Agilent 33250A 功能 / 任意波形產生器 ) 的測試 輸入纜線和連接器組合,以及一個短路插頭。

附註 每次成功調整之後,次要顯示器會短暫地顯示 「PASS」。如果校 正失敗,儀器會發出嗶聲,且次要顯示器上會短暫地顯示錯誤碼。 如需校正錯誤碼清單,請參閱第 177 頁的 [「校正錯誤碼」。](#page-198-0)如果發 生校正錯誤,請修正問題並重複該程序。

執行每項功能的調整時,應考量下列事項 ( 如適用的話 ):

- **1** 請讓儀器暖機和保持穩定 5 分鐘,然後再進行調整。
- **2** 請確定在調整期間,低電池電量指示器不會顯示。請盡快將電 池更換 / 充電,以避免錯誤讀值。
- **3** 將測試引線連接到校正器和此儀器時,請將熱效果納入考量。 建議您在連接測試引線後先等待1分鐘,然後再開始進行校正。
- **4** 在周圍溫度調整期間,請確定儀器已經開啟至少 1 小時,而且 已將 K 類型熱耦合與儀器及校正來源連接。

注意 請勿在校正期間關閉儀器。可能會刪除校正記憶體,才能執行 目前功能。

# 有效的調整參照輸入值

可以使用下列參照輸入值來執行調整:

附註 對於低於 MY51510001 的序列號,可對標有星號 (\*) 的裝置應用 10 kHz 輸入頻率。

表 **6-3** 有效的調整參照輸入值

| 功能    | 範圍      | 參照輸入値                | 參照輸入的有效範圍         |  |  |
|-------|---------|----------------------|-------------------|--|--|
| DC mV | 短路      | 短路                   | 短路V和COM終端         |  |  |
|       | 50 mV   | 30.000 mV            | 0.9 到 1.1 × 參照輸入値 |  |  |
|       | 500 mV  | 300.00 mV            | 0.9 到 1.1 × 參照輸入値 |  |  |
|       | 1000 mV | $1000.0$ mV          | 0.9 到 1.1 × 參照輸入値 |  |  |
| AC mV | 50 mV   | 3.000 mV (1 kHz)     | 0.9 到 1.1 × 參照輸入値 |  |  |
|       |         | 30.000 mV (1 kHz)    | 0.9 到 1.1 × 參照輸入値 |  |  |
|       |         | 30.000 mV (20 kHz) * | 0.9 到 1.1 × 參照輸入値 |  |  |
|       | 500 mV  | 30.00 mV (1 kHz)     | 0.9 到 1.1 × 參照輸入値 |  |  |
|       |         | 300.00 mV (1 kHz)    | 0.9 到 1.1 × 參照輸入値 |  |  |
|       |         | 300.00 mV (20 kHz) * | 0.9 到 1.1 × 參照輸入値 |  |  |
|       | 1000 mV | 300.0 mV (1 kHz)     | 0.9 到 1.1 × 參照輸入値 |  |  |
|       |         | 1000.0 mV (1 kHz)    | 0.9 到 1.1 × 參照輸入値 |  |  |
|       |         | 1000.0 mV (20 kHz) * | 0.9 到 1.1 × 參照輸入値 |  |  |
| DC V  | 短路      | 短路                   | 短路 V 和 COM 終端     |  |  |
|       | 5V      | 3.0000V              | 0.9 到 1.1 × 參照輸入値 |  |  |
|       | 50 V    | 30.000 V             | 0.9 到 1.1 × 參照輸入値 |  |  |
|       | 500 V   | 300.00 V             | 0.9 到 1.1 × 參照輸入値 |  |  |
|       | 1000V   | 1000.0 V             | 0.9 到 1.1 × 參照輸入値 |  |  |

# 表 **6-3** 有效的調整參照輸入值 ( 續 )

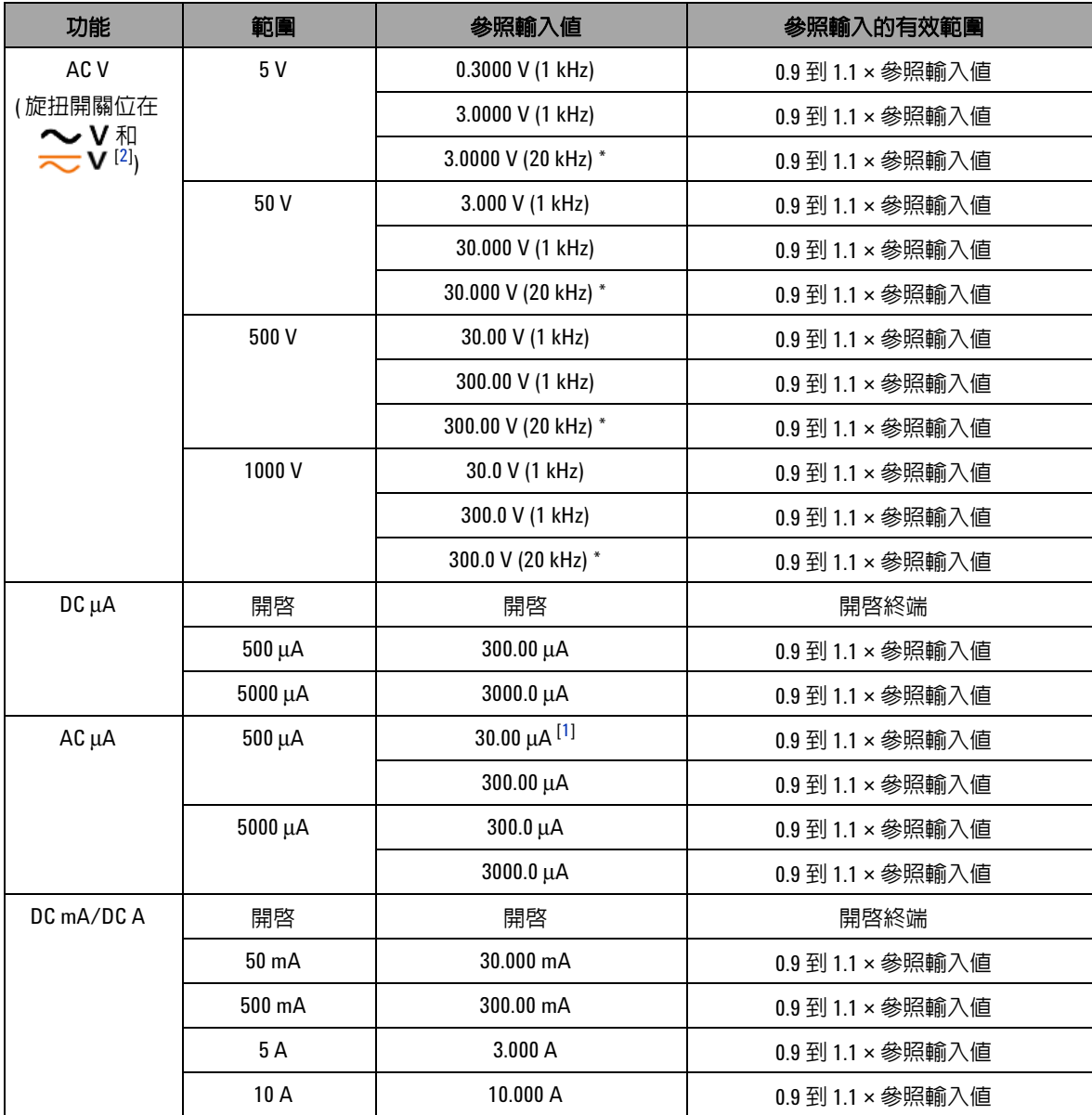

# **6** 效能測試和校正

### 表 **6-3** 有效的調整參照輸入值 ( 續 )

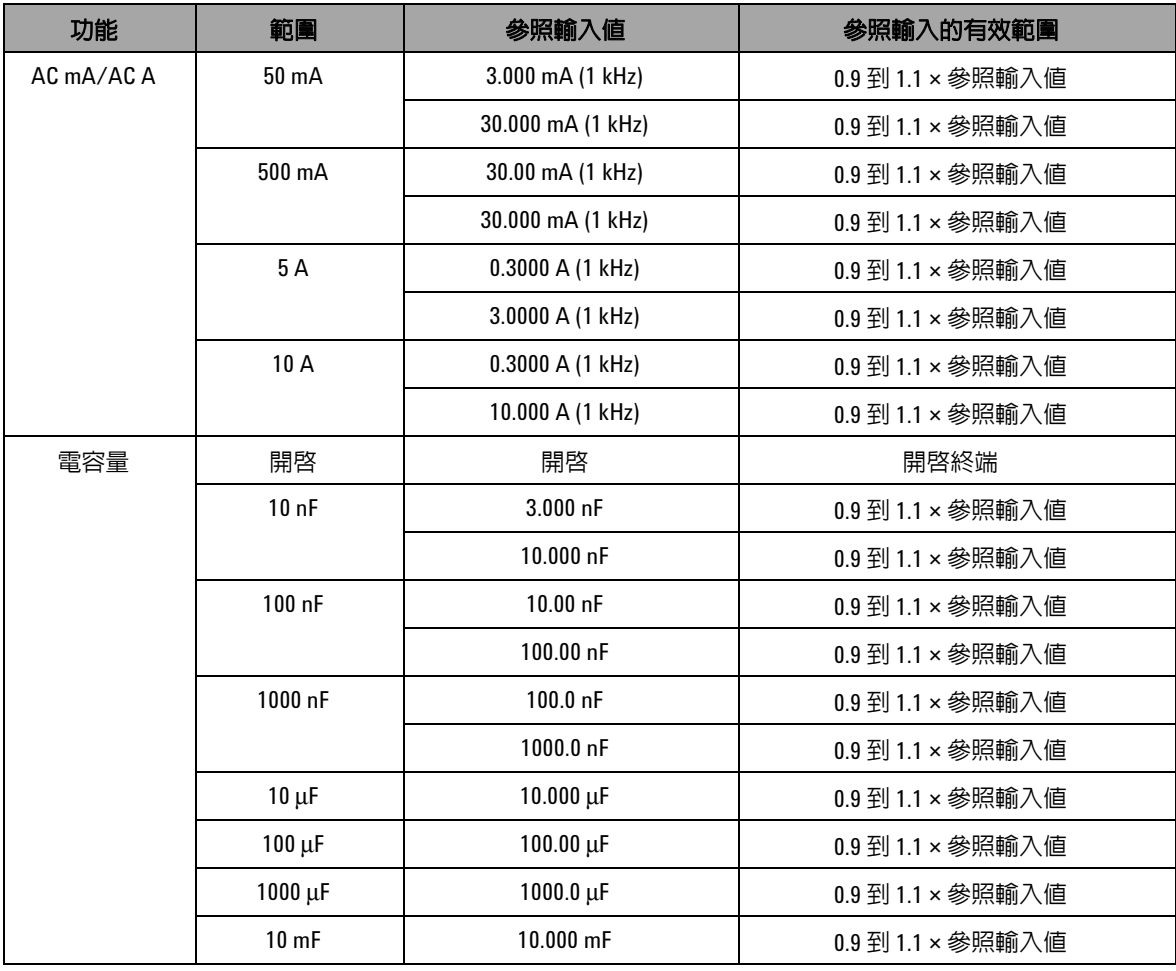

# 表 **6-3** 有效的調整參照輸入值 ( 續 )

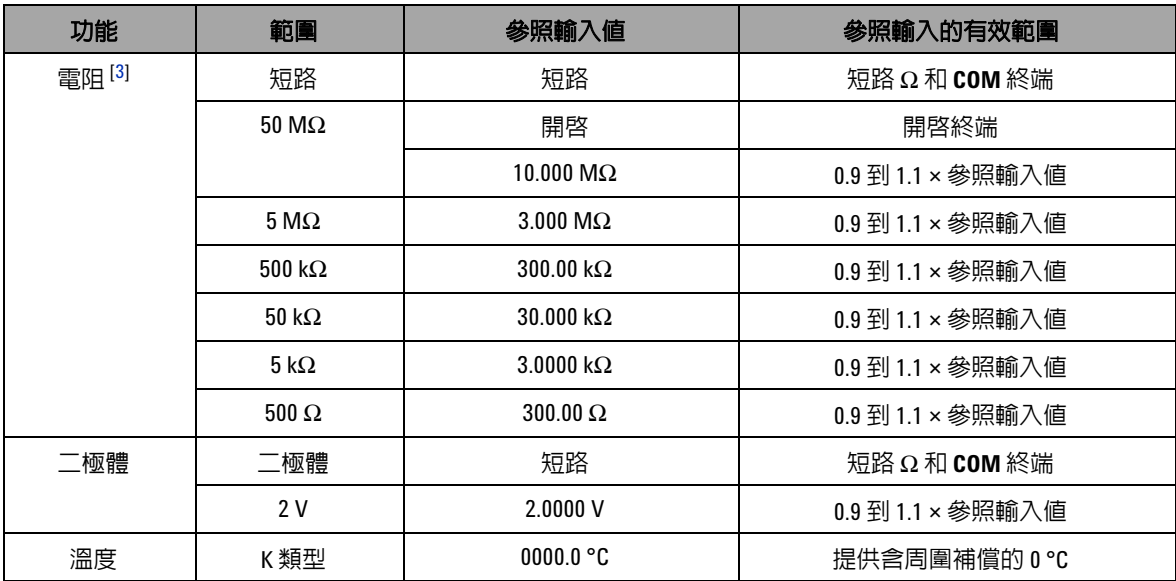

### 有效調整參考輸入值的注意事項:

<span id="page-188-1"></span>**1** 最小 AC 電流輸出 Fluke 5520A 校正器僅為 29.00 μA。請務必為 AC μA 的校正來源至少設定 30.00 μA。

<span id="page-188-0"></span>**2** 兩個 AC V 位置都必須分別進行校正。

<span id="page-188-2"></span>3 執行電阻的校正後,請確定使用有銅線的雙重香蕉型插頭重新校正 「短路」。

# 從前端面板進行校正

# 校正程序

下列的一般程序是完成完整儀器校正的建議方法。

- **1** 讀取和實作第 148 頁的 [「測試考量事項」](#page-169-0)。
- **2** 執行驗證測試 ( 請參閱第 150 [頁的表](#page-171-0) 6-2) 以辨別儀器的特性。
- **3** 執行校正程序 ( 請參閱第 169 頁的 [「校正程序」](#page-190-0);另請參[見第](#page-184-0) 163 頁的 [「調整考量事項」](#page-184-0) )。
- **4** 在校正後保護儀器安全。
- **5** 記下新的安全性程式碼 ( 如果已變更 ),以及儀器維護記錄中的 校正計數。

附註 請確定已退出調整模式,然後再關閉儀器。

# <span id="page-190-0"></span>校正程序

- **1** 將旋扭開關轉到要校正的功能。
- **2** 解除保護 U1253B True RMS OLED 萬用電錶 ( 請參閱第 [156](#page-177-0)  頁的 [「解除保護儀器以進行校正」](#page-177-0) )。
- **3** 在確認您所輸入的安全性程式碼正確後,儀器會先在次要顯示 器上短暫地顯示 「PASS」,然後顯示下一校正項目 ( 請參閱[第](#page-193-0) 172 [頁的表](#page-193-0) 6-4 以取得所有校正項目的清單和順序 ) 的參照輸 入值。
	- 例如,如果下一校正項目的參照輸入是使輸入終端短路,則 次要顯示器會指示 「REF:+SH.ORT」。

附 註 初果您不想執行整組校正項目,可以按下 ▲ 或 ▼ 選取要校正的 項目。

- **4** 設定指示的參照輸入,並將此輸入套用至 U1253B 掌上型萬用 電錶的正確終端。例如:
	- **•** 如果所需的參照輸入為 「SHORT」,請使用短路插頭使兩個 相關的終端短路。
	- **•** 如果所需的參照輸入為 「OPEN」,只要讓終端保持為開啟 即可。
	- **•** 如果所需的參照輸入為電壓、電流、電阻、電容量或溫度 值,請設定 Fluke 5520A 校正器 ( 或具有同等準確性標準的 其他裝置 ) 以提供所需輸入。
- **5** 將所需的參照輸入套用到正確終端後,按下*(*#)以開始目前 的校正項目。
- **6** 在校正期間,主要顯示器和橫條圖會指示未校正的讀值,且校 正指示器 「CAL」會顯示在次要顯示器的左上角。如果讀值位 在可接受的範圍內,則 「PASS」一字會短暫地顯示,然後儀 器會繼續進行下一校正項目。如果讀值超出可接受的範圍,它 會在顯示錯誤碼 3 秒鐘後維持在目前的校正項目。在此情況 下,您需要檢查是否已套用正確的參照輸入。請參閱第 [177](#page-198-1) 頁 [的表](#page-198-1) 6-5 以瞭解錯誤碼的意義。
- **7** 重複步驟 4 和步驟 5,直到該特定功能的所有校正項目都已完 成為止。

### **6** 效能測試和校正

- **8** 選取其他要校正的功能。重複步驟 4 到步驟 7。
	- **•** 對於主控超過一種功能的旋扭開關位置 ( 例如 ),按下 可移至下一功能。
- 9 在校正所有功能後,同時按下 <<br />
11 12 12 退出校正模式。
- 10 關閉儀器,然後再次將它開啓。儀器將回到正常量測模式。

請參閱第 171 [頁的圖](#page-192-0) 6-7。

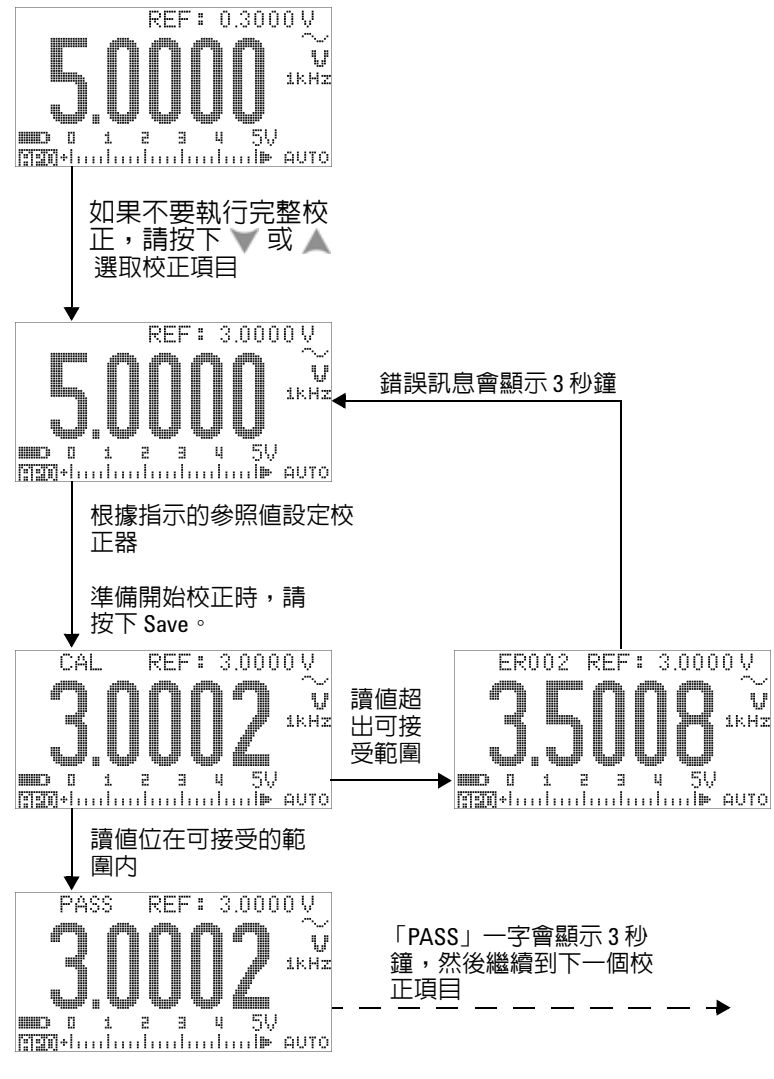

<span id="page-192-0"></span>圖 **6-7** 一般校正程序流程

# **6** 效能測試和校正

### <span id="page-193-0"></span>表 **6-4** 校正項目清單

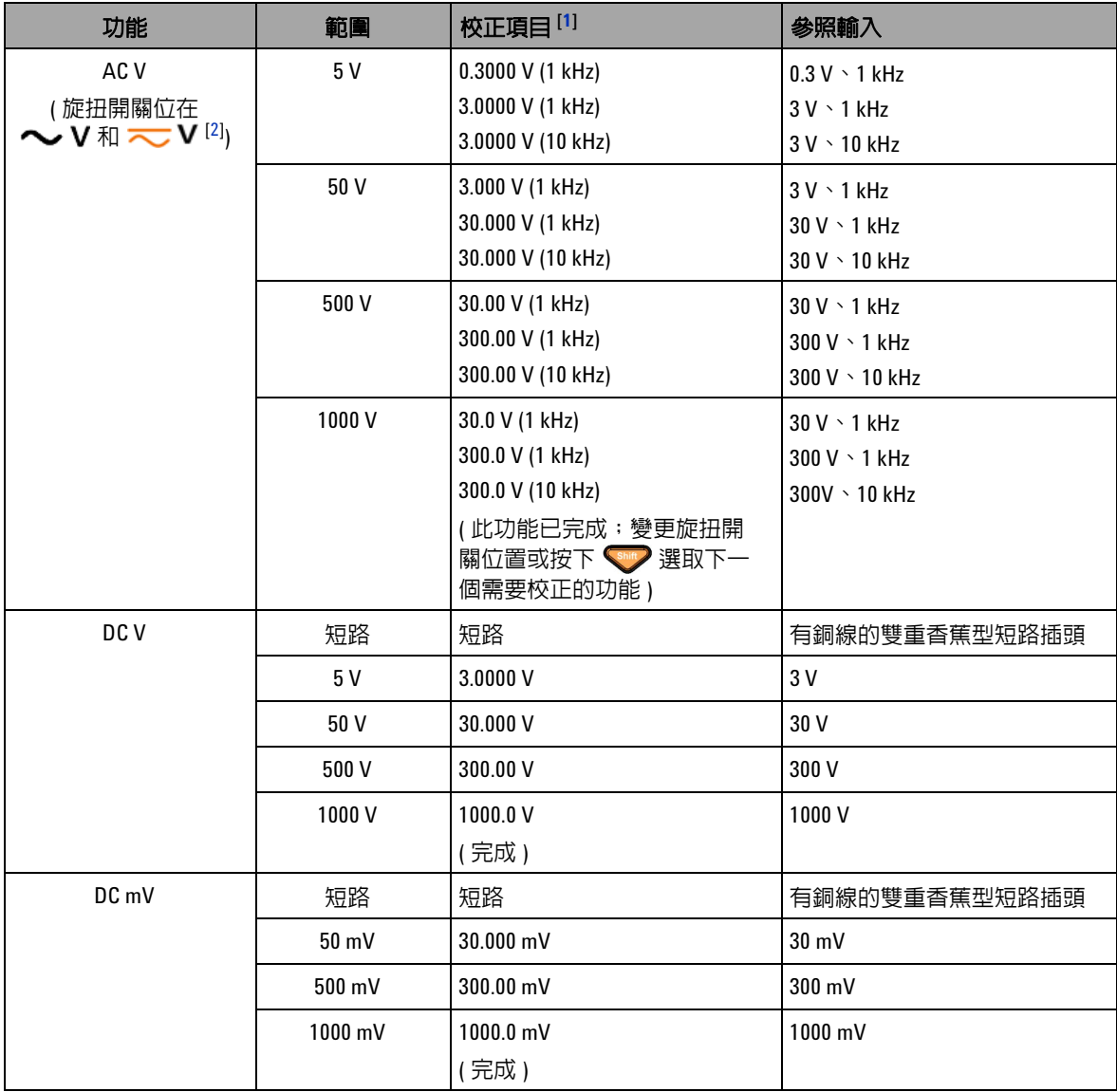

# 表 **6-4** 校正項目清單 ( 續 )

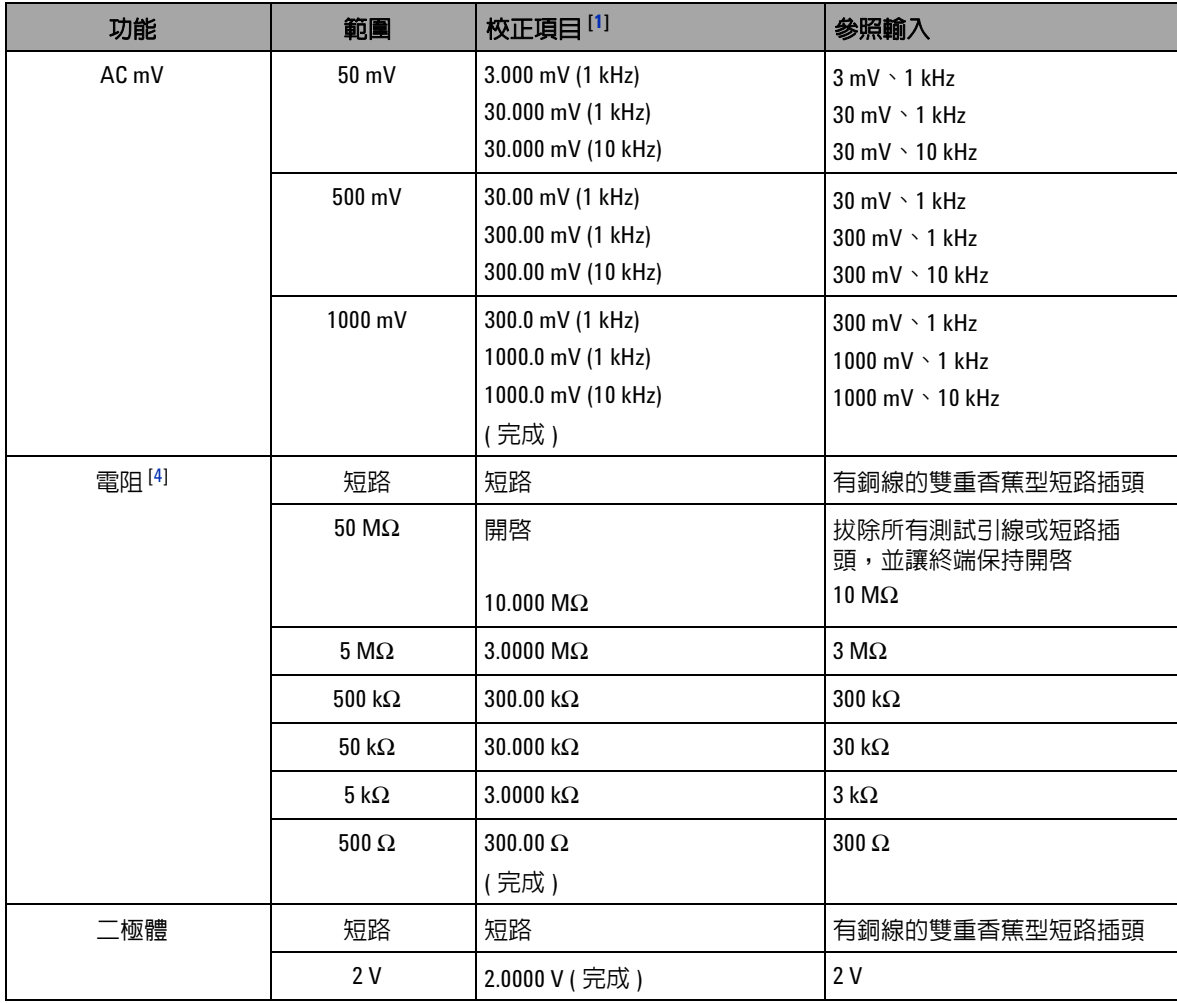

# **6** 效能測試和校正

## 表 **6-4** 校正項目清單 ( 續 )

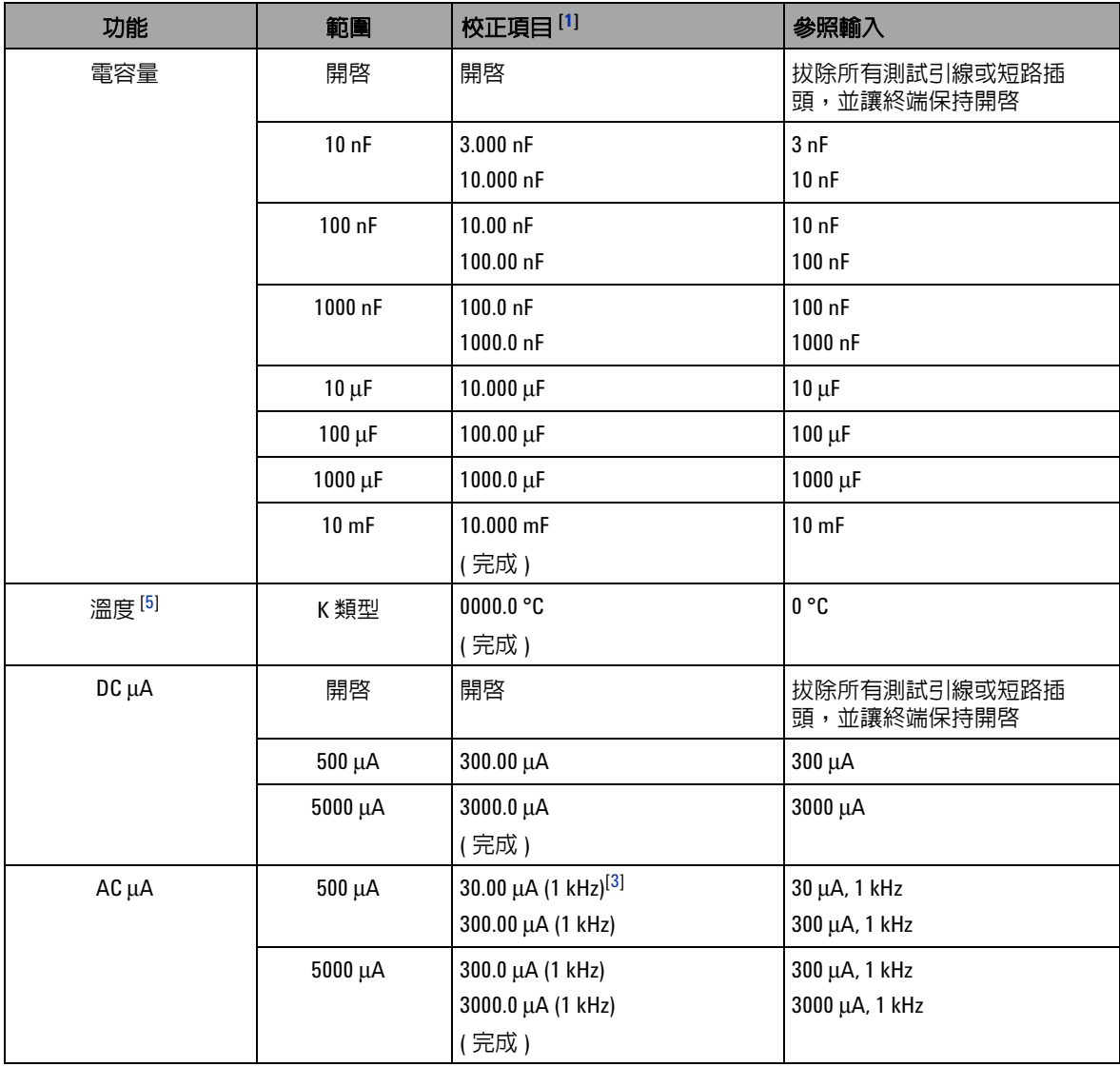

### 表 **6-4** 校正項目清單 ( 續 )

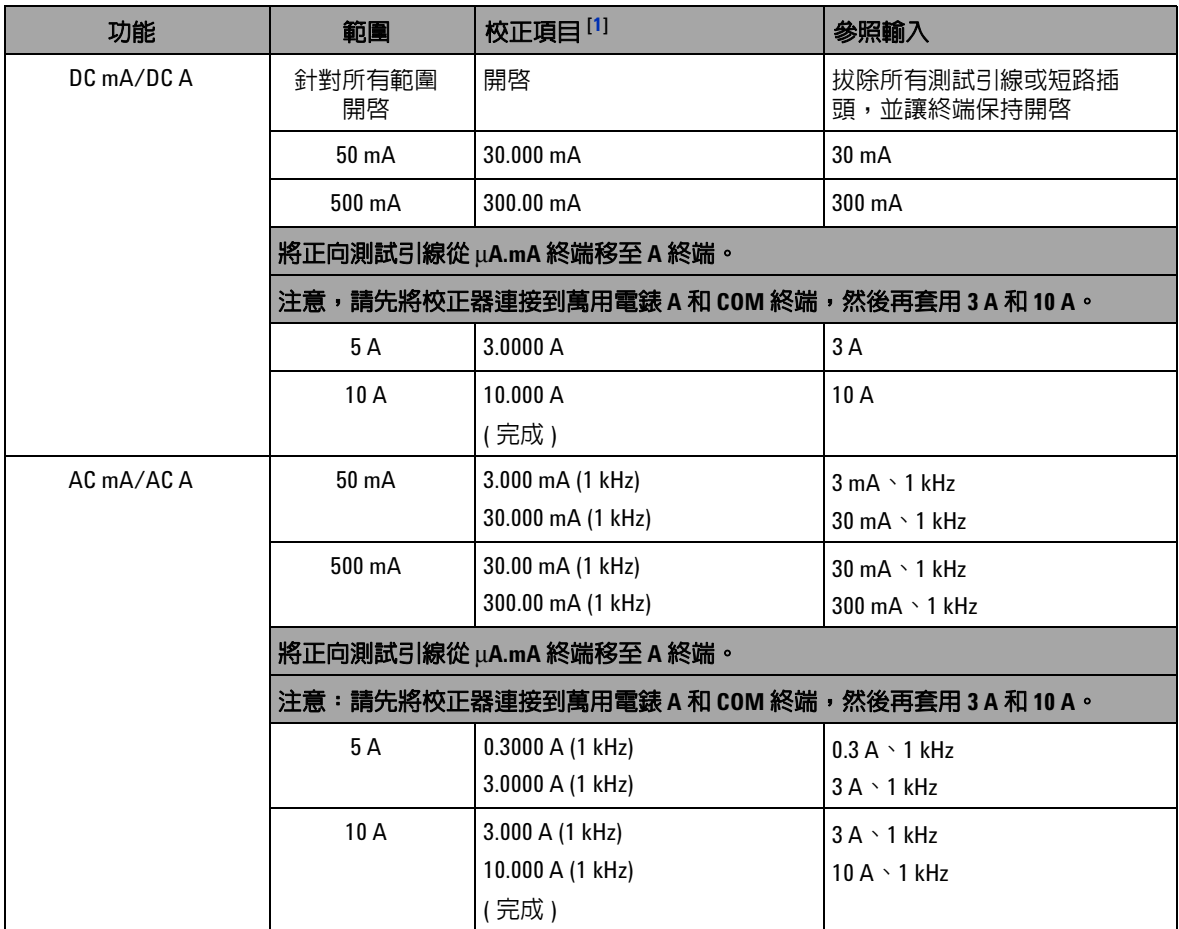

#### 校正項目清單的注意事項:

- <span id="page-196-1"></span>1 按下 △ 或 ▽ 以選取校正項目 ( 如果不執行一組完整的校正 ) 。成功校正一個項目後,萬用電錶會自動繼續 到下一項目。
- <span id="page-196-0"></span>**2** 兩個 AC V 位置都必須個別進行校正。
- <span id="page-196-4"></span>**3** Fluke 5520A 校正器的最小 AC 電流輸出為 29.0 mA,因此,必須為校正器設定至少 30.0 mA 的輸出。
- <span id="page-196-2"></span>4 執行電阻的校正後,請確定使用有銅線的雙重香蕉型插頭重新校正 「短路」。
- <span id="page-196-3"></span>**5** 確保萬用電表已開啟,並至少持續穩定 60 分鐘,並且在萬用電表和校正器輸出端子之間連接了 K 類型熱電偶。

# 校正計數

校正計數功能提供校正的獨立 「序列化」。使用此功能,可以確定 已校正儀器的次數。透過監控校正計數,可以得知是否曾執行未經 授權的校正。每次校正儀器後,該值會遞增 1。

校正計數儲存在固定 EEPROM 記憶體中,其中內容即使在關閉儀 器或重設遠端介面後也不會變更。您的 U1253B True RMS OLED 萬用電錶在出廠前已經過校正。當您收到萬用電錶時,請務必讀取 校正計數,並將它記錄下來以供維護之用。

校正計數最多可增加到 65535,超過該值後便會折返到 0。您無法 對校正計數進行程式設計或重設。它是獨立的電子 「序列化」值。

若要檢視目前的校正計數,請從前端面板解除保護儀器 ( 請參閱 [第](#page-177-0) 156 頁的 [「解除保護儀器以進行校正」](#page-177-0)),然後按下 (5) 以檢視 校正計數。再次按下 (5)退出校正計數顯示器。

# <span id="page-198-0"></span>校正錯誤碼

下面的表 [6-5](#page-198-1) 列出校正程序的不同錯誤碼。

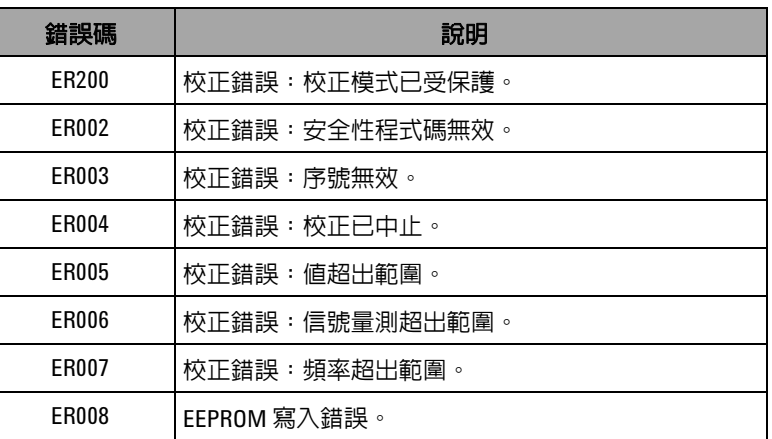

### <span id="page-198-1"></span>表 **6-5** 校正錯誤碼及其各自的意義

# **6** 效能測試和校正

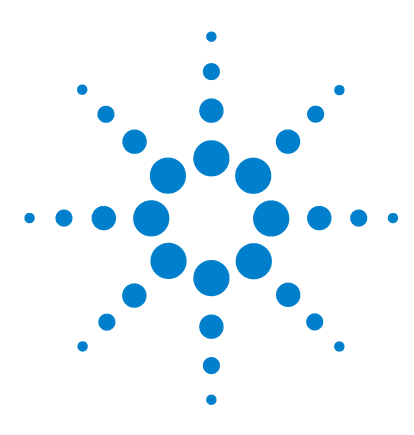

**Agilent U1253B True RMS OLED** 萬用電錶 使用者和服務指南

# 規格

**7**

[產品特性](#page-201-0) 180 [量測類別](#page-203-0) 182 [量測類別定義](#page-203-1) 182 [規格假設](#page-204-0) 183 [電子規格](#page-205-0) 184 DC [規格](#page-205-1) 184 AC [規格](#page-209-0) 188 [AC+DC](#page-211-0) 規格 190 [電容量規格](#page-213-0) 192 [溫度規格](#page-214-0) 193 [頻率規格](#page-215-0) 194 [週期和脈波寬度規格](#page-215-1) 194 [頻率感應度規格](#page-216-0) 195 [峰值保持規格](#page-217-0) 196 [頻率計數器規格](#page-218-0) 197 [方波輸出](#page-219-0) 198 [操作規格](#page-220-0) 199 [顯示更新速率](#page-220-1) ( 近似值 ) 199 [輸入阻抗](#page-221-0) 200

本章列出了 U1253B True RMS OLED 萬用電表的產品特性、規格 假設和規格。

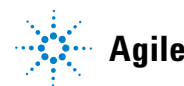

**Agilent Technologies**

# <span id="page-201-0"></span>產品特性

#### 電源供應器

#### 電池類型:

- 9 V 規格 Ni-MH 可充電雷池, 額定電壓為 7.2 V
- 9 V 規格 Ni-MH 可充電電池,額定電壓為 8.4 V
- **•** 9 V 鹼性電池 (ANSI/NEDA 1604A 或 IEC 6LR61)
- **•** 9 V 碳鋅電池 (ANSI/NEDA 1604D 或 IEC6F22)
- 電池壽命:
- **•** 一般為 8 小時 ( 基於用於 DC 電壓量測的已充滿電的 Ni-MH 300 mAH 電池 )
- **•** 一般為 14 小時 ( 根據使用新的 9 V 鹼性電池進行 DC 電壓量測的結果 ) 充電時間:
- 在 10 ℃ 到 30 ℃ 的環境中小於 220 分鐘。如果已將電池深度放電,則 需要延長充電時間以使電池回到滿電量。

#### 耗電量

最高 420 mVA

#### 顯示器

- **•** 具有 51000 個計數之最大讀值的圖形橘色 OLED ( 有機發光二極體 ) 顯 示器
- **•** 自動極性指示

#### 操作環境

- **•** 溫度:-20 °C 到 55 °C 內可達到最大準確度
- 濕度 : 實現完全準確的範圍是 : 溫度最高 35 ℃ 時的最高 RH ( 相對濕 度 ) 為 80%,溫度為 55 ℃ 時相對濕度線性下降至 50%
- **•** 高度:
	- 0 2000 公尺,符合 IEC 61010-1 第 2 版 CAT III,1000 V/CAT IV,600 V
	- 2000 3000 公尺,符合 IEC 61010-1 第 2 版 CAT III,1000 V/CAT IV,600 V
- **•** 污染等級 II

#### 存放標準

移除電池的情形下,溫度為 –40 °C 至 70 °C

#### 安全標準

- **•** EN/IEC 61010-1:2001
- **•** ANSI/UL 61010-1:2004
- **•** CAN/CSA-C22.2 No. 61010-1-04

#### 量測類別

CAT III 1000 V/CAT IV 600 V 超壓保護

#### 電磁相容性 **(EMC)**

符合 EN61326-1 的商業限制

#### 搖晃和震動

測試 IEC/EN 60068-2

#### 溫度係數

0.15 × ( 指定的準確度 )/ °C ( 從 –20 °C 到 18 °C,或 28 °C 到 55 °C)

#### 共模抑制比 **(CMRR)**

直流電為 >100 dB 時,為 50/60 Hz ± 0.1% (1 kΩ 不平衡 )

#### 常模抑制比 **(NMRR)**

50/60 Hz ± 0.1% 時,大於 90 dB

**DIMENSIONS (W**  $\times$  **H**  $\times$  **D)** 

 $94.4 \times 203.5 \times 59$  公釐

### 重量

527 ± 5 公克,含電池

#### 保固

請參閱 http://www.agilent.com/go/warranty\_terms

- **•** 三年的產品保固
- **•** 三個月的產品標準配件保固 ( 除非另有指定 )
- 請注意,產品保固不包含以下內容:
- **•** 由污染物導致的損壞
- **•** 機械元件的正常磨損
- **•** 手冊、保險絲和標準一次性電池

#### 校正週期

一年

# <span id="page-203-0"></span>量測類別

Agilent U1253B True RMS OLED 萬用電錶具有 CAT III 1000 V/  $CAT IV$ , 600 V 的安全分級。

# <span id="page-203-1"></span>量測類別定義

量測類別 **I** 對沒有直接連接到 AC 主電源的電路進行的量測。例 如,不是從 AC 主電路導出的電路量測,或特別受到保護的 ( 內部 ) 主電路導出電路量測。

量測類別 **II** 在直接連接到低電壓裝置上執行的電路量測。例 如,家用電器、可攜式工具與其他類似裝備的量測。

**量測類別Ⅲ** 用於在建築物裝置中執行量測。例如,對固定裝置 中的配電板、斷路器、電線 ( 包括纜線 )、匯流排、接線盒、開 關、插座,以及工業用途的裝備,和些與固定裝置永久連接的其 他裝備 ( 如固定馬達 ) 執行的量測。

量測類別 **IV** 用於在低電壓裝置的來源處進行量測。例如,對電 表、主要過電流保護設備和漣波控制設備的量測。

# <span id="page-204-0"></span>規格假設

- **•** DC 規格是針對在至少 1 小時暖機時間之後進行的量測定義的。
- **•** AC 和 AC+DC 規格是針對正弦波量測和至少 1 小時暖機時間之 後進行的量測定義的。
- **•** 在存在電磁干擾或較強的靜電放電環境中進行量測時,萬用電 表的準確性會受到影響。

# <span id="page-205-0"></span>電子規格

# <span id="page-205-1"></span>**DC** 規格

表 **7-1** DC 準確性 ± ( 讀值 % + LSD 數字 )

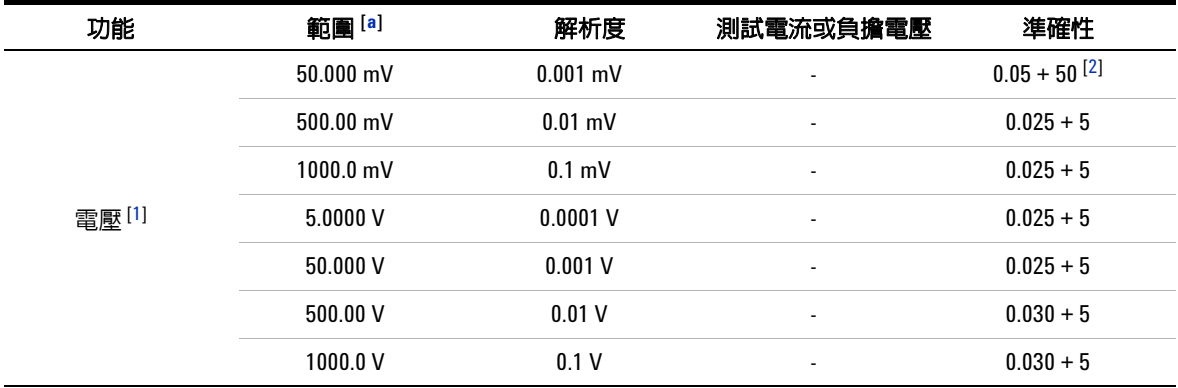

### **DC** 電壓規格的注意事項:

<span id="page-205-2"></span>**a** 除 DC 1000 V 外的所有範圍超出範圍 2%。

<span id="page-205-3"></span>**1** 輸入阻抗:請參閱表 [7-17](#page-221-1)。

<span id="page-205-4"></span>2 準確性可能是 0.05%+5;在量測信號之前,永遠使用 Null 功能讓熱效果歸零 ( 短測試引線 )。

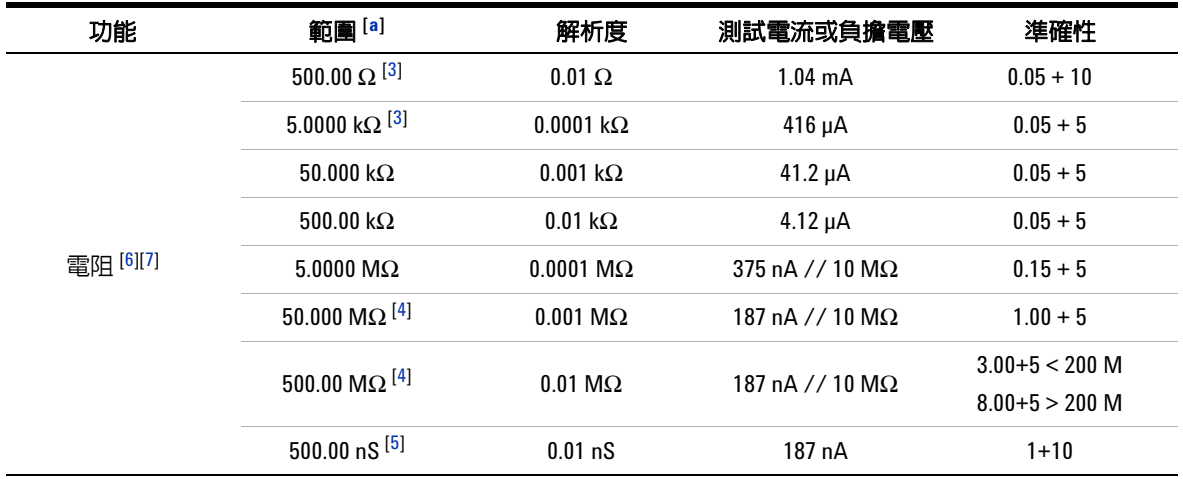

### 表 **7-1** DC 準確性 ± ( 讀值 % + LSD 數字 ) ( 續 )

### 電阻規格的注意事項:

**a** 除 DC 1000 V 外的所有範圍超出範圍 2%。

<span id="page-206-2"></span>**3** 在套用 Null 功能之後,指定 500 Ω 和 5 kΩ 的準確性,可用於減去測試引線電阻和熱效果。

<span id="page-206-3"></span>**4** 針對 50 MΩ/500 MΩ 的範圍,會為 < 60% 指定相對溼度。

<span id="page-206-4"></span>**5** 在使用開啟測試引線套用 Null 功能之後,會為 < 50 nS 指定準確性。

<span id="page-206-0"></span>**6** 這些規格是針對使用 Math Null 的 2 線歐姆所定義。若未使用 Math Null,請另外新增 0.2 Ω 的誤差。

<span id="page-206-1"></span>**7** 開放電壓的最大值: <+4.2 V。

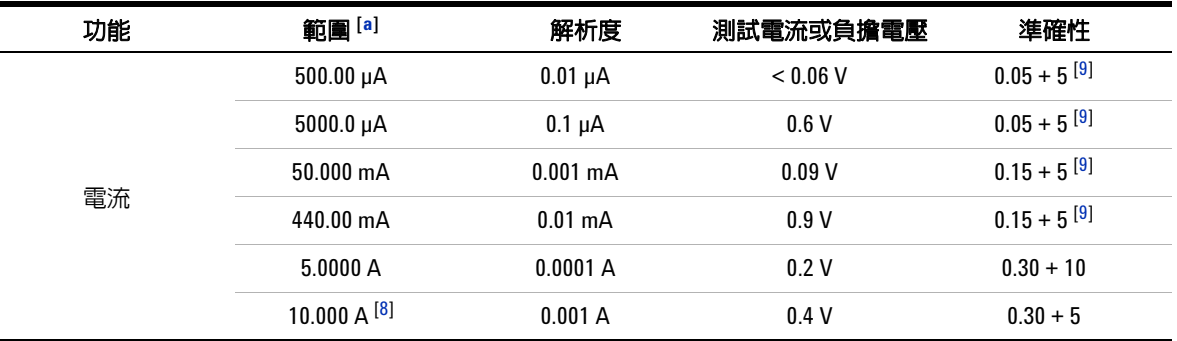

#### 表 **7-1** DC 準確性 ± ( 讀值 % + LSD 數字 ) ( 續 )

#### **DC** 電流規格的注意事項:

- **a** 除 DC 1000 V 外的所有範圍超出範圍 2%。
- <span id="page-207-1"></span>8 可持續量測電流,最可高達 10 A。如果量測的信號是 10 A 到 20 A 的範圍,量測時間是 30 秒鐘的最大値,則 必須將另外的 0.5% 新增到指定的準確性。量測大於 10 A 的電流之後,建議先讓電表在 OFF 的狀態下降溫, 降溫時間為所用量測時間的兩倍,然後再用它來進行低電流量測。
- <span id="page-207-0"></span>**9** 在量測信號之前,永遠使用 Null 功能,以開啟測試引線讓熱效果歸零。若未使用 Null 功能,則需要將另外 的 20 個計數新增到指定的準確性。熱效果生的原因可能如下:
	- 操作錯誤 使用電阻、二極體或 mV 量測功能來量測 50 V 到 1000 V 之範圍內的高電壓信號。
	- 在電池充電完成後。
	- 量測大於 500 mA 的電流之後,建議您讓電表降溫,降溫時間是所用量測時間的兩倍。

### 表 **7-1** DC 準確性 ± ( 讀值 % + LSD 數字 ) ( 續 )

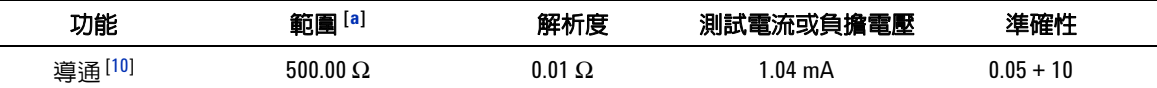

#### 導通性規格的注意事項:

<span id="page-208-0"></span>10 立即導通:當電阻小於 10.0 Ω 時,會發出内建嗶聲。

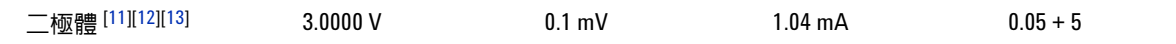

#### 二極體規格的注意事項:

- **a** 除 DC 1000 V 外的所有範圍超出範圍 2%。
- <span id="page-208-1"></span>**11** 當讀值低於約 50 mV 時,會發出內建嗶聲。此外,針對一般順向偏壓二極體或偏壓介於 0.3 V 與 0.8 V 之間的 半導體接面,會發出單音調嗶聲。
- <span id="page-208-2"></span>**12** 這些規格是針對僅在輸入終端量測的電壓所定義。測試電流是典型的電流。電流來源中的變化會使跨二極 體接面的電壓降發生一些變化。
- <span id="page-208-3"></span>**13** 開放電壓的最大值: <+4.2 V。

# <span id="page-209-0"></span>**AC** 規格

| 功能 | 範圍 [5]              | 解析度        | 準確性 [1][2][3]    |                  |                  |                          |                                    |
|----|---------------------|------------|------------------|------------------|------------------|--------------------------|------------------------------------|
|    |                     |            | 20 Hz 至<br>45 Hz | 45 Hz 至<br>1 kHz | 1 kHz 至<br>5 kHz | 5 kHz 至<br>15 kHz        | 15 kHz 至<br>100 kHz <sup>[4]</sup> |
| 電壓 | 50.000 mV           | $0.001$ mV | $1.5 + 20$       | $0.4 + 40$       | $0.7 + 40$       | $0.75 + 40$              | $3.5 + 120$                        |
|    | 500.00 mV           | $0.01$ mV  | $1.5 + 60$       | $0.4 + 25$       | $0.4 + 25$       | $0.75 + 40$              | $3.5 + 120$                        |
|    | $1000.0 \text{ mV}$ | $0.1$ mV   | $1.5 + 60$       | $0.4 + 25$       | $0.4 + 25$       | $0.75 + 40$              | $3.5 + 120$                        |
|    | 5.0000V             | 0.0001V    | $1.5 + 60$       | $0.4 + 25$       | $0.6 + 25$       | $1.5 + 40$               | $3.5 + 120$                        |
|    | 50.000V             | 0.001V     | $1.5 + 60$       | $0.4 + 25$       | $0.4 + 25$       | $1.5 + 40$               | $3.5 + 120$                        |
|    | 500.00V             | 0.01V      | $1.5 + 60$       | $0.4 + 25$       | $0.4 + 25$       | $\overline{\phantom{a}}$ | ٠                                  |
|    | 1000.0 V            | 0.1V       | $1.5 + 60$       | $0.4 + 40$       | $0.4 + 40$       |                          | ٠                                  |

表 **7-2** True RMS AC 電壓的準確性規格 ± ( 讀值 % + LSD 數字 )

#### **AC** 電壓規格的注意事項:

- <span id="page-209-2"></span>**1** 輸入阻抗:請參閱表 [7-17](#page-221-1)。
- <span id="page-209-3"></span>**2** 這些規格是針對 > 範圍之 5% 的信號輸入所定義。
- <span id="page-209-4"></span>3 波形因素≤在滿標度時為 3.0、在半標度時為 5.0,但 1000 mV 和 1000 V 範圍除外,此時波形因素在滿標度時 為 1.5、在半標度時為 3.0。針對非正弦波形,請加上讀值的 0.1% ± 範圍的 0.3%。
- <span id="page-209-5"></span>**4** 要另外為頻率 > 15 kHz 且信號輸入 < 範圍的 10% 新增的誤差:每 kHz LSD 的 3 個計數。
- <span id="page-209-1"></span>**5** 除 AC 1000 V 外的所有範圍超出範圍 2%。

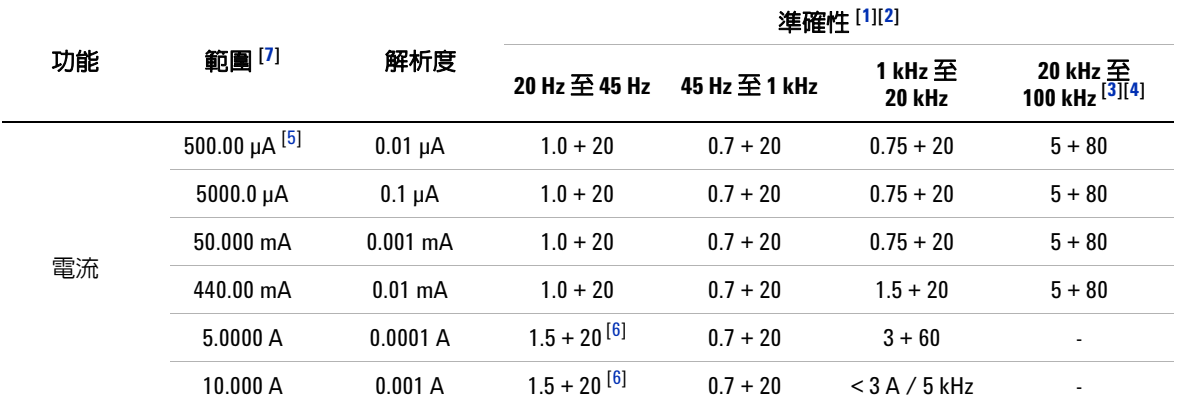

### 表 **7-3** True RMS AC 電流的準確性規格 ± ( 讀值 % + LSD 數字 )

#### **AC** 電流規格的注意事項:

- <span id="page-210-1"></span>**1** 這些規格是針對 > 範圍之 5% 的信號輸入所定義。
- <span id="page-210-2"></span>2 可從 2.5 A 到最高 10 A 持續量測電流。如果量測的信號是 10 A 到 20 A 的範圍,量測時間是 30 秒鐘的最大 值,則必須將另外的 0.5% 新增到指定的準確性。在量測 > 10 A 的電流之後,請先讓電表在關閉 (OFF) 的狀態 下降溫,降溫時間為所用量測時間的兩倍,然後再用它來進行低電流量測。
- <span id="page-210-3"></span>**3** 要另外為頻率 > 15 kHz 且信號輸入 < 範圍的 10% 新增的誤差:每 kHz LSD 的 3 個計數。
- <span id="page-210-4"></span>**4** 已經過設計與類型測試驗證。
- <span id="page-210-5"></span>**5** 輸入電流 > 35 μArms。
- <span id="page-210-6"></span>**6** 輸入電流 < 3 Arms。
- <span id="page-210-0"></span>**7** 除 AC 1000 V 外的所有範圍超出範圍 2%。

# <span id="page-211-0"></span>**AC+DC** 規格

| 功能 | 範圍 <sup>[4]</sup>   | 解析度        | AC+DC 電壓的準確性 [1][2] |                  |                  |                          |                              |
|----|---------------------|------------|---------------------|------------------|------------------|--------------------------|------------------------------|
|    |                     |            | 30 Hz 至<br>45 Hz    | 45 Hz 至<br>1 kHz | 1 kHz 至<br>5 kHz | 5 kHz $\Xi$<br>15 kHz    | 15 kHz 至<br>100 kHz $^{[3]}$ |
| 電壓 | 50.000 mV           | $0.001$ mV | $1.5 + 80$          | $0.4 + 60$       | $0.7 + 60$       | $0.8 + 60$               | $3.5 + 220$                  |
|    | 500.00 mV           | $0.01$ mV  | $1.5 + 65$          | $0.4 + 30$       | $0.4 + 30$       | $0.8 + 45$               | $3.5 + 125$                  |
|    | $1000.0 \text{ mV}$ | $0.1$ mV   | $1.5 + 65$          | $0.4 + 30$       | $0.4 + 30$       | $0.8 + 45$               | $3.5 + 125$                  |
|    | 5.0000V             | 0.0001V    | $1.5 + 65$          | $0.4 + 30$       | $0.6 + 30$       | $1.5 + 45$               | $3.5 + 125$                  |
|    | 50.000V             | 0.001V     | $1.5 + 65$          | $0.4 + 30$       | $0.4 + 30$       | $1.5 + 45$               | $3.5 + 125$                  |
|    | 500.00V             | 0.01V      | $1.5 + 65$          | $0.4 + 30$       | $0.4 + 30$       | $\overline{\phantom{a}}$ | ٠                            |
|    | 1000.0 V            | 0.1V       | $1.5 + 65$          | $0.4 + 45$       | $0.4 + 45$       | $\overline{\phantom{a}}$ | ۰                            |

表 **7-4** AC+DC 電壓的準確性規格 ± ( 讀值 % + LSD 數字 )

#### **AC+DC** 電壓規格的注意事項:

<span id="page-211-2"></span>**1** 輸入阻抗:請參閱表 [7-17](#page-221-1)。

<span id="page-211-3"></span>**2** 這些規格是針對 > 範圍之 5% 的信號輸入所定義。

<span id="page-211-4"></span>**3** 要另外為頻率 > 15 kHz 且信號輸入 < 範圍的 10% 新增的誤差:每 kHz LSD 的 3 個計數。

<span id="page-211-1"></span>**4** 除 AC 1000 V 外的所有範圍超出範圍 2%。

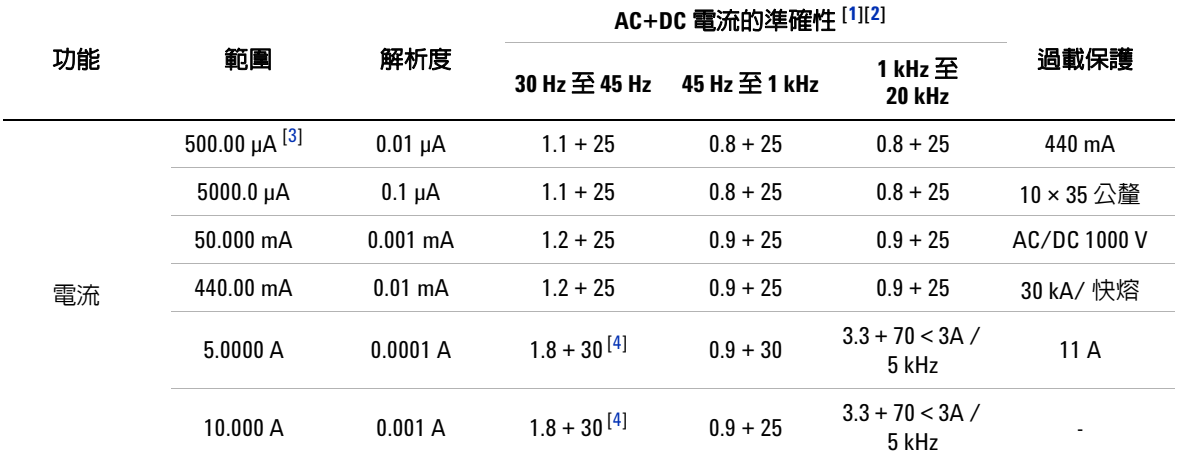

### 表 **7-5** AC+DC 電流的準確性規格 ± ( 讀值 % + LSD 數字 )

### **AC+DC** 電流規格的注意事項:

- <span id="page-212-0"></span>1 可從 2.5 A 到最高 10 A 持續量測電流。如果量測的信號是 10 A 到 20 A 的範圍,量測時間是 30 秒鐘的最大 值,則必須將另外的 0.5% 新增到指定的準確性。在量測 > 10 A 的電流之後,請先讓電表在關閉 (OFF) 的狀態 下降溫,降溫時間為所用量測時間的兩倍,然後再用它來進行低電流量測。
- <span id="page-212-1"></span>**2** 這些規格是針對 > 範圍之 5% 的信號輸入所定義。
- <span id="page-212-2"></span>**3** 輸入電流 > 35 μArms。
- <span id="page-212-3"></span>**4** 輸入電流 < 3 Arms。
- **5** 針對 5 A 和 10 A 範圍,會驗證小於 5 kHz 的頻率。

# <span id="page-213-0"></span>電容量規格

### 表 **7-6** 電容量規格

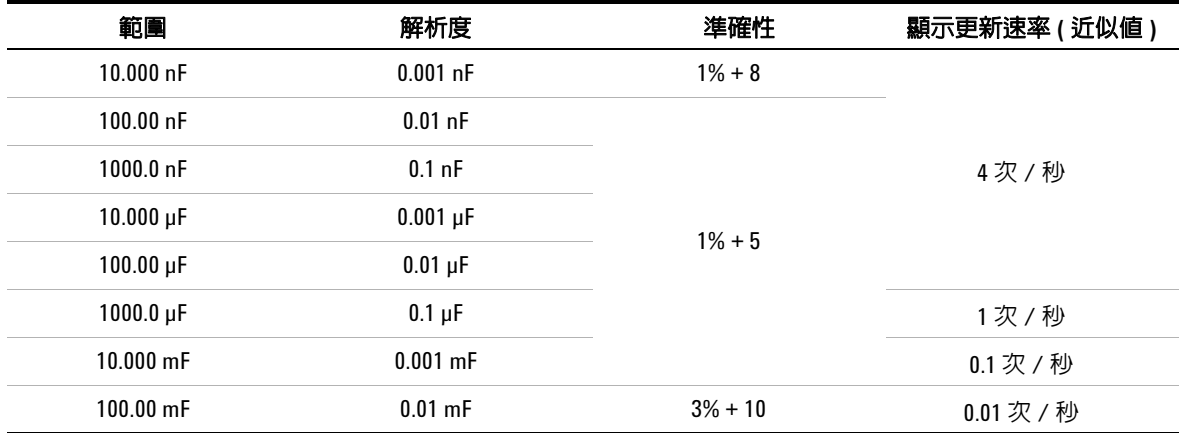

### 電容規格的注意事項:

**1** 過載保護:1000 Vrms,針對含有 < 0.3 A 短路的電流。

**2** 使用薄膜電容器或更好的電容器時,請使用 Null 功能來讓殘留量歸零。

# <span id="page-214-0"></span>溫度規格

#### 表 **7-7** 溫度規格

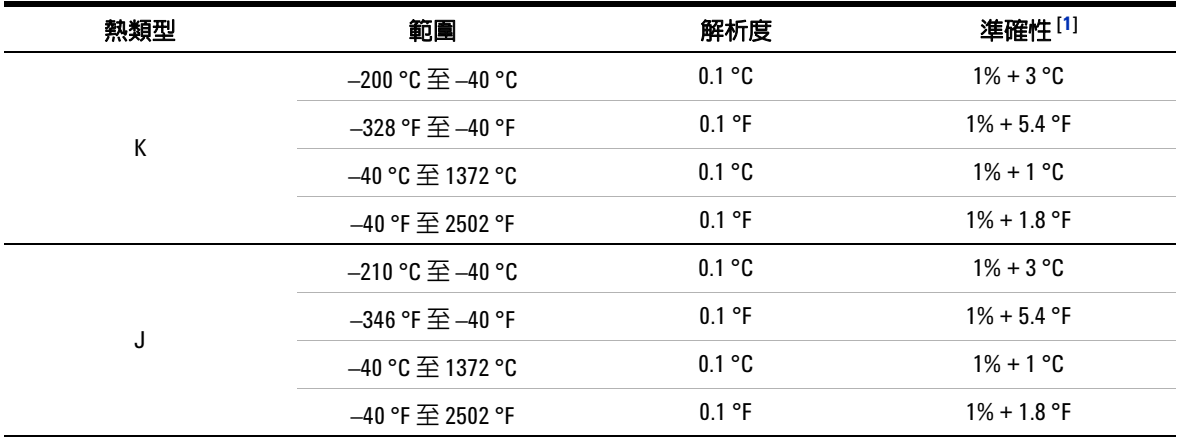

#### 溫度規格的注意事項:

<span id="page-214-1"></span>**1** 準確性是根據下列條件來指定:

- 準確性不包括熱耦合探頭的容許量。插入電表中的熱感應器應至少在量測前一小時放置於作業環境中。
- 使用 Null 功能來降低熱效果。使用 Null 功能之前,請將電表設定為無周圍補償模式 ( 會指示 <u>[:[:]</u>´¨]),並 使熱耦合盡可能靠近電表。避免碰觸任何溫度與周圍溫度不同的表面。
- 當量測任何溫度校正器的溫度時,嘗試用外部參照來設定校正器和電表(不含内部周圍補償)。如果使 用內部參照來設定校正器和電表 ( 含內部周圍補償 ),由於校正器和電表之間的周圍補償不同,在校正 器和電表的讀值之間可能會有誤差。

# <span id="page-215-0"></span>頻率規格

### 表 **7-8** 頻率規格

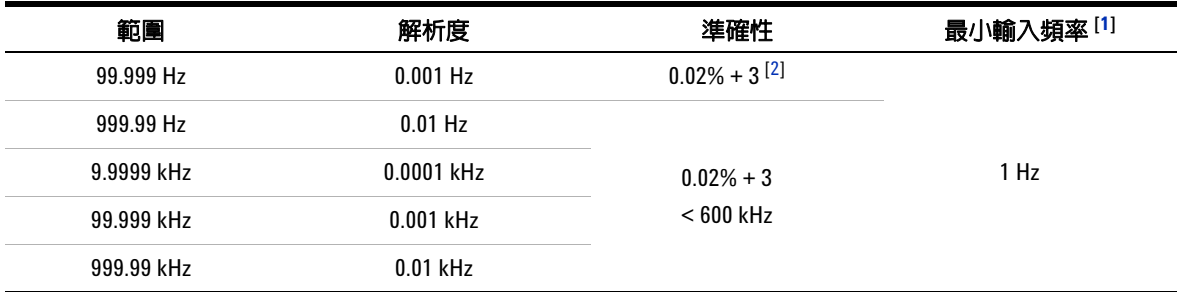

#### 頻率規格的注意事項:

<span id="page-215-2"></span>**1** 輸入信號小於 20000000V×Hz ( 電壓和頻率的乘積 ) 的乘積;過載保護:1000 V。

<span id="page-215-3"></span>**2** 針對非方波信號,需要另外新增 5 個計數。

**3** 在進行頻率測量時,此萬用電表會自動選擇最適合的範圍。

# <span id="page-215-1"></span>週期和脈波寬度規格

### 表 **7-9** 週期和脈波寬度規格

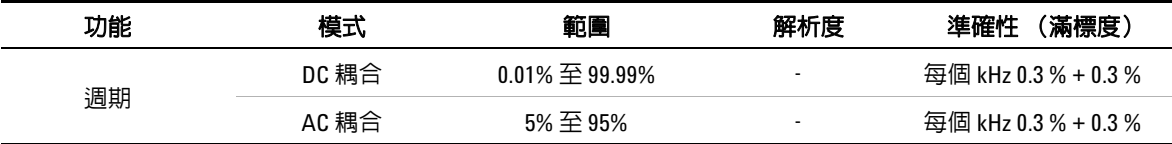

#### 週期規格的注意事項:

**1** 週期和脈衝寬的準確性是根據送到 DC 5 V 範圍的 5 V 方波輸入而定。

2 對於 AC 耦合,週期範圍可以針對大於 20 Hz 的信號頻率進行測量。
#### 表 **7-9** 週期和脈波寬度規格

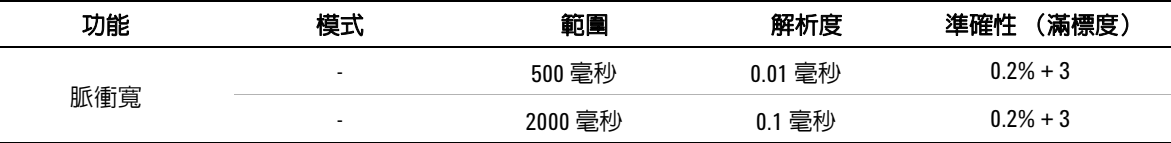

#### 脈波寬度規格的注意事項:

**1** 週期和脈衝寬的準確性是根據送到 DC 5 V 範圍的 5 V 方波輸入而定。

2 正或負脈衝寬必須大於 10 μs, 且應該考量週期的範圍。脈衝寬的範圍會由信號的頻率決定。

# 頻率感應度規格

## 針對電壓量測

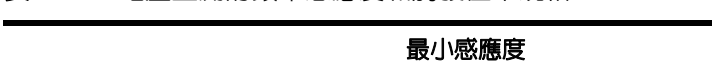

表 **7-10** 電壓量測的頻率感應度和觸發位準規格

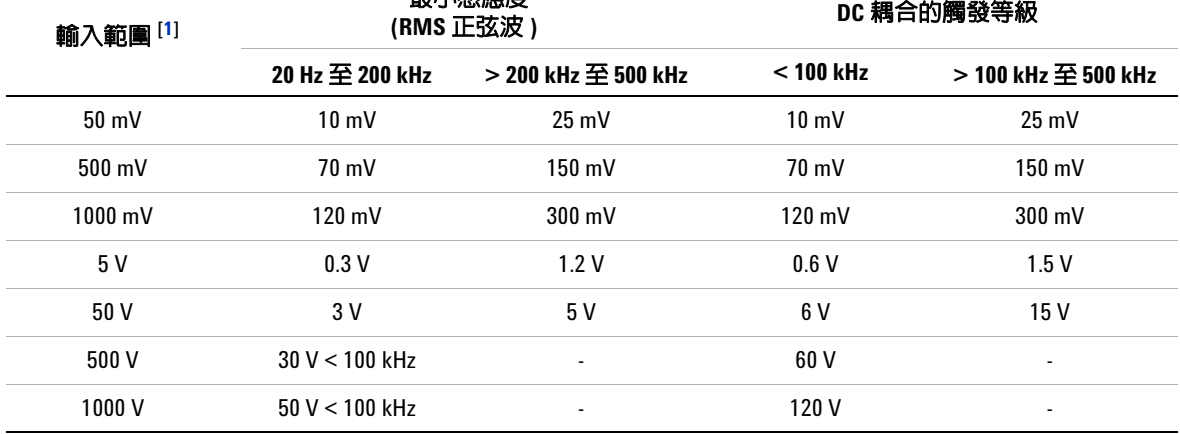

#### 電壓量測之頻率感應度和觸發位準規格的注意事項:

<span id="page-216-0"></span>**1** 指定準確性的最大輸出 = 10 × 範圍或 1000 V。

## 針對電流量測

#### 表 **7-11** 電流量測的頻率感應度規格

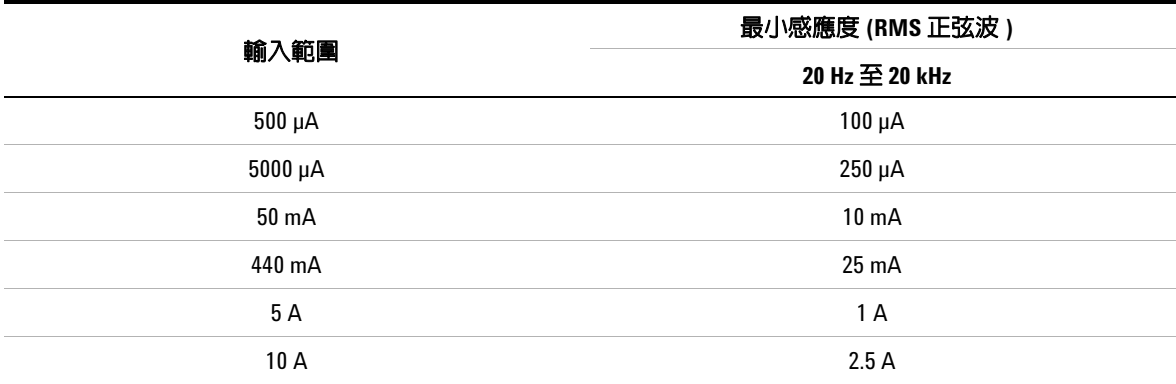

#### 電流量測之頻率感應度和觸發位準規格的注意事項:

**1** 對於最大輸出,請參閱 AC 電流量測。

# 峰值保持規格

表 **7-12** DC 電壓和電流量測的峰值保持規格

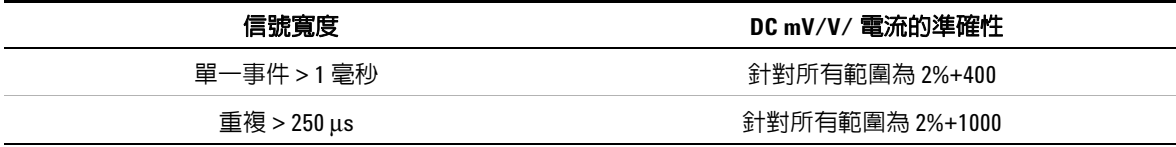

# 頻率計數器規格

## 表 **7-13** 頻率計數器 ( 除 1) 規格

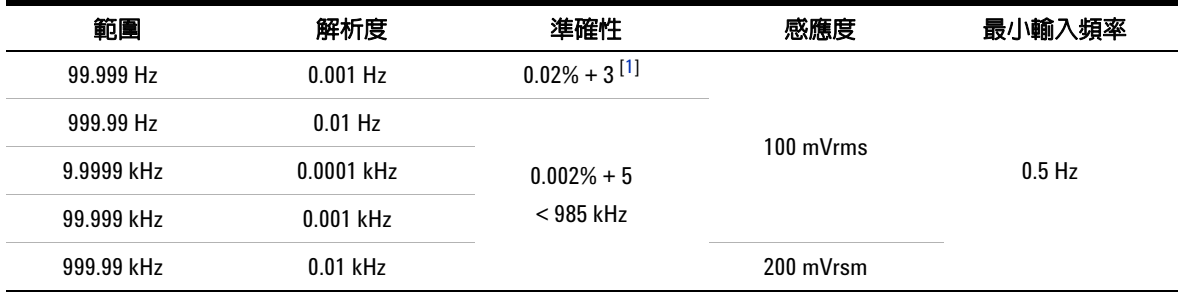

### **表 7-14** 頻率計數器 ( 除 100 <sup>[[4\]](#page-218-1)</sup>) 規格

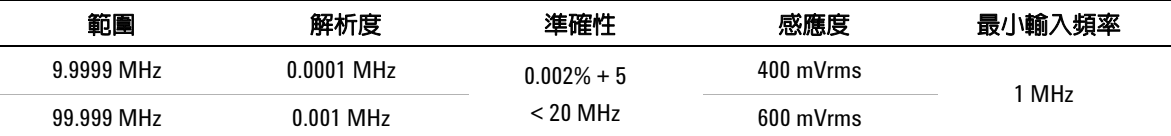

#### 頻率計數器規格的注意事項:

- <span id="page-218-0"></span>**1** 量測低電壓、低頻率信號時,所有頻率計數器容易受到誤差的影響。將輸入屏蔽於外部雜訊拾訊之外對於 將量測誤差降到最低而言是很重要的。針對非方波信號,需要另外新增 5 個計數。
- **2** 最大量測等級為 < 30 Vpp。
- **3** 低頻率的最小量測頻率是透過開機選項來設定,以加速量測速率。
- <span id="page-218-1"></span>**4** 在次要顯示器上顯示。

# 方波輸出

#### 表 **7-15** 方波輸出規格

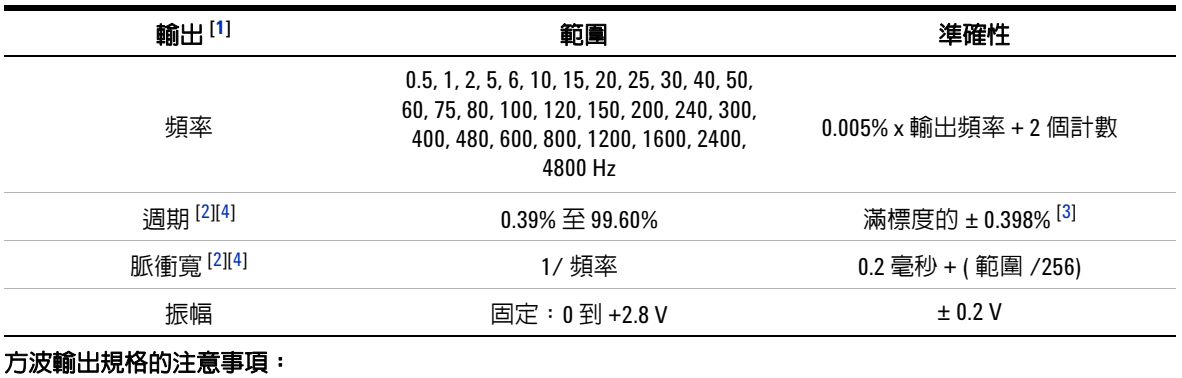

<span id="page-219-0"></span>**1** 輸出阻抗:最大 3.5 kΩ。

<span id="page-219-1"></span>2 正或負脈衝寬必須大於 50 μs,以在不同頻率下調整週期或脈衝寬。否則,準確性和範圍會與定義不同。

<span id="page-219-3"></span>**3** 如果信號頻率大於 1 kHz,則需要將另外的每 kHz 0.1% 新增到準確性。

<span id="page-219-2"></span>**4** 週期和脈衝寬的準確性是根據未分割信號的 5 V 方波輸入而定。

# 操作規格

# 顯示更新速率 **(** 近似值 **)**

### 表 7-16 顯示更新速率 (近似値)

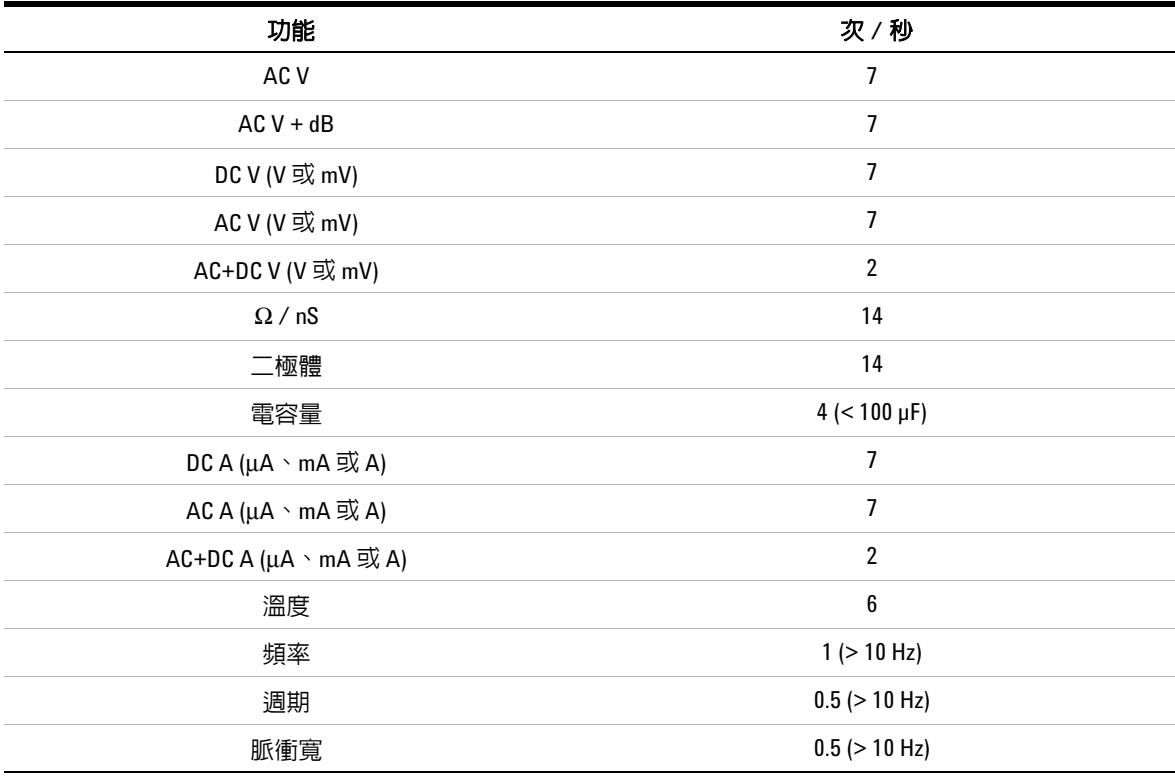

# 附註 U1253B 手提式數位電表不包含即時時鐘。每秒只能記錄一個樣品。

## **7** 規格

# 輸入阻抗

表 **7-17** 輸入阻抗

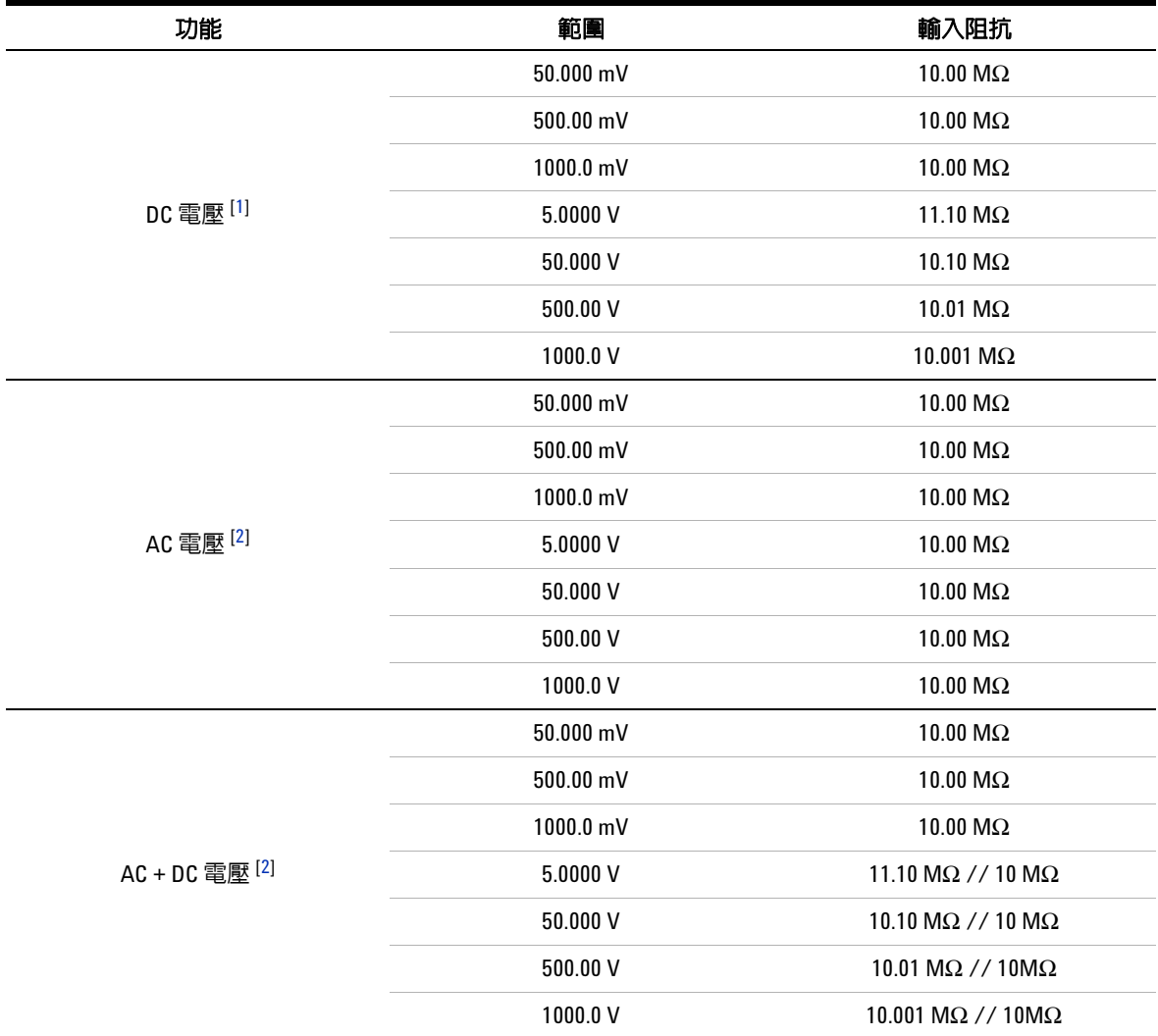

## 輸入抗阻的注意事項:

<span id="page-221-0"></span>**1** 對於 5 V 到 1000 V 範圍,在雙重顯示器中,指定的輸入阻抗與 10 MΩ 平行。

<span id="page-221-1"></span>**2** 指定的輸入阻抗 ( 標稱 ) 與 < 100 pF 平行。

## **www.agilent.com**

與我們聯絡 若要取得服務、保固或技術 協助,請以下列電話號碼或傳真號碼與我們聯 絡: 美國: ( 電話 ) 800 829 4444 ( 傳真 ) 800 829 4433 加拿大: ( 電話 ) 877 894 4414 ( 傳真 ) 800 746 4866 中國: ( 電話 ) 800 810 0189 ( 傳真 ) 800 820 2816 歐洲: ( 電話 ) 31 20 547 2111 日本: ( 電話 ) (81) 426 56 7832 ( 傳真 ) (81) 426 56 7840 韓國: ( 電話 ) (080) 769 0800 ( 傳真 ) (080) 769 0900 拉丁美洲: ( 電話 ) (305) 269 7500 中國台灣地區: ( 電話 ) 0800 047 866 ( 傳真 ) 0800 286 331 其他亞太地區國家: ( 電話 ) (65) 6375 8100 ( 傳真 ) (65) 6755 0042

或造訪 Agilent 全球資訊網網站: www.agilent.com/find/assist

本文件中的產品規格和描述,如有變更恕不另 行通知。請隨時造訪 Agilent 網站,以瞭解是 否有最新修訂內容。

© Agilent Technologies, Inc., 2009-2011

第四版,2011 年 11 月

U1253-90040

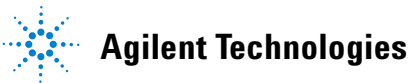